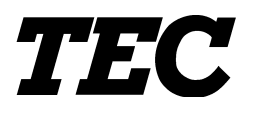

TOSHIBA TEC Bar Code Printer

# **B-372-QP, B-572-QQ/QP, B-672-QQ/QP, B-872-QQ/QP**

**External Equipment Interface Specification**

First Edition: February 15, 1993 Second Edition: March 31, 1993 Third Edition: December 13, 1993 Fourth Edition: March 11, 1994 Fifth Edition: June 17, 1994 Sixth Edition: October 6, 1994 Seventh Edition: December 1, 1994 Eighth Edition: January 14, 1995 Ninth Edition: January 20, 1995 Tenth Edition: April 16, 1996 Eleventh Edition: February 15, 1997 Twelfth Edition: July 26, 1997 Thirteenth Edition: December 15, 1997 Fourteenth Edition: August 12, 1998 Fifteenth Edition: March 31, 2000

#### **TOSHIBA TEC CORPORATION**

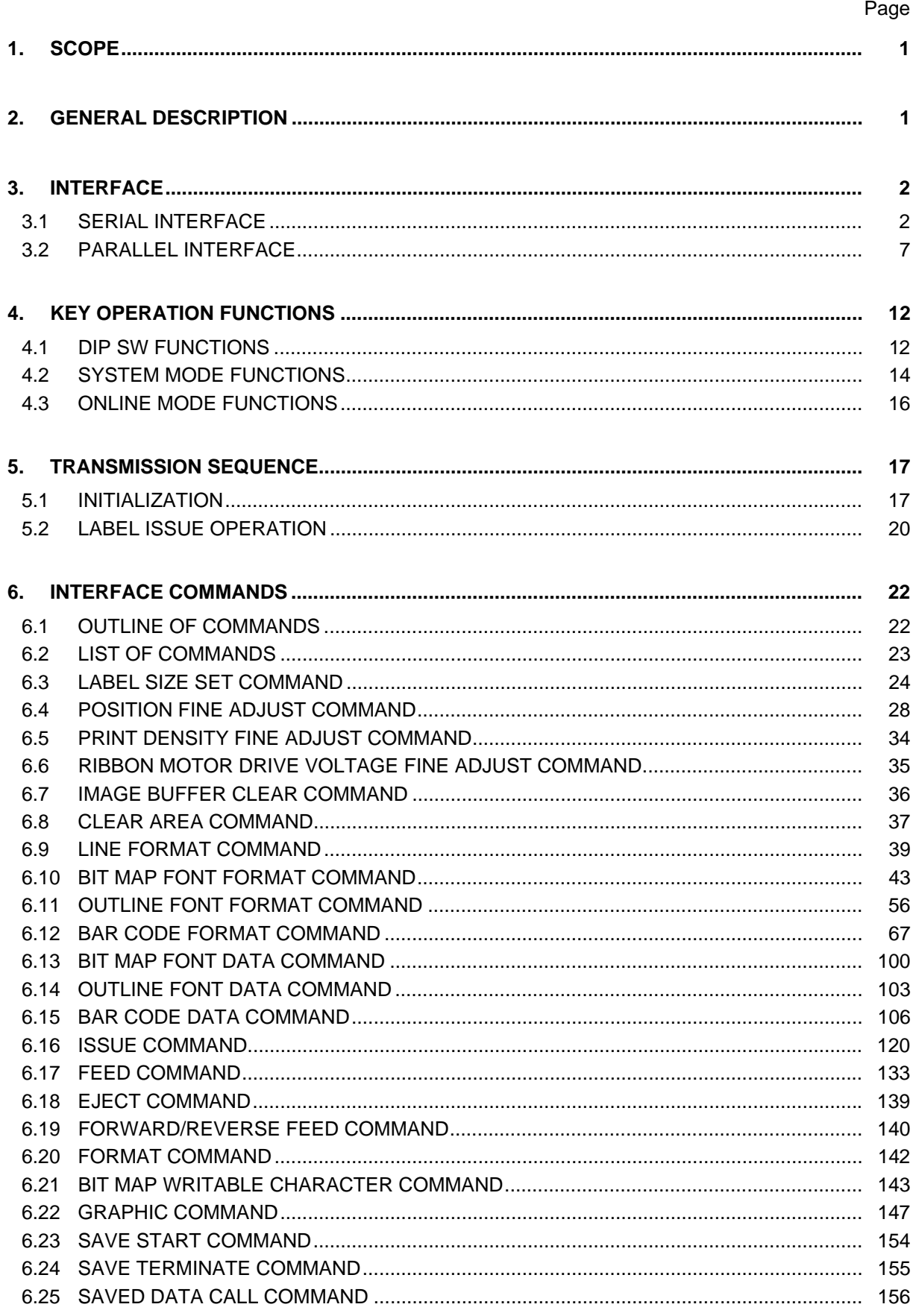

# **TABLE OF CONTENTS**

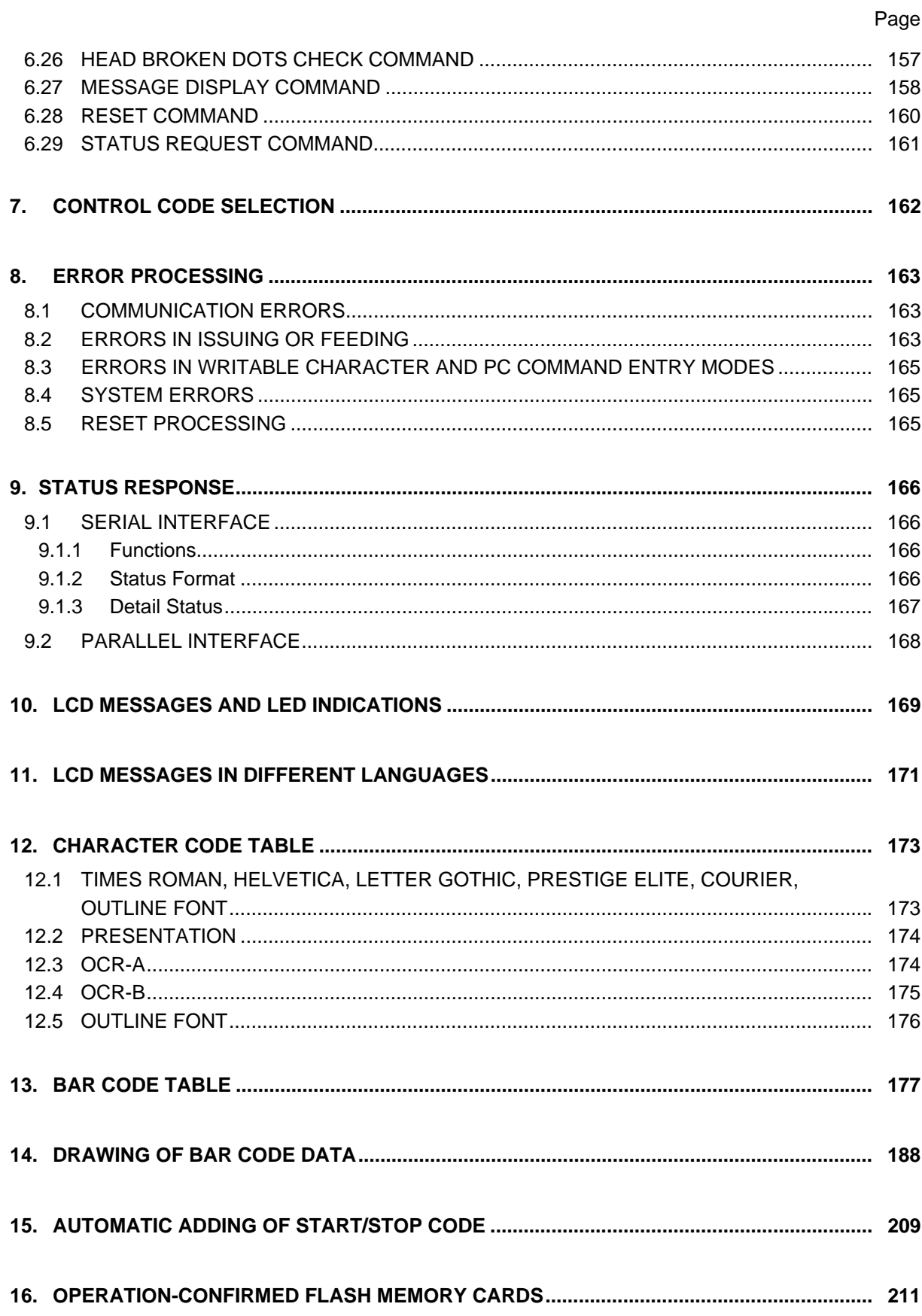

# **1. SCOPE**

This specification applies to the external equipment interface for use with the Model B-372-QP, B-572- QP/QQ, B-872-QP/QQ, and B-672-QP/QQ general purpose thermal label/tag printers.

# **2. GENERAL DESCRIPTION**

The external equipment interface connects the host computer with a printer through a serial interface (RS-232C) or parallel interface (Centronics) for making various settings and printing labels.

This specification describes how to use the external equipment interface.

# **3. INTERFACE**

## **3.1 SERIAL INTERFACE**

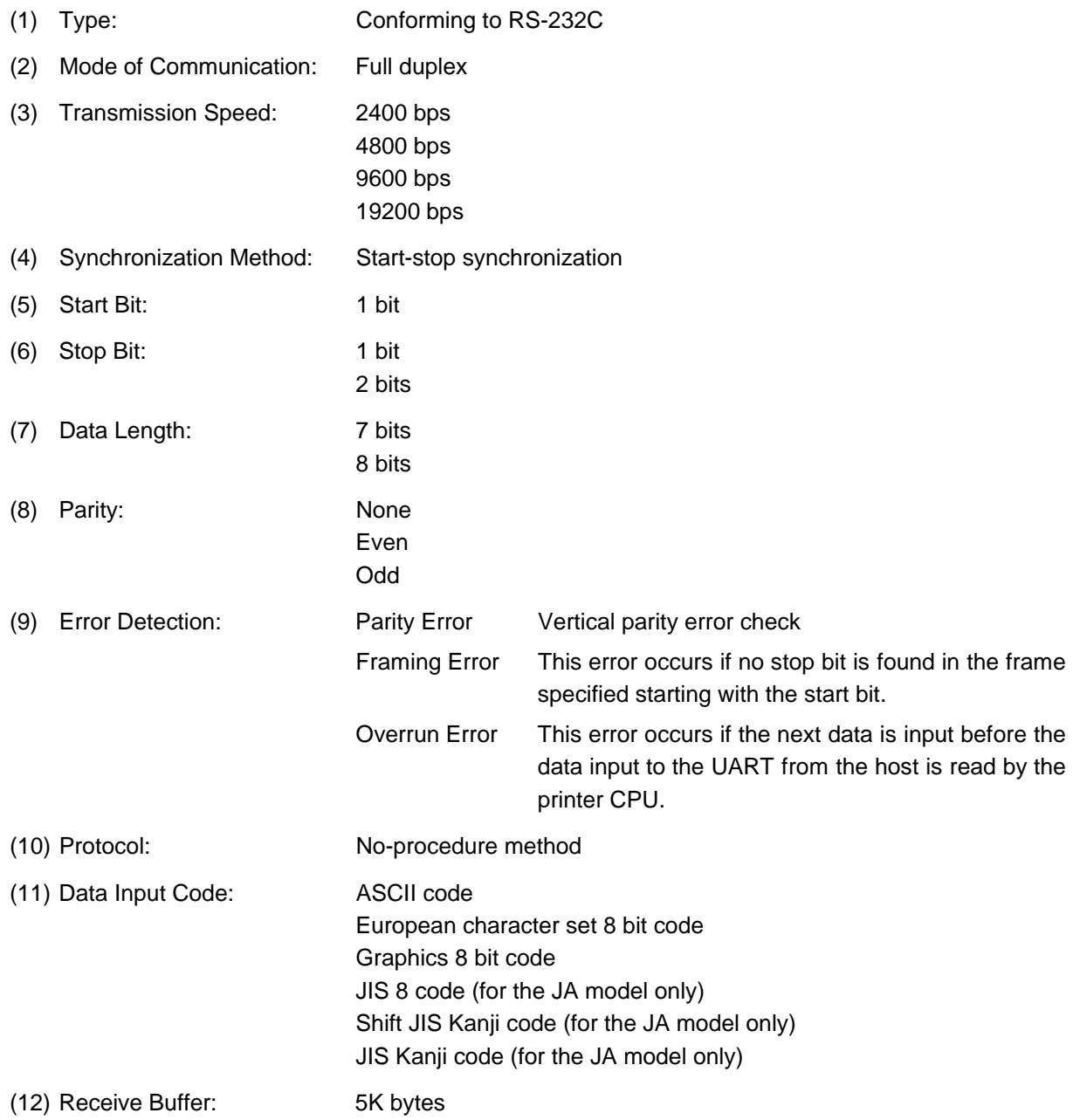

(13) Transmission Control: XON/XOFF (DC1/DC3) protocol READY/BUSY (DTR) protocol XON/XOFF (DC1/DC3) protocol + READY/BUSY (DTR) protocol READY/BUSY (RTS) protocol

! XON/XOFF (DC1/DC3) Protocol

- $\bullet$  When initialized after power on, this printer becomes ready to receive data and sends an XON code (11H). (Transmission or non-transmission of XON code is selectable by means of the DIP switch.)
- The printer sends an XOFF code (13H) when the blank positions in the receive buffer become 800 bytes or less.
- The printer sends an XON code (11H) when the blank positions in the receive buffer are 2K bytes or more.
- " When there are no blank positions in the receive buffer, the printer discards data received exceeding the receive buffer capacity, without storing it in the buffer. (After detecting the XOFF code, the host computer must stop transmission before the printer receive buffer becomes full.)
- " The printer sends an XOFF code (13H) when the power is off. (Transmission or nontransmission of the XOFF code is selectable by means of the DIP switch.)
- 2 READY/BUSY (DTR) Protocol
	- " When initialized after power on, this printer becomes ready to receive data and turns the DTR signal to "High" level (READY).
	- The printer turns the DTR signal to "Low" level (BUSY) when the blank positions in the receive buffer are 800 bytes or less.
	- The printer turns the DTR signal to "High" level (READY) when the blank positions in the receive buffer are 2K bytes or more.
	- " When there are no blank positions in the receive buffer, the printer discards data received exceeding the receive buffer capacity, without storing it in the buffer. (After detecting the BUSY signal, the host computer must stop transmission before the printer receive buffer becomes full.)
- **3 XON/XOFF (DC1/DC3) Protocol + READY/BUSY (DTR) Protocol** 
	- " When initialized after power on, this printer becomes ready to receive data and turns the DTR signal to "High" level (READY). It also sends an XON code (11H).
	- When the blank positions in the receive buffer are 800 bytes or less, the printer turns the DTR signal to "Low" level (BUSY) and sends an XOFF code (13H).
	- When the blank positions in the receive buffer are 2K bytes or more, the printer turns the DTR signal to "High" level (READY) and sends an XON code (11H).
	- When there are no blank positions in the receive buffer, the printer discards received exceeding the receive buffer capacity, without storing it in the buffer. (After detecting the XOFF code or BUSY signal, the host computer must stop transmission before the printer receive buffer becomes full.)
	- The printer sends an XOFF code (13H) when the power is off.
- *NOTE: In READY/BUSY (DTR) Protocol, data should be sent 200 ms or later after the DTR signal becomes "High" level (READY) when the printer is turned on.*
- % READY/BUSY (RTS) Protocol
	- " When initialized after the power is turned on, this printer becomes ready to receive data and turns the RTS signal to "High" (READY).
	- The printer turns the RTS signal to "Low" (BUSY) when the blank positions in the receive buffer are 800 bytes or less.
	- The printer turns the RTS signal to "High" (READY) when the blank positions in the receive buffer are 2K bytes or more.
	- " When there are no blank positions in the receive buffer, the printer discards data received that exceeds the receive buffer capacity, without storing it in the buffer. (After detecting the BUSY signal, the host computer must stop transmission before the printer receive buffer becomes full.)
	- " The printer must always turn the DTR signal to "High". The host must always turn the DSR signal to "High".
	- \* When the flow control is performed in Windows, the RTS/BUSY (RTS) protocol should be selected. At the time, "Hardware" should be selected for the flow control in the communication port setting in Windows.
	- *NOTE: In READY/BUSY (DTR) protocol, data should be sent 200 ms or later after the DTR signal becomes "High" (READY) when the printer is turned on. In READY/BUSY (RTS) protocol, data should be sent 200 ms or later after the RTS*

*signal becomes "High" (READY) when the printer is turned on.*

## (14) Input/Output Signals

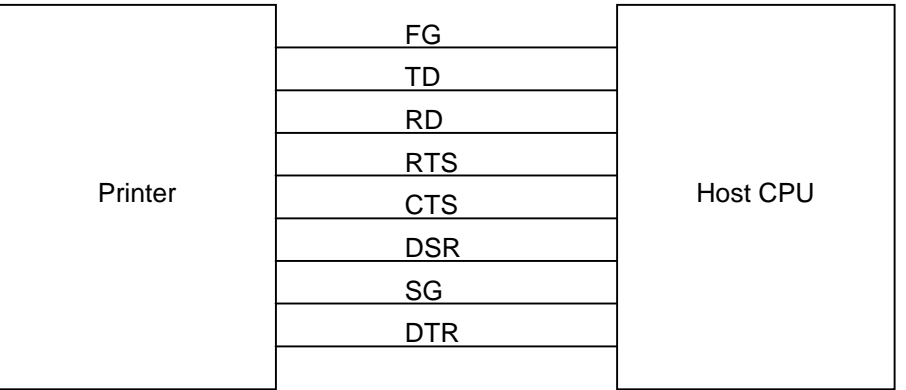

## (15) Connector Pin Assignment and Signal Description

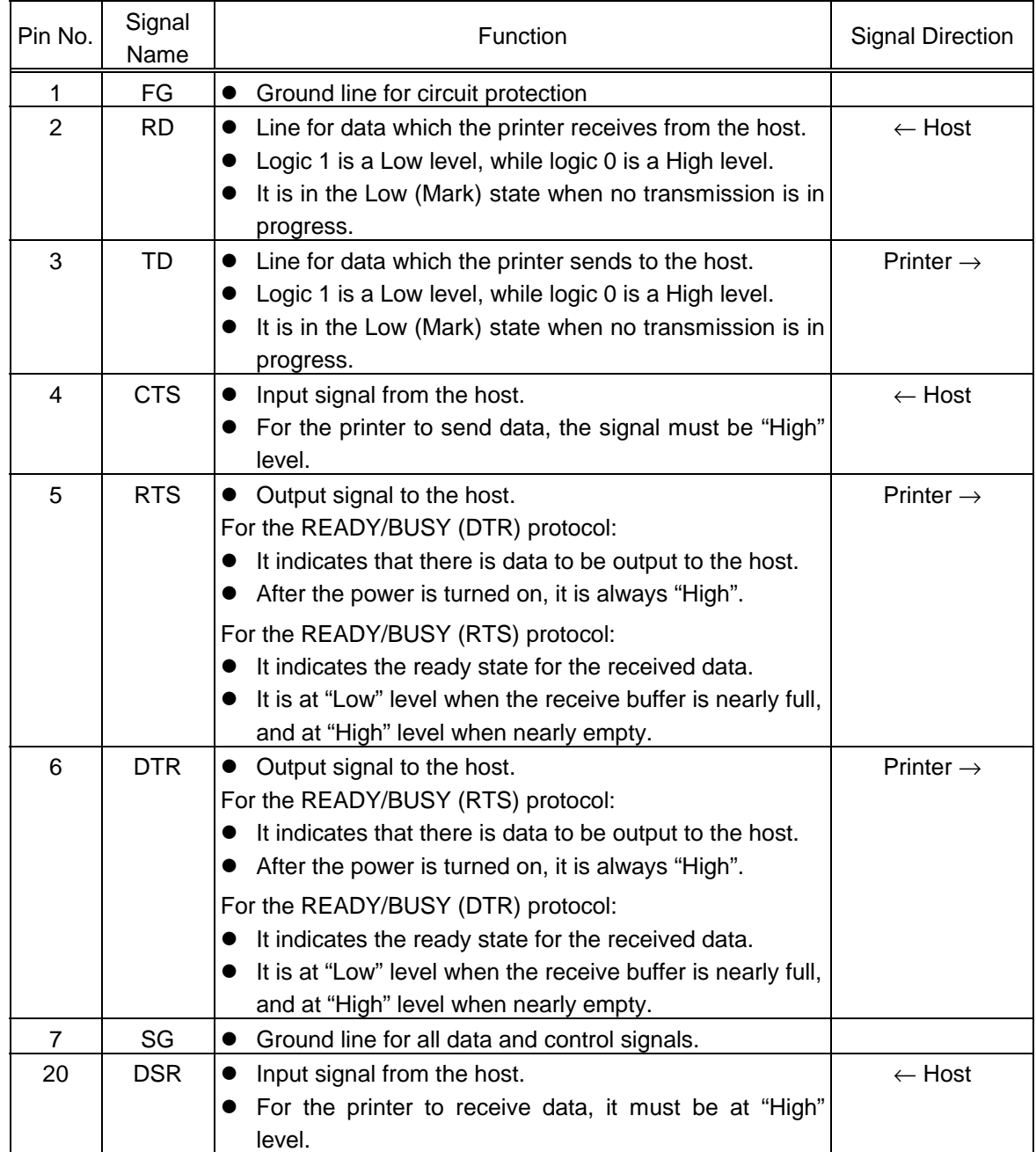

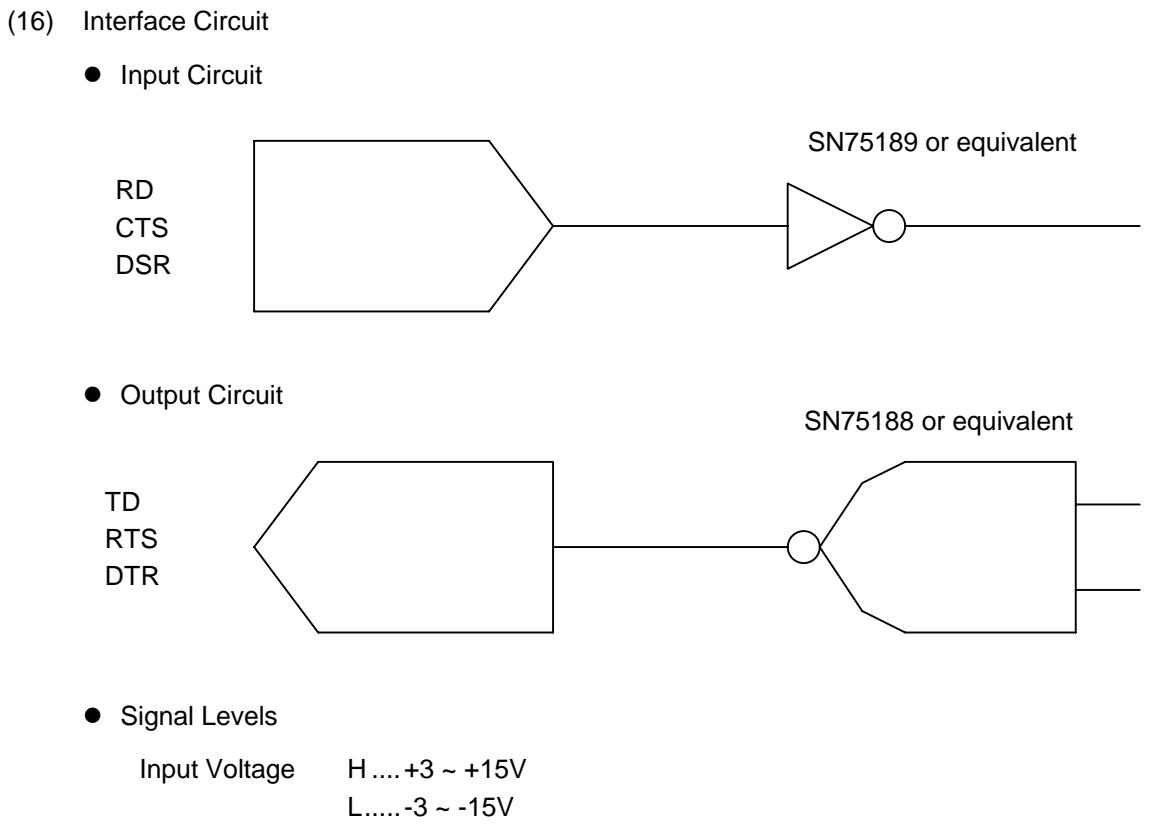

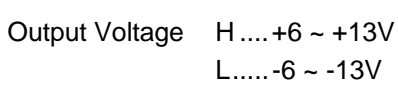

## **3.2 PARALLEL INTERFACE**

- (1) Type: Centronics (2) Data Input Method: Parallel 8 bits (DATA1  $\sim$  8) (3) Control Signals: ACK, BUSY, PAUSE, DATA • STB, FAULT, PE, INPUT • PRIME (4) Data Input Code: ASCII code European character set 8 bit code Graphics 8 bit code JIS8 code (for the JA model only) Shift JIS Kanji code (for the JA model only) JIS Kanji code (for the JA model only)
- (5) Receive Buffer: 5K bytes
- (6) Input/Output Circuit Configuration and Input/Output Conditions:

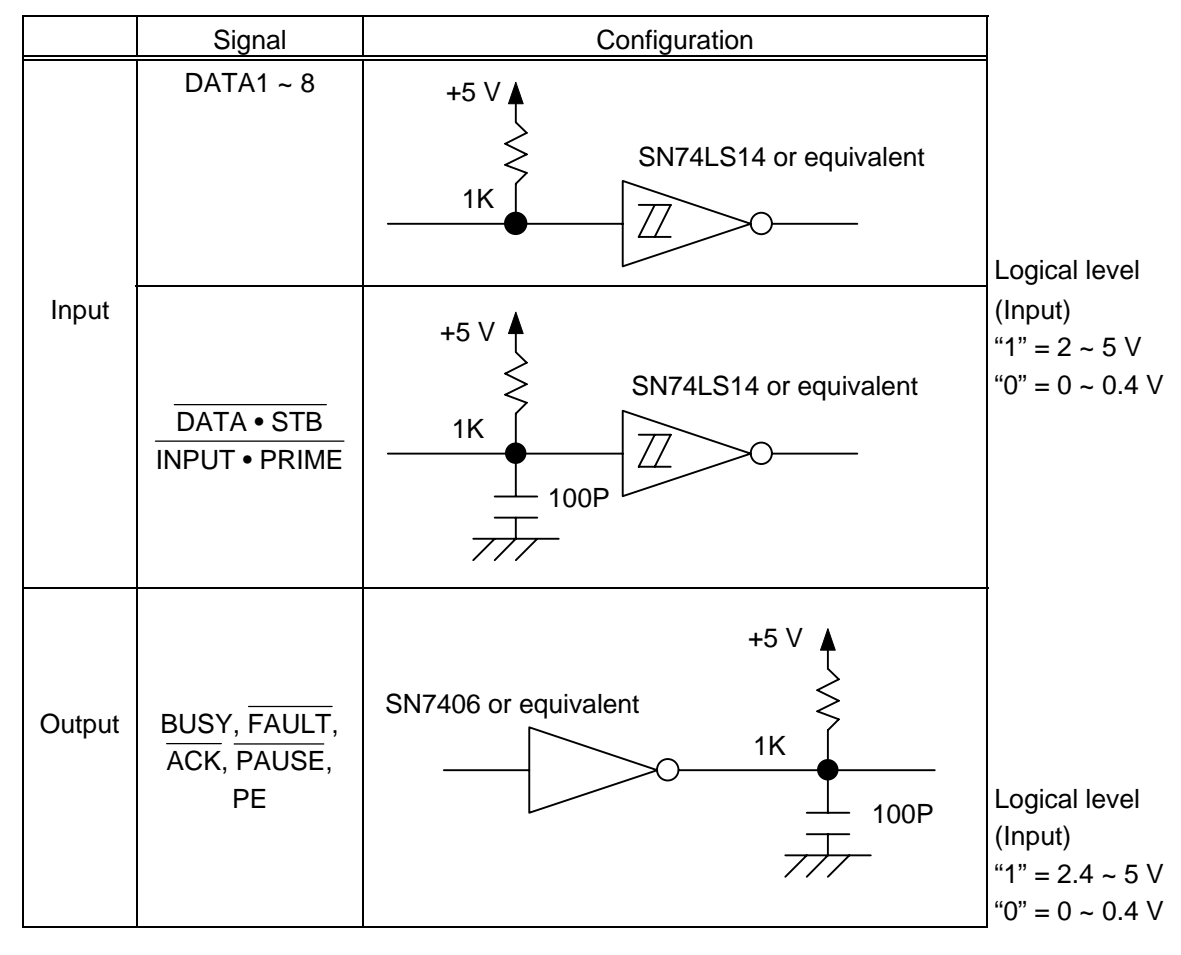

(7) Connector: Printer

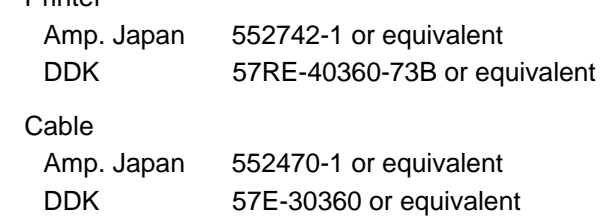

#### (8) Connector Pin Diagram:

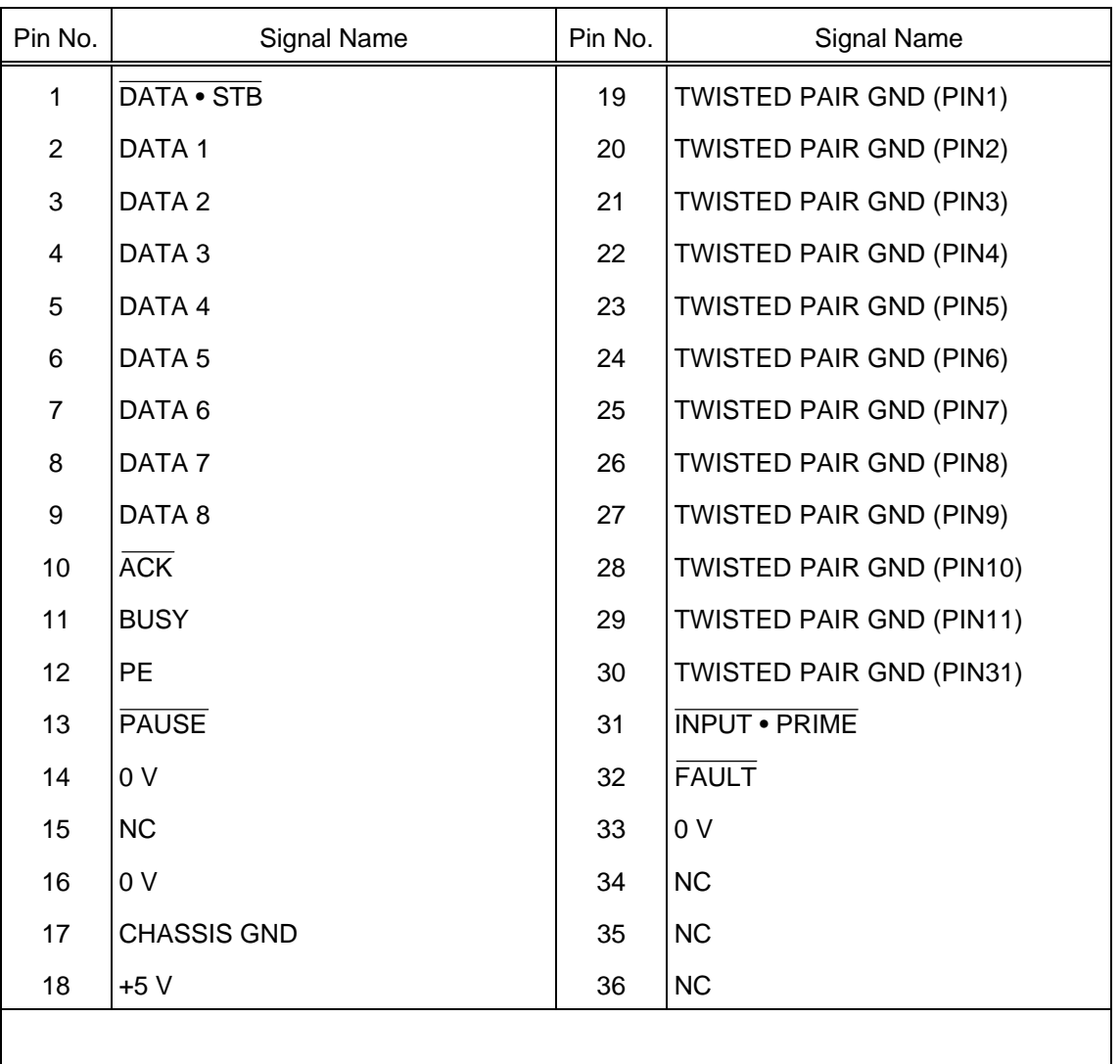

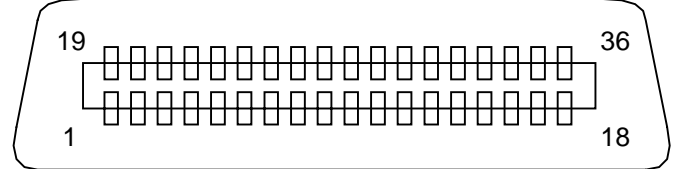

- (9) Input/Output Signals :
	- $\textcircled{1}$  DATA 1 ~ 8 (Printer  $\leftarrow$  Host)
		- Input data signals for the 1st to 8th bits.
		- Logic 1 is "High" level.
		- $\bullet$  Min. data pulse width of 2.5 usec.
	- $\odot$  DATA STROBE (DATA STB) (Printer  $\leftarrow$  Host)
		- Synchronizing signal for reading the above data.
		- " Normally at "High" level. The data is read at the rise of the Low level pulse.
		- $\bullet$  Minimum data pulse width of 0.5 µsec.
	- $\circled{B}$  BUSY (Printer  $\rightarrow$  Host)
		- $\bullet$  This signal indicates that the printer is in a BUSY state.
		- " When initialized after power on, the printer becomes ready to receive data and turns the signal to "Low" level.
		- $\bullet$  The signal turns to "High" level (in a BUSY state) when data is set from the host (at the fall of the DATA • STB signal).
		- $\bullet$  The signal turns to "Low" level when the printer reads the data.
		- " When the blank positions in the receive buffer are 512 bytes or less, the printer keep the signal at "High" level (in a BUSY state) for 10 seconds when data is set from the host, to extend the data read interval.
		- When there are no blank positions in the receive buffer, the printer stops reading data. Then, it keeps the signal at "High" level (in a BUSY state) until there are blank positions in the receive buffer when data is set from the host.
		- The signal is kept at "High" level (in a BUSY state) until the current state (one of the following states) is reset.
			- PAUSE state caused by the [PAUSE] key
			- Paper End state
			- Ribbon End state
			- Head Open state
			- Printer Error state
			- Initialization in progress upon receipt of the **INPUT** PRIME signal
	- $\circledast$  ACKNOWLEDGE (ACK) (Printer  $\rightarrow$  Host)
		- This signal indicates that the printer has read the data set by the host and is ready to receive the next data.
		- " Normally at "High" level. It is at "Low" level for about 5 µsec. after the fall of the BUSY signal.
		- $\bullet$  The host should usually set data after the  $\overline{ACK}$  signal turns from "Low" to "High" level.
		- If the host ignores the ACK signal and sets the next data while the ACK signal is at "Low" level, the signal will further continue to be at "Low" level for about 5 µsec. after the fall of the BUSY signal (the data will still be received normally in this case).
- & INPUT PRIME (Printer ← Host)
	- Reset request signal from the host.
	- " Normally at "High" level. A low on this input causes the printer to be initialized in the same manner as when the power is turned on.
		- \* When "Reset process when the INPUT PRIME signal is on" is set to OFF in the parameter setting in the system mode, the printer is not in the same initial state obtained after the power is turned on, even if a low signal is input.
	- When the INPUT PRIME signal is input during printing, the printer finish printing one tag label in printing and then cancels the next processing and is initialized in the same manner as when the power is turned on.
		- \* When "Reset process when the INPUT PRIME signal is on" is set to OFF in the parameter setting in the sytem mode, the printer performs the next process without stopping.
	- $\bullet$  Minimum pulse width of 0.5 usec.
- $\circledcirc$  PAUSE (Printer  $\rightarrow$  Host)
	- $\bullet$  This is an output signal which indicates whether the printer is in PAUSE state or placed online. The printer can receive data while placed online.
	- $\bullet$  The signal is at "Low" level while the printer is in a PAUSE state.
	- " The signal is kept at "Low" level (in a PAUSE state) until the current state (one of the following states) is reset.
		- PAUSE state caused by the [PAUSE] key
		- Paper End state
		- Ribbon End state
		- Head Open state
		- Printer Error state
		- Initialization in progress upon power on or receipt of the INPUT PRIME signal
- $\oslash$  FAULT (Printer  $\rightarrow$  Host)
	- " Output signal indicating that the printer is in a FAULT state.
	- " At "Low" level while the printer is in a FAULT state.
	- " The signal is kept at "Low" level (in a FAULT state) until the current state (one of the following states) is reset.
		- PAUSE state caused by the [PAUSE] key
		- Paper End state
		- Ribbon End state
		- Head Open state
		- Printer Error state
		- Initialization in progress upon power on or receipt of the INPUT PRIME signal
- $\circledast$  PE (Printer  $\rightarrow$  Host)
	- $\bullet$  Output signal indicating a Label End or Ribbon End state.
	- $\bullet$  At "High" level when a Label End or Ribbon End state occurs.
	- " Turns to "Low" level when the Label End or Ribbon End state is reset.
- $9 + 5 V$ 
	- $\bullet$  This is not a signal but a +5 V power supply voltage.
	- The maximum current of 500 mA can be taken out.

#### (10) Timing Chart

! When receiving normal data:

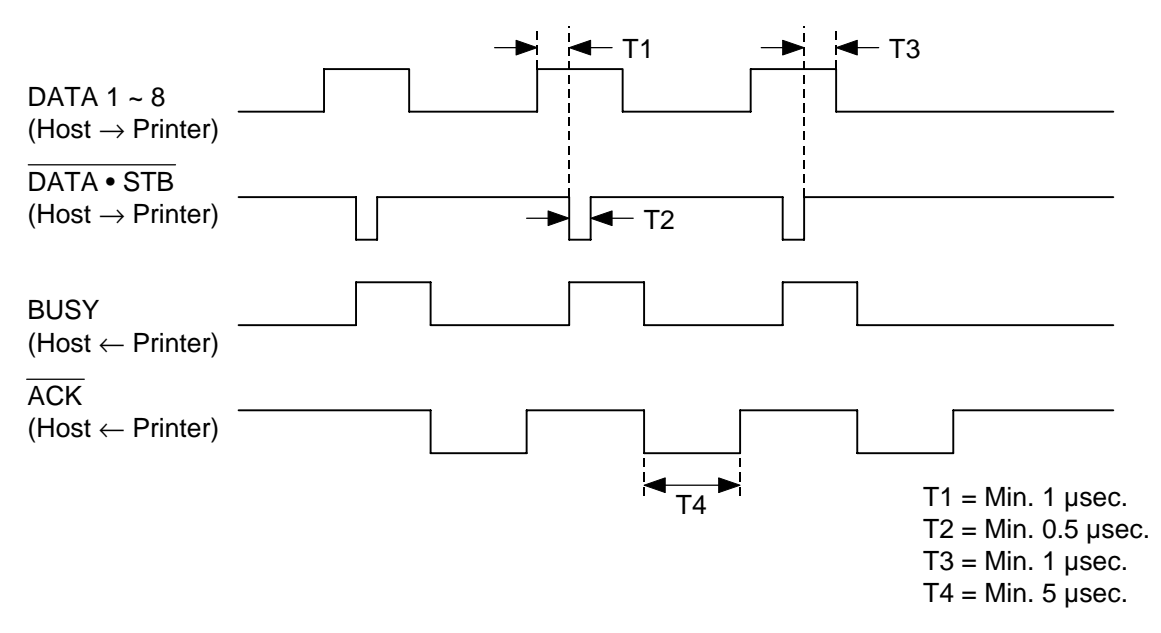

2 Receiving data when the blank positions in the receive buffer are 512 bytes or less:

- " When the blank positions in the receive buffer are 512 bytes or less, the printer continues to be in a BUSY state (BUSY signal at "High" level) for 10 seconds to extend the data read interval when data is set from the host and reads the data 10 seconds later.
- $\bullet$  If the blank positions are 513 bytes or more while waiting for reading data, the printer will receive the data with the normal data receive timing.
- " When there are no blank positions in the receive buffer, the printer stops reading data. Then, it continues to be in a BUSY state (BUSY signal at "High" level) until there are blank positions in the receive buffer when data is set from the host.

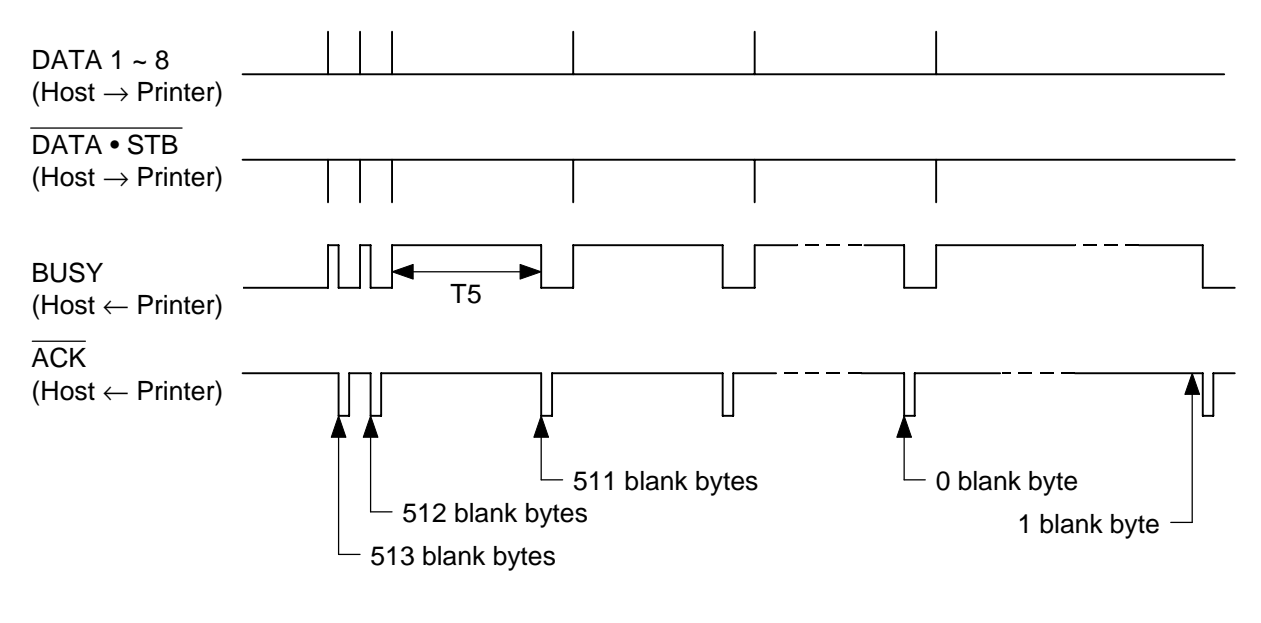

 $T5 = 10$  sec.

# **4. KEY OPERATION FUNCTIONS**

## **4.1 DIP SW FUNCTIONS**

(1) DIP SW 1 (Lower SW)

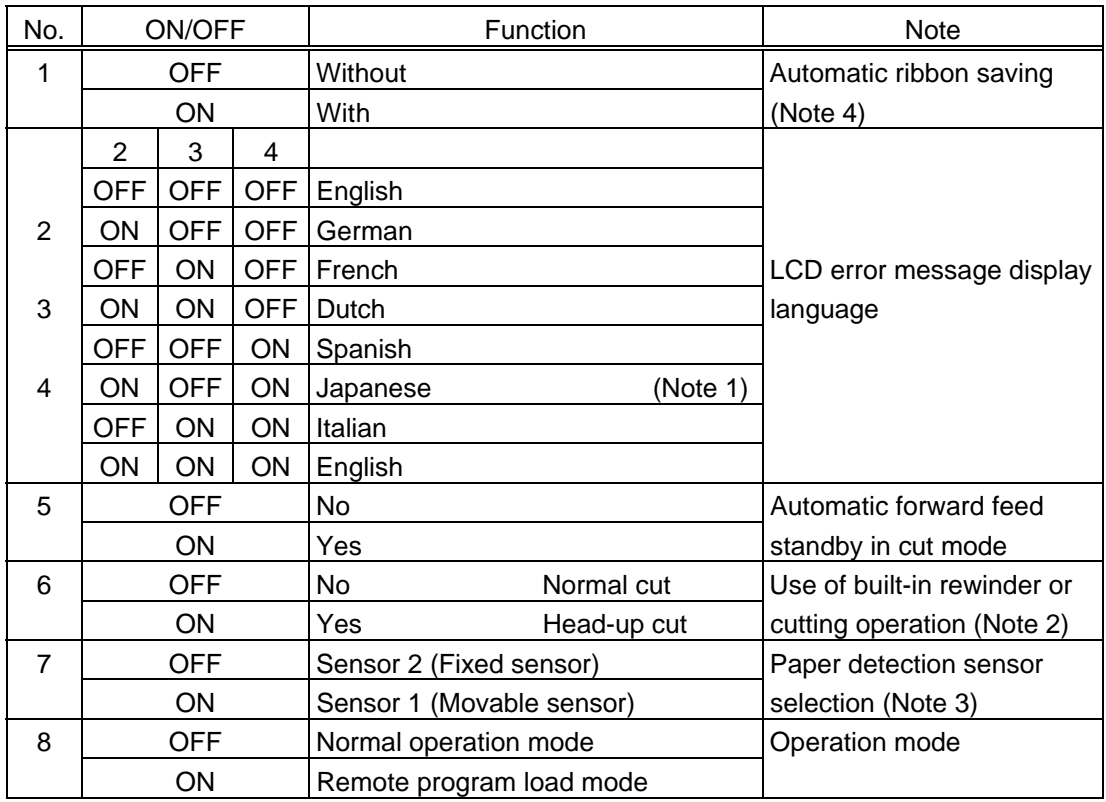

- Note 1. When Japanese is selected, the character code is partially changed. For details, refer to the Character Code Tables mentioned later in this specification.
- Note 2. The B-872/672 does not contain the built-in rewinder. (The DIP SW should be turned OFF.)
- Note 3. On the B-872/672, the reflective/transmissive paper detection sensor can be selected between the fixed sensor and the movable sensor. When switching the sensor, the reflective/transmissive sensor should be adjusted. The other models are equipped with the movable sensor only. The DIP SW should be turned OFF.
- Note 4. On the B-672, there is no ribbon saving mechanism. (The DIP SW should be turned OFF.)

#### (2) DIP SW 2 (Upper SW)

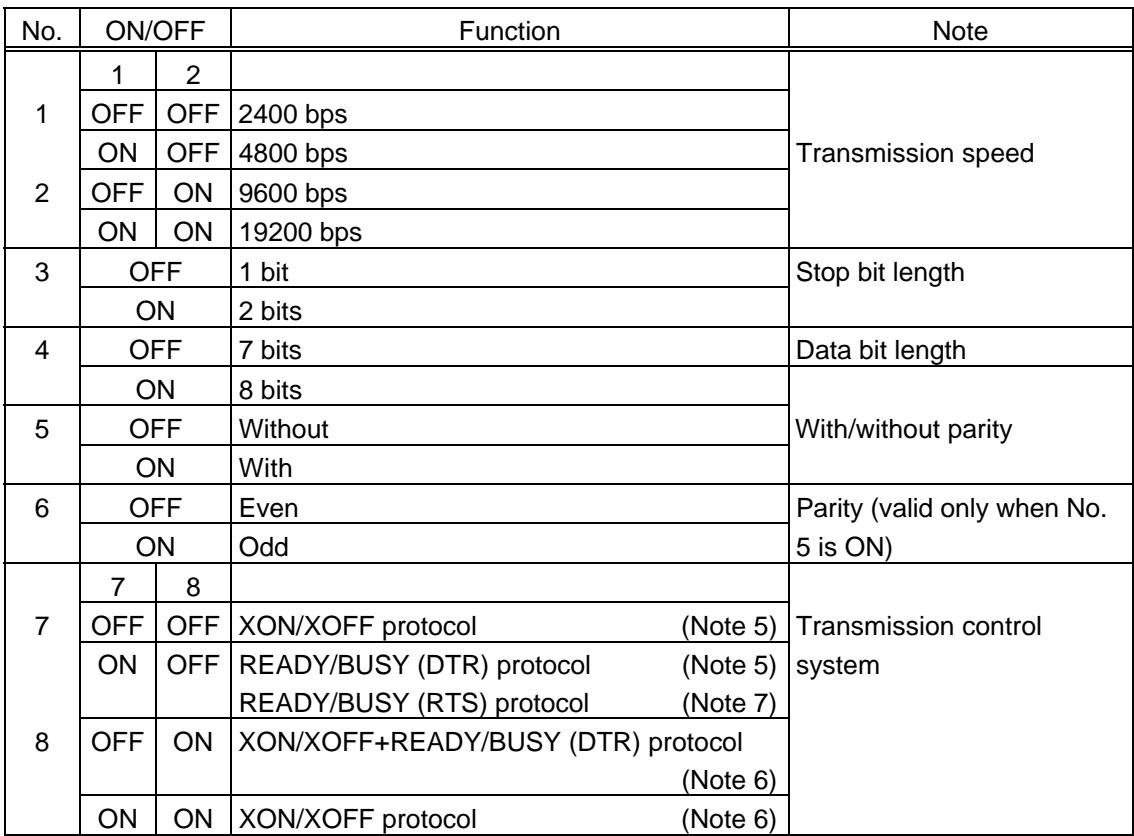

- Note 5. No XON output at a power on time, no XOFF output at a power off time
- Note 6. XON output at a power on time, XOFF output at a power off time
- Note 7. The protocol between DTR and RTS is selected in the parameter setting in the system mode.
- \* The DIP switch statuses are read when the printer power is turned on.

## **4.2 SYSTEM MODE FUNCTIONS**

The system mode has the following functions for the printer self-test and setting various parameters. (For details, refer to Key Operation Specification.)

- (1) Self-test
	- Maintenance counter, printing various parameters
	- Automatic self-test
	- Head broken dots check
- (2) Setting various parameters

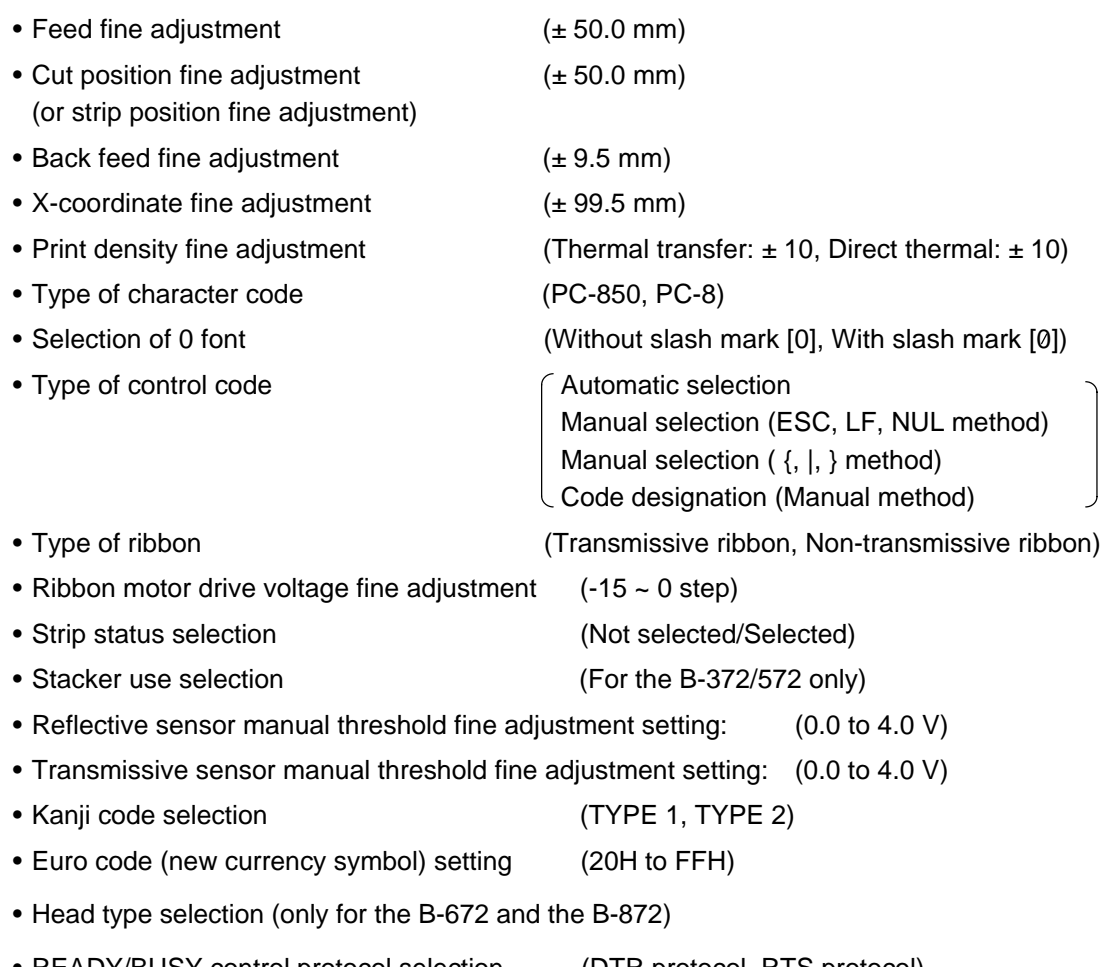

- READY/BUSY control protocol selection (DTR protocol, RTS protocol)
- Reset process when the INPUT PRIME signal is ON (ON: Performed, OFF: Not performed)
- (3) Test print
- (4) Sensor display/adjustment
	- Thermal head temperature sensor indication
	- Open-air temperature sensor indication
	- Reflective sensor indication/adjustment
	- Transmissive sensor indication/adjustment
- (5) RAM clear
	- Maintenance counter clear
	- Parameter clear

#### (6) Initial values after RAM clear

 $<sup>①</sup>$  Initial values after maintenance counter clear</sup>

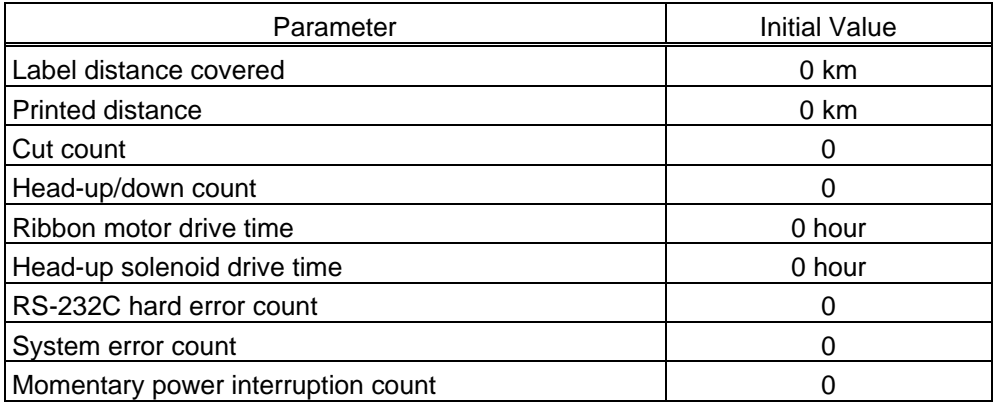

## $<sup>2</sup>$  Initial values after parameter clear</sup>

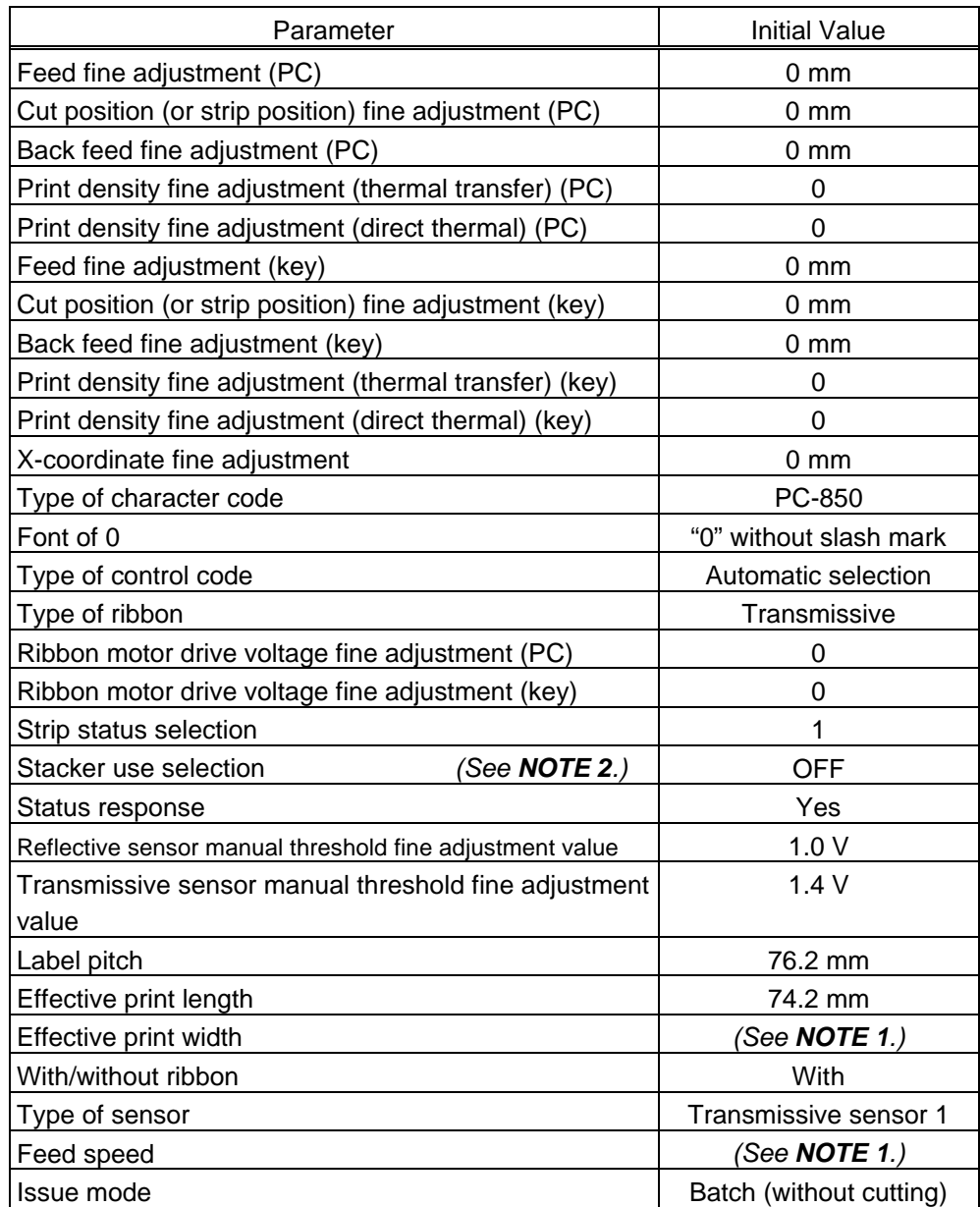

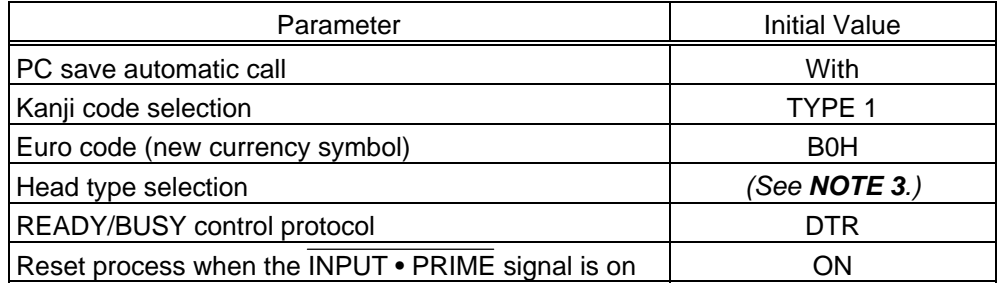

#### *NOTES: 1.*

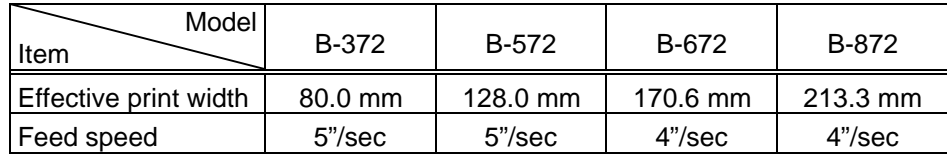

- The total label distance covered, sensor adjustment values (system mode <4>), and data of the flash card are not cleared by RAM clear.
- *2. The stacker is available only for the B-372 and the B-572.*
- *3. The head type can be selected only for the B-672 and the B-872.*

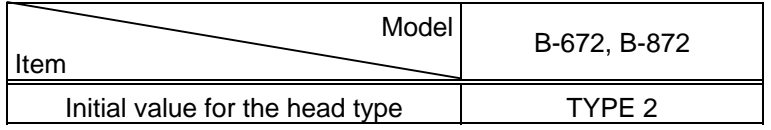

*4. If "3: Transmissive sensor (when using preprinted labels)" or "4: Reflective sensor (when using a manual threshold value)" is selected for the type of sensor for a label issue when a parameter clear is performed, the threshold setting should be made again.*

#### **4.3 ONLINE MODE FUNCTIONS**

The online mode provides the following functions for issuing labels and setting the threshold. (For details, refer to Key Operation Specification.)

- (1) Issuing labels (by external equipment interface commands)
- (2) Paper feed (by the [FEED] key)
- (3) Pause (Halts issuing labels by the [PAUSE] key)
- (4) Restart (Reissues labels by the [RESTART] key after halting issuing labels or after the occurrence of an error.)
- (5) Reset (Enters an usual initial state which is obtained after the power is turned on, using the [RESTART] key.)
- (6) Error indication
- (7) Threshold setting (printed labels)
- (8) Various parameters setting (Parameters including feed fine adjustment and print density fine adjustment are programmed.)

## **5. TRANSMISSION SEQUENCE**

This section describes the outline of the transmission sequence.

#### **5.1 INITIALIZATION**

Writable characters, logos, and PC interface commands must be stored before the label issue operation.

(1) Storing writable characters and logos

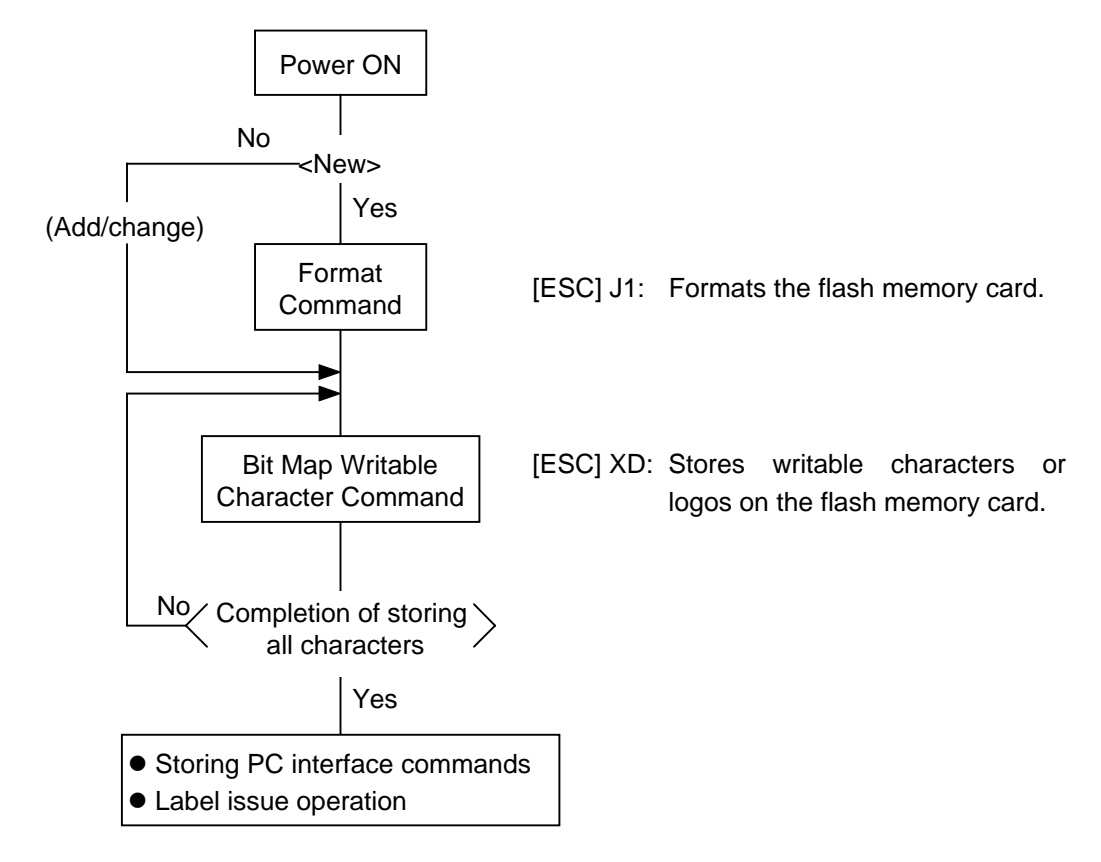

- *NOTES: (1) Storing writable characters or logos is not necessary if not required.*
	- *(2) A flash memory card is necessary for storing writable characters or logos.*
	- *(3) Unless the Format Command is sent before storing already stored writable characters or logos (storing the same numbers), memory will be consumed every such storing.*
	- *(4) Before another operation (storing PC interface commands, label issue operation) is performed after storing writable characters or logos, the image buffer will be cleared automatically.*
	- *(5) If another storing operation is not continued after storing writable characters or logos, the printer automatically enters the online mode (label issue operation) after about 10 seconds. In this case, the image buffer will be cleared automatically.*
	- *(6) The flash memory card should be inserted/removed when the power is off. If the card is inserted to register data for the writable characters or logos after the power is turned on, the data may be damaged.*

(2) Storing PC interface commands

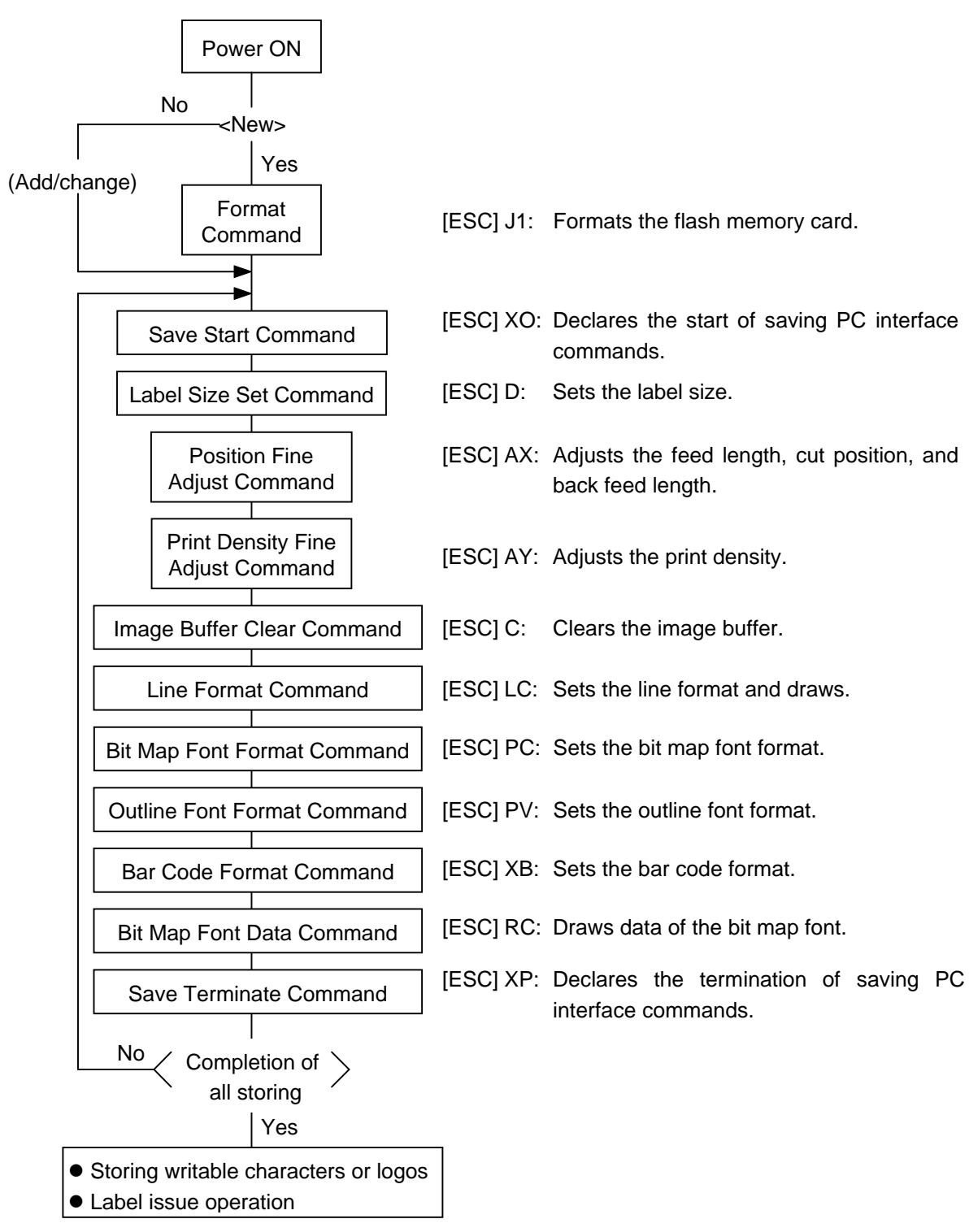

#### *NOTES: (1) Storing PC interface commands is not necessary if not required.*

- *(2) A flash memory card is necessary for storing PC interface commands.*
- *(3) Unless the Format Command is sent before storing already stored PC interface commands (storing the same numbers), memory will be consumed every such storing.*
- *(4) Before another operation (storing writable characters or logos, label issue operation) is performed after storing PC interface commands, the image buffer will be cleared automatically.*
- *(5) Select commands to be stored as occasion demands.*
- *(6) If another storing operation is not continued after storing PC interface commands, the printer enters the online mode (label issue operation) after about 10 seconds. In this case, the image buffer will be cleared automatically.*
- *(7) The flash memory card should be inserted/removed when the power is off. If the card is inserted to register the PC interface commands after the power is turned on, data may be damaged.*

## **5.2 LABEL ISSUE OPERATION**

An example of the label issue operation is described below.

(1) Where the Save Data Call Command is not used:

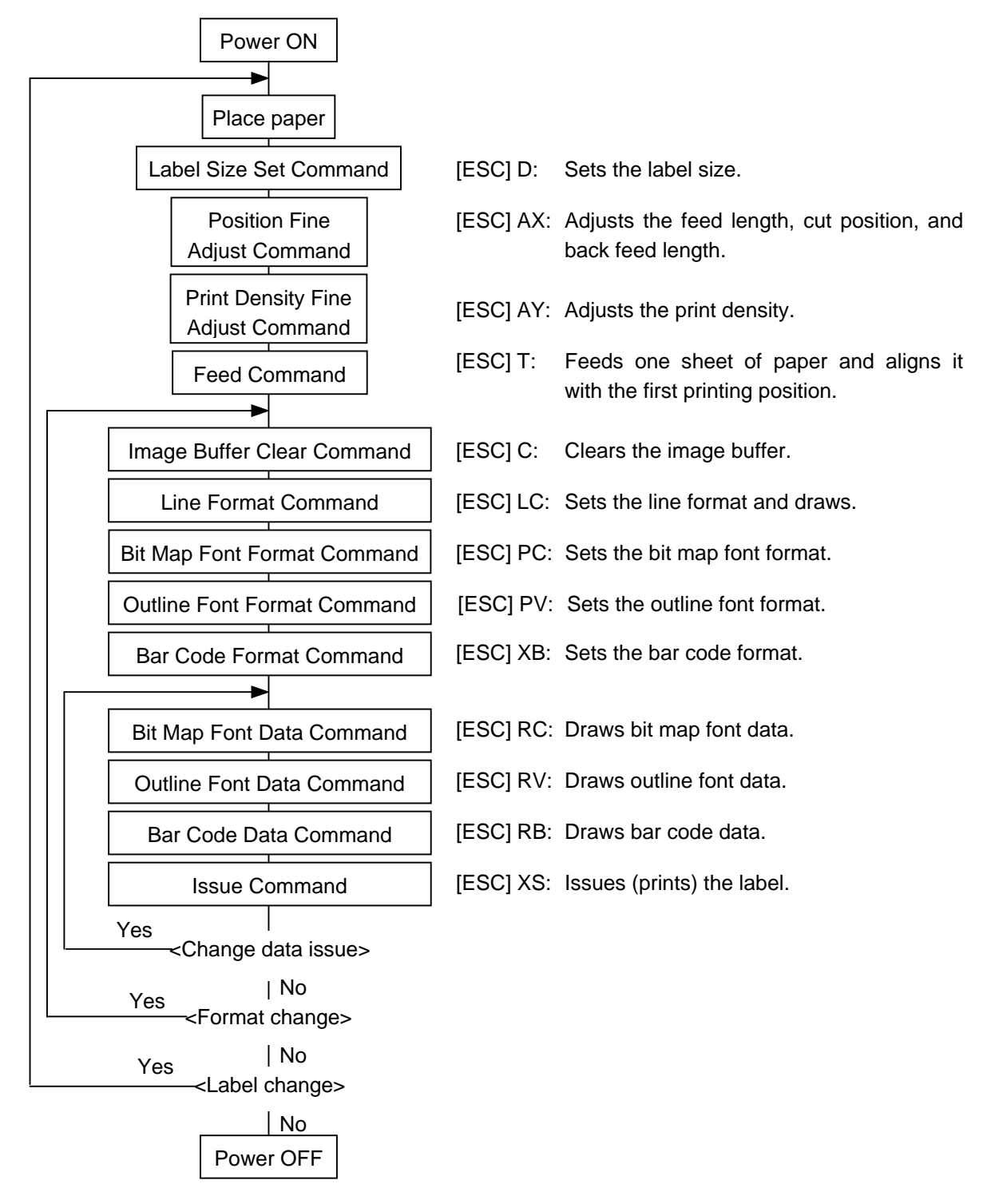

- *NOTES: (1) When placing new paper, the Label Size Set Command and Feed Command must always be sent. When using the same paper after the power is turned off and then on, the Label Size Set Command and Feed Command may be omitted.*
	- *(2) After the power is turned off and then on, the Bit Map Font, Outline Font, and Bar Code Format Commands should be sent as occasion demands because they are not protected in memory.*

(2) Where the Save Data Call Command is used:

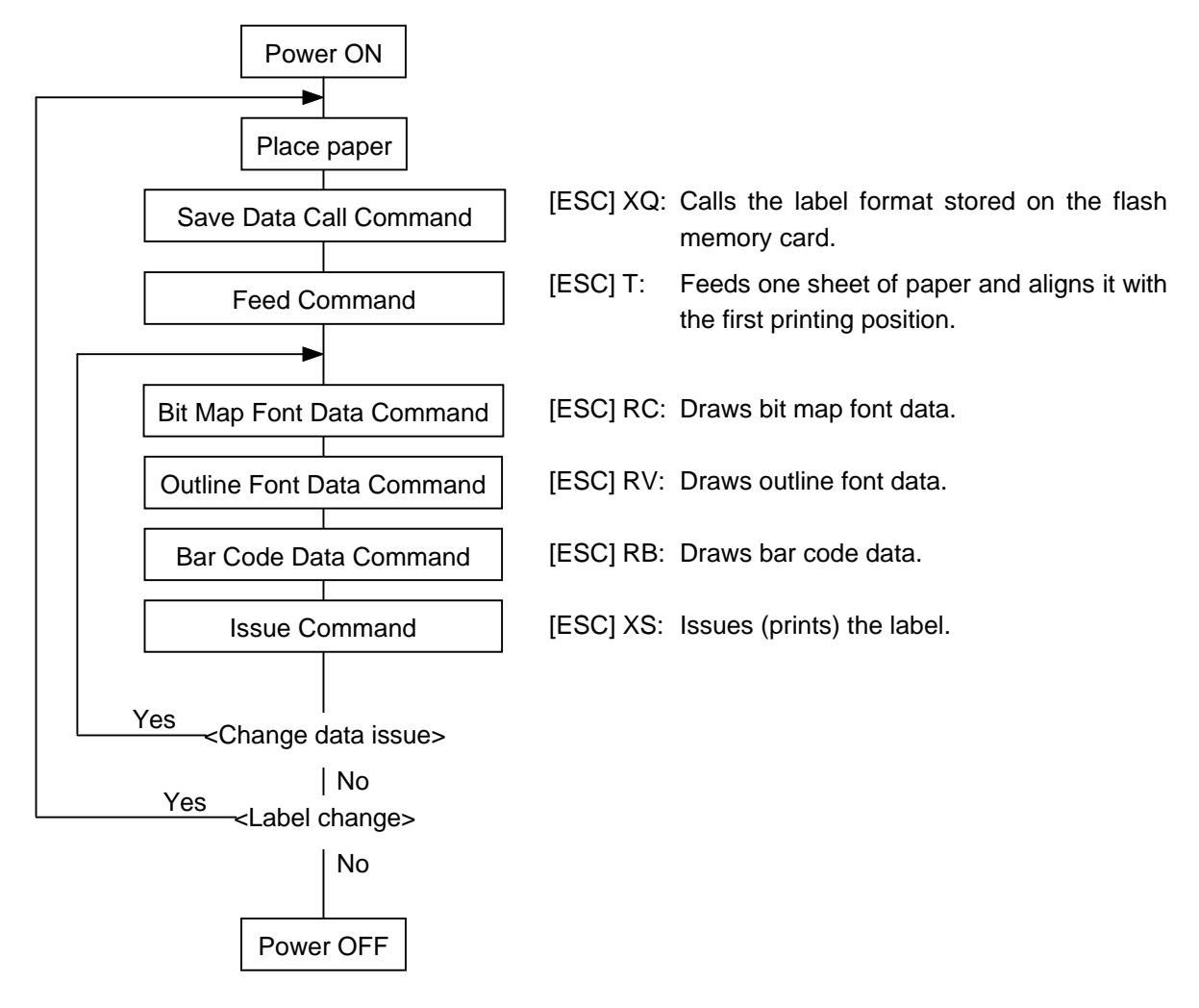

- *NOTES: (1) When placing new paper, the Feed Command must always be sent. When using the same paper after the power is turned off and then on, the Feed Command may be omitted.*
	- *(2) If the option for "automatic call at power on" for the Save Data Call Command has previously been selected, the Save Data Call Command may be omitted after the power is turned off and then on.*

# **6. INTERFACE COMMANDS**

#### **6.1 OUTLINE OF COMMANDS**

(1) Format of Interface command

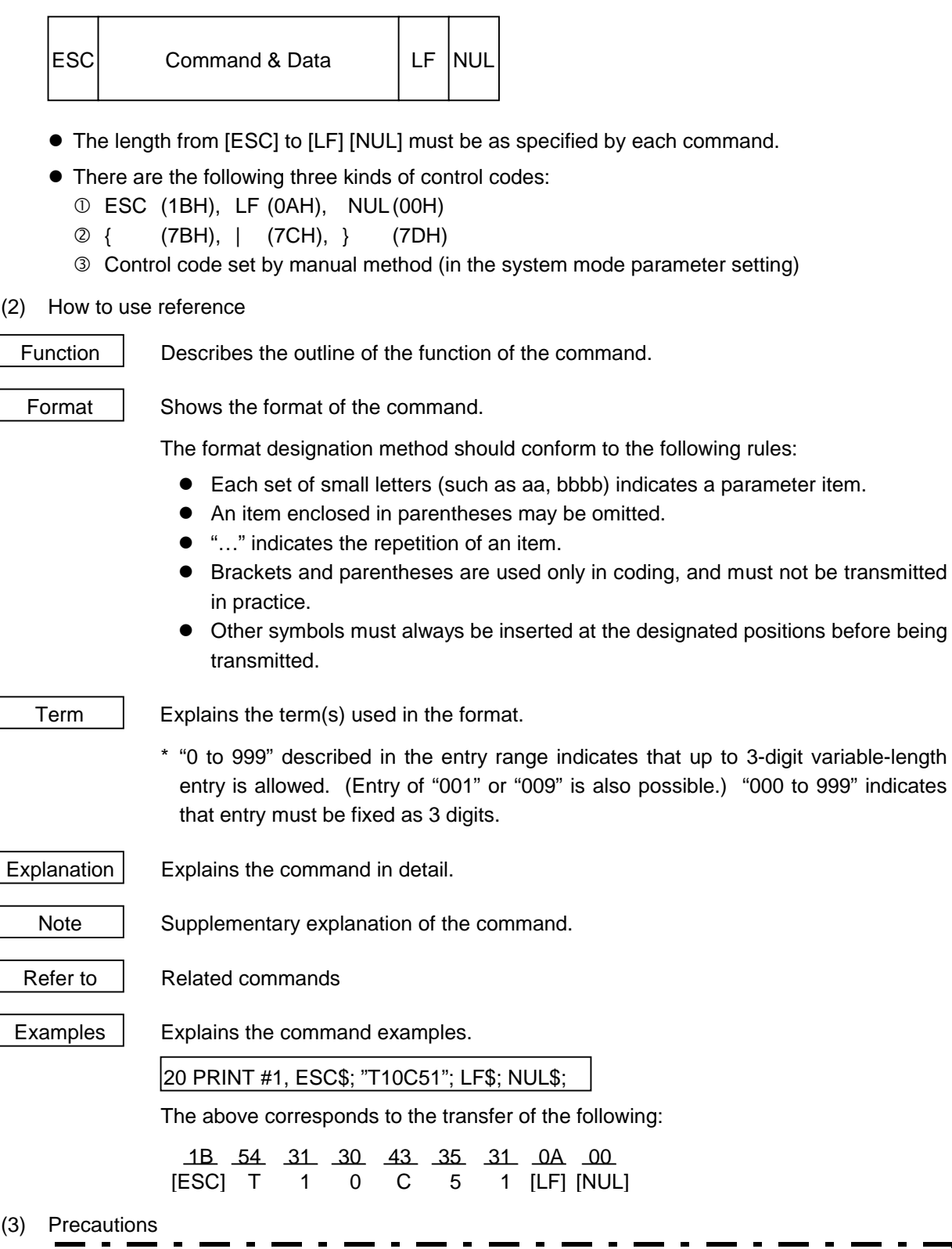

" The commands and parameters described in this specification must always be used. If any  $\blacksquare$ command or parameter other than those covered in this specification is used, the printer operation will not be guaranteed. The commands must be used in the online mode. If any command is transmitted in system mode, the printer will not operate. However, only the reset command can be used.

## **6.2 LIST OF COMMANDS**

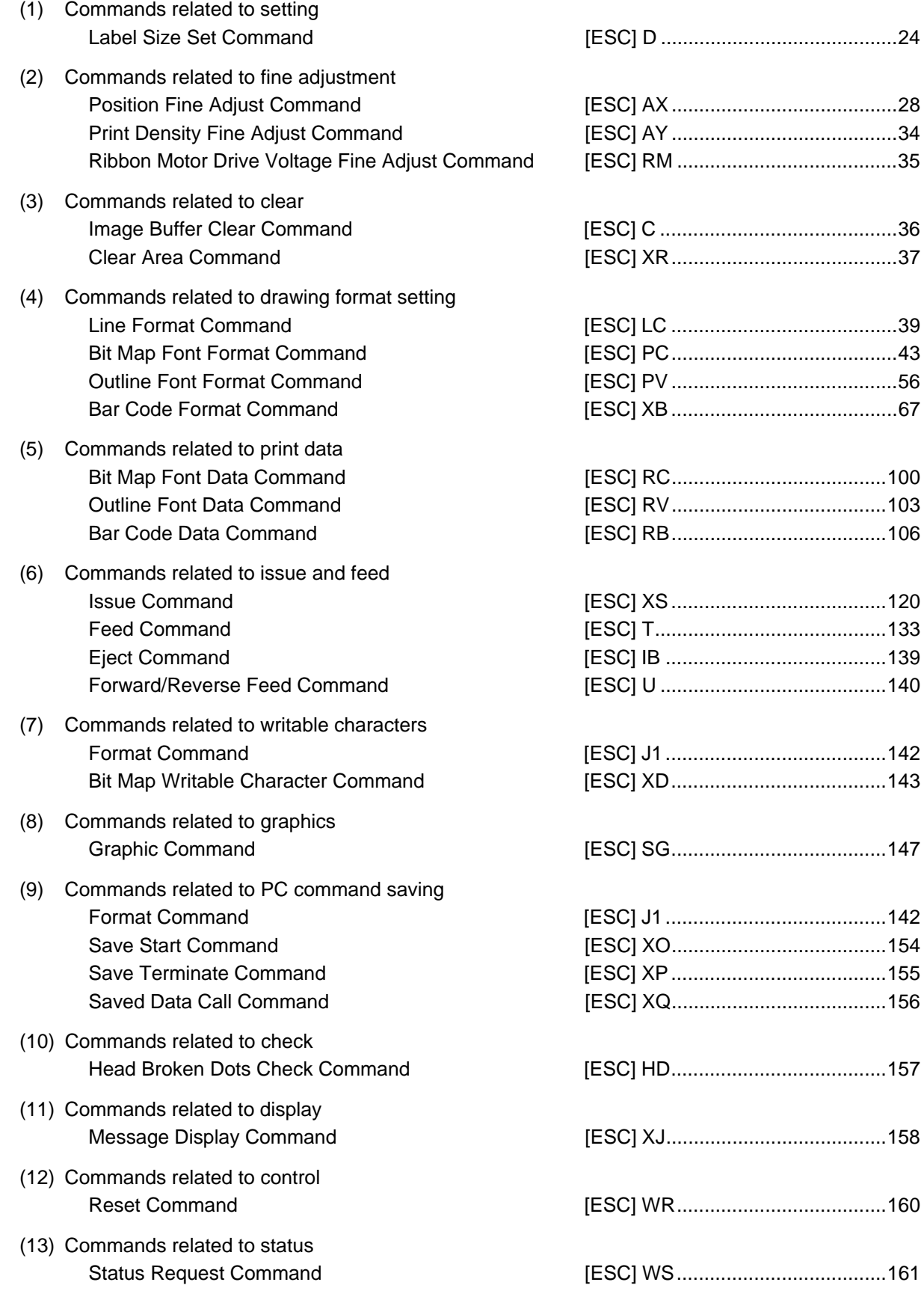

## **6.3 LABEL SIZE SET COMMAND [ESC] D**

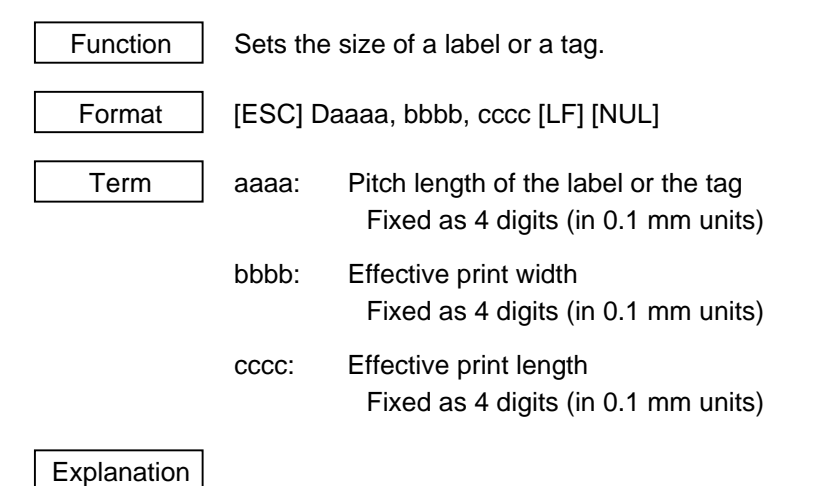

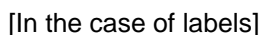

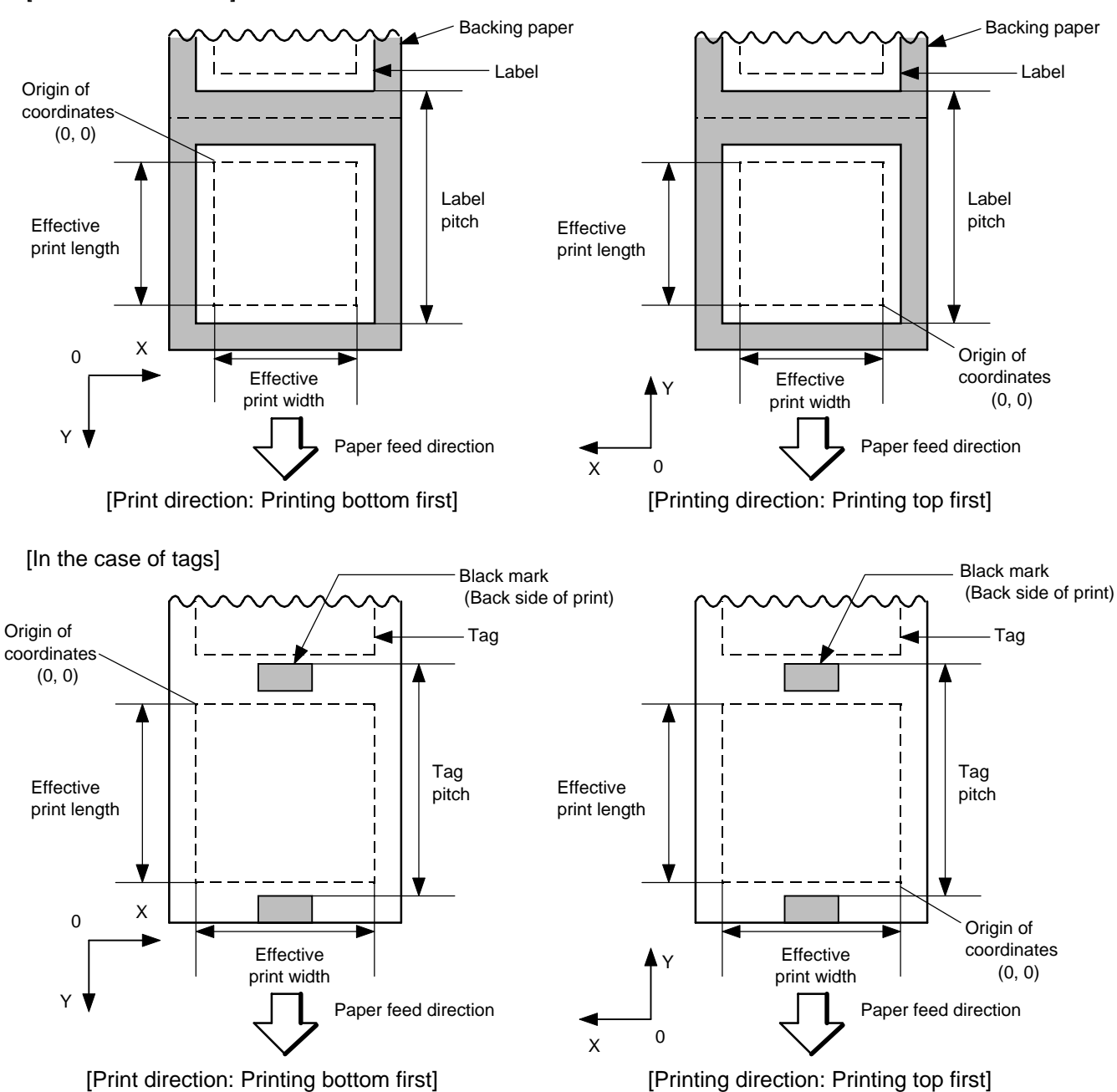

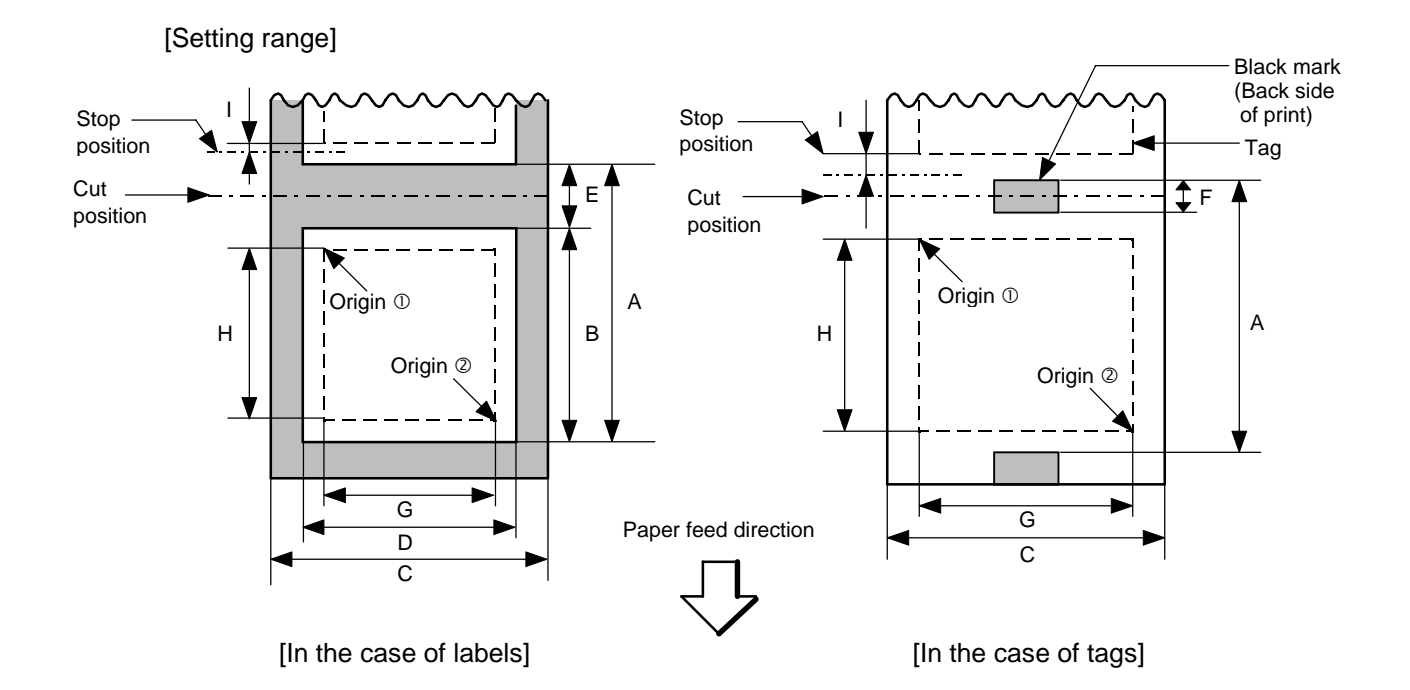

[mm]

Model B-372 B-572 B-872 B-672 Item Method Batch Strip Cut Batch Strip Cut Batch Strip Cut Batch Strip Cut Cut Gut Batch Strip Cut A : Label pitch Min. Labe l 10.0 25.4 38.0 10.0 25.4 38.0 10.0 25.4 38.0 10.0 25.4 38.0 Tag pitch | | Tag | 10.0 | - | 25.4 | 10.0 | - | 25.4 | 10.0 | - | 25.4 | 10.0 | - | 25.4 Max. 999.0 B : Label length | Min. | 8.0 | 23.4 | 25.0 | 8.0 | 23.4 | 25.0 | 7.5 | 22.9 | 25.0 | 7.5 | 22.9 | 25.0 Max. 997.0 993.0 997.0 993.0 996.5 993.0 996.5 993.0 C : Backing paper width  $\vert$  Min.  $\vert$  25.4  $\vert$  50.8  $\vert$  101.6  $\vert$  101.6 Tag width | Max. | 88.0 140.0 | 225.0 | 225.0 D : Label width Min. 22.4 47.8 98.6 98.6 Max. | 85.0 | 137.0 | 222.0 | 222.0 E : Label-to-label gap Min. 2.0 6.0 2.0 6.0 2.5 6.0 2.5 6.0 Max. 20.0 F: Black mark length  $\begin{array}{ccc} \boxed{\text{Min.}} \\ \end{array}$  2.0 2.5 Max. 2008. 2010. 2010. 2010. 2011. 2012. 2012. 2012. 2012. 2012. 2012. 2012. 2013. 2014. 2012. 2013. 2014. 201 G : Effective print width Min. Min. 10.0 Max. 80.0 128.0 213.3 170.6 H: Min. 6.0 21.4 23.0 6.0 21.4 23.0 5.5 20.9 23.0 5.5 20.9 23.0 Effective print Label Max. W/o expansion memory 256.0 256.0 298.6 320.0 298.6 length W/expansion memory 995.0 991.0 995.0 991.0 661.3 981.3 Min. 8.0 23.4 8.0 23.4 8.0 23.4 8.0 23.4 Tag | Max. W/o expansion memory 256.0 256.0 298.6 320.0 298.6 W/expansion<br>memory memory | 997.0 | 661.3 | 981.3 I: Slow up interval 1.0 Max. effective print length for on-the-fly W/o expansion memory 128.0 149.3 160.0 149.3 issue W/expansion<br>
memory memory 640.0 661.3 330.6 490.6

Remarks: 1. The above table shows programmable ranges on the software.

Since the pitch of the heating elements of the thermal head of the B-372/572 is 0.083 mm/dot (12.05 dots/mm), the actual max. effective print width is as follows:

B-372: 79.7 mm B-572: 127.5 mm

The pitch of the heating element of the thermal head of the B-872/672 is 12.0 dots/mm, the effective print width is as follows:

B-872: 213.3 mm B-672: 170.6 mm

2. In cut issue mode, label length B should be as follows:

Label length B ≥ 35.0 mm -  $\frac{\text{(Label-to-label gap)}}{2}$ 2

- 
- Notes | (1) Before changing the label size or type of sensor, the Label Size Set Command must first be transmitted.
	- (2) The Label Size Set Command is protected in memory (protected even if the power is turned off).
	- (3) After sending the Label Size Set Command, one sheet of paper must be fed by the Feed Command ([ESC] T) and must be aligned with the first printing position prior to printing.
	- (4) The origin of drawing coordinates, print stop position (head position at stop), and cut position are determined according to the parameters of the Label Size Set Command as shown in the figure on the preceding page. For the print stop position in strip issue mode, refer to the section of the Position Fine Adjust Command. The effective print area is centered on the label/tag.
	- (5) Printing cannot be performed in the slow up (1 mm) and slow down (1 mm) areas. Consequently,  $[A : label/tag pitch] - [H: effective print length] \ge 2 mm must be$ assumed.
	- (6) The origin of drawing coordinates, print stop position (head position at stop), and cut position are adjustable by the fine adjust commands and according to the fine adjustment settings in System mode.
	- (7) The tag rotation designation of the Issue Command ([ESC] XS) causes the origin of drawing coordinates to be origin  $\mathbb D$  in the case of "printing bottom first" and to be origin  $@$  in the case of "printing top first", as shown in the figure.
	- (8) The parameters must be as shown in the figure and table. Any value or paper outside the range results in a failure of printing or an error.
	- (9) Where an effective print length within "max. effective print length for on-the-fly" is specified, labels even each with different data can be printed continuously without stopping every label because printing and drawing of the next label are processed at the same time. [On-the-fly issue] However, printing may stop every label depending on the quantity of drawing data. Also, if the ribbon save issue is used, the On-the-fly issue will not be performed regardless of the data quantity.
	- (10) When the direct thermal paper having a gap between labels is used at 8"/sec. print mode on the B-872/672, the print stop position should be located 1 mm or more inside the label. Therefore, [A: label/tag pitch] - [H: effective print length]  $\geq 4$  mm must be assumed.

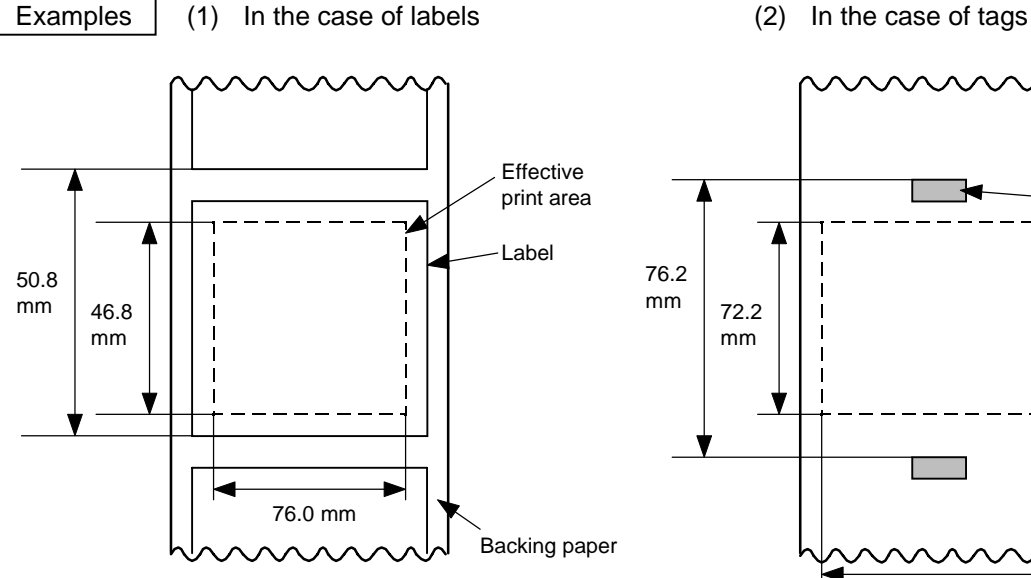

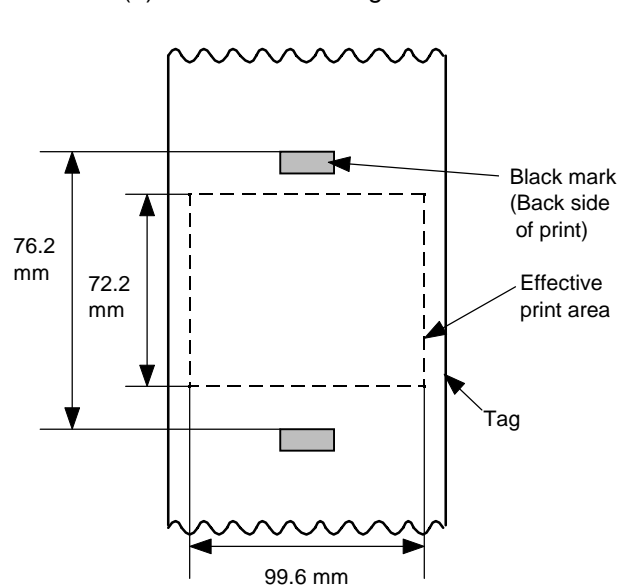

20 PRINT #1, ESC\$; "T20C51"; LF\$; NUL\$; 20 PRINT #1, ESC\$; "T10C51"; LF\$; NUL\$;

(3) When issuing the direct thermal paper with gaps between labels at 8"/sec. on the B-872/672:

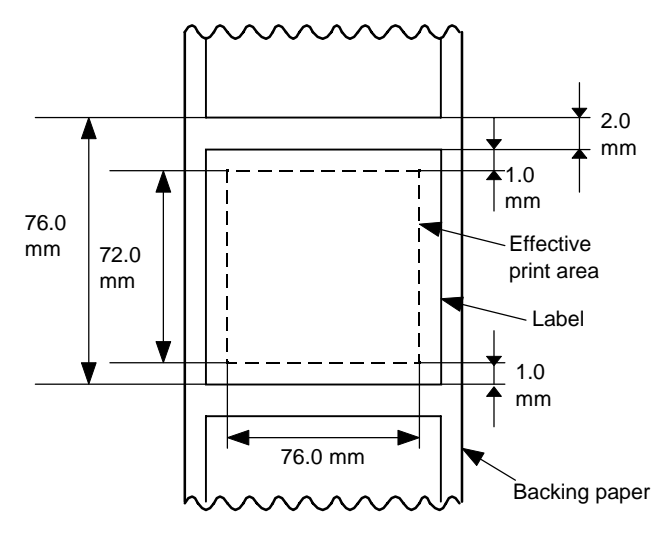

10 PRINT #1, ESC\$; "D0760, 0760, 0720"; LF\$; NUL\$; 20 PRINT #1, ESC\$; "T20C30"; LF\$; NUL\$;

10 PRINT #1, ESC\$; "D0508, 0760, 0468"; LF\$; NUL\$; 10 PRINT #1, ESC\$; "D0762, 0996, 0722"; LF\$; NUL\$;

#### **6.4 POSITION FINE ADJUST COMMAND [ESC] AX**

Function  $\parallel$  Adjusts the feed value so that the label will be shifted forward or backward from the automatically set first printing position. Adjusts the cut position so that the label will be cut at a position shifted forward or backward from the automatically set cut position. Adjusts the value for feeding back the label to the home position after cutting. Adjusts the strip position so that the label will be shifted forward or backward from the automatically set strip position. Adjusts the value for feeding back the label to the home position after stripping.

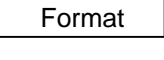

[ESC] AX; abbb, cddd, eff [LF] [NUL]

- Term  $\parallel$  a: Indicates the direction, forward or backward, in which a fine adjustment is to be made.
	- +: Backward
	- : Forward
	- bbb: Feed value to be finely adjusted 000 to 500 (in 0.1 mm units)
	- c: Indicates the direction, forward or backward, in which a cut position (or strip position) fine adjustment is to be made.
		- +: Backward
		- : Forward
	- ddd: Amount for finely adjusting the cut position (or strip position) 000 to 500 (in 0.1 mm units)
	- e: Indicates whether the back feed is to be increased or decreased.
		- +: Increase
		- : Decrease
	- ff: Amount for finely adjusting the back feed 00 to 99 (in 0.1 mm units)

Explanation | [Feed Length Fine Adjustment] (To finely adjust the feed for shifting backward or forward)

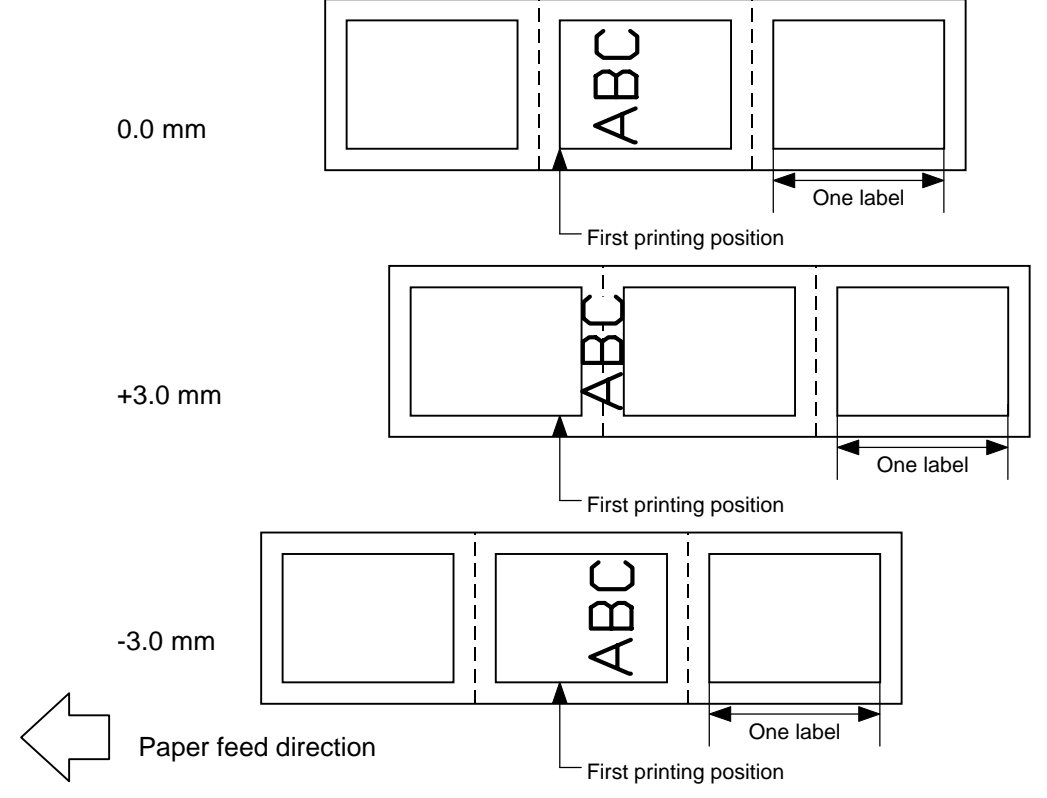

[Cut Position Fine Adjustment] (To finely adjust the cut position for shifting backward or forward)

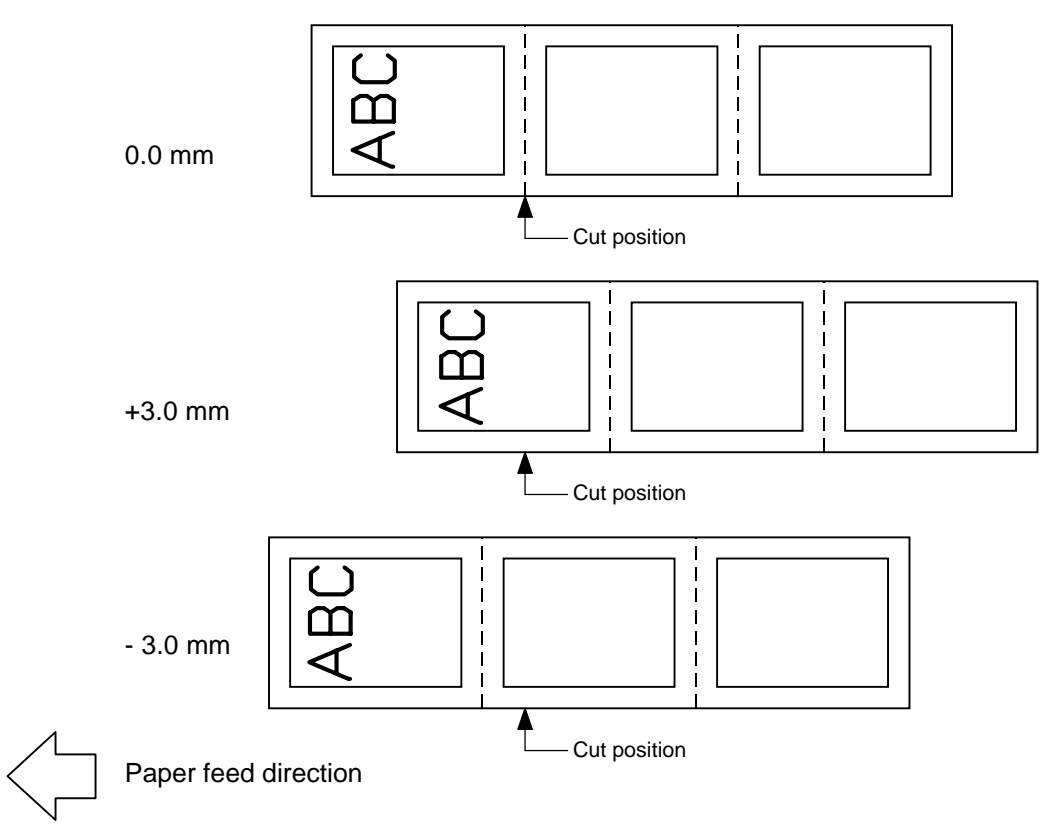

[Strip Position Fine Adjustment]

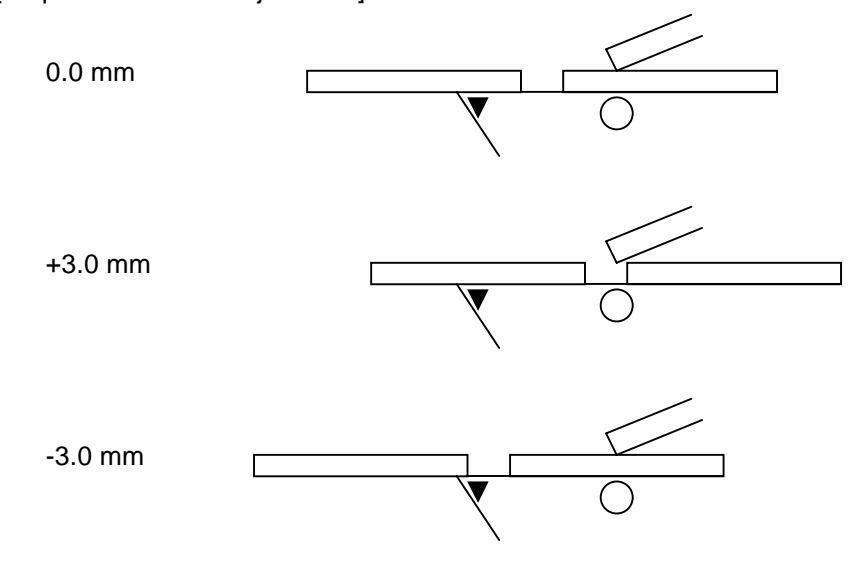

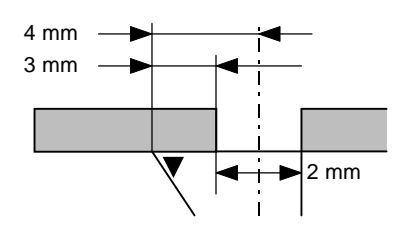

Printing in strip issue mode is stopped at the position where the distance from the middle point of the label-to-label gap to the top of the strip shaft is 4 mm, since the label-to-label gap is assumed to be 2 mm.

When the print stop position is not proper, the print stop position should be adjusted using the strip position fine adjust function. When the label-to-label gap is 5 mm or more, the effective print length should be set to the maximum (label pitch -2 mm). Then, the print stop position should be adjusted using the strip position fine adjust function.

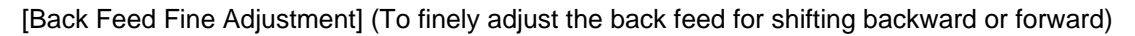

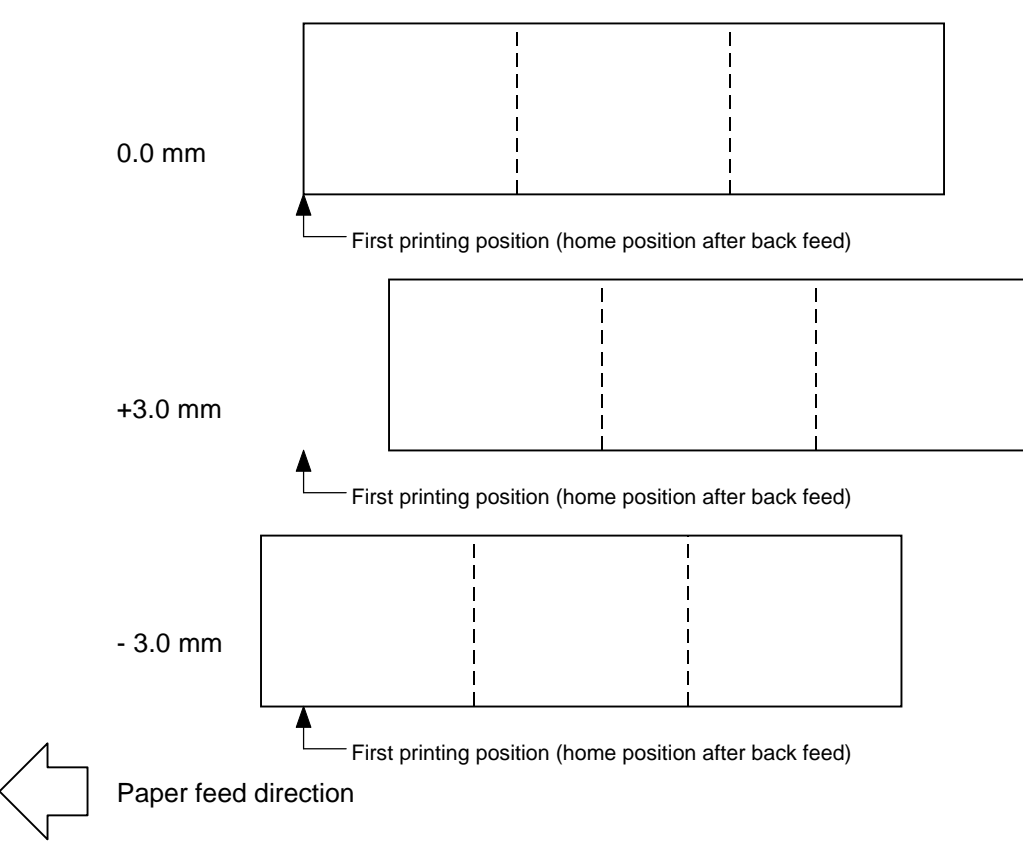

Notes (1) If the feed value fine adjustment, cut position (or strip position) fine adjustment or back feed value fine adjustment has been set in system mode (key operation on the printer), the fine adjustment value will be the fine adjustment in system mode. The max. fine adjustment values are as follows. However, the max. feed fine adjustment value is limited within the label pitch.

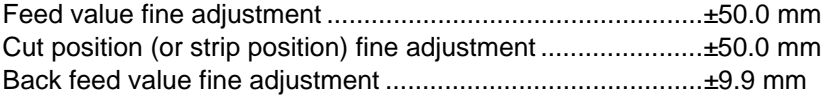

- (2) After changing the fine adjustment value by this command, one label must be fed by the Feed Command ([ESC] T) to adjust the first printing position.
- (3) Each fine adjustment value is protected in memory (protected even if the power is turned off).
- (4) If a fine adjustment value is improper, printing will not be performed correctly.

For example, if the back feed fine adjustment value is not set properly, the printing positions without cutting and after cutting will be different from each other. If the label is fed back excessively, the paper will not be fed correctly during printing. In the strip issue mode, the print position of the 1st label may be different from that of the 2nd label. The back feed adjustment is performed in order that the label is correctly fed back to the position placed before the forward feed is performed.

- (5) The cut position (or the strip position) fine adjustment and back feed value fine adjustment are effective only when the printer is in cut issue or strip issue mode.
- (6) Procedure for Label Having Label Pitch of Less than 38 mm

[Method 1]

When the following conditions are all met, the paper ejection operation in cut print mode is as follows.

Head lifted  $\rightarrow$  Forward feed to the cut position  $\rightarrow$  Head lowered  $\rightarrow$  Cut  $\rightarrow$ Head lifted  $\rightarrow$  Reverse feed to the home position  $\rightarrow$  Head lowered

Conditions:

Issue Command, Feed Command, and Eject Command received. Label pitch of 38.0 mm or less, cut performed, transmissive sensor, cut position fine adjustment of ±10.0 mm or less, and issue mode "C", or Issue Command, Feed Command, and Eject Command received. Cut performed, cut position fine adjustment of  $\pm$ 10.0 mm or less, issue mode "C", and DIP SW No. 6 is ON

#### *NOTE:*

*If DIP SW 1-6 is turned ON when the stacker is used, the paper ejection operation is as follows regardless of the label size setting.*

*Forward feed to the cut position → Cut → Head lifted Reverse feed to the home position* → *Head lowered*

#### [Method 2]

The minimum label pitch of the label which can be cut in normal use is 38.0 mm. When a label having a label pitch of less than 38 mm is used, the edge of the label is caught by the edge of the thermal head during a back feed to the home position after cutting the gap area between labels. Therefore, the label may not be fed back to the proper home position.

By performing the cut position fine adjustment according to the following procedure, the above problem will be solved. However, when this procedure is used, one or more printed labels are left between the head and the cutter. Therefore, the left labels should be removed by an issue or feed of a label.

(a) Cut Position Fine Adjustment Value Calculation

The cut position fine adjustment value can be calculated using the following method. Even if a back feed to the proper home position is not performed using this value, the cut position should be adjusted with a desired value.

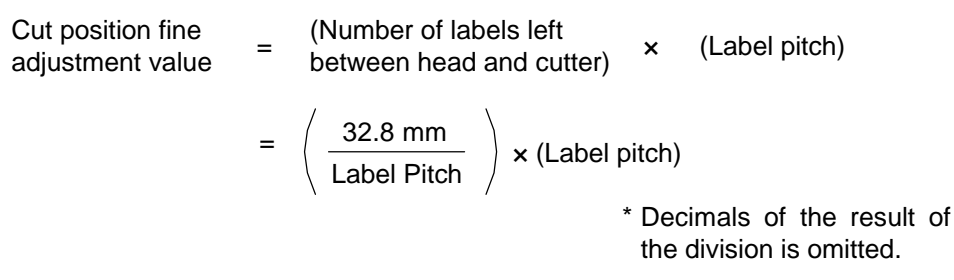

Ex) Label pitch: 30.0 mm

Cut po<br>adjustr

Cut position fine  
adjustment value = 
$$
\left(\frac{32.8 \text{ mm}}{30.0 \text{ mm}}\right) \times (30.0 \text{ mm})
$$
  
= 1 x 30.0 mm  
= +30.0 mm

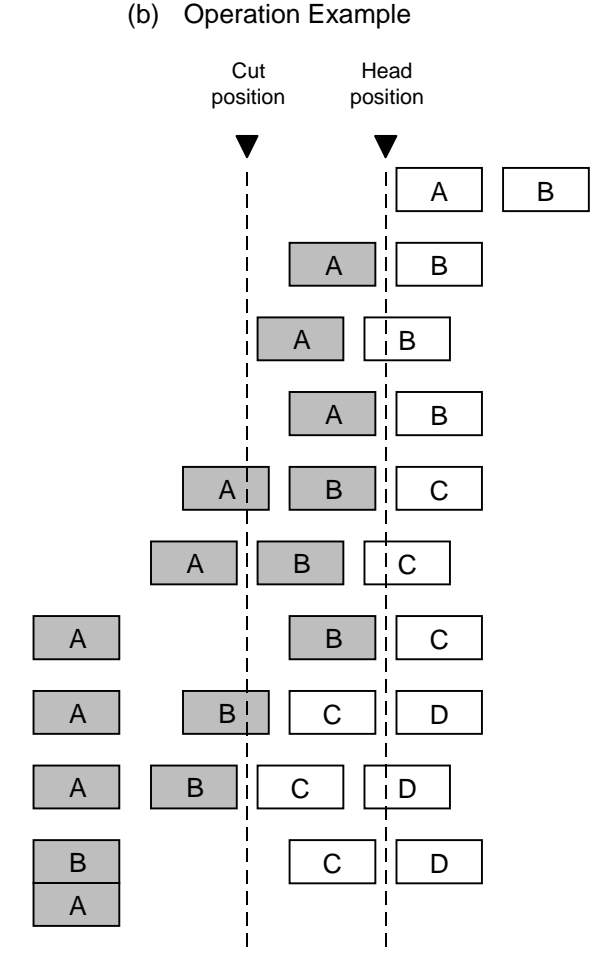

 $\circledcirc$  Idling

- $\oslash$  Completes printing the first label (A).
- $\circled{ }$  Feeds the label to the cut position. Cuts the gap before label A.
- % Backfeeds to the home position.
- & Completes printing the second label (B).
- $\circledcirc$  Feeds the label to the cut position. Cuts the gap before label B.
- $\oslash$  Backfeeds to the home position.
- ) Completes feeding the third label (C) to eject label B.
- $\circledcirc$  Feeds the label to the cut position. Cuts the gap before label C.
- $@$  Backfeeds to the home position.

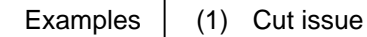

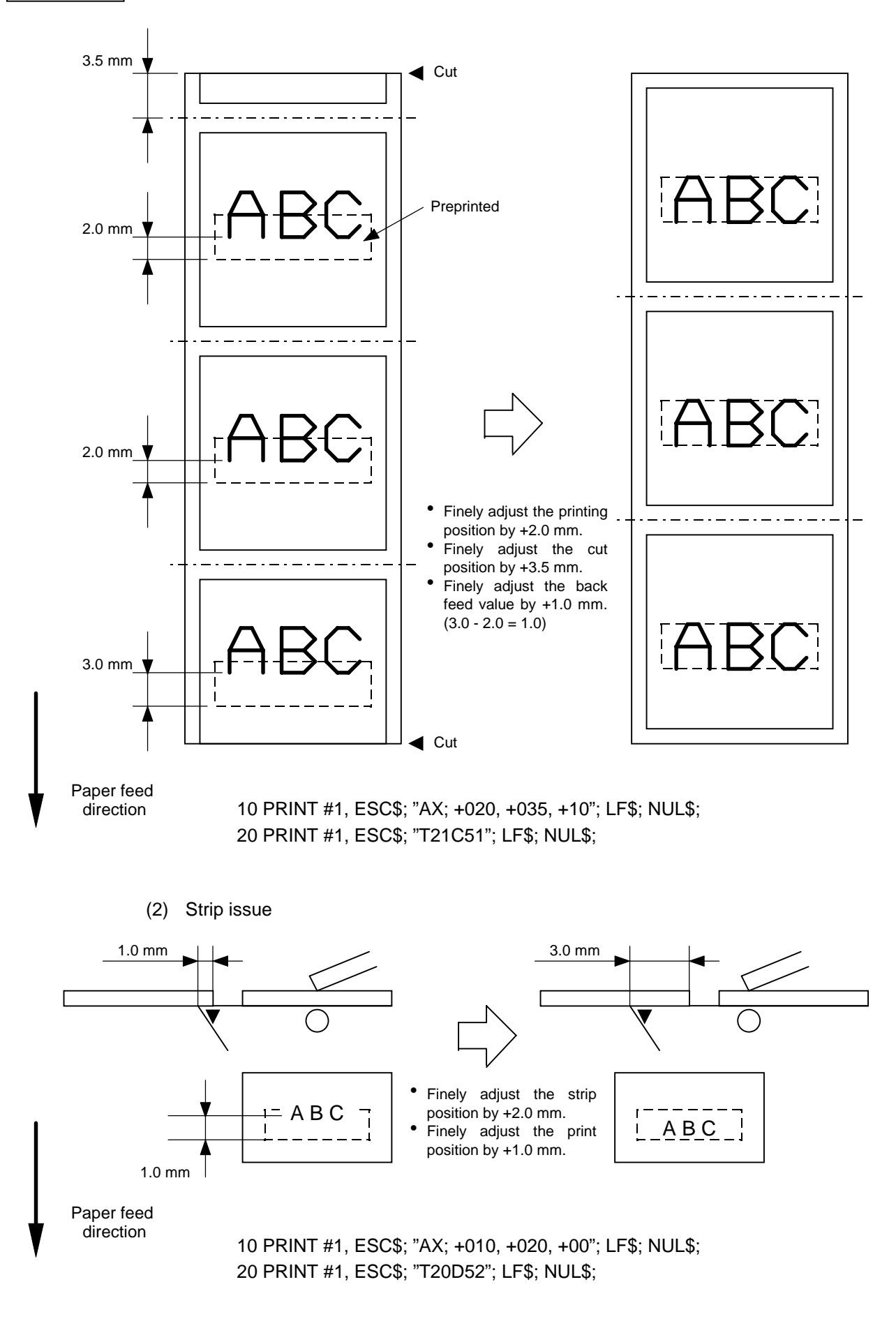
### **6.5 PRINT DENSITY FINE ADJUST COMMAND [ESC] AY**

Function | Adjusts the automatically set print density. Format | [ESC] AY; abb, c [LF] [NUL] Term | a: Indicates whether to increase or decrease the density. +: Increase (darker) - : Decrease (lighter) bb: Print density fine adjustment value 00 to 10 (in units of 1 step)

c: Indicates the mode for fine adjustment, thermal transfer or direct thermal. 0: Thermal transfer

1 : Direct thermal

- Explanation  $(1)$  If the print density fine adjustment value has been set in system mode (key operation on the printer), the fine adjustment value will be the sum of the fine adjustment by this command and the fine adjustment in system mode. The respective max. fine adjustment values each are ±10.
	- (2) The fine adjustment values in thermal transfer mode and direct thermal mode can be set independently.
	- (3) The Print Density Fine Adjust Command is protected in memory (protected even if the power is turned off).
	- (4) The fine adjustment value for both fine adjust command and system mode fine adjustment is 00 at shipment from the factory.
	- (5) The max. value for each print speed is as follows. When the value exceeds the maximum, it is automatically corrected to the max. value, and then the printer prints.

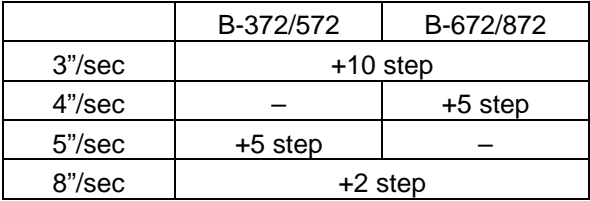

Examples  $\parallel$  To set the density in thermal transfer mode to  $+3$ , and the density in direct thermal mode to -2.

> 10 PRINT #1, ESC\$; "AY; +03, 0"; LF\$; NUL\$; 20 PRINT #1, ESC\$; "AY; -02, 1"; LF\$; NUL\$;

# **6.6 RIBBON MOTOR DRIVE VOLTAGE FINE ADJUST COMMAND [ESC] RM**

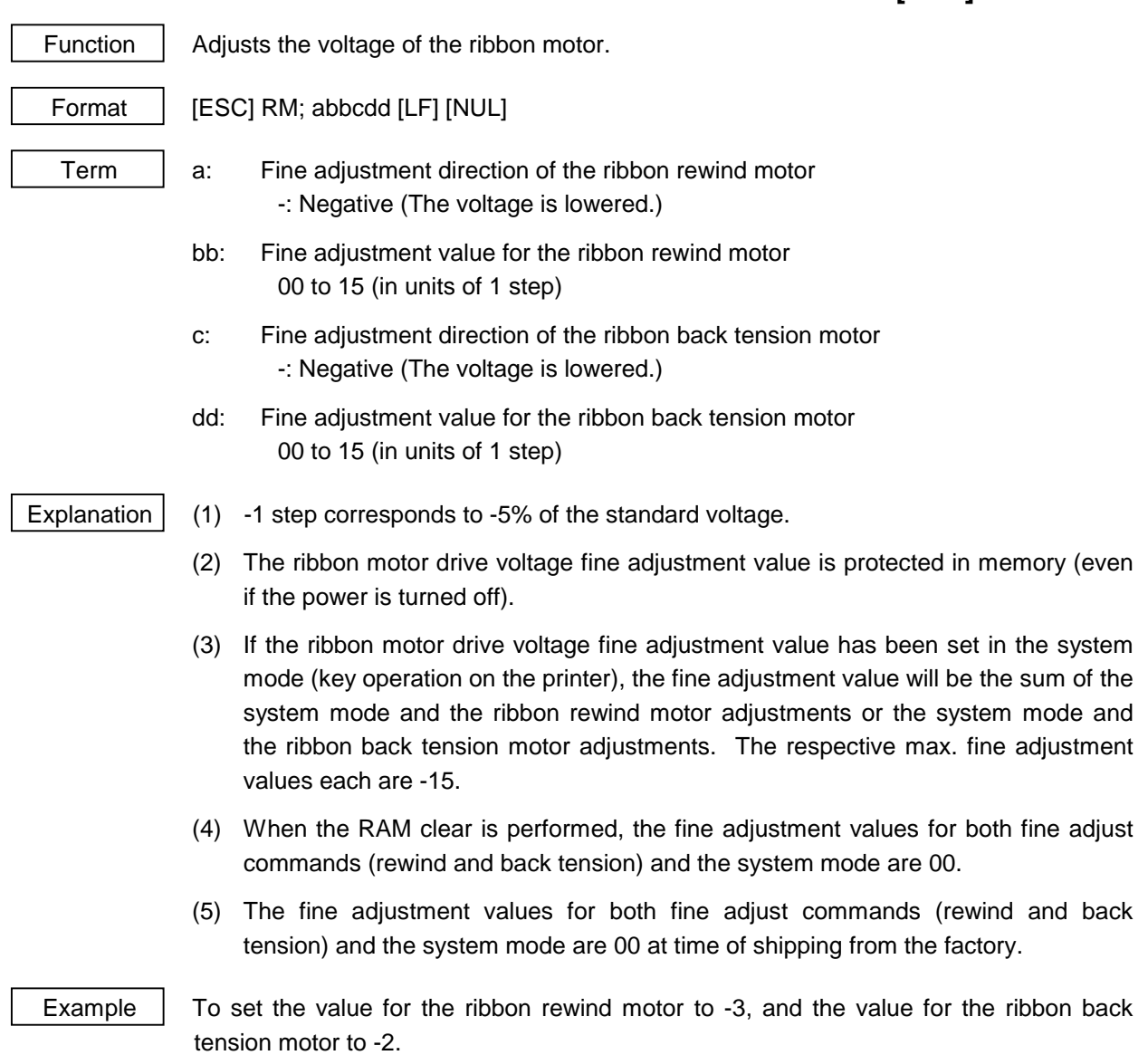

10 PRINT #1, ESC\$; "RM; -03-02"; LF\$; NUL\$;

# **6.7 IMAGE BUFFER CLEAR COMMAND [ESC] C**

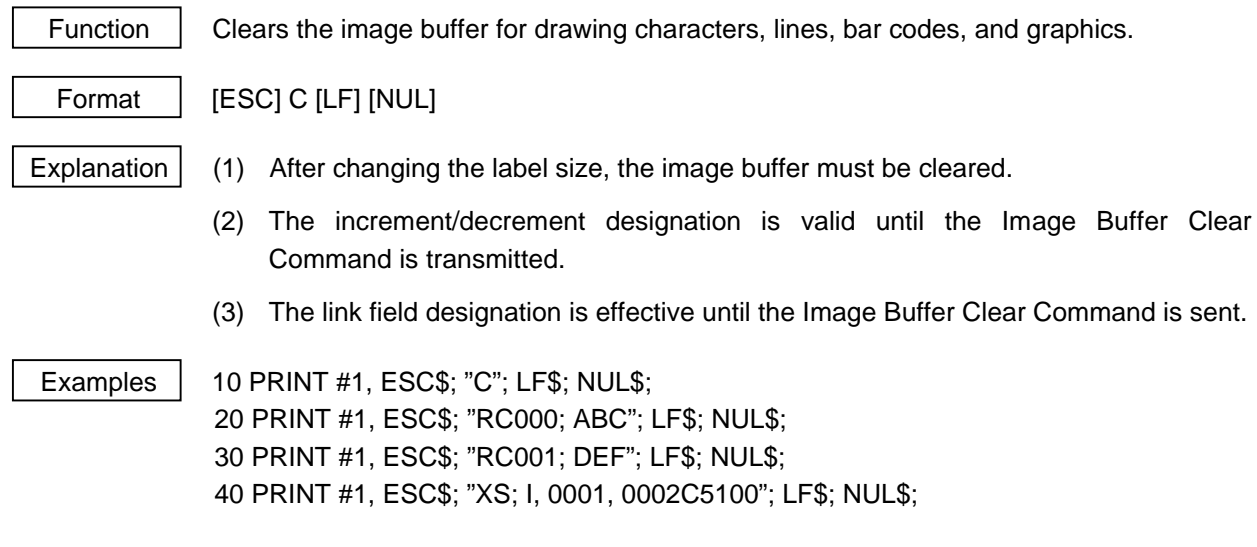

### **6.8 CLEAR AREA COMMAND**

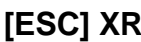

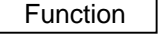

Clears the designated area or reverse the white/black dot pattern in the designated area in the drawing area.

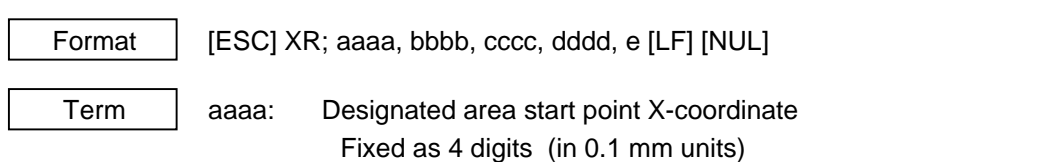

- bbbb: Designated area start point Y-coordinate Fixed as 4 digits (in 0.1 mm units)
- cccc: Designated area end point X-coordinate Fixed as 4 digits (in 0.1 mm units)
- dddd: Designated area end point Y-coordinate Fixed as 4 digits (in 0.1 mm units)
- e: Type of clear
	- A: Clears the contents in the designated area to zeros.
	- B: Reverses the white/black dot pattern in the designated area.

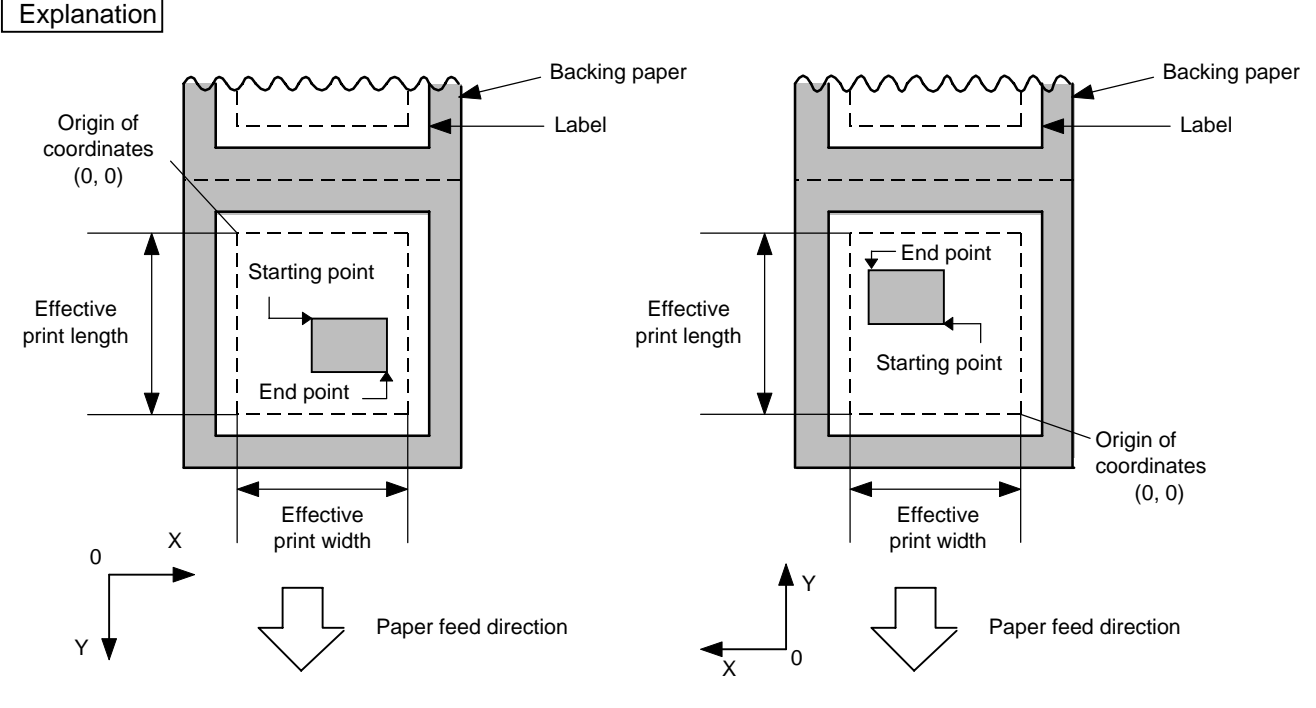

[Print direction: Printing bottom first] [Print direction: Printing top first]

- Notes (1) The result is the same even if the start and end point coordinates are reversed.
	- (2) The result is the same even if the start and end point coordinates are set to an upper right and a lower left points, respectively.
	- (3) The start and end coordinates of the designated area must be set within the effective print area set by the Label Size Set Command ([ESC] D).

#### [Effective print area] [mm]

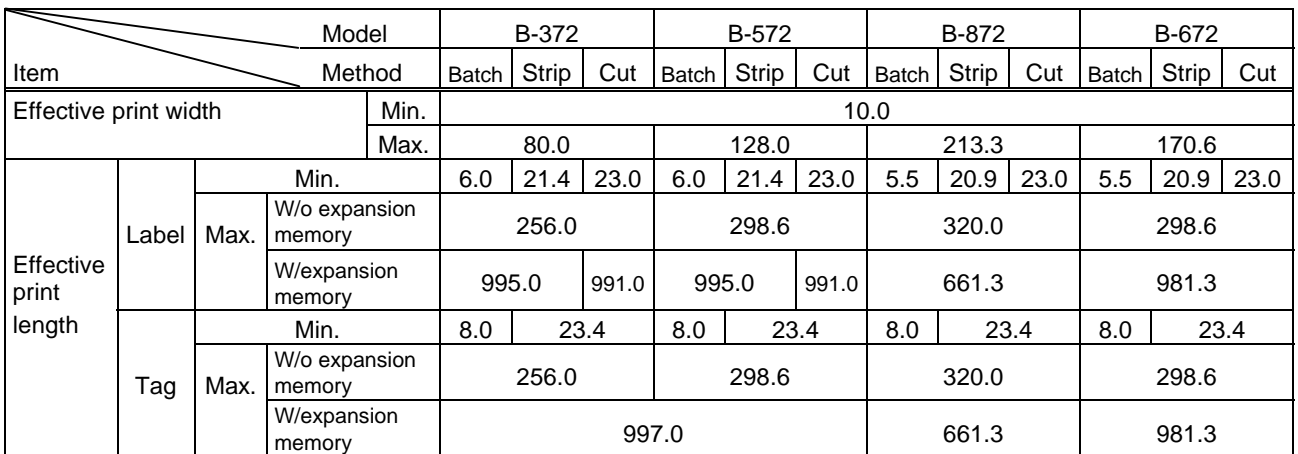

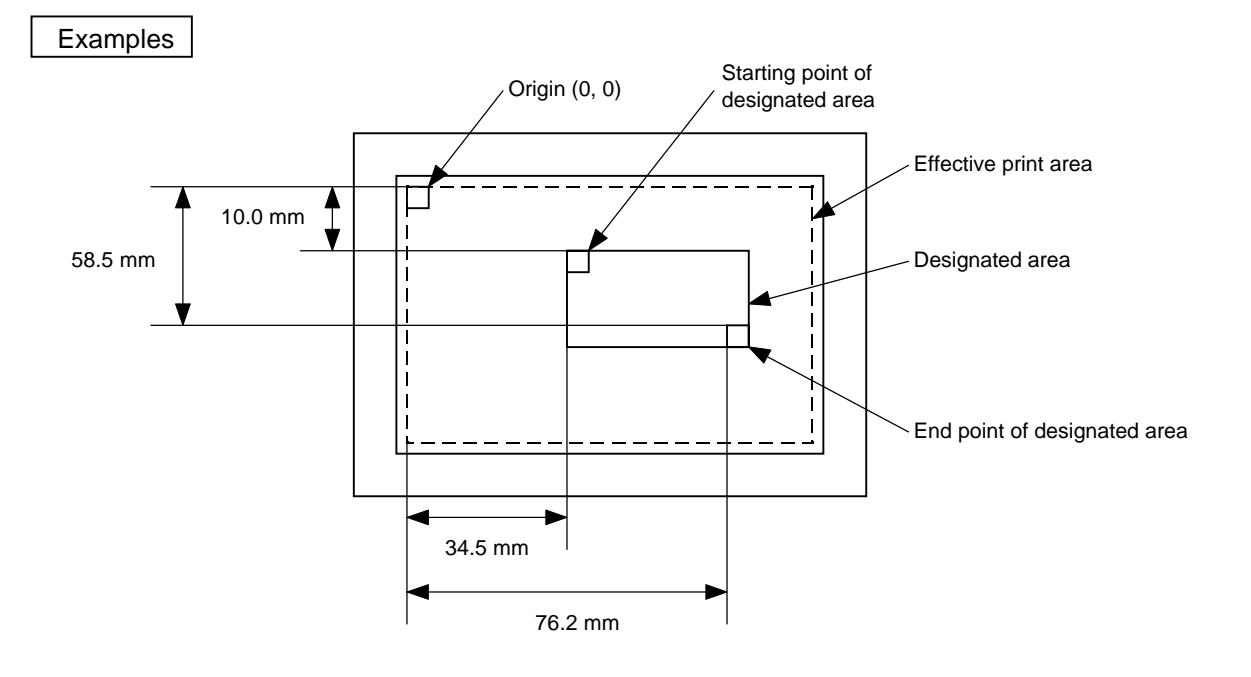

10 PRINT #1, ESC\$; "XR; 0345, 0100, 0762, 0585, A"; LF\$; NUL\$; 20 PRINT #1, ESC\$; "RC000; ABC"; LF\$; NUL\$; 30 PRINT #1, ESC\$; "RC001; DEF"; LF\$; NUL\$; 40 PRINT #1, ESC\$; "XS; I, 0001, 0002C5000"; LF\$: NUL\$;

# **6.9 LINE FORMAT COMMAND [ESC] LC**

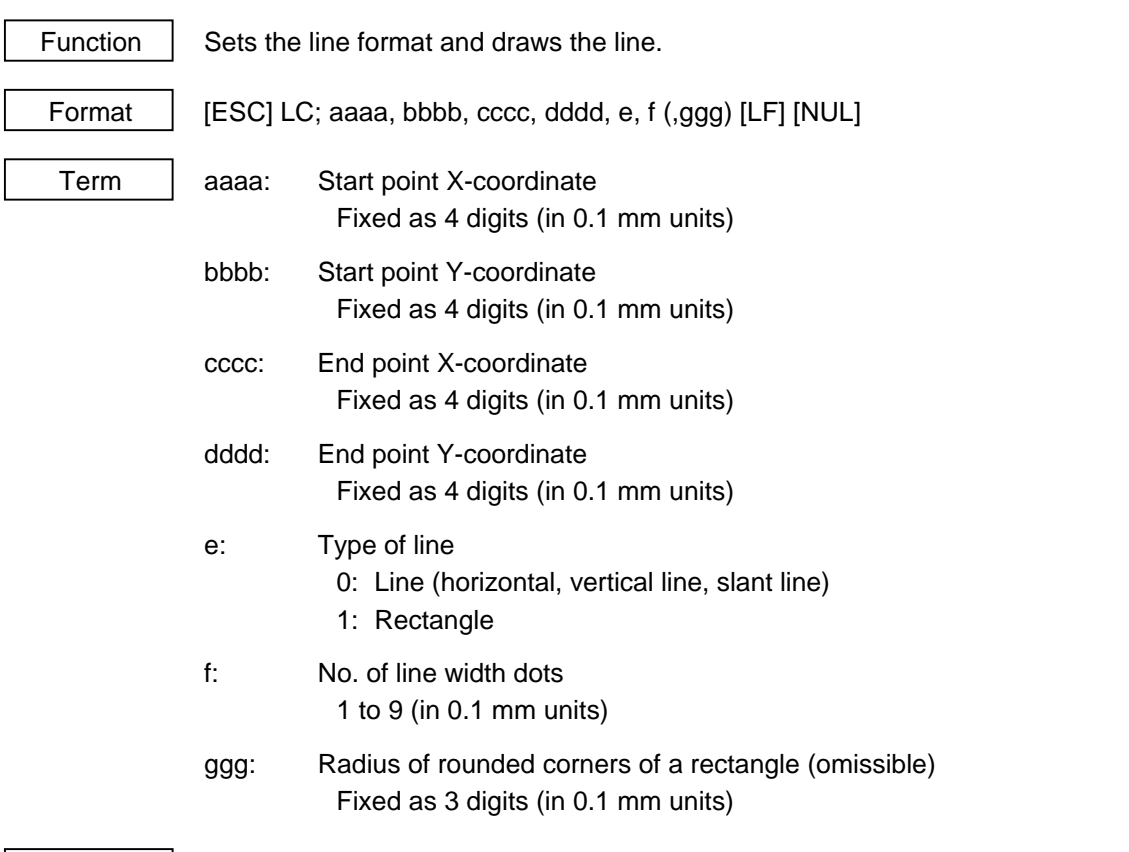

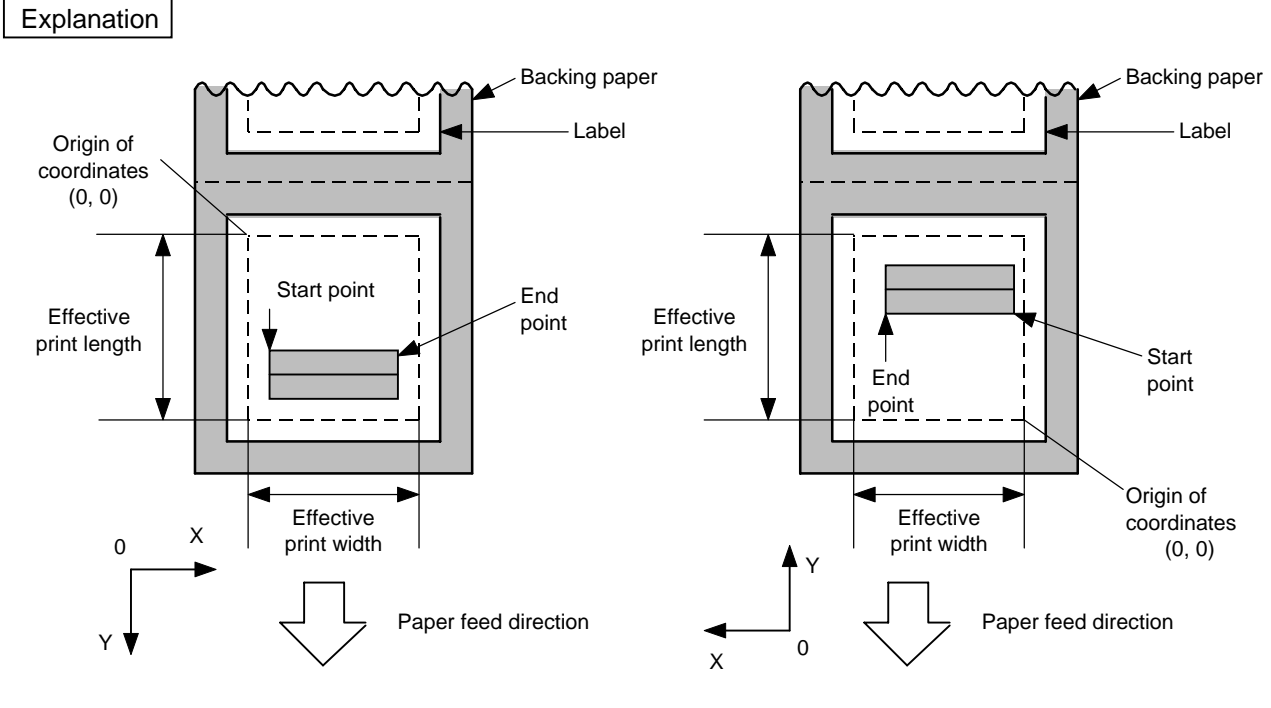

[Print direction: Printing bottom first] [Print direction: Printing top first]

### [Line]

(1) Horizontal line (In the case of  $|Y_2 - Y_1| = 0$ )

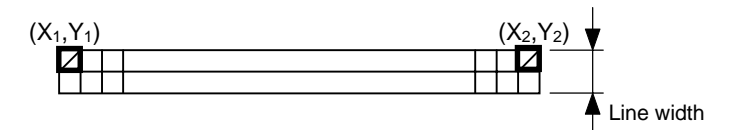

(2) Vertical line (In the case of  $|X_2 - X_1| = 0$ )

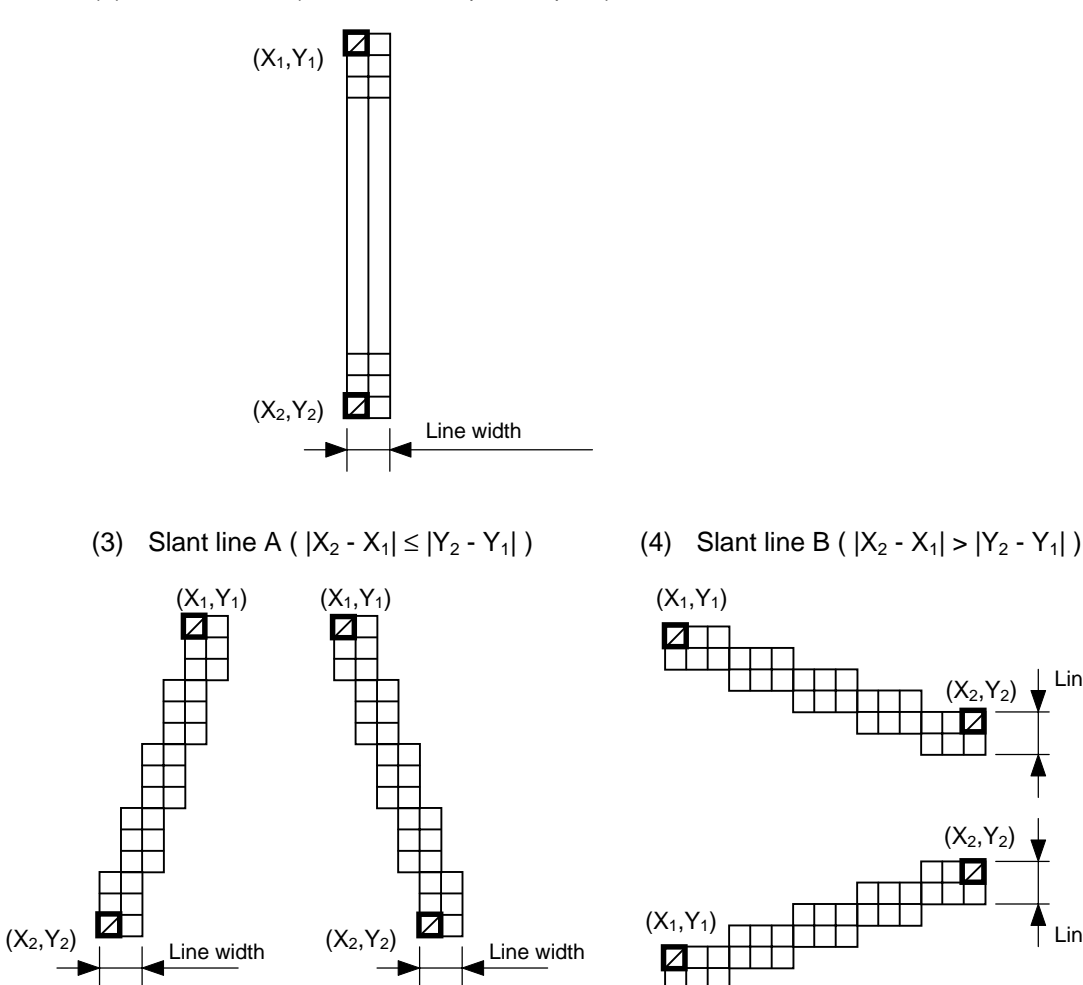

 $(X_2,Y_2)$ 

 $(X_2,Y_2)$ 

17

Line width

Line width

#### [Rectangle]

(1) Radius of rounded corners = 000 or parameter omitted

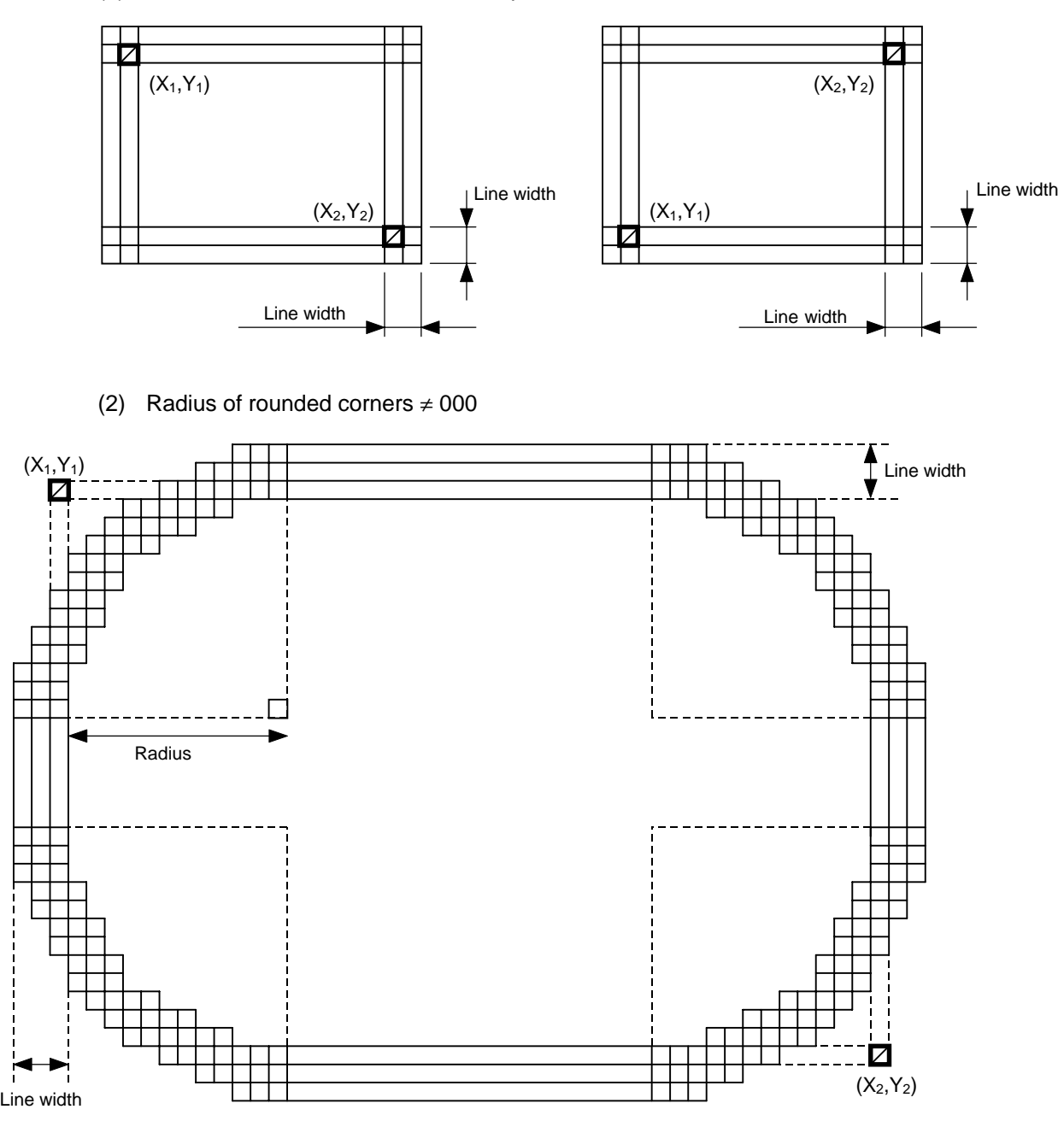

- Notes | (1) In line designation, a horizontal line, vertical line or slant line A/B is drawn according to the start and end point coordinates.
	- (2) The result is the same even if the start and end point coordinates are reversed.
	- (3) The start and end point coordinates must be set so that the result of line drawing will be within the effective print area set by the Label Size Set Command ([ESC] D).

(4) Programming the radius of the rounded corner is effective only when the type of line is 1 (Rectangle). When the type of line is 0, designation of the radius is ignored.

When the type of line is 1, and the radius of the rounded corner is 000 or omitted, a rectangle is printed.

(5) A circle is assumed when:

$$
\frac{|X_2 - X_1|}{2} = \frac{|Y_2 - Y_1|}{2} \leq [Radius of rounded corners]
$$

[Effective print area] [mm] Model B-372 B-572 B-872 B-672 Item Method Batch Strip Cut Batch Strip Cut Batch Strip Cut Batch Strip Cut Cut Batch Strip Cut Effective print width  $\vert$  Min.  $\vert$ Max. | 80.0 | 128.0 | 213.3 | 170.6 Min. 6.0 21.4 23.0 6.0 21.4 23.0 5.5 20.9 23.0 5.5 20.9 23.0 Label Max. W/o expansion memory 256.0 298.6 320.0 298.6 Effective print W/expansion memory 995.0 991.0 995.0 991.0 661.3 981.3 length Min. 8.0 23.4 8.0 23.4 8.0 23.4 8.0 23.4 Tag  $Max$ . W/o expansion memory 256.0 256.0 298.6 320.0 298.6 W/expansion memory | 997.0 | 661.3 | 981.3

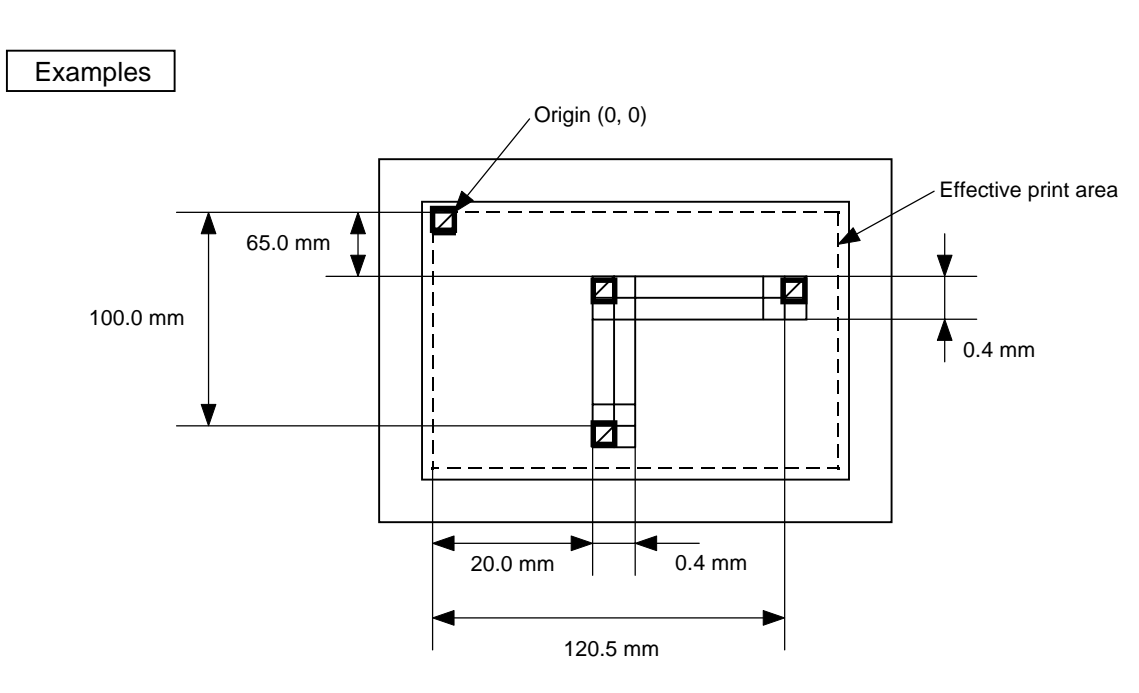

10 PRINT #1, ESC\$; "C"; LF\$; NUL\$; 20 PRINT #1, ESC\$; "LC; 0200, 0650, 1205, 0650, 0, 4"; LF\$; NUL\$; 30 PRINT #1, ESC\$; "LC; 0200, 0650, 0200, 1000, 0, 4"; LF\$; NUL\$; 40 PRINT #1, ESC\$; "XS; I, 0001, 0002C5000"; LF\$: NUL\$;

### **6.10 BIT MAP FONT FORMAT COMMAND [ESC] PC**

Function  $\vert$  Sets the format indicating on the label at which the bit map font is to be printed and how it is to be printed. Format  $\Box$  [ESC] PCaaa; bbbb, cccc, d, e, ff (, ghh), ii, j (, Jkkll) (, Mm) (, noooooooooo) (, Zpp) (, Pq) (=rrr---rrr) [LF] [NUL]  $\oslash$  [ESC] PCaaa; bbbb, cccc, d, e, ff (, ghh), ii, j (, Jkkll) (, Mm) (, noooooooooo)  $($ , Zpp)  $($ , Pq)  $($ ; ss<sub>1</sub>, ss<sub>2</sub>, ss<sub>3</sub>, ------, ss<sub>20</sub>) [LF] [NUL] Term | aaa: Character string number 000 to 199 (two digits, 00 to 99, also acceptable) bbbb: Print origin of X-coordinate of character string Fixed as 4 digits (in 0.1 mm units) cccc: Print origin of Y-coordinate of character string Fixed as 4 digits (in 0.1 mm units) d: Character horizontal magnification 1 to 9 (in magnifications) \* Two digit designation enables magnifications in 0.5 units (05 ~ 95: 0.5 to 9.5 magnifications). d d Designation in 0.5 magnification units 0 or 5 Designation in magnifications 0 to 9 e: Character vertical magnification 1 to 9 (in magnifications) \* Two digit designation enables magnifications in 0.5 units (05 ~ 95: 0.5 to 9.5 magnifications). e e Designation in 0.5 magnification units 0 or 5 Designation in magnifications 0 to 9 ff: Type of font A: Times Roman (Medium) 8 point B: Times Roman (Medium) 10 point C: Times Roman (Bold) 10 point D: Times Roman (Bold) 12 point E: Times Roman (Bold) 14 point F: Times Roman (Italic) 12 point G: Helvetica (Medium) 6 point H: Helvetica (Medium) 10 point I: Helvetica (Medium) 12 point J: Helvetica (Bold) 12 point K: Helvetica (Bold) 14 point L: Helvetica (Italic) 12 point M: Presentation (Bold) 18 point N: Letter Gothic (Medium) 9.5 point O: Prestige Elite (Medium) 7 point P: Prestige Elite (Bold) 10 point

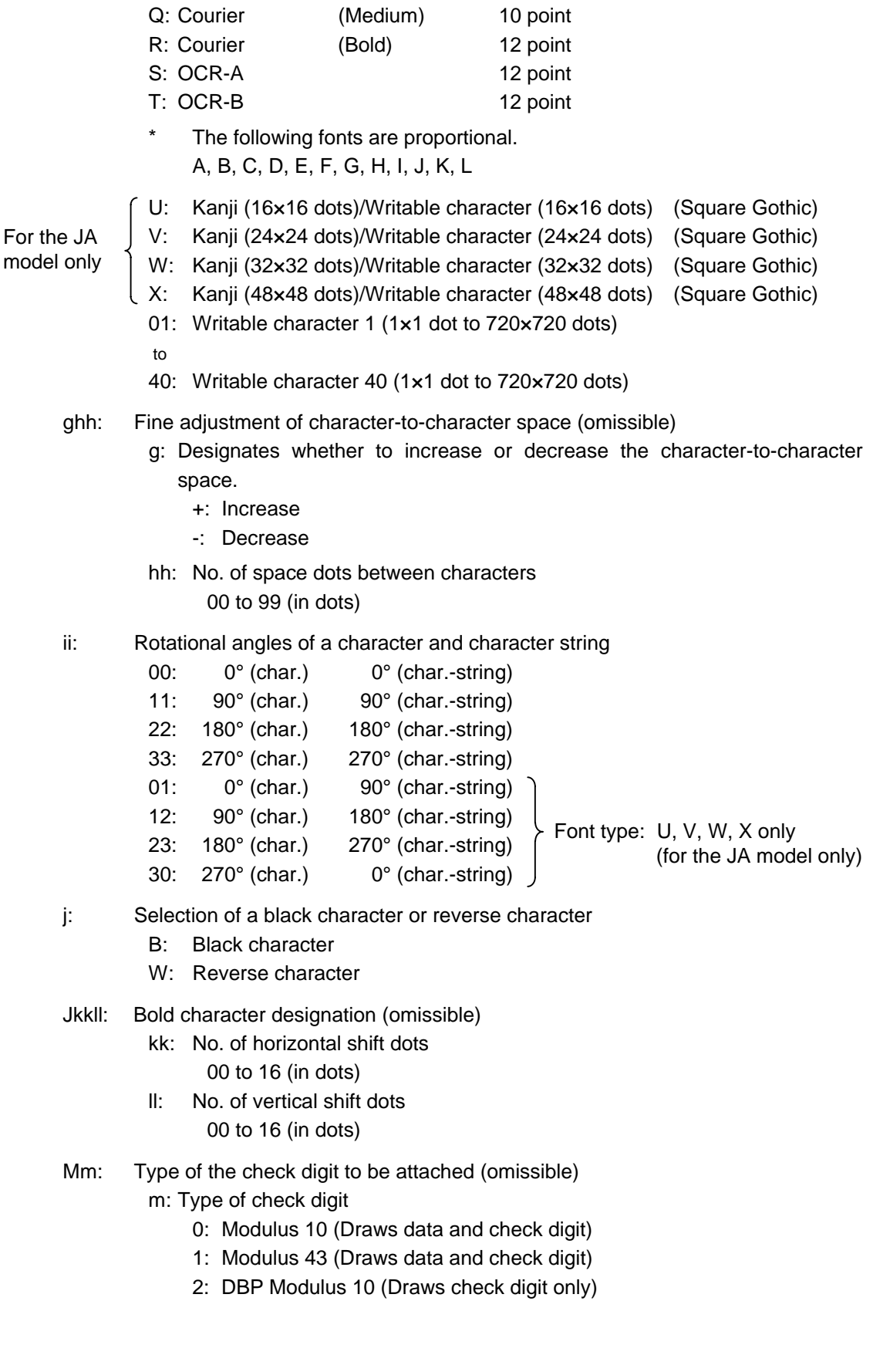

noooooooooo: Increment and decrement (omissible)

- n: Designates whether to increment or decrement.
	- +: Increment
	- -: Decrement

oooooooooo: Skip value

0000000000 to 9999999999

- Zpp: Zero suppression (omissible) pp:No. of zeros to be suppressed 00 to 20
- Pq: Alignment (omissible)
	- q: Designates the character position.
		- 1: Left
		- 2: Center
		- 3: Right
		- \* If omitted, the alignment is set to left.
- rrr------rrr: Data string to be printed (omissible) Max. 255 digits

 $ss<sub>1</sub>ss, ss<sub>3</sub>,$  ------,  $ss<sub>20</sub>$ : Link field No. (omissible)

01 to 99 (1 to 99 can be also used.)

Up to 20 fields can be designated using commas.

Explanation | (1) Character string number

When drawing by the Data Command ([ESC] RC), the format designated by the character string number is selected.

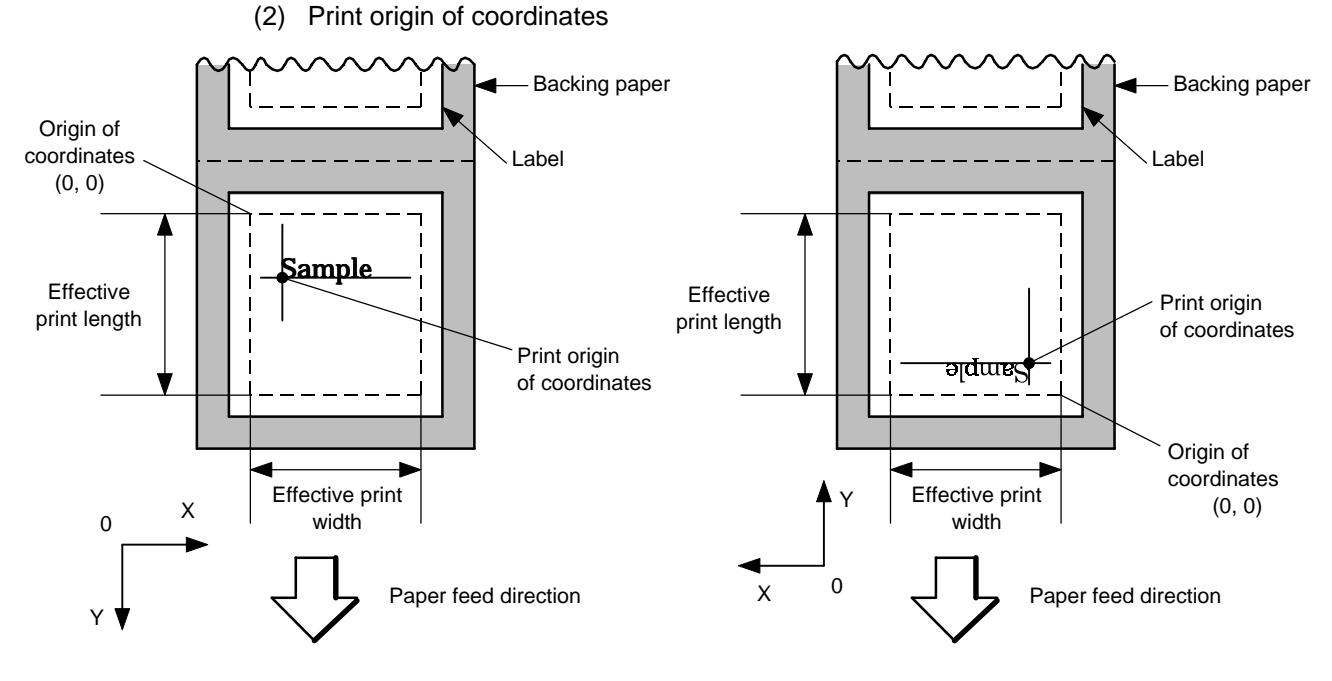

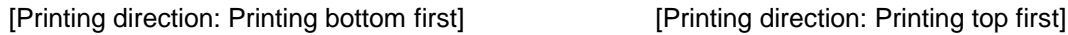

The print origin of coordinates must be set so that the result of character drawing will be within the effective print area set by the Label Size Set Command ([ESC] D).

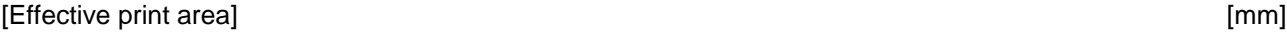

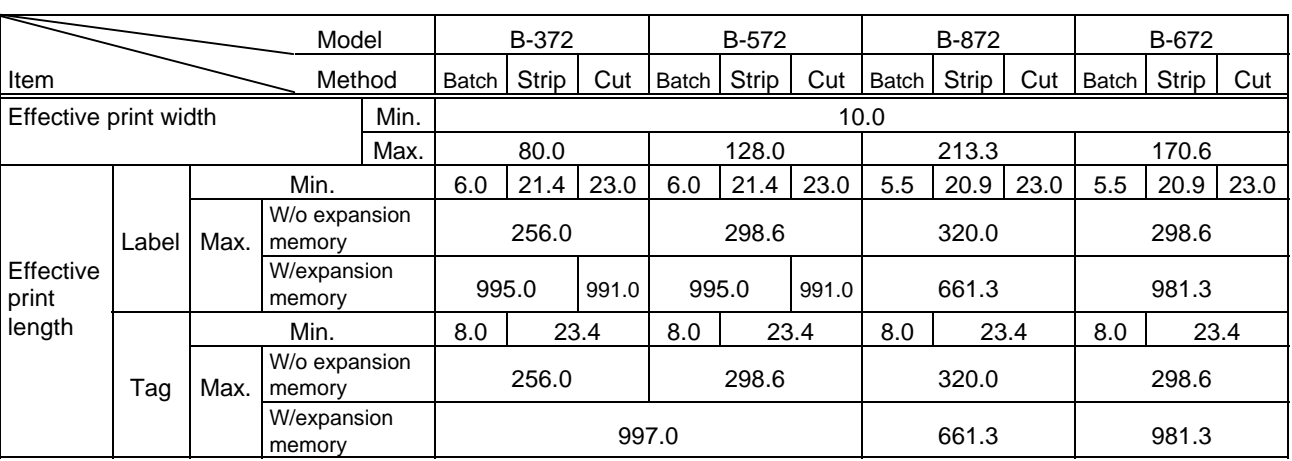

#### (3) Horizontal magnification and vertical magnification

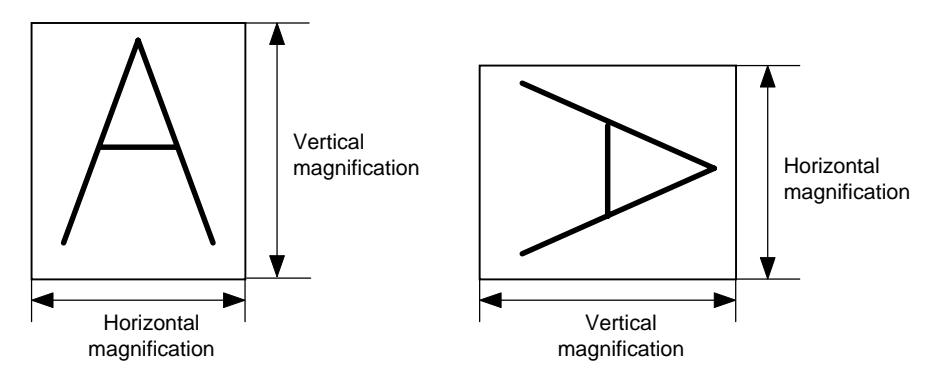

#### [Relationship between drawing coordinates and magnification]

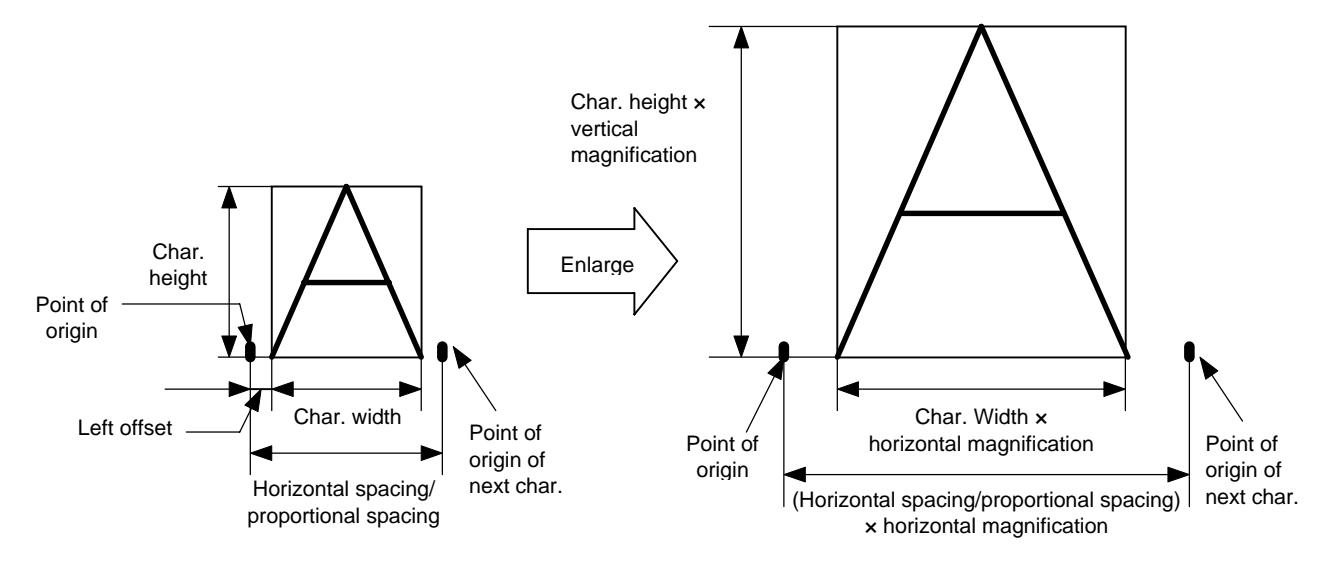

(4) Type of font

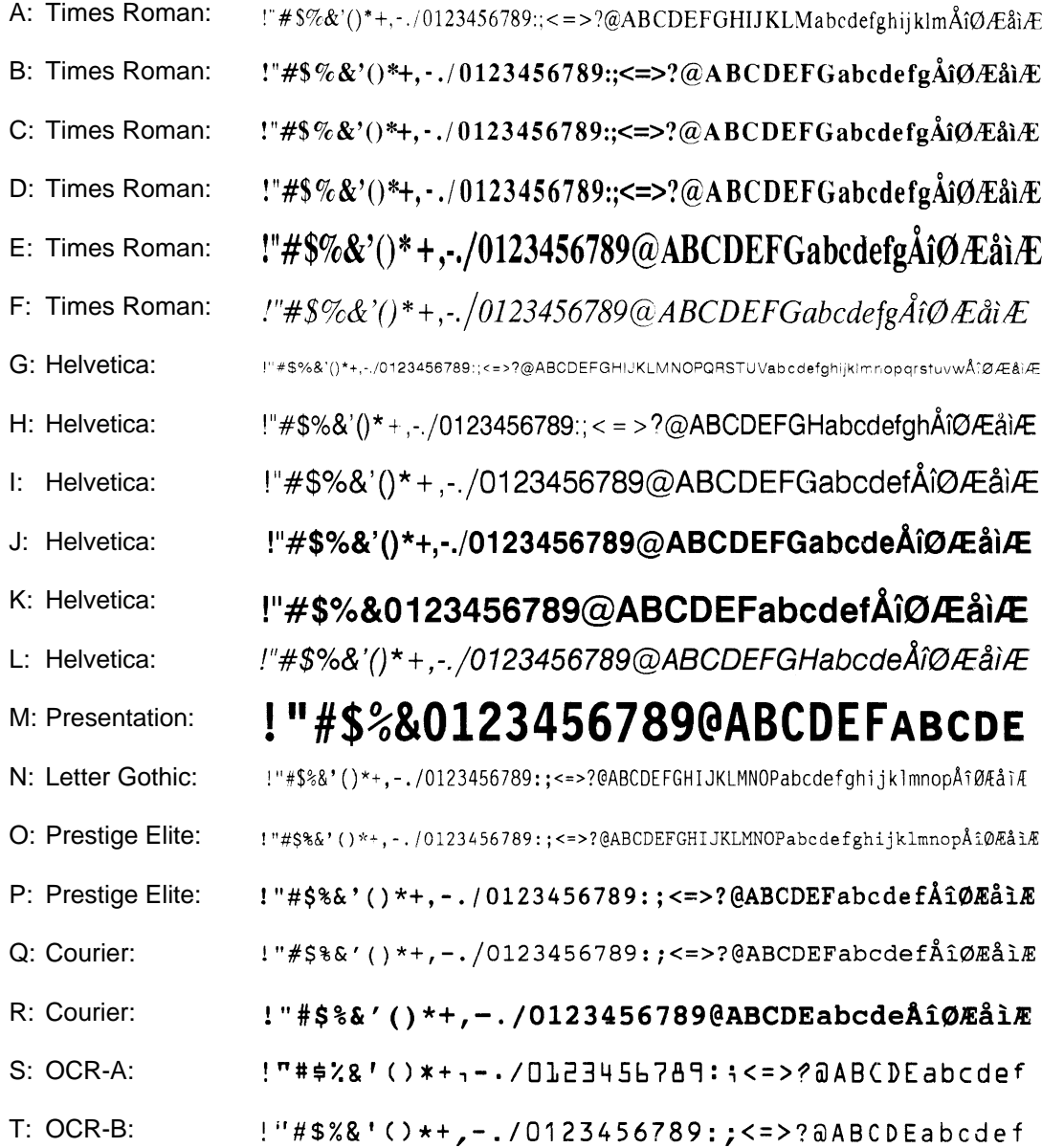

(5) Fine adjustment of character-to-character space

If no character-to-character space is specified or the number of space dots between characters is 0, drawing will take place according to the horizontal spacing/proportional spacing determined for each character. If character-to-character space is specified, drawing will take place according to the value obtained by adding the character spacing/proportional spacing to the specified value.

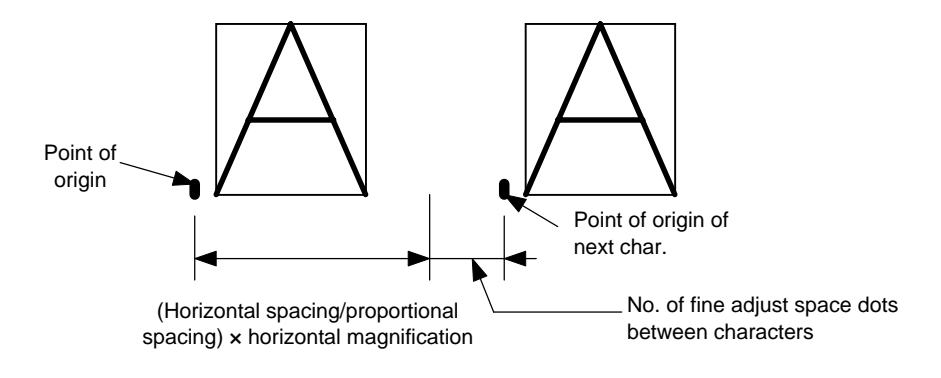

(6) Rotational angles of a character and character string

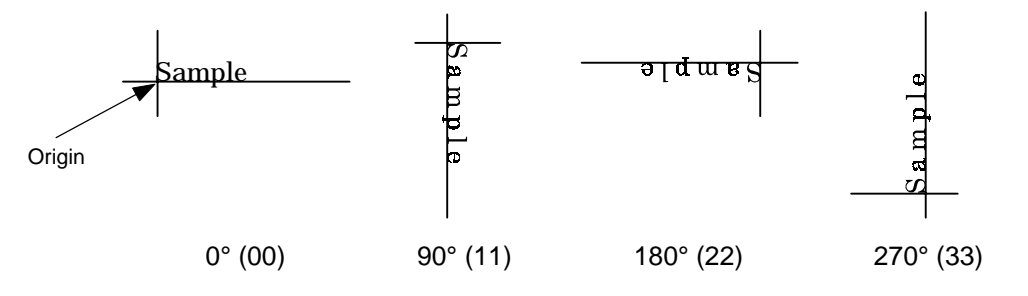

(7) Selection of a black character or reverse character

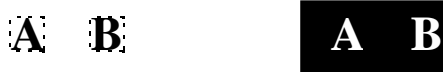

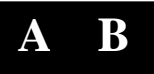

Black characters Reverse characters

A reverse character is (6  $\times$  magnifications) dots wider and longer than a black character. In this case, the magnification is the horizontal magnification or vertical magnification whichever is larger.

(8) Bold character designation

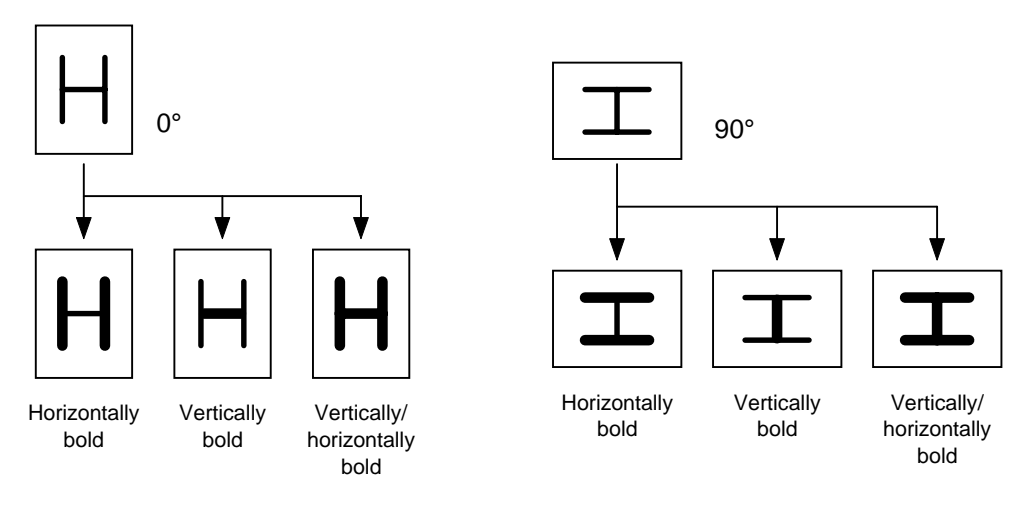

(9) Check digit to be attached

When Modulus 10 or Modulus 43 is selected, the check digit of a data row is calculated and attached to the data row for drawing. When modulus 10 is designated and the data includes any data other than the numerals, the data row will not be drawn. When modulus 43 is designated and the data includes any character other than CODE39, no drawing will take place.

When DBP Modulus 10 is selected, the check digit of a data row is calculated and only the check digit is drawn. When the data includes any data other than the numerals, drawing is not performed.

When the type of font is U, V, W or X, the check digit attach designation is not possible. (Even if designation is performed, the printer operates assuming no designation has been performed.)

\* DBP Modulus 10 is Modulus 10 for Deutsche Bundespost Postdienst only.

(10) Increment/decrement

Printing is performed while the data is incremented or decremented each time a label is issued.

[The following applies to the B-372-QP (up to V2.3), B-572-QP/QQ (up to V2.3) and B-872-QP/QQ (up to V1.2).]

Where the data row includes any data other than numerals, the data row will not be drawn. Where the data row exceeds the maximum number of digits (40), the data row will not be drawn.

When the type of font is U, V, W or X, increment/decrement designation cannot be performed. (Even if designation is performed, the printer operates assuming no designation has been performed.)

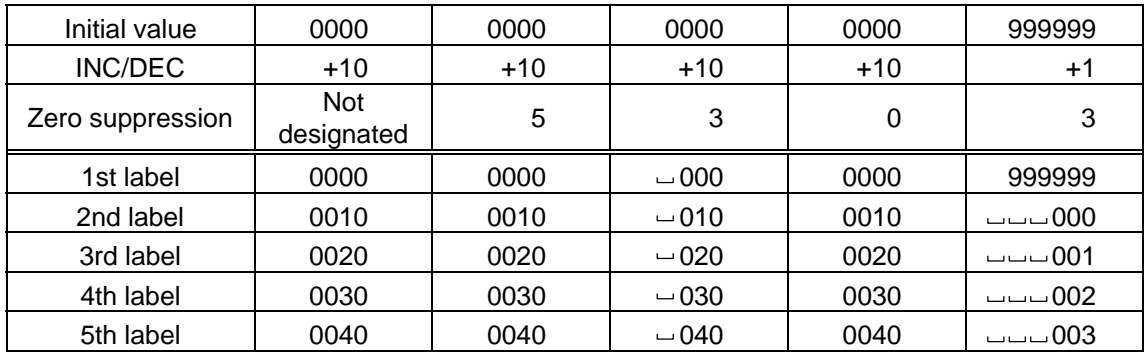

[The following applies to the B-372-QP (V2.4 or after), B-572-QP/QQ (V2.4 or after), B-872-QP/QQ (V1.3 or after) and B-672-QP/QQ.]

Letters and numerals for increment/decrement

For the data string, up to 40 digits (including letters, numerals and symbols) are possible.

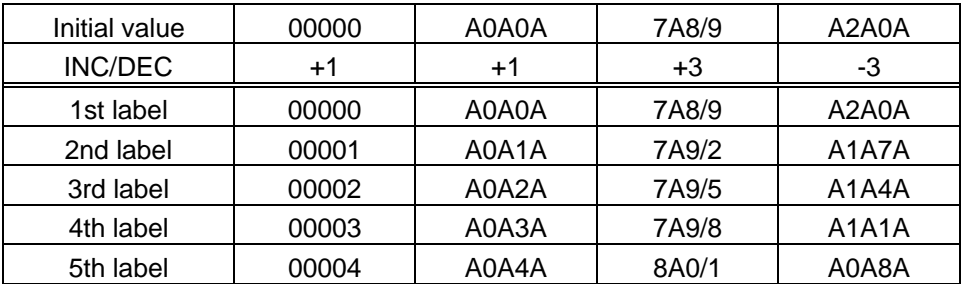

Example of increment/decrement calculation

(11) Zero suppression

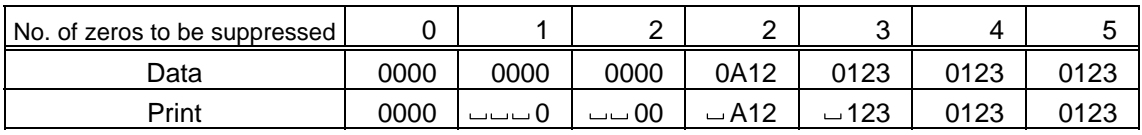

The leading zero(s) in a data row is replaced by a space(s) according to the designated number of digits. However, if the number of digits to be suppressed is greater than the data row, the data row will be drawn without zero suppression. Where the data row exceeds the maximum number of digits (40), the data row will not be drawn.

When the type of font is U, V, W or X, zero suppress designation cannot be performed. (Even if designation is performed, the printer operates assuming no designation has been performed.)

#### (12) Alignment

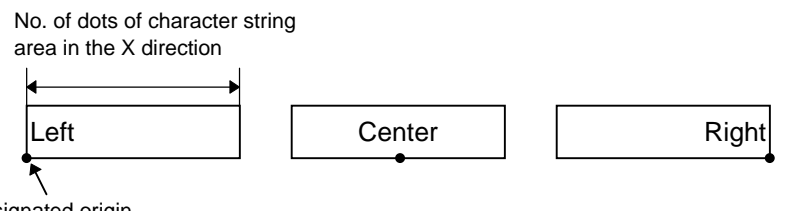

Designated origin

(13) Data string to be printed

Drawing data can be programmed by designating the number of digits after the symbol "=." Up to 255 digits can be printed. However, when the type of font is U, V, W or X, up to 127 digits can be printed. When the number of digits exceeds the maximum value, exceeding data will be discarded.

For the character code table, refer to the character code table mentioned later.

(14) Link field No.

The link field No. can be programmed by designating it after the symbol ";". After the link field No. is designated using the Format Command, the data strings are linked by the Link Field Data Command to draw an image.

Up to 20 fields can be linked.

The following shows an example of linked fields on the two continuous labels.

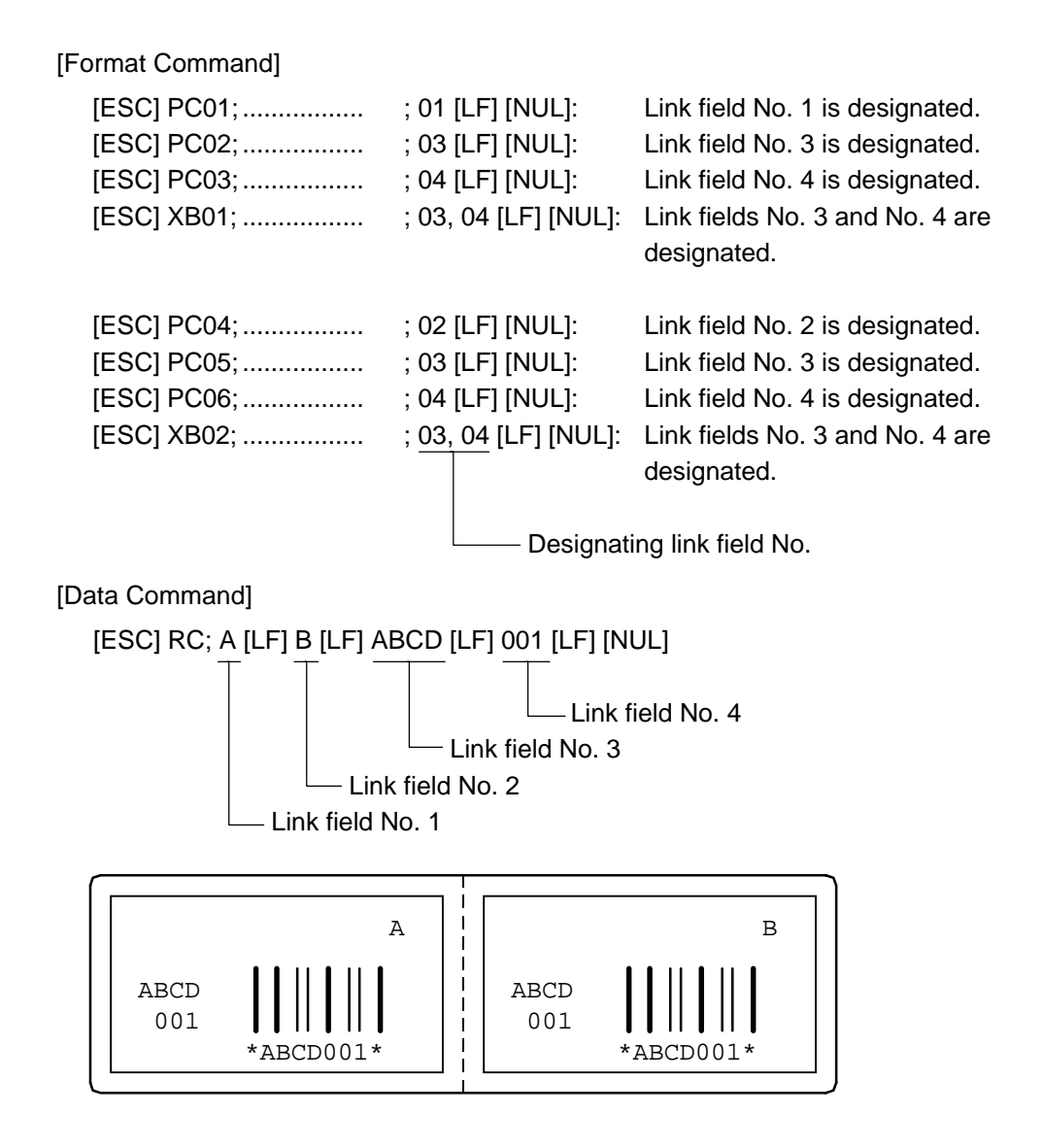

Notes | (1) The check digit attach, increment/decrement, and zero suppress processes are performed according to the following priority. If any of the conditions is improper, no drawing will take place.

> For example, the zero(s) is replaced by a space(s) as a result of zero suppression but the modulus 10 designated to be attached cannot be calculated.

Increment/decrement > zero suppression > attachment of check digit

(2) Up to 32 fields for which incrementing/decrementing has been designated can be drawn. If a total of bit map font, outline font or bar code increment/decrement fields exceeds 32, drawing will take place without incrementing/decrementing any excessive field. The field to be incremented or decremented is incremented or decremented until the Image Buffer Clear Command ([ESC] C) is transmitted.

### [Example]

- 1) Format Command (Increment character string No. 001 (+1))
- 2) Format Command (No incrementing for character string No. 002)
- 3) Format Command (Increment character string No. 003 (+2))
- 4) Image Buffer Clear Command
- 5) Data Command (Character string No. 001 "0001")
- 6) Data Command (Character string No. 002 "AB-")
- 7) Data Command (Character string No. 003 "0100")
- 8) Issue Command (2 labels)

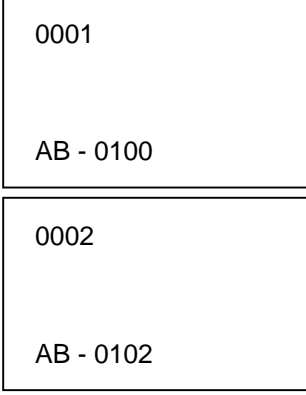

9) Issue Command (1 label)

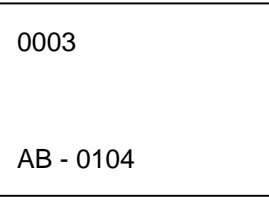

- 10) Image Buffer Clear Command
- 11) Data Command (Character string No. 002 "00000")
- 12) Issue Command (1 label)

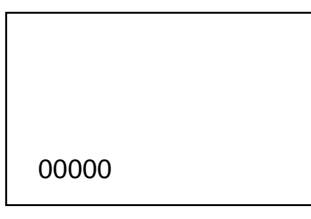

- (3) The Bit Map Font Format Command may be connected to the Outline Font Format Command when transmitted.
	- [ESC] P C001; 0100, 0150, 1, 1, A, 00, B [LF] C002; 0350, 0180, 1, 1, A, 00, B [LF] C005; 0200, 0300, 25, 2, C, +05, 00, B, +0000000001 [LF] V01; 0500, 0400, 0100, 0100, A, 00, B [LF] [NUL]
- (4) When the drawing data is changed per label issue during printing, the field of the drawing data for the previous label is automatically cleared using the character string number, then the next drawing data is printed. Therefore, the character string number which differs according to the drawing fields should be designated. Since the automatic field clear is not performed between the Clear Command ([ESC] C) and Issue Command ([ESC] XS), the fixed data may be drawn using the same character string number. In this case, the Format Command and Data Command should be sent alternately. (After the Issue Command is sent, the fields with the same character string number are automatically cleared until the Clear Command is sent.)
- (5) The link field designation is cleared by omitting the link field designation using the same character string No. and reformatting data. The link field designation can be also cleared by the Image Buffer Clear Command.
- (6) A print data string and link field No. cannot be programmed at the same time.

Refer to | Bit Map Font Data Command ([ESC] RC) Outline Font Format Command ([ESC] PV) Bar Code Format Command ([ESC] XB)

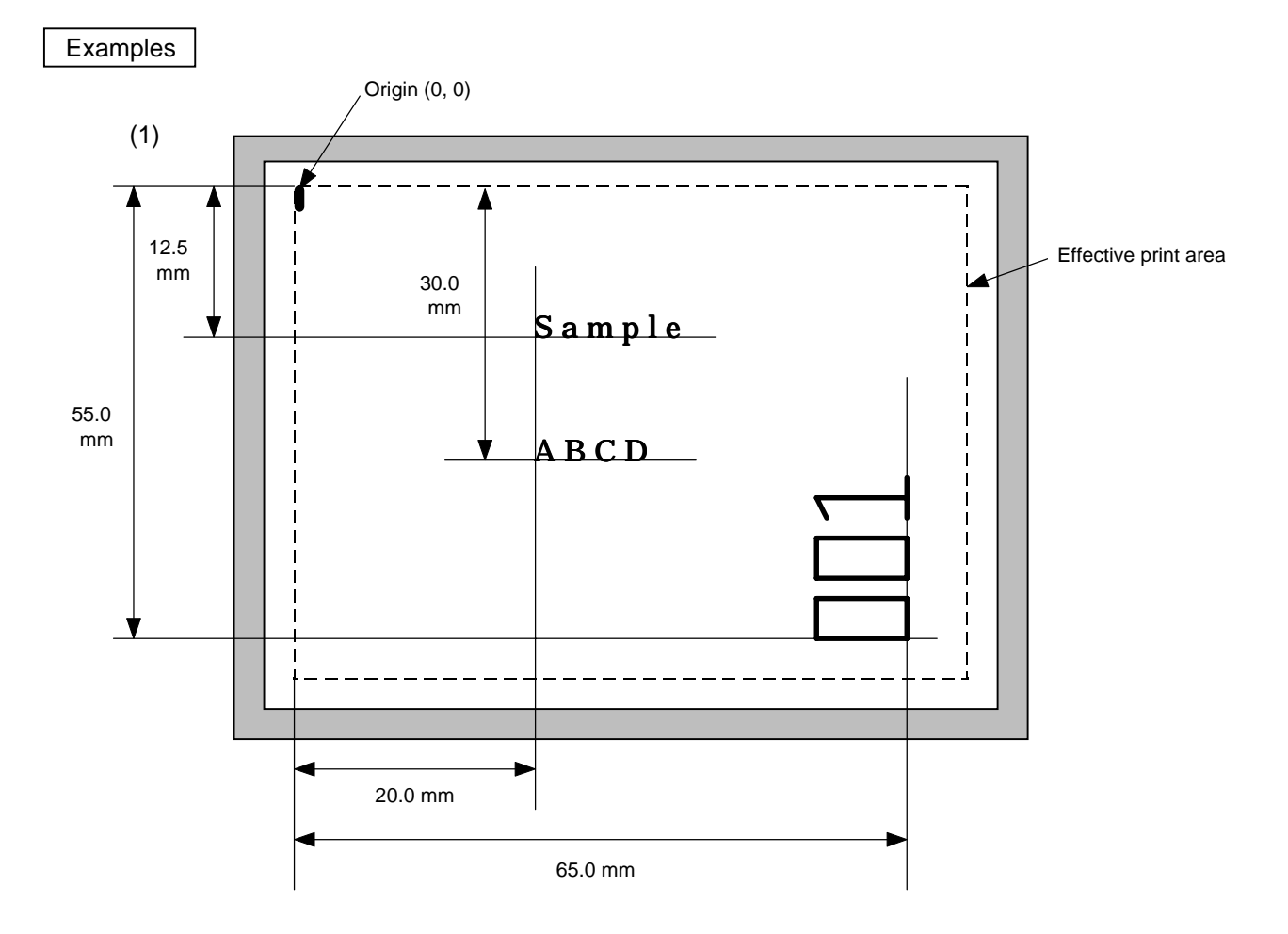

10 PRINT #1, ESC\$; "C"; LF\$; NUL\$;

20 PRINT #1, ESC\$; "PC000; 0200, 0300, 1, 1, A, 00, B=ABCD"; LF\$; NUL\$;

30 PRINT #1, ESC\$; "PC001; 0200, 0125, 1, 1, C, 00, B"; LF\$; NUL\$;

40 PRINT #1, ESC\$; "PC002; 0650, 0550, 2, 2, G, 33, B, +0000000001"; LF\$; NUL\$;

50 PRINT #1, ESC\$; "RC001; Sample"; LF\$; NUL\$;

60 PRINT #1, ESC\$; "RC002; 001"; LF\$; NUL\$;

70 PRINT #1, ESC\$; "XS; I, 0002, 0002C5000"; LF\$; NUL\$;

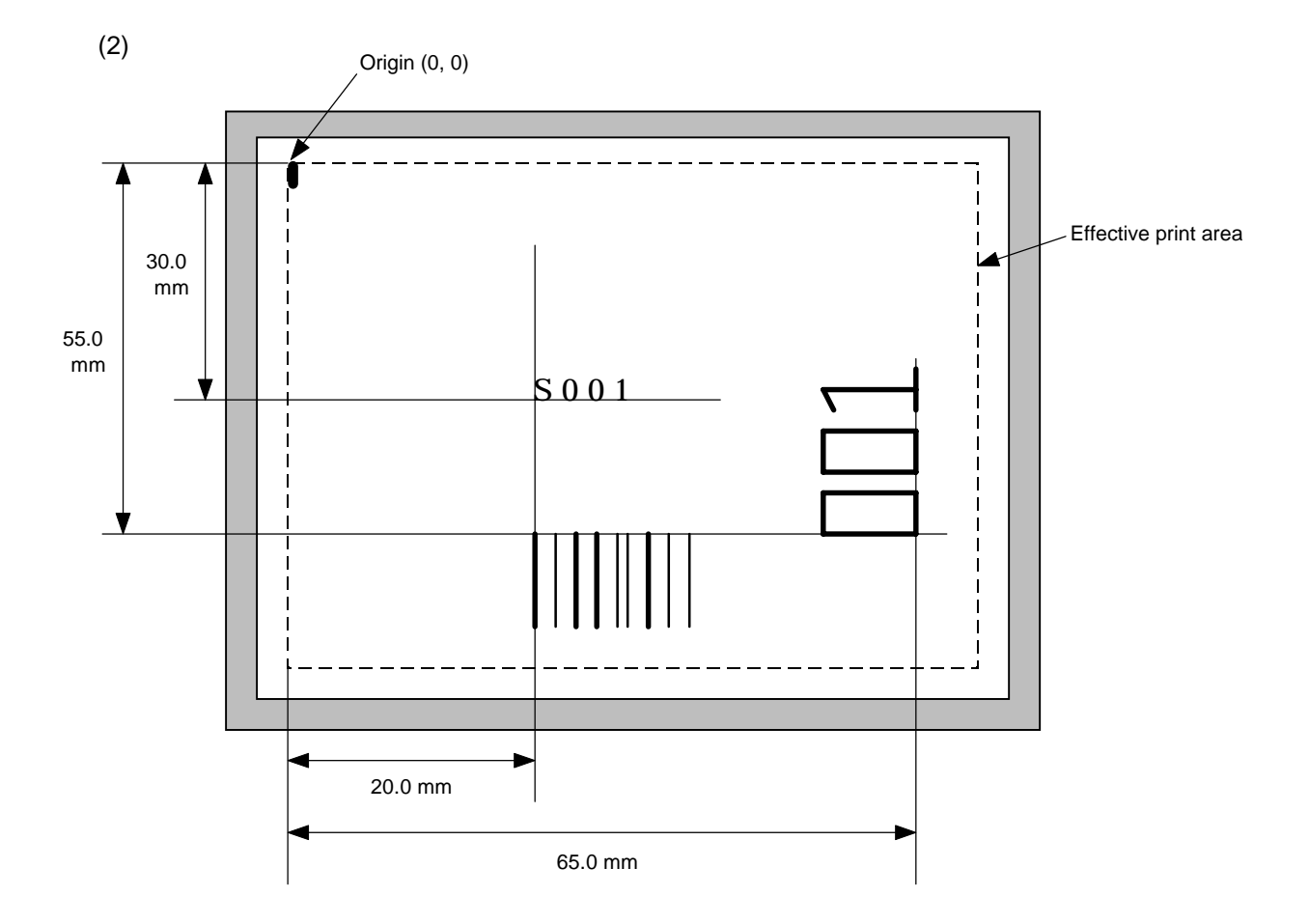

10 PRINT #1, ESC\$; "C"; LF\$; NUL\$;

20 PRINT #1, ESC\$; "PC001; 0200, 0300, 1, 1, C, 00, B; 01, 02"; LF\$; NUL\$;

30 PRINT #1, ESC\$; "PV01; 0650, 0550, 0200, 0150, B, 33, B; 02" ; LF\$; NUL\$;

40 PRINT #1, ESC\$; "XB01; 0200, 0550, 3, 1, 03, 03, 08, 08, 03, 0, 0150; 01, 02"; LF\$; NUL\$;

50 PRINT #1, ESC\$; "RC; S"; LF\$; "001"; LF\$; NUL\$;

60 PRINT #1, ESC\$; "XS; I, 0002, 0002C5000"; LF\$; NUL\$;

# **6.11 OUTLINE FONT FORMAT COMMAND [ESC] PV**

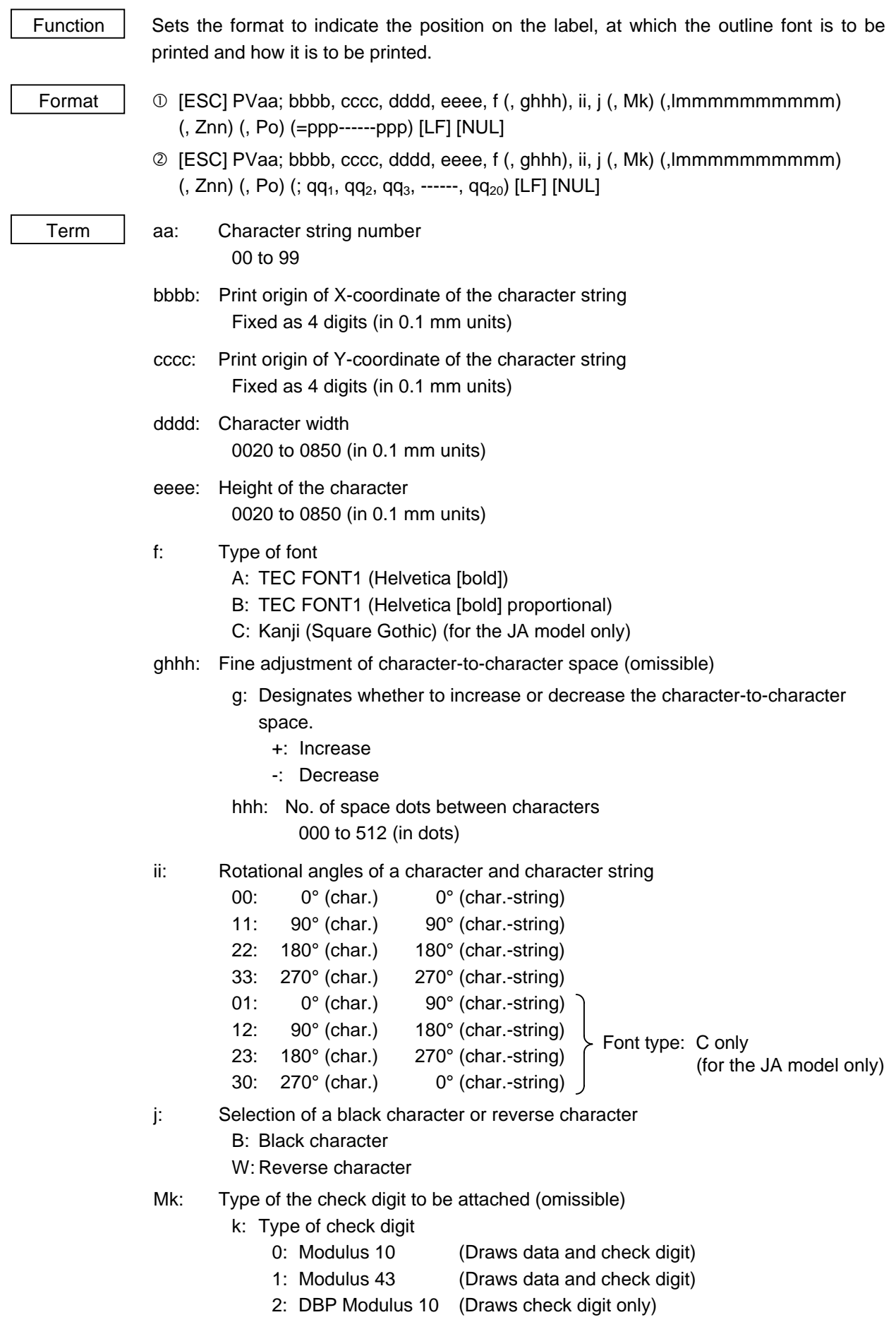

0

Y

Term | Immmmmmmmmmm: Increment and decrement (omissible)

- l: Designates whether to increment or decrement. +: Increment -: Decrement mmmmmmmmmm: Skip value 0000000000 to 9999999999 Znn: Zero suppression (omissible) nn: No. of zeros to be suppressed 00 to 20 Po: Alignment (omissible) q: Designates the character position 1: Left 2: Center 3: Right \* If omitted, the alignment is set to left. ppp------ppp: Data string to be printed (omissible) Max. 255 digits  $qq_1, qq_2, qq_3, \ldots$ ,  $qq_{20}$ : Link field No. (omissible) 01 to 99 (1 to 99 can be also used.) Up to 20 fields can be designated using commas. Explanation | (1) Character string number When drawing by the Data Command ([ESC] RV), the format designated by the character string number is selected. (2) Print origin of coordinates Backing paper Backing paperOrigin of Label ahel coordinates (0, 0) Print origin of coordinates Sample Effective Effective print length print length <mark>ənd</mark>uur Origin of
	- Paper feed direction X  $\mathsf{x}$ Y Effective print width Effective print width [Print direction: Printing bottom first] [Print direction: Printing top first]

Print origin of coordinates

• The print origin of coordinates must be set so that the result of character drawing will be within the effective print area set by the Label Size Set Command ([ESC] D).

Paper feed direction

coordinates (0, 0)

[Effective print area] [mm]

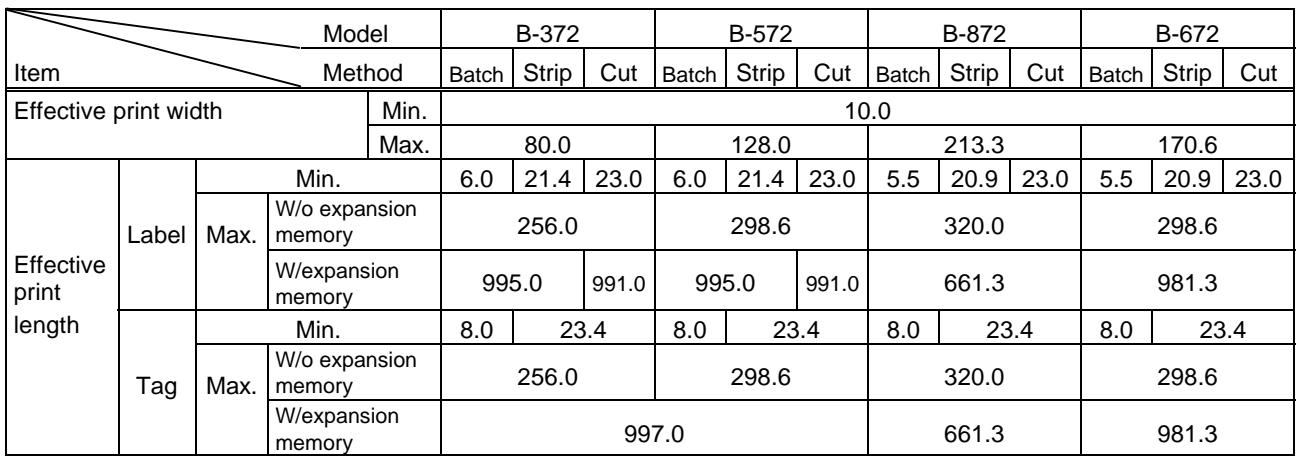

(3) Character width and character height

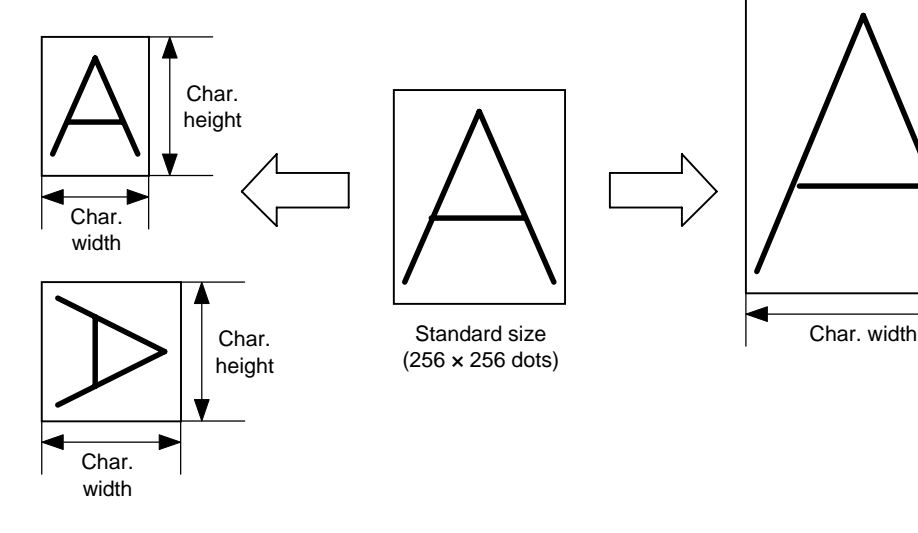

(4) Type of font

A: TEC FONT1 (Helvetica [bold])

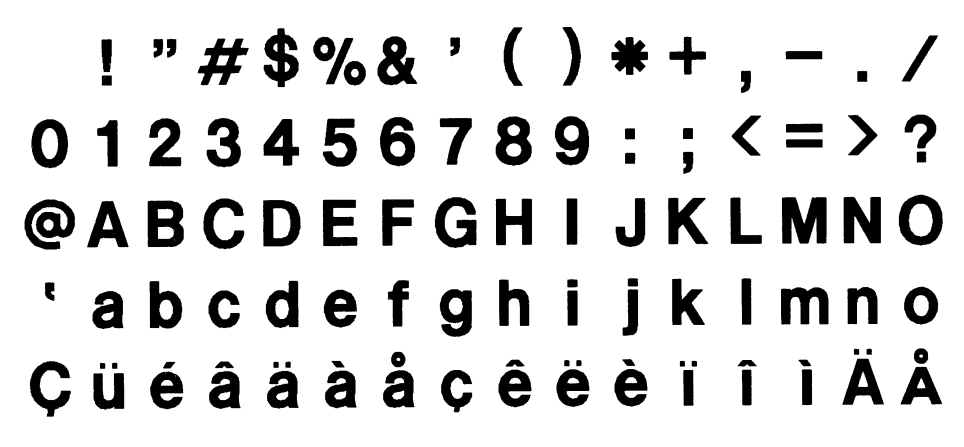

Char. height B: TEC FONT1 (Helvetica [bold] proportional)

# $!"#$ \$%&'()\*+,-./  $0123456789::\leftarrow>?$ **@ABCDEFGHIJKLMNO** 'abcdefghijklmno CüéâäàåcêëèïîìÄÅ

#### (5) Fine adjustment of character-to-character space

If no character-to-character space is specified or the number of space dots between characters is 0, drawing will take place according to the horizontal spacing/proportional spacing determined for each character. If character-tocharacter space is specified, drawing will take place according to the value obtained by adding the character spacing/proportional spacing to the specified value. (The horizontal spacing/proportional spacing are increased or decreased depending on the character size.)

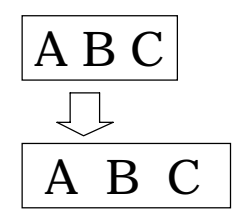

(6) Rotational angles of a character and character string

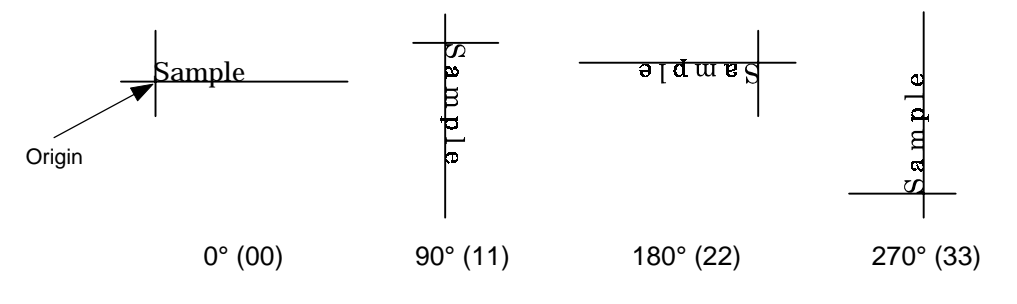

(7) Selection of a black character or reverse character

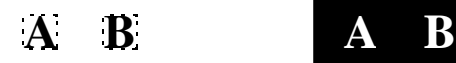

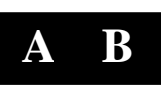

Black characters Reverse characters

A reverse character is wider and longer than a black character. In this case, the number of dots to be increased varies according to the character size.

(8) Check digit to be attached

When Modulus 10 or Modulus 43 is selected, the check digit of a data row is calculated and attached to the data row for drawing. When modulus 10 is designated and the data includes any data other than the numerals the data row will not be drawn. When modulus 43 is designated and the data includes any character other than CODE39, no drawing will take place.

When DBP Modulus 10 is selected, the check digit of a data row is calculated and only the check digit is drawn. When the data includes any data other than the numerals, drawing is not performed.

When the type of font is C, the check digit attach designation is not possible. (Even if designation is performed, the printer operates assuming no designation has been performed.)

- \* DBP Modulus 10 is Modulus 10 for Deutsche Bundespost Postdienst only.
- (9) Increment/decrement

Printing is performed while the data is incremented or decremented each time a label is issued.

[The following applies to the B-372-QP (up to V2.3), B-572-QP/QQ (up to V2.3) and B-872-QP/QQ (up to V1.2).]

Where the data row includes any data other than numerals, the data row will not be drawn. Where the data row exceeds the maximum number of digits (40), the data row will not be drawn.

When the font is C, increment/decrement designation cannot be performed.

(Even if designation is performed, the printer operates assuming no designation has been performed.)

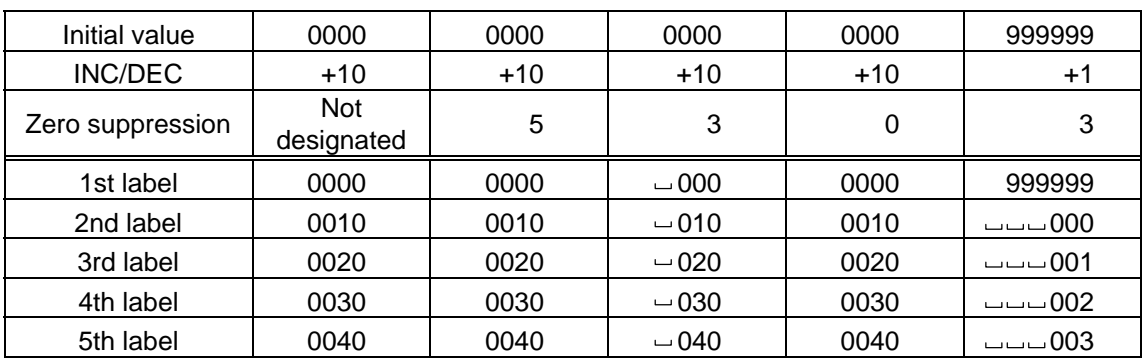

[The following applies to the B-372-QP (V2.4 or after), B-572-QP/QQ (V2.4 or after), B-872-QP/QQ (V1.3 or after) and B-672-QP/QQ.]

Letters and numerals for increment/decrement

For the data string, up to 40 digits (including letters, numerals and symbols) are possible.

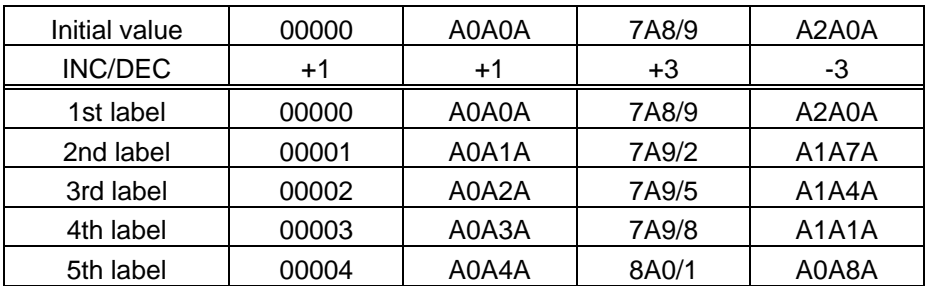

Example of increment/decrement calculation

(10) Zero suppression

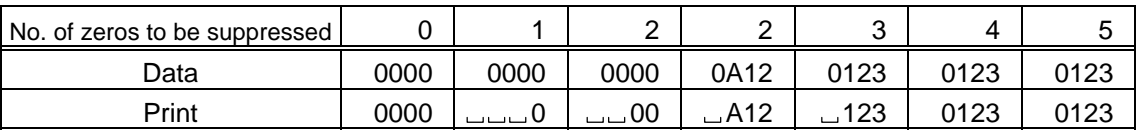

The leading zero(s) in a data row is replaced by a space(s) according to the designated number of digits. However, if the number of digits to be suppressed is greater than the data row, the data row will be drawn without zero suppression. Where the data row exceeds the maximum number of digits (40), the data row will not be drawn.

When the type of font is C, zero suppress designation cannot be performed. (Even if designation is performed, the printer operates assuming no designation has been performed.)

#### (11) Alignment

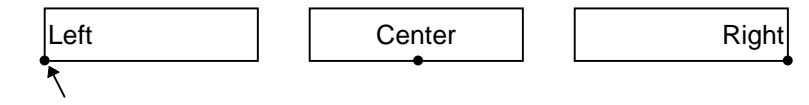

Designated origin

(12) Data string to be printed

Drawing data can be programmed by designating the number of digits after the symbol "=." Up to 255 digits can be printed. However, when the type of font is C, up to 127 digits can be printed. When the number of digits exceeds the maximum value, exceeding data will be discarded.

For the character code table, refer to the character code table mentioned later.

(13) Link field No.

The link field No. can be programmed by designating it after the symbol ";." After the link field No. is designated using the Format Command, the data strings are linked by the Link Field Data Command to draw an image.

Up to 20 fields can be linked.

The following shows an example of linked fields on the two continuous labels.

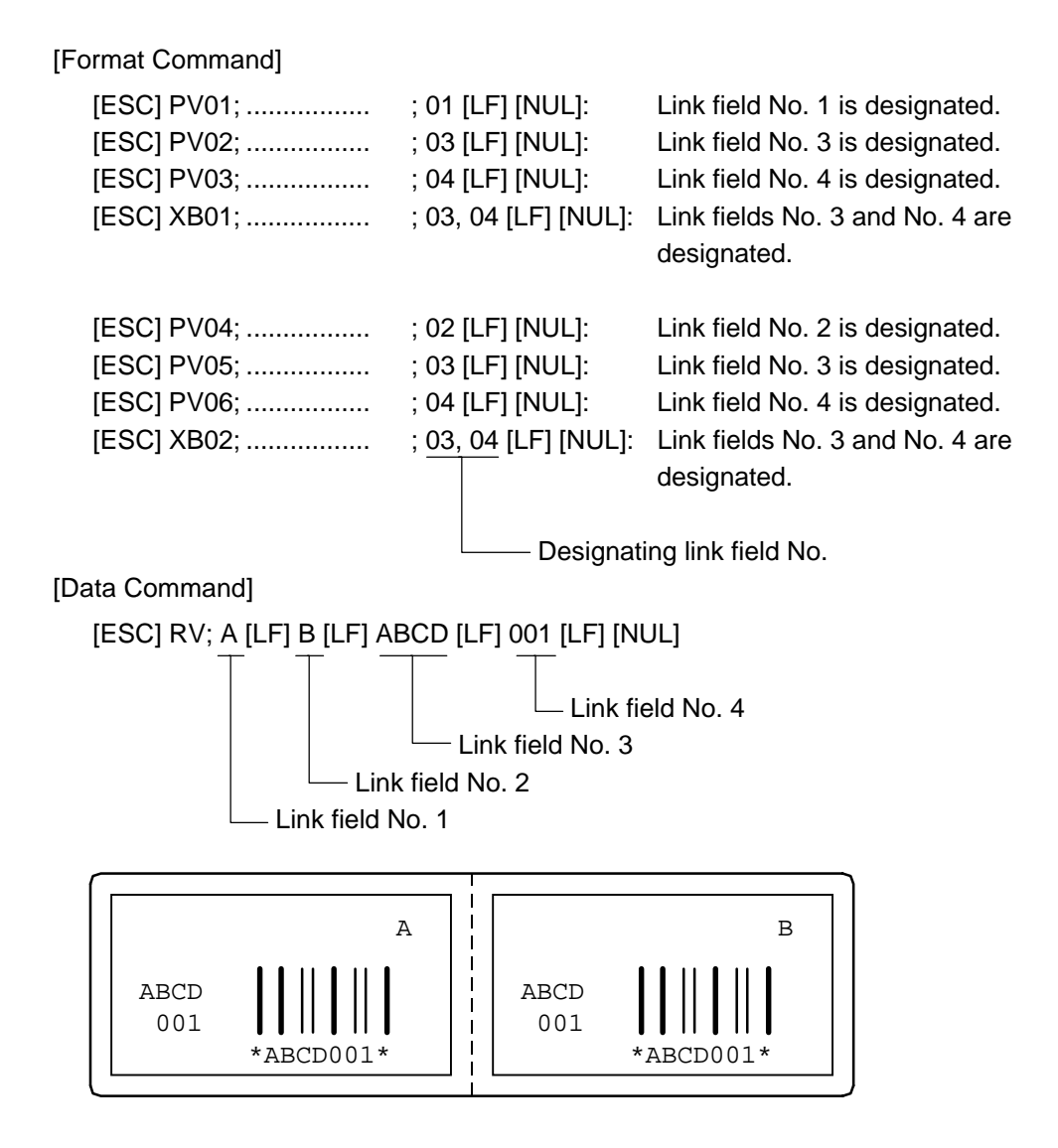

Notes | (1) The check digit attach, increment/decrement, and zero suppress processes are performed according to the following priority. If any of the conditions is improper, no drawing will take place.

> For example, the zero(s) is replaced by a space(s) as a result of zero suppression but the modulus 10 designated to be attached cannot be calculated.

Increment/decrement > zero suppression > attachment of check digit

(2) Up to 32 fields for which incrementing/decrementing has been designated can be drawn. If a total of bit map font, outline font, or bar code increment/decrement fields exceeds 32, drawing will take place without incrementing/decrementing any excessive field. The field to be incremented or decremented is incremented or decremented until the Image Buffer Clear Command ([ESC] C) is transmitted.

[Examples]

- 1) Format Command (Increment character string No. 01 (+1))
- 2) Format Command (No incrementing for character No. 02)
- 3) Format Command (Increment character string No. 03 (+2))
- 4) Image Buffer Clear Command
- 5) Data Command (Character string No. 01 "0001")
- 6) Data Command (Character string No. 02 "AB-")
- 7) Data Command (Character string No. 03 "0100")
- 8) Issue Command (2 labels)

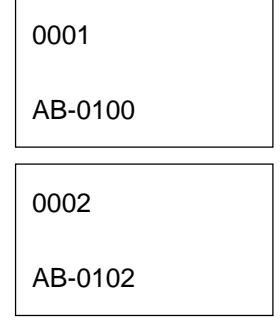

9) Issue Command (1 label)

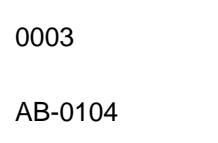

- 10) Image Buffer Clear Command
- 11) Data Command (Character string No. 02 "00000")
- 12) Issue Command (1 label)

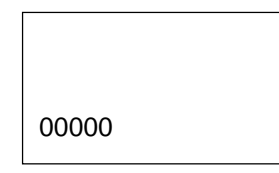

(3) The Outline Font Format Command may be connected to the Bit Map Font Format Command when transmitted.

[ESC] PC001; 0100, 0150, 1, 1, A, 00, B [LF] C002; 0350, 0180, 1, 1, A, 00, B [LF] C005; 0200, 0300, 25, 2, C, +05, 00, B, +0000000001 [LF] V01; 0500, 0400, 0100, 0100, A, 00, B [LF] [NUL]

- (4) When the drawing data is changed per label issue during printing, the field of the drawing data for the previous label is automatically cleared using the character string number, then the next drawing data is printed. Therefore, the character string number which differs according to the drawing fields should be designated. Since the automatic field clear is not performed between the Clear Command ([ESC] C) and Issue Command ([ESC] XS), the fixed data may be drawn using the same character string number. In this case, the Format Command and Data Command should be sent alternately. (After the Issue Command is sent, the fields with the same character string number are automatically cleared until the Clear Command is sent.)
- (5) When characters overlap due to the character-to-character space fine adjustment, the outline font is not painted properly. Program the fine adjust value so that characters will not overlap. Also, when drawings such as lines or characters are on the outline font drawing position, the outline font is not painted properly. When font type A or B is used, program the fine adjust value so that drawings will not overlap in the outline font drawing area. When font type C is used, program the fine adjust value so that the drawing will not overlap in the designated character height and width.
- (6) The link field designation is cleared by omitting the link field designation using the same character string No. and reformatting data. The link field designation can be also cleared by the Image Buffer Clear Command.
	-
- (7) A print data string and link field No. cannot be programmed at the same time.

Refer to | Outline Font Data Command ([ESC] RV) Bit Map Font Format Command ([ESC] PC) Bar Code Format Command ([ESC] XB)

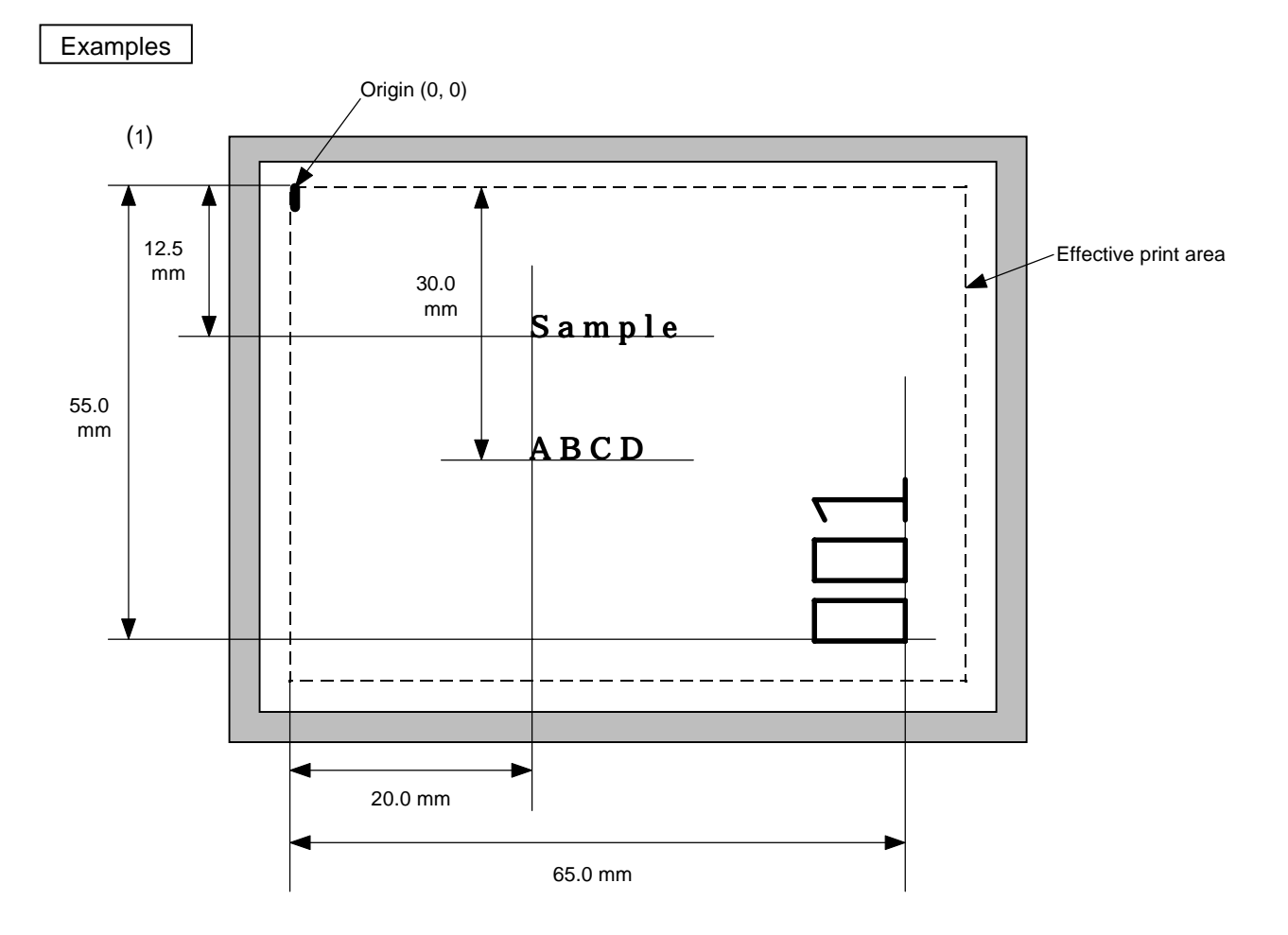

10 PRINT #1, ESC\$; "C"; LF\$; NUL\$;

20 PRINT #1, ESC\$; "PV00; 0200, 0300, 0080, 0080, B, 00, B=ABCD"; LF\$; NUL\$; 30 PRINT #1, ESC\$; "PV01; 0200, 0125, 0100, 0100, B, 00, B"; LF\$; NUL\$; 40 PRINT #1, ESC\$; "PV02; 0650, 0550, 0200, 0150, B, 33, B, +0000000001"; LF\$; NUL\$; 50 PRINT #1, ESC\$; "RV01; Sample"; LF\$; NUL\$;

60 PRINT #1, ESC\$; "RV02; 001"; LF\$; NUL\$;

70 PRINT #1, ESC\$; "XS; I, 0002, 0002C5000"; LF\$; NUL\$;

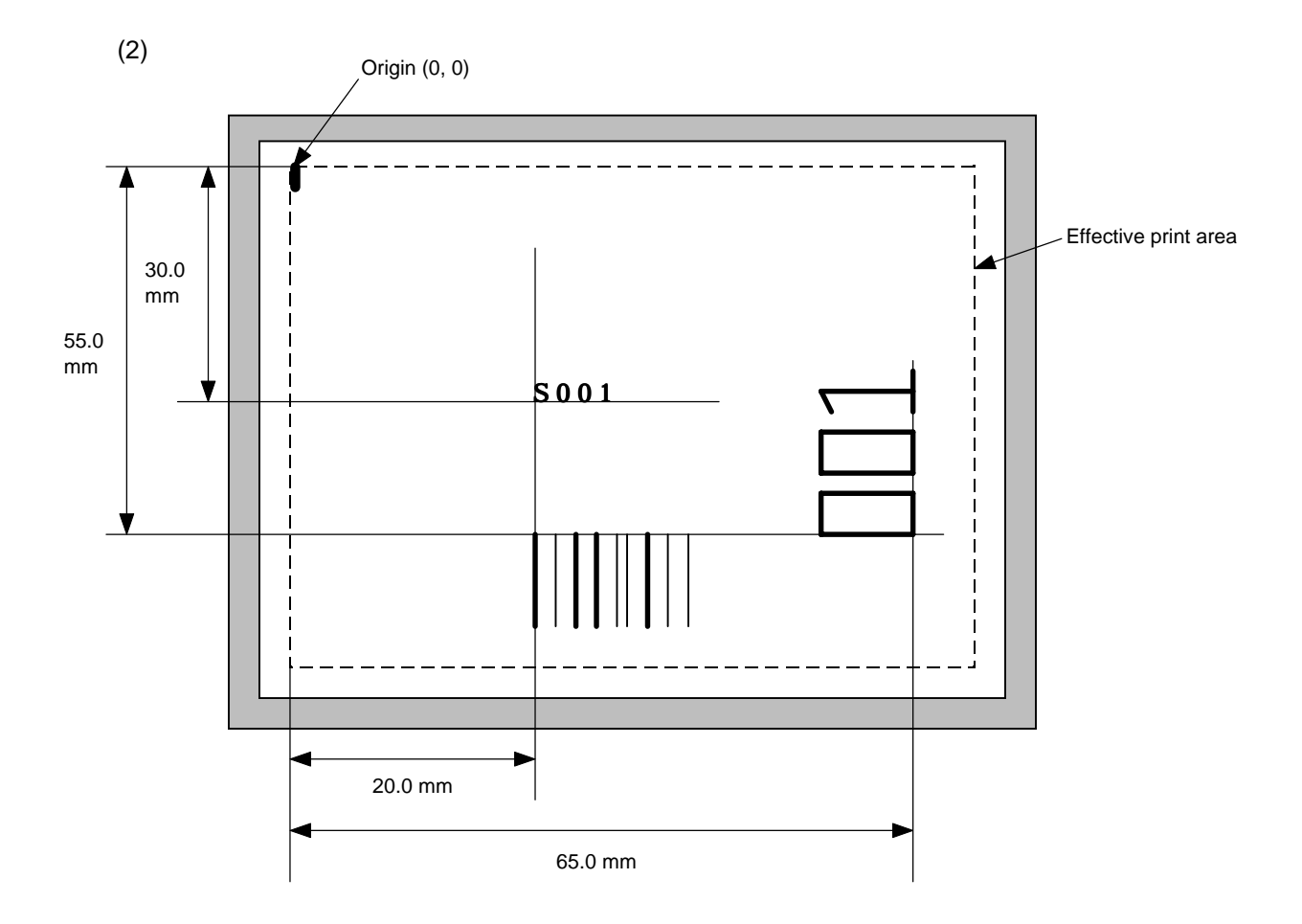

10 PRINT #1, ESC\$; "C"; LF\$; NUL\$;

20 PRINT #1, ESC\$; "PC001; 0200, 0300, 1, 1, C, 00, B; 01, 02"; LF\$; NUL\$;

30 PRINT #1, ESC\$; "PV01; 0650, 0550, 0200, 0150, B, 33, B; 02" ; LF\$; NUL\$;

40 PRINT #1, ESC\$; "XB01; 0200, 0550, 3, 1, 03, 03, 08, 08, 03, 0, 0150; 01, 02"; LF\$; NUL\$;

50 PRINT #1, ESC\$; "RV; S"; LF\$; "001"; LF\$; NUL\$;

60 PRINT #1, ESC\$; "XS; I, 0002, 0002C5000"; LF\$; NUL\$;

# **6.12 BAR CODE FORMAT COMMAND [ESC] XB**

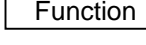

 $\overline{\phantom{a}}$ 

 $\overline{a}$ 

 $\vert$  Sets the format to indicate the position on the label, at which the bar code is to be printed and how it is to be printed.

! In the case of WPC, CODE93, CODE128, UCC/EAN128 and various postal codes

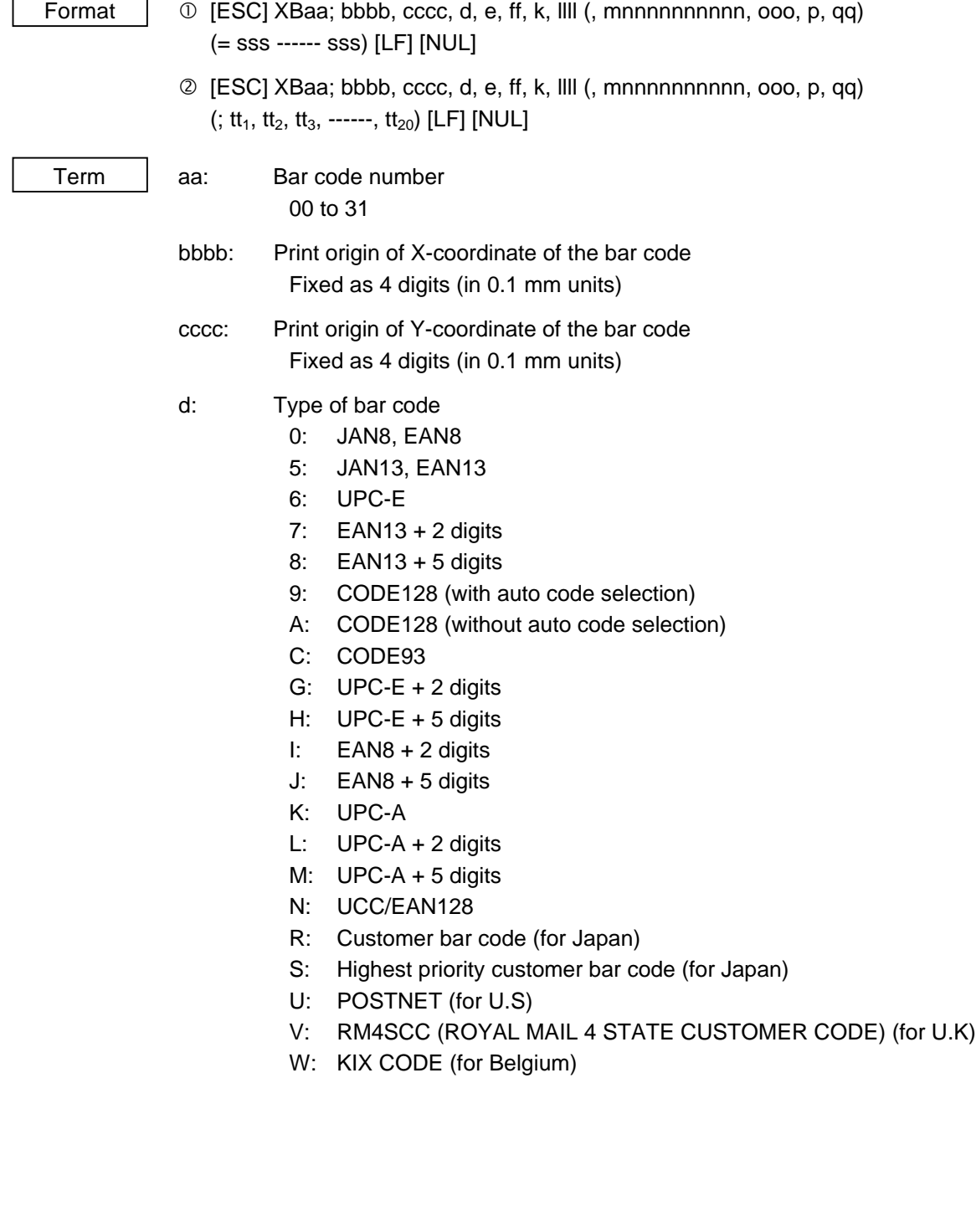

- e: Type of check digit
	- 1: Without attaching check digit
- 2: Check digit check WPC Modulus 10 CODE93 Modulus 47 CODE128 PSEUDO 103 3: Check digit auto attachment (1) WPC Modulus 10 CODE93 Modulus 47 CODE128 PSEUDO 103 UCC/EAN128 Modulus 10 + Modulus 103 Customer code Special check digit POSTNET Special check digit RM4SCC Special check digit 4: Check digit auto attachment (2) WPC Modulus 10 + Price C/D 4 digits 5: Check digit auto attachment (3) WPC Modulus 10 + Price C/D 5 digits ff: 1-module width 01 to 15 (in dots) k: Rotational angle of bar code 0: 0°
	- 1: 90°
	- 2: 180°
	- 3: 270°

llll: Height of the bar code

0000 to 1000 (in 0.1 mm units)

mnnnnnnnnnn: Increment/decrement (omissible)

- m: Indicates whether to increment or decrement
	- +: Increment
	- -: Decrement

nnnnnnnnnn: Skip value

0000000000 to 9999999999

ooo: Length of the WPC guard bar (omisible) 000 to 100 (in 0.1 mm units)

p: Selection of print or non-print of numerals under bars (omissible)

- 0: Non-print
- 1: Print
- qq: No. of zeros to be suppressed (omissible) 00 to 20

sss ------ sss: Data string to be printed (omissible)

Max. 126 digits. However, it varies according to the type of bar code.

 $tt_1$ ,  $tt_2$ ,  $tt_3$ , ------.  $tt_{20}$ : Link field No. (omissible)

01 to 99 (1 to 99 can be also used.)

Up to 20 fields can be designated using commas.

\* Omissible parameters (such as "Increment/decrement", "Selection of print or non-print of numerals under bars" and "No. of zeros to be suppressed") cannot be set when the postal code (Type of bar code: R, S, U, V, or W) is used.

# ! In the case of MSI, Interleaved 2 of 5, CODE39, NW7, and Industrial 2 of 5 Format  $\Box$   $\Box$  [ESC] XBaa; bbbb, cccc, d, e, ff, gg, hh, ii, jj, k, IIII (, mnnnnnnnnnn, p, qq) (, r) (=sss------sss) [LF] [NUL]  $\oslash$  [ESC] XBaa; bbbb, cccc, d, e, ff, gg, hh, ii, jj, k, llll (, mnnnnnnnnnn, p, qq) (, r)  $($ ; tt<sub>1</sub>, tt<sub>2</sub>, tt<sub>3</sub>, ------, tt<sub>20</sub>) [LF] [NUL] Term aa: Bar code number 00 to 31 bbbb: Print origin of X-coordinate of the bar code Fixed as 4 digits (in 0.1 mm units) cccc: Print origin of Y-coordinate of the bar code Fixed as 4 digits (in 0.1 mm units) d: Type of bar code 1: MSI 2: Interleaved 2 of 5 3: CODE39 (standard) 4: NW7 B: CODE39 (full ASCII) O: Industrial 2 of 5 e: Type of check digit 1: Without attaching check digit 2: Check digit check CODE39 Modulus 43 MSI IBM modulus 10 ITF Modulus 10 Industrial 2 of 5 Modulus check character 3: Check digit auto attachment (1) CODE39 Modulus 43 MSI IBM modulus 10 ITF Modulus 10 Industrial 2 of 5 Modulus check character 4: Check digit auto attachment (2) MSI IBM modulus 10 + IBM modulus 10 ITF DBP Modulus 10 5: Check digit auto attachment (3) MSI IBM modulus 11 + IBM modulus 10 ff: Narrow bar width 01 to 99 (in dots) gg: Narrow space width 01 to 99 (in dots) \* In the case of Industrial 2 of 5, an element-to-element space is designated. hh: Wide bar width 01 to 99 (in dots)
- ii: Wide space width
	- 01 to 99 (in dots)

\* In the case of Industrial 2 of 5, the value is fixed to 00.

jj: Character-to-character space width 01 to 99 (in dots)

\* In the case of MSI and ITF, character-to-character space width is set to 00.

#### k: Rotational angle of bar code

- 0: 0°
- 1: 90°
- 2: 180°
- 3: 270°

# llll: Height of the bar code

0000 to 1000 (in 0.1 mm units)

- mnnnnnnnnnn: Increment/decrement (omissible)
	- m: Indicates whether to increment or decrement
		- +: Increment
		- : Decrement

nnnnnnnnnn: Skip value

#### 0000000000 to 9999999999

- p: Selection of print or non-print of numerals under bars
	- 0: Non-print
	- 1: Print
- qq: No. of zeros to be suppressed (omissible) 00 to 20

#### r: Designates the attachment of start/stop code (omissible)

- T: Attachment of start code only
- P: Attachment of stop code only
- N: Start/stop code unattached

#### sss------sss: Data string to be printed (omissible)

Max. 126 digits. However, the number of digits varies according to the type of bar code.

 $tt_1$ ,  $tt_2$ ,  $tt_3$ , ------,  $tt_{20}$ : Link field No. (omissible)

01 to 99 (1 to 99 can be also used.)

Up to 20 fields can be designated using commas.

#### $\odot$  In the case of Data Matrix (two-dimensional code)

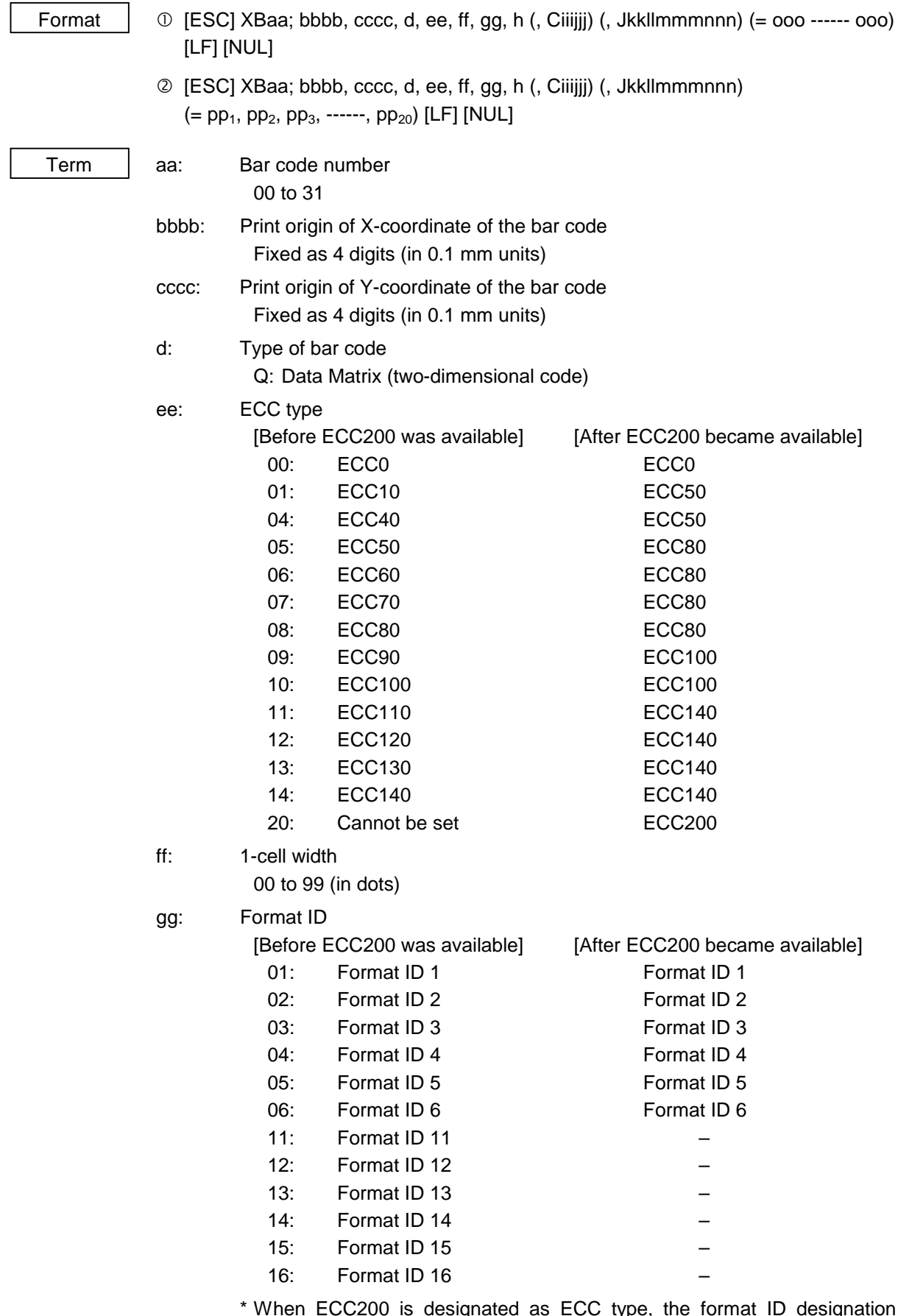

\* When ECC200 is designated as ECC type, the format ID designation is ignored. When format ID of 11 through 16 is designated in a version applicable to ECC200, the selection of ECC200 is compulsory.

- h: Rotational angle of bar code
	- 0: 0°
		- 1: 90°
		- 2: 180°
		- 3: 270°

- Ciiijij: No. of cells (When this parameter is omitted, it is automatically set.) ..... It can be set in a version applicable to ECC200.
	- iii: No. of cells in X direction 000 to 144
	- jjj: No. of cells in Y direction 000 to 144
		- \* Cell setting varies according to the ECC type.

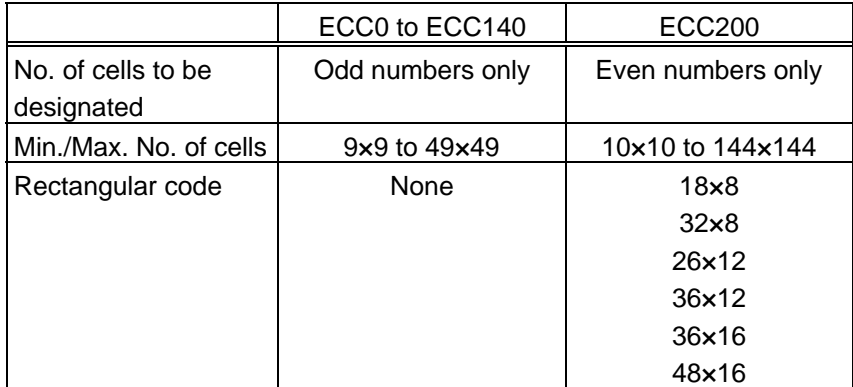

• When this parameter is omitted, the number of cells is automatically set. Also, when data except for the above values is designated in X and Y directions, the number of cells is automatically set.

Jkkllmmmnnn: Connection setting (No connection when this parameter is omitted.)

....... It can be set in the version applicable to ECC200, or when ECC200 is selected.

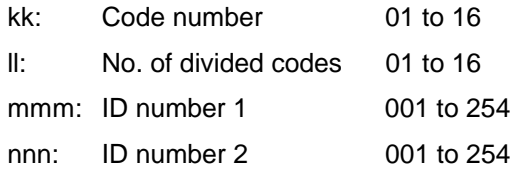

ooo ------ ooo: Data string to be printed (omissible) Max. 2000 digits.

 $pp_1$ ,  $pp_2$ ,  $pp_3$ , -----,  $pp_{20}$ : Link field No. (omissible)

01 to 99 (1 to 99 can also be used.)

Up to 20 fields can be designated using commas.

## ! In the case of PDF417 (two-dimensional code)

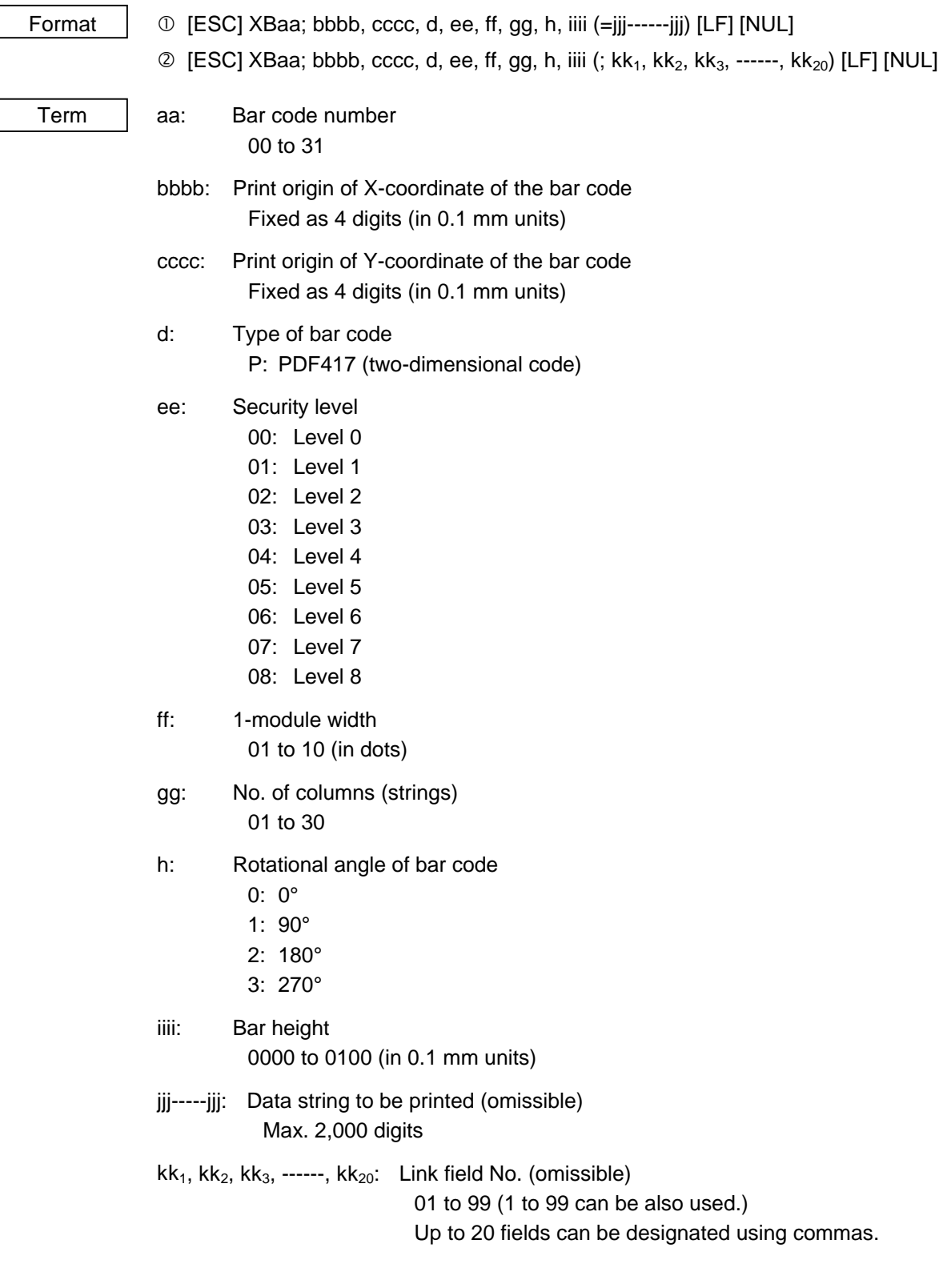

# ! In the case of MicroPDF417 (two-dimensional code)

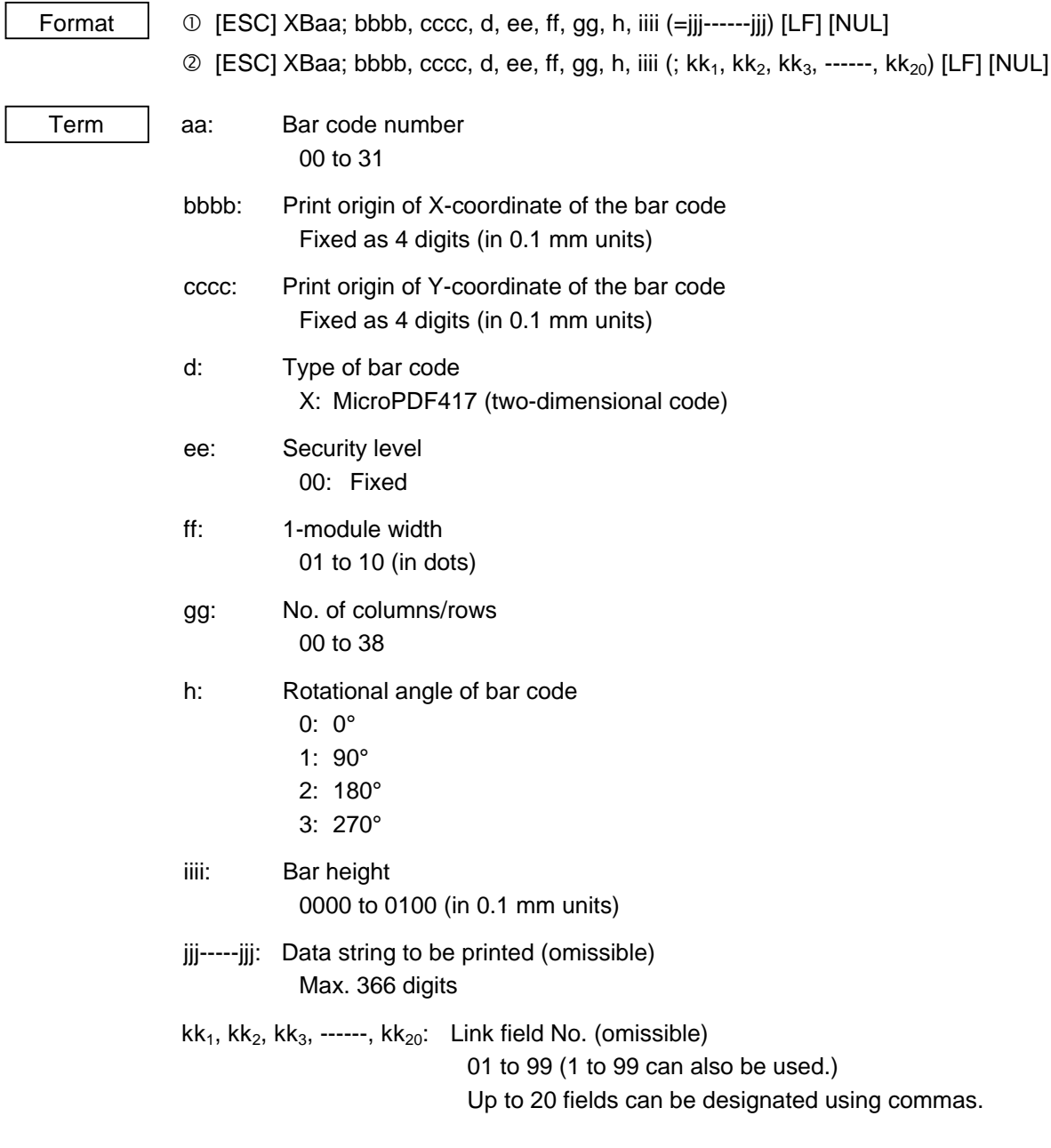

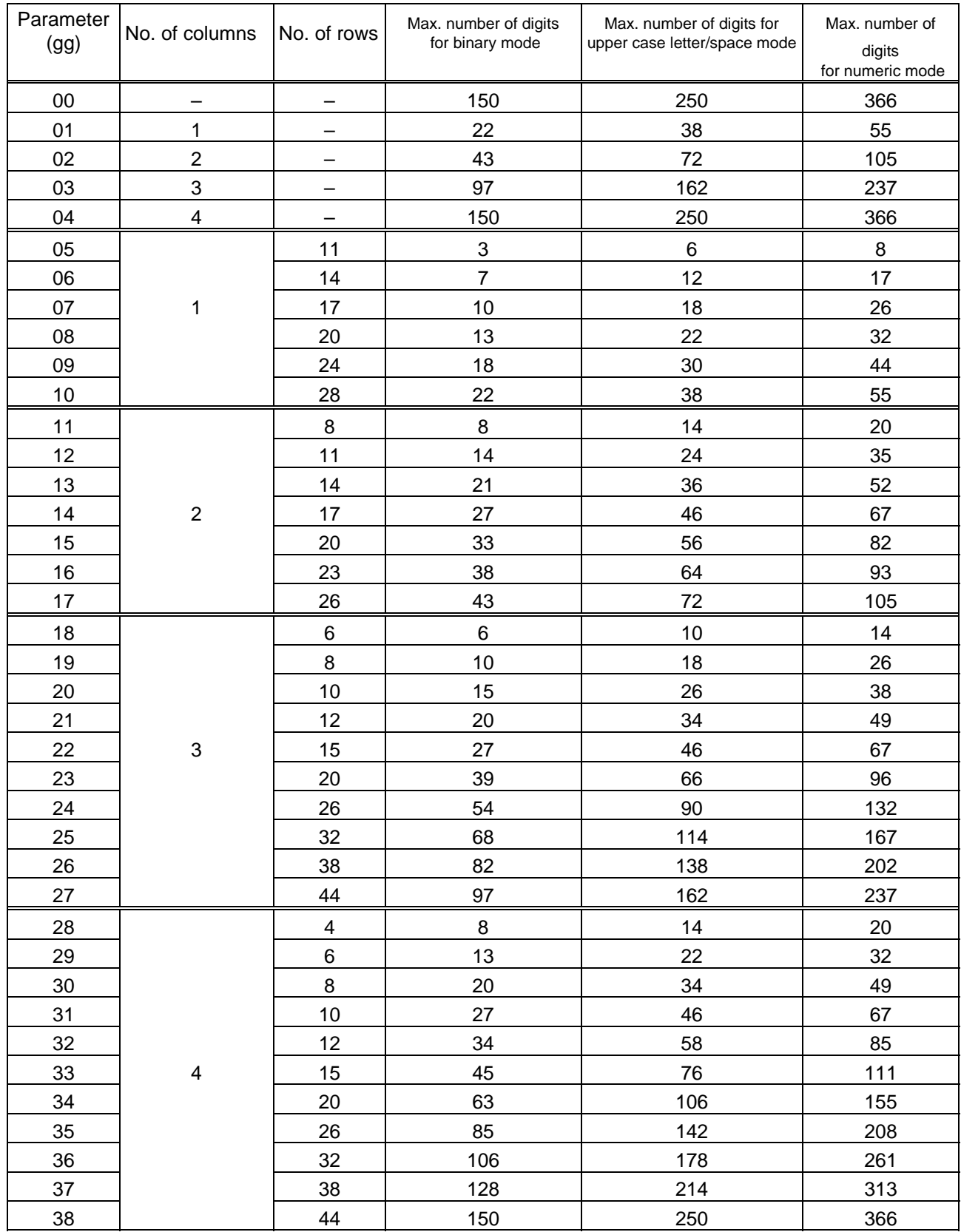

#### The maximum numbers of columns and rows for the MicroPDF417

 "–" for parameter 00 to 04 indicates that the numbers of columns/rows are automatically set by the printer. In this case, the pattern which has a smaller number of code words is automatically selected. When the numbers of code words is equal, the smaller number of columns is selected.

 $\odot$  In the case of QR code (two-dimensional code)

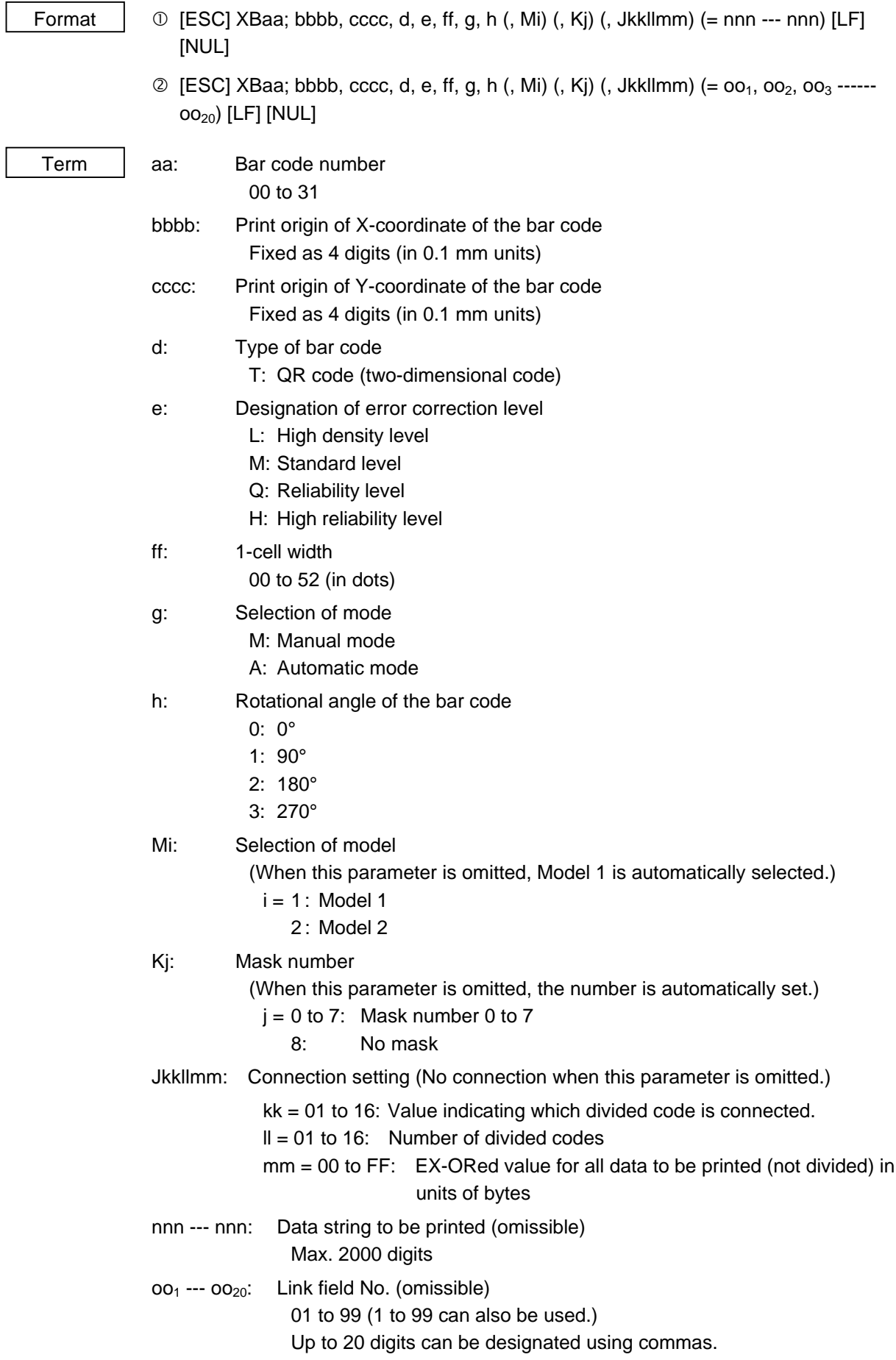

#### $\odot$  In the case of MaxiCode (two-dimensional code)

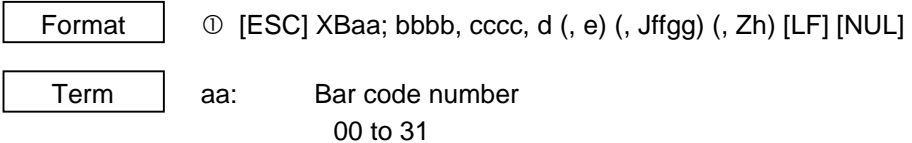

bbbb: Print origin of X-coordinate of the bar code Fixed as 4 digits (in 0.1 mm units)

- cccc: Print origin of Y-coordinate of the bar code Fixed as 4 digits (in 0.1 mm units)
- d: Type of bar code Z: MaxiCode (two-dimensional code)

e: Mode selection (omissible)

0 to 9

\* However, only modes 2, 3, 4 and 6 are supported.

(When a mode other than the above is designated, the designation is corrected according to the below table.

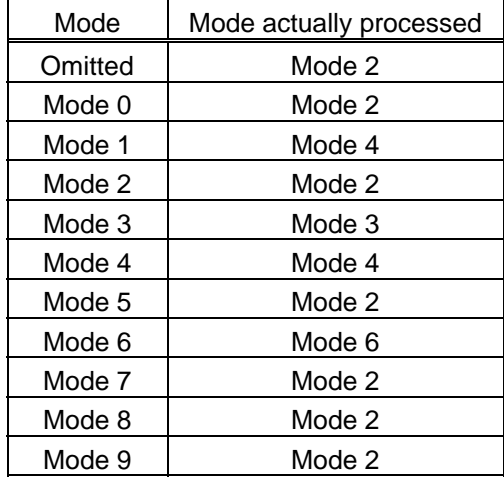

Jffgg: Connection setting

ff: Code number 01 to 08

gg: No. of divided codes 01 to 08

Zh: Attachment of Zipper block and Contrast block

- 0: No attachment of Zipper block and Contrast block
- 1: Attachment of Zipper block and Contrast block
- 2: Attachment of Zipper block
- 3: Attachment of Contrast block

## $\odot$  In the case of CP code (two-dimensional code)

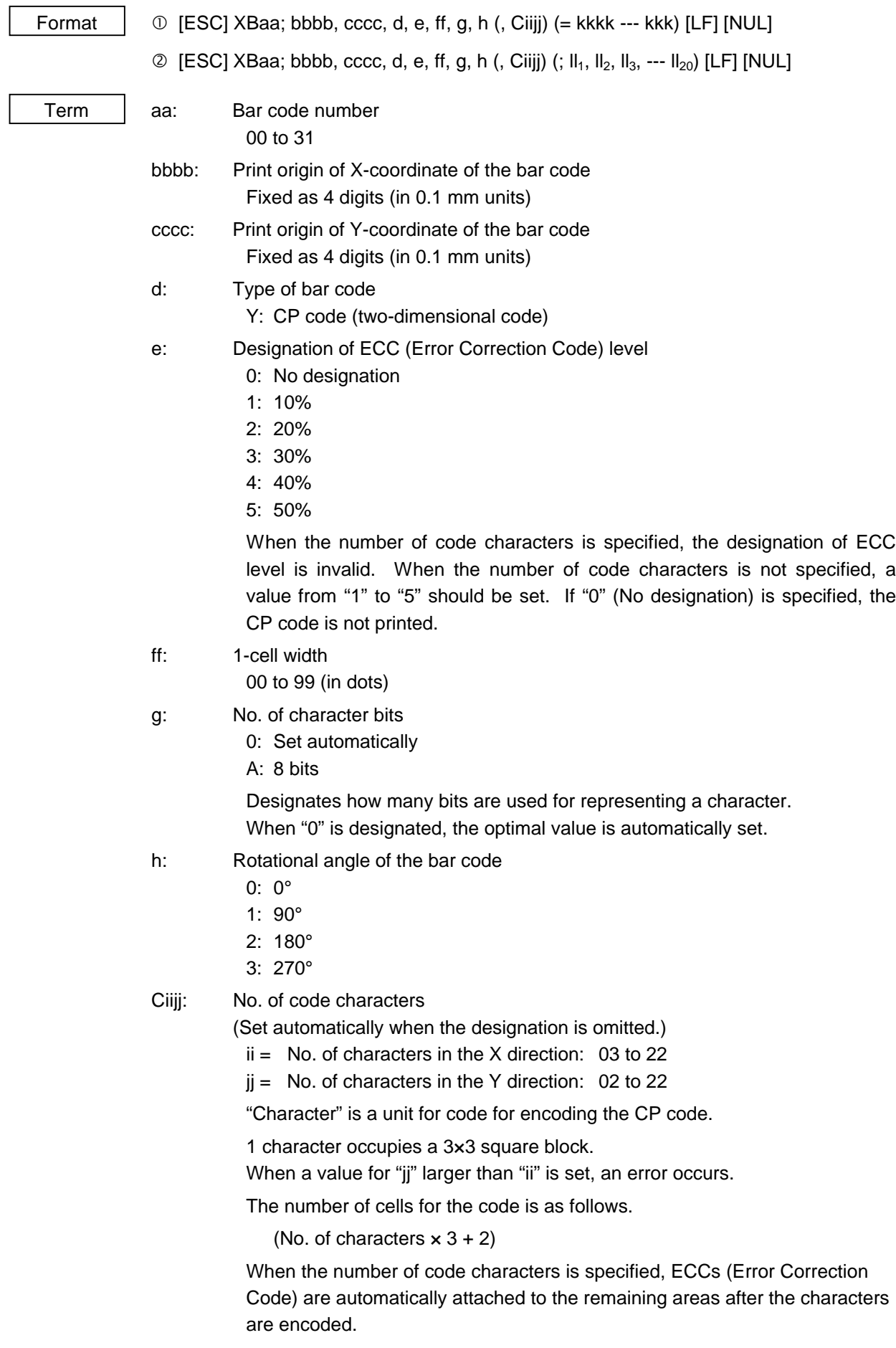

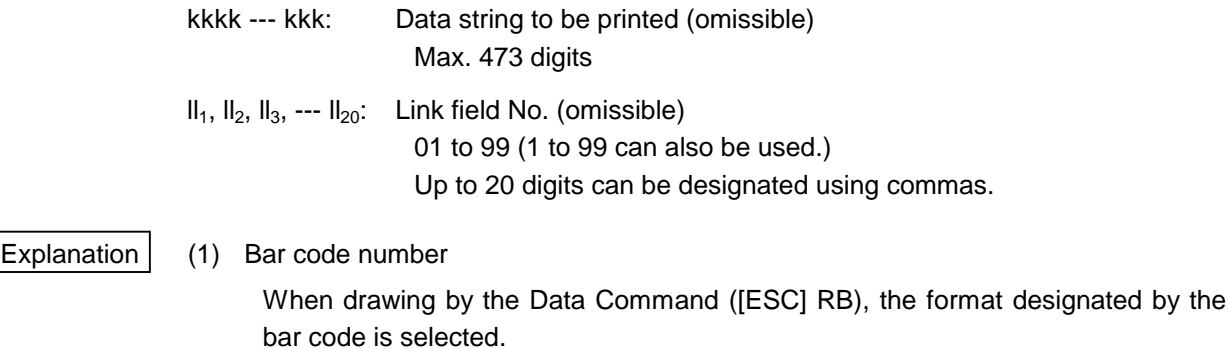

(2) Print origin of coordinates

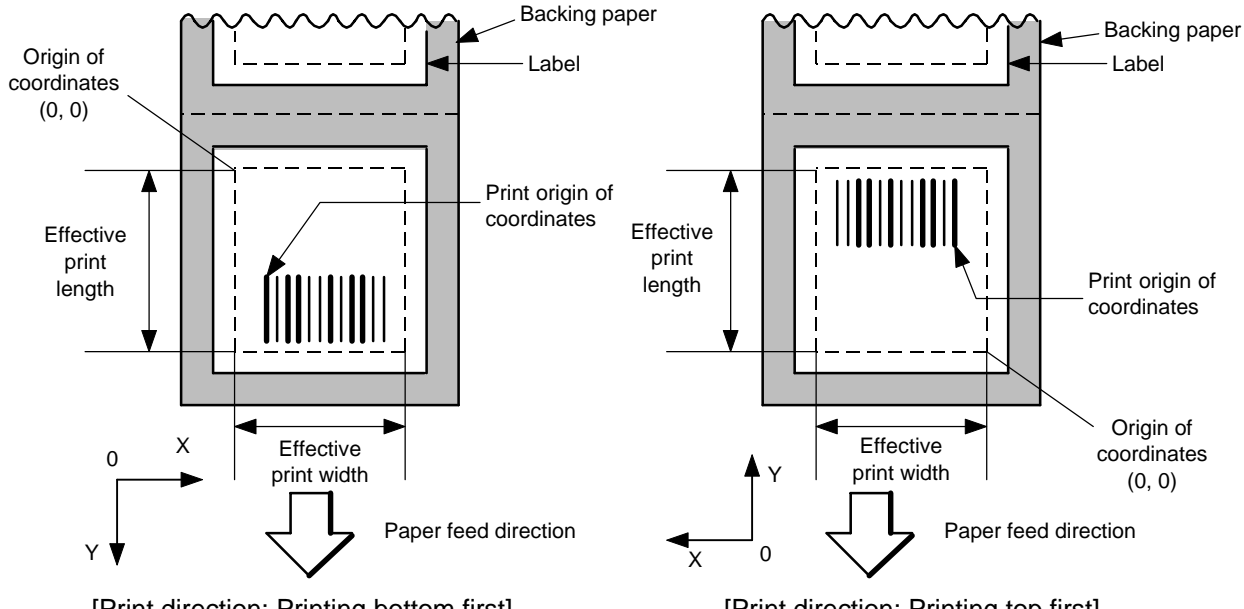

[Print direction: Printing bottom first]

[Print direction: Printing top first]

The print origin of coordinates must be set so that the result of bar code drawing will be within the effective print area set by the Label Size Set Command ([ESC] D).

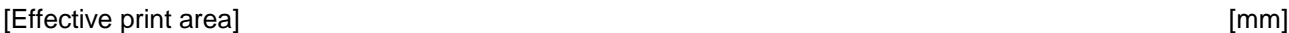

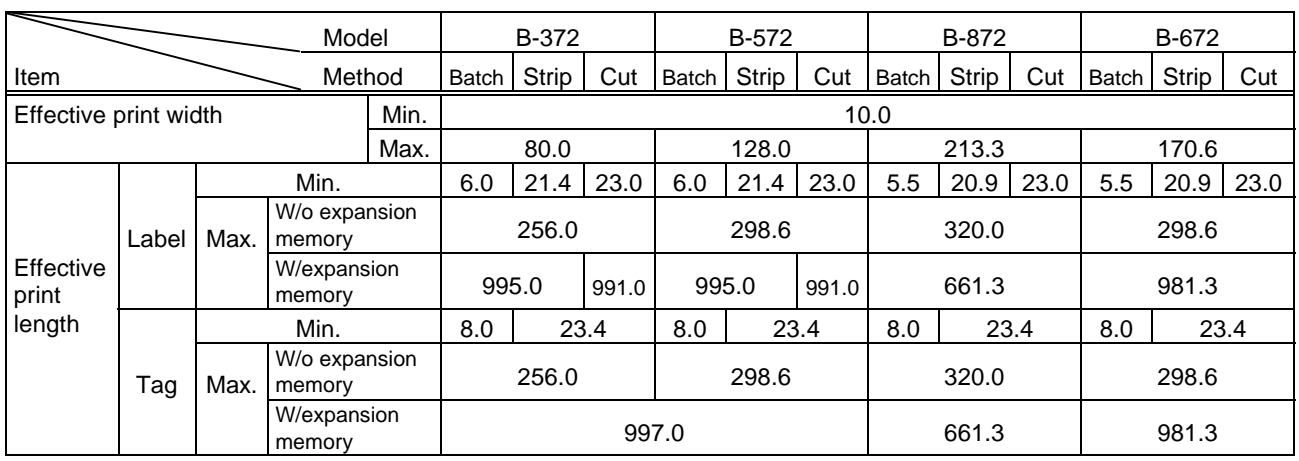

- (3) Type of bar code
	- 0: JAN8, EAN8 1: MSI

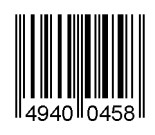

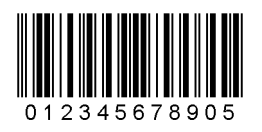

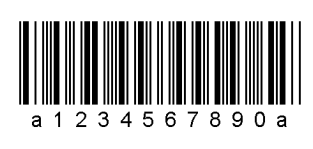

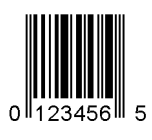

8: EAN13 +5 digits 9: A: CODE128

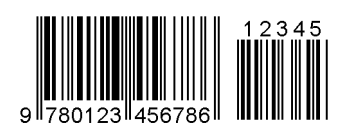

B: CODE39 (Full ASCII) C: CODE93

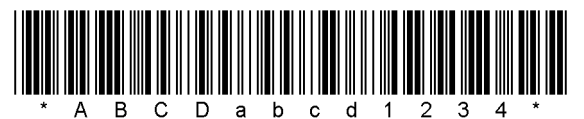

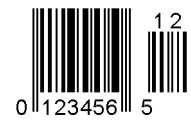

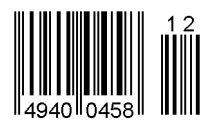

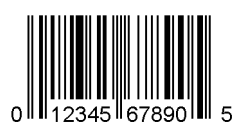

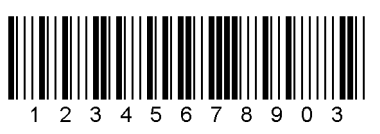

2: Interleaved 2 of 5 3: CODE39 (Standard)

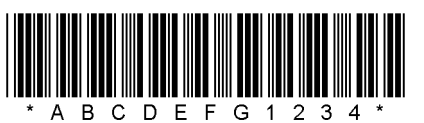

4: NW7 5: JAN13, EAN13

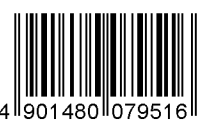

6: UPC-E 7: EAN13 + 2 digits

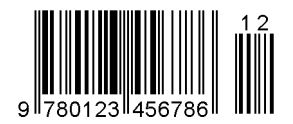

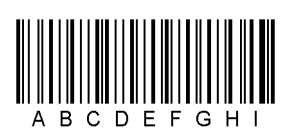

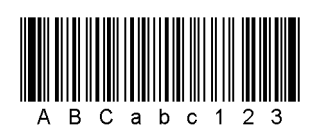

G: UPC-E + 2 digits  $H: UPC-E + 5$  digits

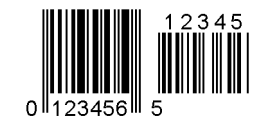

I: EAN8 + 2 digits J: EAN8 + 5 digits

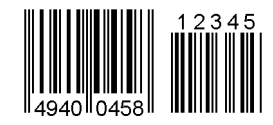

K: UPC-A L: UPC-A + 2 digits

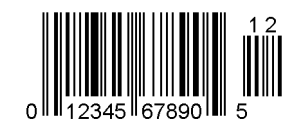

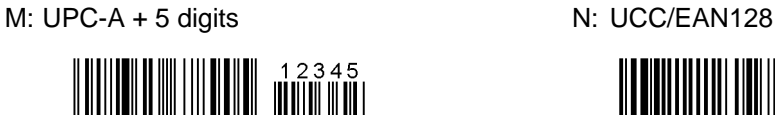

- $\Omega$ 2345 le7890
- O: Industrial 2 of 5 P: PDF417

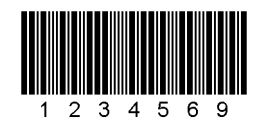

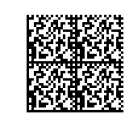

S: Highest priority customer bar code T: QR code (for Japan)

hibhbilihhbilihhbilohohohohohohohohohihi

U: POSTNET (for U.S) V: RM4SCC (for U.K)

اسلىللىيىنى لىبلىلىلىن لىبلىللىلىلىلىلىلىلىلىلىلىلىل

W: KIX code (for Belgium) X: MicroPDF417

իլկիիիկորկիկիկիկի

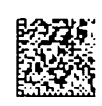

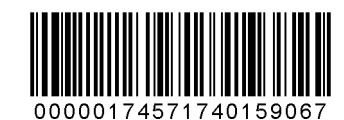

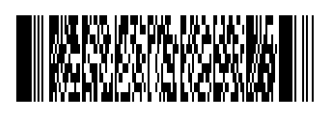

Q: Data Matrix **R: Customer bar code (for Japan)** 

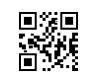

(ROYAL MAIL 4 STATE CUSTOMER CODE)

1919919191919191919191919191

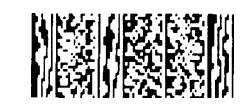

Y: CP Code Z: MaxiCode

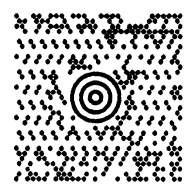

- (4) Type of check digit
	- $\odot$  Where no check digit is attached, the bar code of the data row will be drawn.
	- 2 In the case of the check digit check, if each check digit checked according to the type of bar code is normal, the bar code will be drawn. If the check digit not meeting the requirement is designated, the bar code will not be drawn.
	- **3** In the case of the check digit auto attachment, each check digit is attached according to the type of bar code and the bar code is drawn.
	- % If the type of bar code is CODE93, CODE128 (with auto code selection), or UCC/EAN128, the check digit will always be attached regardless of the designation of the type of check digit.
	- & If the type of bar code is JAN, EAN, or UPC, the designation of no check digit attachment automatically assume the check digit check.
	- ' DBP Modulus 10 is Modulus 10 for Deutsche Bundespost Postdienst only.
- (5) Bar width, space width, and character-to-character space

Designate the bar, space, and character-to-character space widths according to the type of bar code. Note that the designated proper value differs according to the rotational angle of bar code, type, number of digits, print speed, paper and ribbon used, etc. Examples of such designation are listed below. (1 dot  $= 1/12$ mm)

In the case of JAN, EAN, UPC, CODE93, CODE128, UCC/EAN128, PDF417, or MicroPDF417, 2 to 6-module width is calculated automatically when 1-module width is designated.

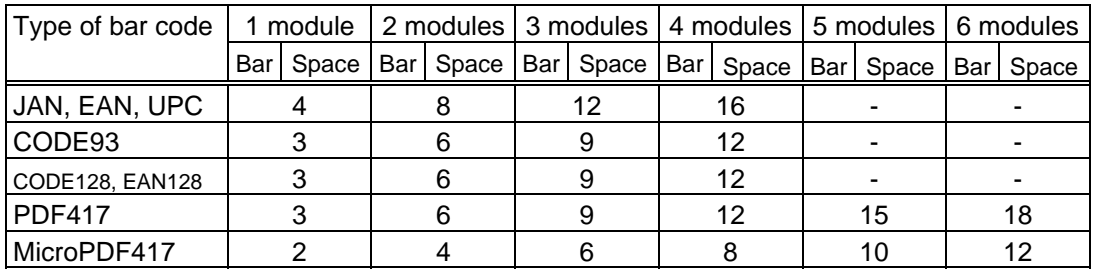

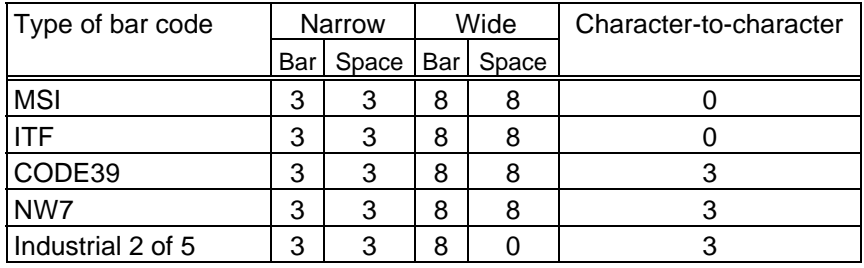

In the case of Data Matrix or CP code

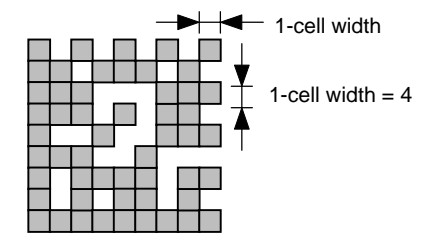

When 1-cell width is 00 for the Data Matrix or CP code, a two-dimensional code is not drawn. However, the two-dimensional code printed on the previous label is cleared.

When NW7 is used, transmission of the space character assumes the space of (narrow space  $\times$  12) dots. In this case, the space is max. 255 dots.

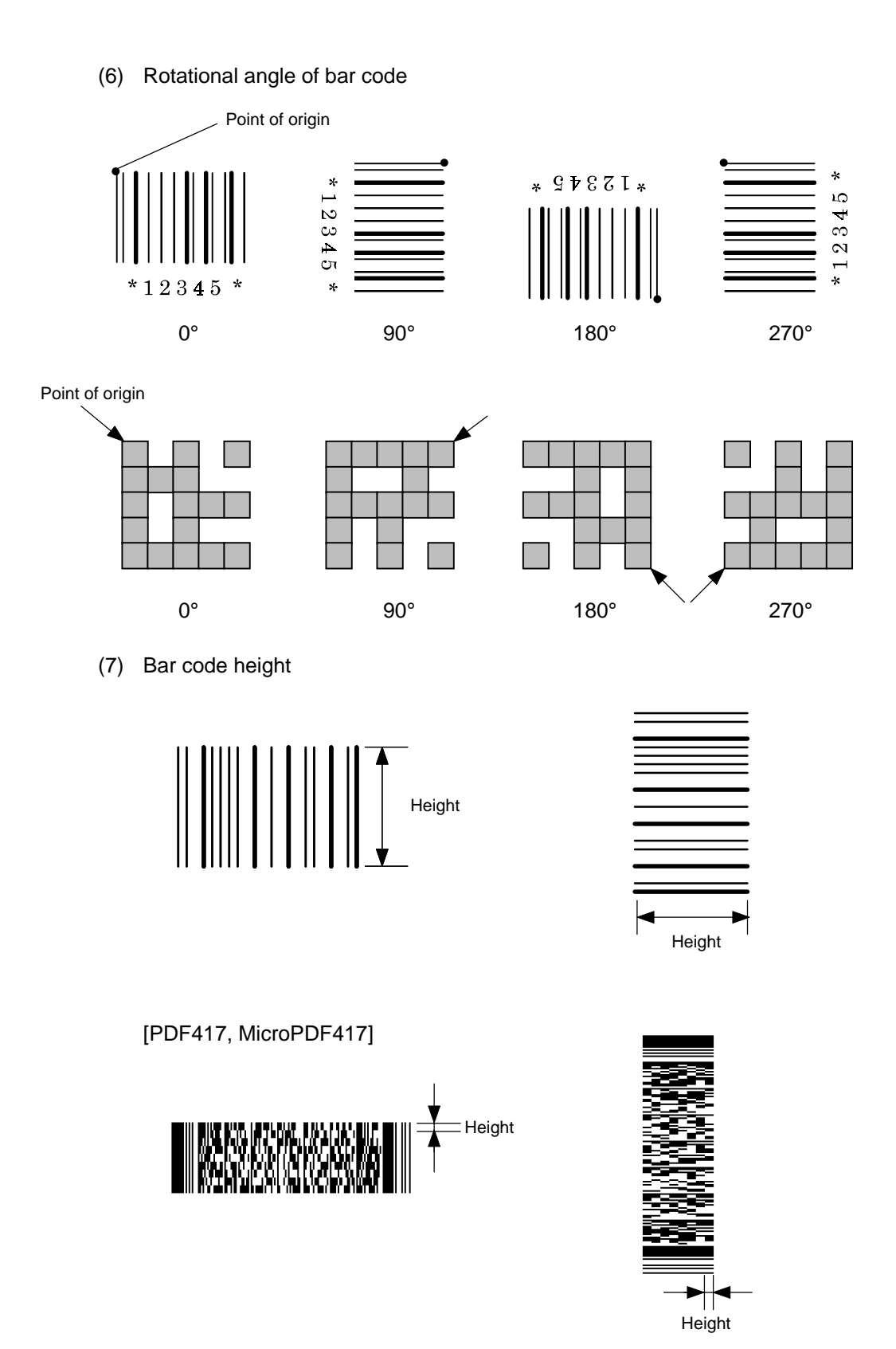

When the bar code height is 0000, bar code (including guard bar) and numerals under bars are not drawn. However, the bar code printed on the previous label is cleared.

(8) Length of guard bar

The length of guard bar is valid only when the type of bar code is WPC. It is ignored in any other cases.

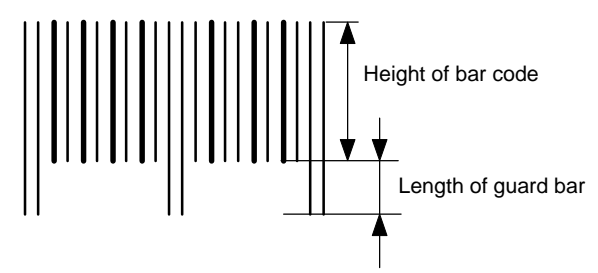

(9) Numerals under bars

Numerals are not or provided under bars according the parameter for the presence or absence of numerals under bars. The contents of numerals under bars to be printed vary according to the type of bar code. The character set of numerals under bars is OCR-B. Such numerals are enlarged or reduced only horizontally according to the width of the bar code. They are drawn vertically in the fixed one magnification.

[Drawing positions of numerals under bars]

 $\circledR$  In the case of JAN and EAN (Example) EAN13 + 2 digits

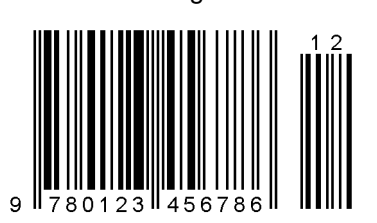

(Example) EAN8

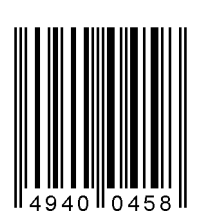

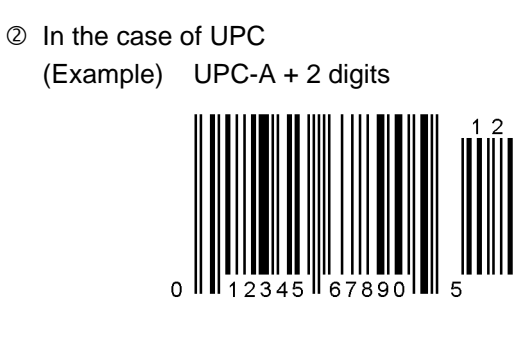

(Example) UPC-E

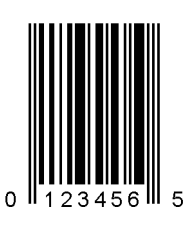

**3** In the case of other than JAN, EAN, and UPC (Example) CODE39

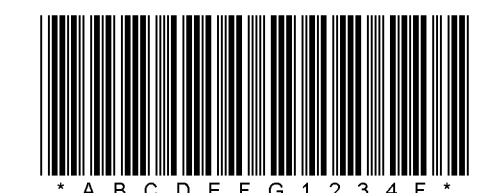

(Example) UCC/EAN128

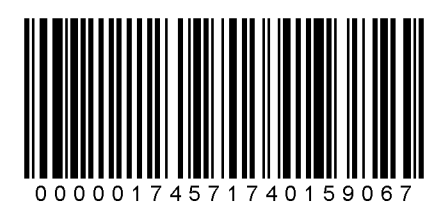

#### (10) Start/Stop Code

- This parameter is valid only when the type of bar code is CODE39 and NW7.
- Where the parameter is designated, the program will not check if the transmit print data is with a start code and stop code.
- When the parameter is omitted in the case of CODE39 and NW7, a start/stop code will be attached. The code to be added is "\*" in the case of CODE39, and "a" in the case of NW7.
- ( For details, refer to "Auto Attachment of Start/Stop Code" to be discussed later in this specification.

(11) Increment/decrement

Printing is performed while the data is incremented or decremented each time a label is issued.

[The following applies to the B-372-QP (up to V2.3), B-572-QP/QQ (up to V2.3) and B-872-QP/QQ (up to V1.2).]

Where the data row includes any data other than numerals, the data row will not be drawn. Where the data row exceeds the maximum number of digits (40), the data row will not be drawn.

When CODE128 (without auto code selection) is used, the number of the start code (code A, code B, and code C) digits is regarded as 2.

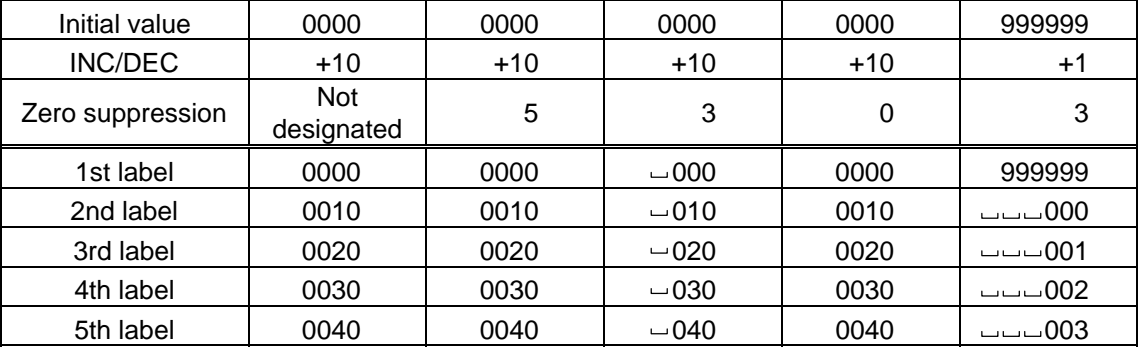

[The following applies to the B-372-QP (V2.4 or after), B-572-QP/QQ (V2.4 or after), B-872-QP/QQ (V1.3 or after) and B-672-QP/QQ.]

Letters and numerals for increment/decrement

For CODE39 (standard), CODE39 (full ASCII), NW-7, CODE93, CODE128, if a data string other than numerals is included in the data, increment/decrement designation is performed. If any code which does not exist in each bar code table is contained in the data, increment/decrement designation is not performed.

Up to 40 digits (including letters, numerals and symbols) are possible.

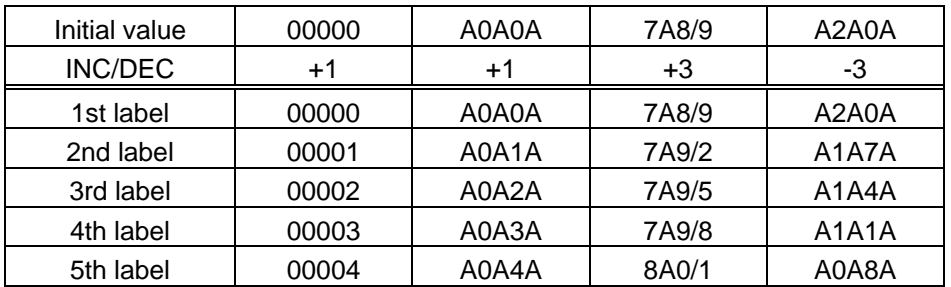

Example of increment/decrement calculation

Example of increment/decrement of data including the special codes of CODE128

Increment/decrement calculation starts from the last digit in the data strings. When the data string to be calculated is numeric, and the next (upper) digit is ">", that is a special code (shown with underline below). The next digit is calculated without incrementing/decrementing these two digits.

| Initial value | 00000 | 00 > 08   | 0A > 08            | 0A9>08 |
|---------------|-------|-----------|--------------------|--------|
| INC/DEC       | $+1$  | $+1$      | $+1$               | $+1$   |
| 1st label     | 00000 | 00 > 08   | 0A > 08            | 0A9>08 |
| 2nd label     | 00001 | 00 > 09   | 0A>09              | 0A9>09 |
| 3rd label     | 00002 | 01 > 00   | 1A>00              | 1A0>00 |
| 4th label     | 00003 | $01 = 01$ | 1A <sub>20</sub> 1 | 1A0>01 |
| 5th label     | 00004 | $01 = 02$ | 1A > 02            | 1A0>02 |

Example of increment/decrement calculation of CODE128

#### (12) Zero suppression

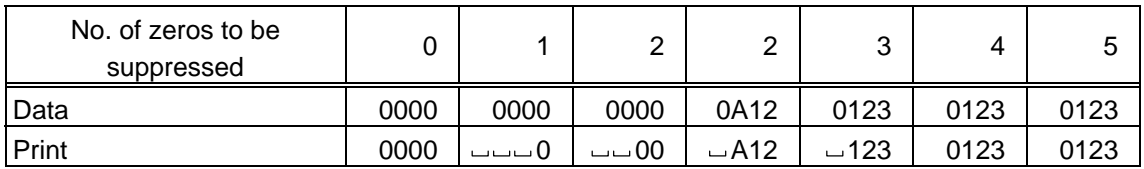

The leading zero(s) in a data row is replaced by a space(s) according to the designated number of digits. However, if the number of digits to be suppressed is greater than the data row, the data row will be drawn without zero suppression. Where the data row exceeds the maximum number of digits (40), the data row will not be drawn.

When the print data including start/stop code is sent to sending print data, the start/stop code is also counted as a digit. When the bar code type is JAN, EAN, UPC or UCC/EAN 128, the data will be drawn without zero suppression.

(13) Data string to be printed

Drawing data can be programmed by designating the number of digits after the symbol "=." The maximum number of digits to be printed varies according to the types of bar codes. For codes, refer to the bar code table mentioned later.

#### (14) Link field No.

The link field No. can be programmed by designating it after the symbol ";." After the link field No. is designated using the Format Command, the data string are linked by the Link Field Data Command to draw an image.

Up to 20 fields can be linked.

The following shows an example of linked fields on the two continuous labels.

#### [Format Command]

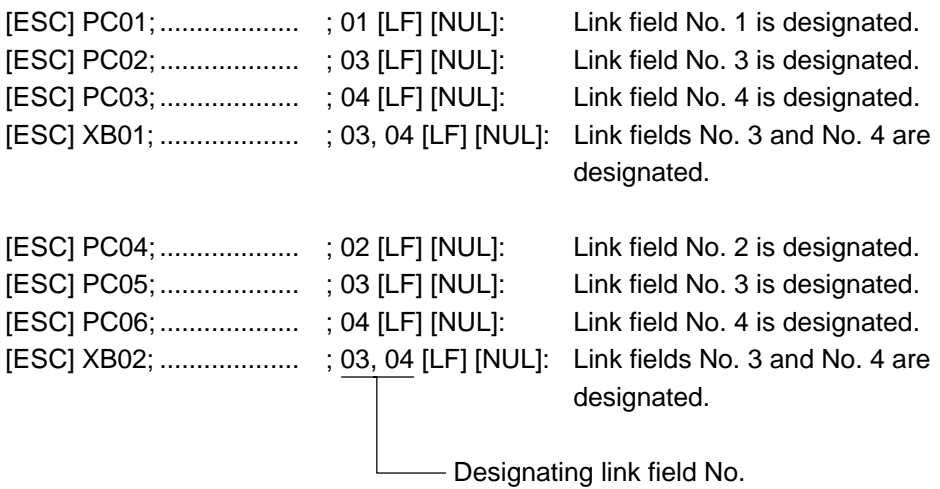

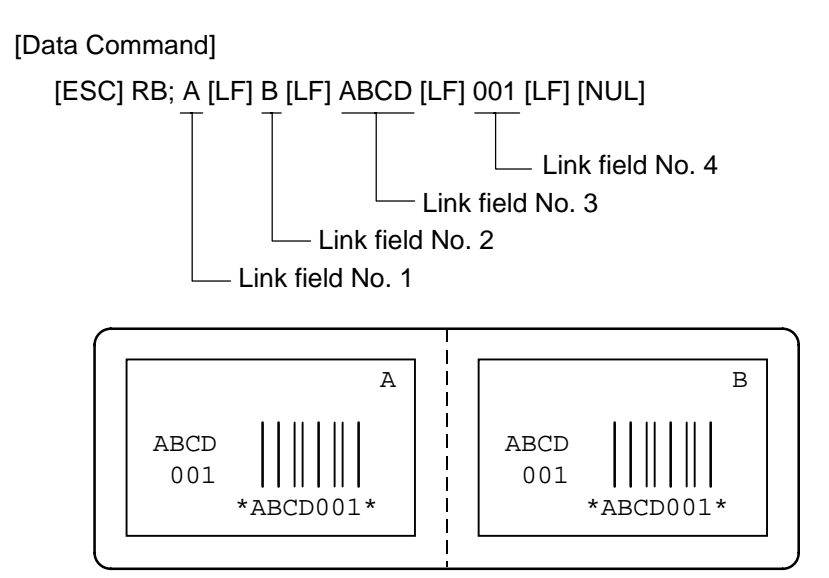

- (15) Explanation for Data Matrix
	- **1** ECC type

Data Matrix contains a function to correct a code reading error using an error correcting code (ECC) and restore normal data. There are several ECCs and ECC is designated according to usage. The general correction ability is as follows. However, it may vary according to the error conditions.

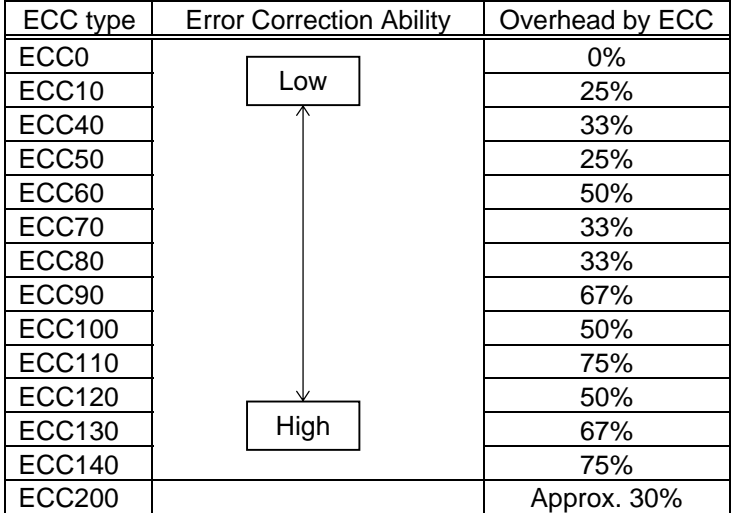

2 Format ID

Data Matrix can handle all codes including alphanumerics, symbols and Kanji. Since data compression rate varies according to codes, a code to be used is designated using the format ID.

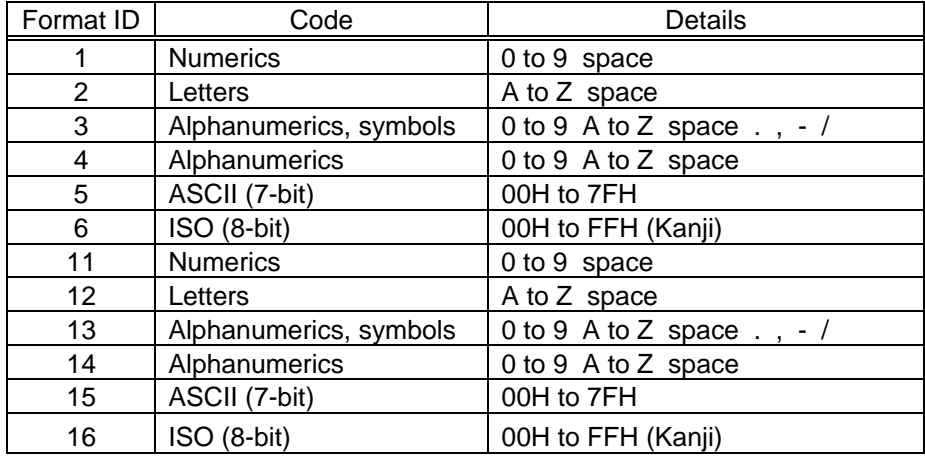

#### **3** Maximum number of digits

The maximum number of digits varies according to the ECC type or format ID. Since each Kanji character uses 2 bytes, the maximum number of digits for it becomes half of the following values.

[Before ECC200 was available]

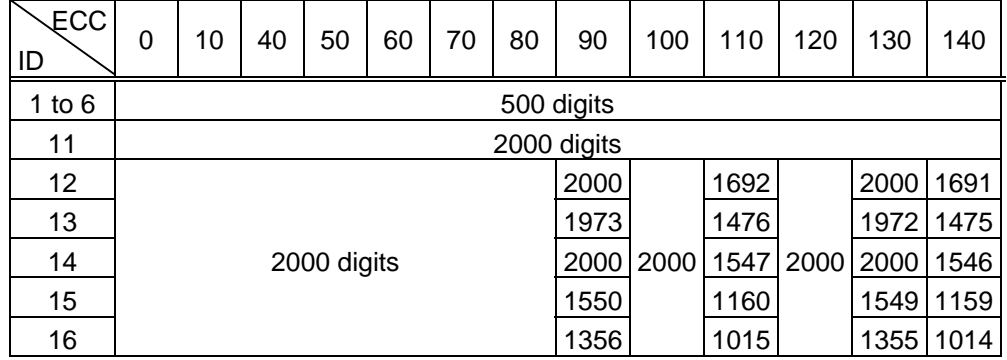

#### [After ECC200 became available]

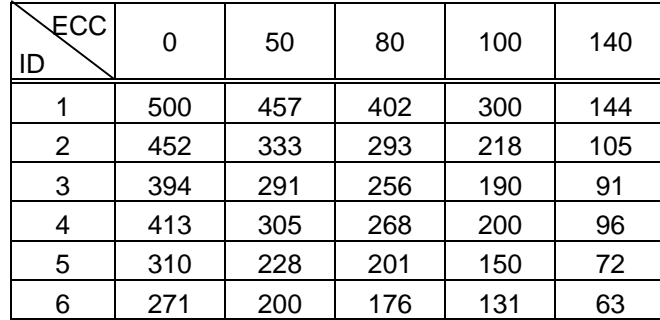

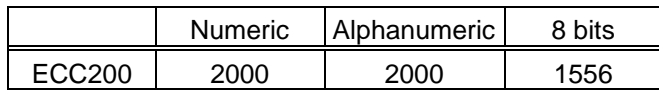

For the maximum number of digits in cell units, see the next page.

#### 4 Connection setting

The connection setting is used to comprise data with a set of two-dimensional codes when the data cannot be expressed with a two-dimensional code. When three twodimensional codes are used to comprise data, identification information of 1/3, 2/3, and 3/3 is inserted into each two-dimensional code. The ID number is programmed to include a proper combination of two-dimensional codes when one label contains plural connecting symbols. For example, when there are two kinds of data containing identification information for 1/2 and 2/2 in the same label, combination of two dimensional codes is unclear. By adding the ID number, the combination is made clear.

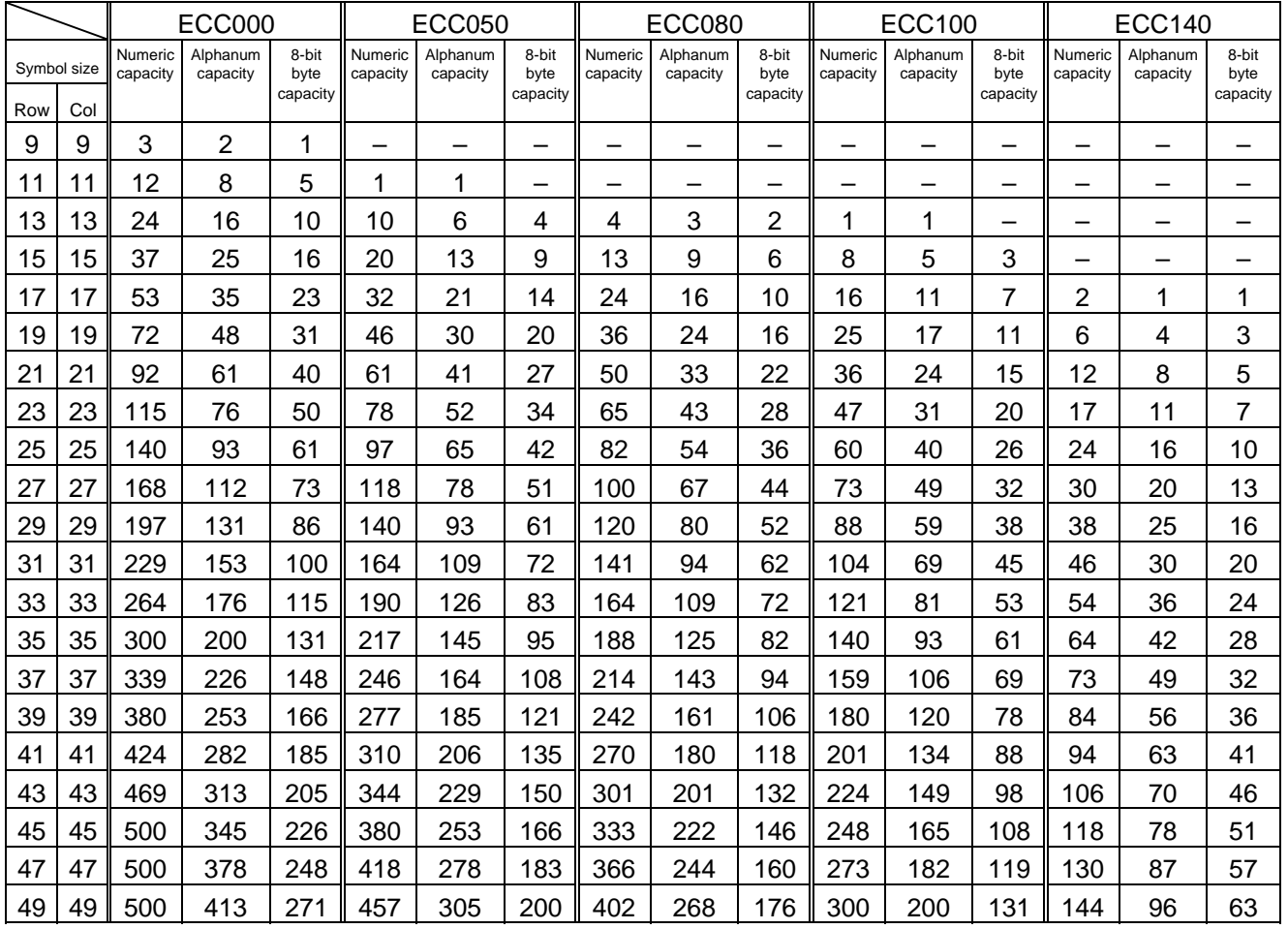

Cell size and the effective data capacity **[After ECC200** became available]

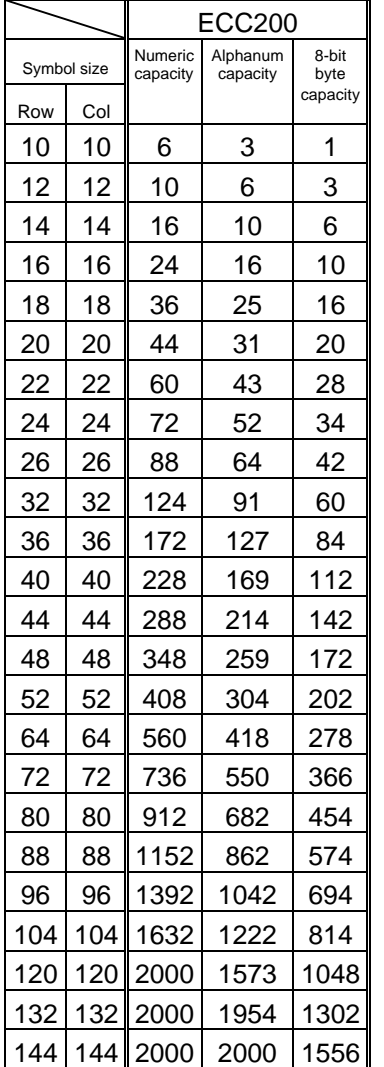

## Rectangular code

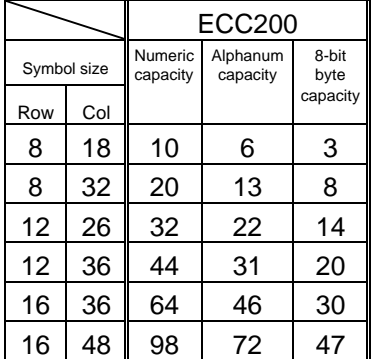

- (16) Explanation for the PDF417, MicroPDF417
	- $\circledR$  Security level

The PDF417 contains a function to correct a code reading error using an error correcting code word and restore normal data. The security level is designated according to usage to perform the error correction function.

For the MicroPDF417, the printer sets the security level automatically.

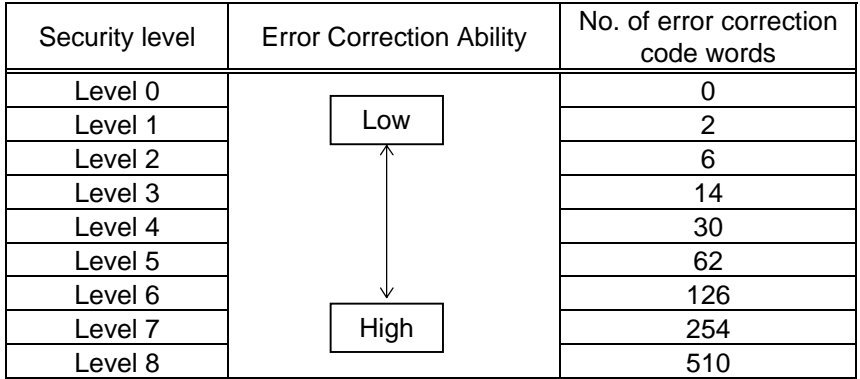

2 No. of columns (strings)

The number of lines is variable in the PDF417. The line length (No. of data strings) is also variable. Therefore, a symbol can be created in a form that can be easily printed, by changing the proportion of the height and width.

The number of columns (data strings) is variable between 1 to 30.

If the number of columns is small when data amount is large and security level is also high, drawing may not be performed. This is because the number of lines exceeds 90 when the number of columns becomes small. (When the PFD417 is used, the number of lines of symbols is limited from 3 to 90.)

For the MicroPDF417, not only the number of columns (data strings) but also the number of rows (data lines) can be designated. When these are to be designated, see the table on page 66. Note that the max. number of digits for the set parameter (gg) varies according to the character type. If data over the max. number of digits for the set parameter (gg) is set, the bar code is not printed. The number of columns (data strings) is variable from 1 to 4.

However, the max. number of lines, which is 44, depends on the number of columns.

- (17) Explanation for QR code
	- $\mathbb O$  Error correction level

The QR code contains functions to detect and correct an error. If one of the data characters is damaged, the information can be restored when this code is read. There are 4 levels that can be designated. The general correction ability is as follows.

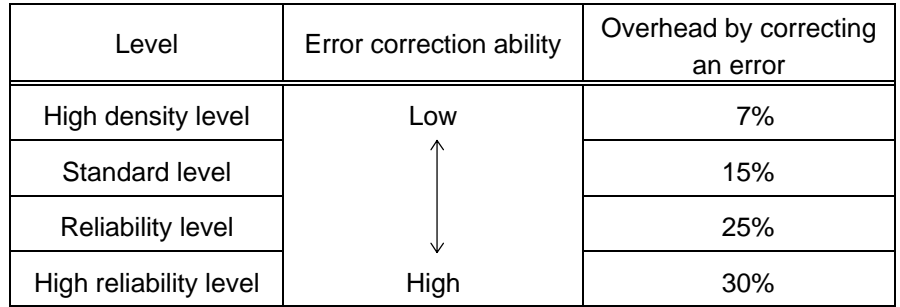

# 2 1-cell width 1-cell width - 1-cell width

When the 1-cell width is 0, a two-dimensional code is not drawn. However, the twodimensional code printed on the previous label is cleared.

3 Selection of mode

All codes including alphanumerics, symbols, and Kanji can be used in one QR code. Manual mode or automatic mode can be selected to perform the operation.

% Selection of model

Model 1: Original specification

- Model 2: Extended specification which enhances the function of position correction and contains a large amount of data.
- & Mask number

To be sure to read the QR code, it is preferable that white and black modules are arranged in this symbol in a balanced manner. This prevents the bit pattern "1011101", which is characteristically seen in the position detecting pattern, from appearing in the symbol as much as possible.

The mask number is 0 to 7. The pattern is determined by placing each masking pattern for the mask number upon the module pattern. When the mask number is set to 8, masking is not performed. When the parameter is omitted, the most appropriate mask number is automatically selected to perform masking.

<sup>6</sup> Connection setting

For QR code, data can be divided into several codes. Even though there is only a narrow print space, the code can be entered in the space by dividing the code. The data can be divided into a max. of 16 codes. Parity data is obtained by EX-ORing all input data in units of bytes before dividing. The input data is calculated based on shift JIS for Kanji, or on JIS 8 for others. Examples are shown below:

"012345678日本" is divided into "0123." "4567" and "89日本".

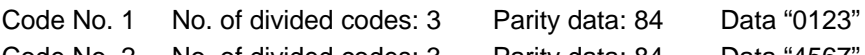

- Code No. 2 No. of divided codes: 3 Parity data: 84 Data "4567" Code No. 3 No. of divided codes: 3 Parity data: 84 Data "89  $\pm \pi$ "
	-

\* The parity data is the EX-ORed value for "0123456789  $\pm$   $\pm$  ".

30 31 32 33 34 35 36 37 38 39 93 FA 96 7B = 84

- (18) Explanation for MaxiCode
	- $\mathbb O$  Connection setting

For MaxiCode, data can be divided into a max. of 8 codes.

- (19) Explanation for CP code
	- $\circledR$  ECC (Error Correction Code) level

The CP code contains a function to correct a code reading error using an error correcting code word and restore normal data. The error correction level is selected according to usage to perform the error correction function.

The higher the percentage of the error correcting code word is, the higher the error correcting ability is.

For the CP code, the program is designed so that all remaining areas are used for correcting errors when the number of code characters is specified by a user. When the number of code characters is specified, "0" (No designation) can be used.

When the number of code characters is not specified by the user, a value from 10 to 50% must be selected. The printer automatically determines the number of code characters so that the error correcting code word exceeds the percentage specified by the user.

2 The number of bits per character

Data is compressed by using the 8-bit compaction method. If "0" is specified, the data is compressed in the same way.

Character set for 8 bits

8 bits: ISO 00H to FFH (for Kanji)

3 The number of code characters

For the CP code, a 3×3 cell is used for one block, and the block set forms the CP code.

The numbers of characters in X and Y directions can be set by the user.

When "0" is specified, the printer automatically sets the smallest code size in which data set by the user can be contained.

The rectangular code can be specified. The value for the Y direction must be smaller than the X direction.

The number of cells for the code is as follows.

(No. of code characters)  $\times$  3 + 2

#### Notes

(1) The check digit attach, increment/decrement, and zero suppress processes are performed according to the following priority. If any of the conditions is improper, no drawing will take place.

For example, the zero(s) is replaced by a space(s) as a result of zero suppression but L the modulus 10 designated to be attached cannot be calculated.

Increment/decrement > zero suppression > attachment of check digit

(2) Up to 32 fields for which incrementing/decrementing has been designated can be drawn. If a total of bit map font, outline font or bar code increment/decrement fields exceeds 32, drawing will take place without incrementing/decrementing any excessive field. The field to be incremented or decremented is incremented or decremented until the Image Buffer Clear Command ([ESC] C) is transmitted.

[Example]

- $\circled{1}$  Format Command (Increment bar code No. 01 (+1))
- # Format Command (Increment bar code No. 02 (+2))
- **3 Image Buffer Clear Command**
- % Data Command (Bar code No. 01 "0001")
- & Data Command (Bar code No. 02 "0100")
- $\circ$  Issue Command (2 labels)

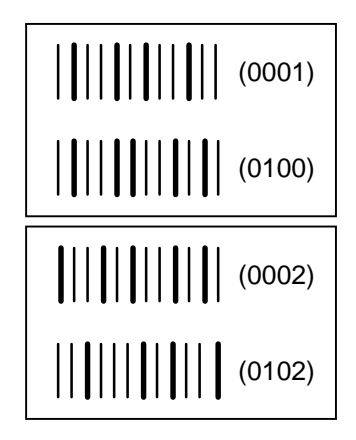

) Issue Command (1 label)

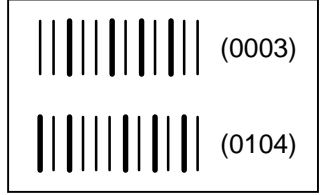

- <sup>®</sup> Image Buffer Clear Command
- $\circledcirc$  Data Command (Bar code No. 02 "3000")
- , Issue Command (1 label)

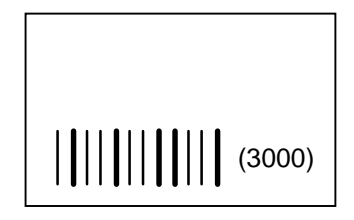

- (3) More than one Bar Code Format Command can be connected when transmitted.
	- [ESC] XB01; 0100, 0150, 3, 1, 03, 03, 08, 08, 03, 0, 0150 [LF] B02; 0350, 0150, 3, 1, 03, 03, 08, 08, 03, 0, 0150 [LF] [NUL]
- (4) When the drawing data is changed per label issue during printing, the field of the drawing data for the previous label is automatically cleared using the bar code number, then the next drawing data is printed. Therefore, the bar code number which differs according to the drawing fields should be designated. Since the automatic field clear is not performed between the Clear Command ([ESC] C) and Issue Command ([ESC] XS), the fixed data may be drawn using the same bar code number. In this case, the Format Command and Data Command should be sent alternately. (After the Issue Command is sent, the fields with the same bar code number are automatically cleared until the Clear Command is sent.)
- (5) The link field designation is cleared by omitting the link field designation using the same bar code No. and reformatting data. The link field designation can be also cleared by the Image Buffer Clear Command.
- (6) A print data string and link field No. cannot be programmed at the same time.

Refer to | Bit Map Font Format Command ([ESC] PC) Outline Font Format Command ([ESC] PV) Bar Code Data Command ([ESC] RB)

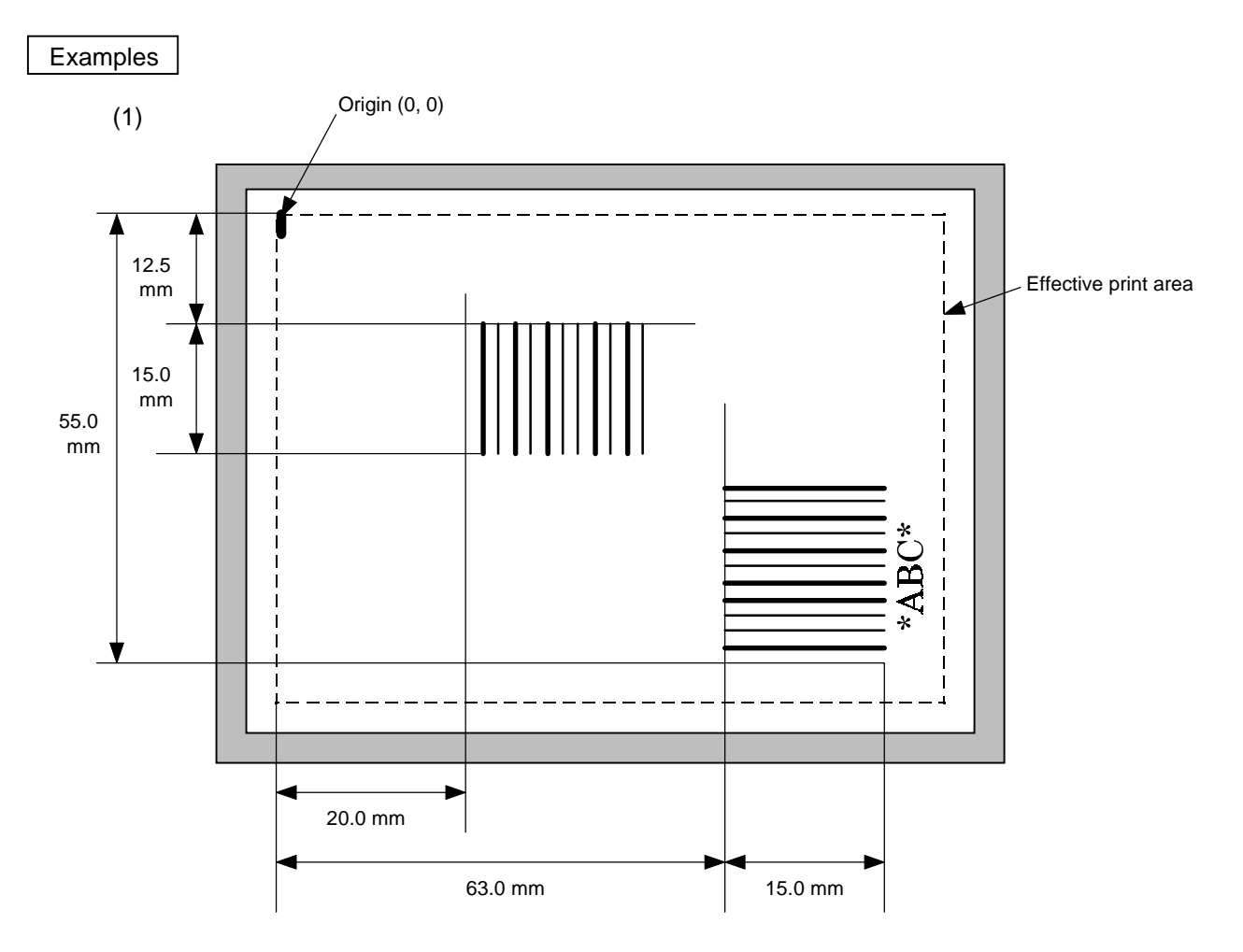

20 PRINT #1, ESC\$; "XB01; 0200, 0125, 3, 1, 03, 03, 08, 08, 03, 0, 0150=12345"; LF\$; NUL\$;

30 PRINT #1, ESC\$; "XB02; 0830, 0550, 3, 1, 02, 04, 07, 08, 04, 3, 0150,";

40 PRINT #1, "+0000000000, 1, 00, N"; LF\$; NUL\$;

50 PRINT #1, ESC\$; "RB02; \* ABC \*"; LF\$; NUL\$;

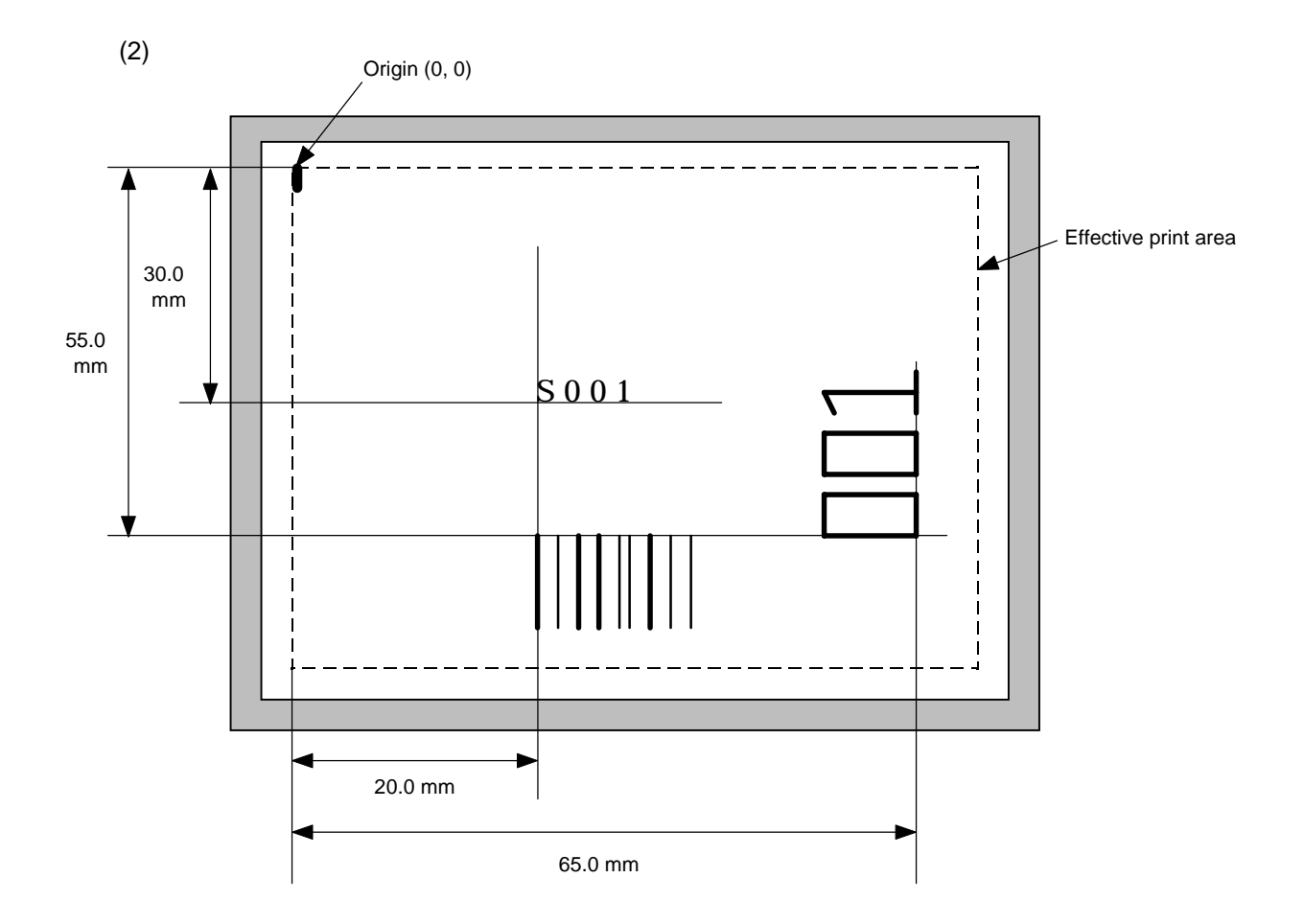

20 PRINT #1, ESC\$; "PC001; 0200, 0300, 1, 1, C, 00, B; 01, 02"; LF\$; NUL\$;

30 PRINT #1, ESC\$; "PV01; 0650, 0550, 0200, 0150, B, 33, B; 02" ; LF\$; NUL\$;

40 PRINT #1, ESC\$; "XB01; 0200, 0550, 3, 1, 03, 03, 08, 08, 03, 0, 0150; 01, 02"; LF\$; NUL\$;

50 PRINT #1, ESC\$; "RB; S"; LF\$; "001"; LF\$; NUL\$;

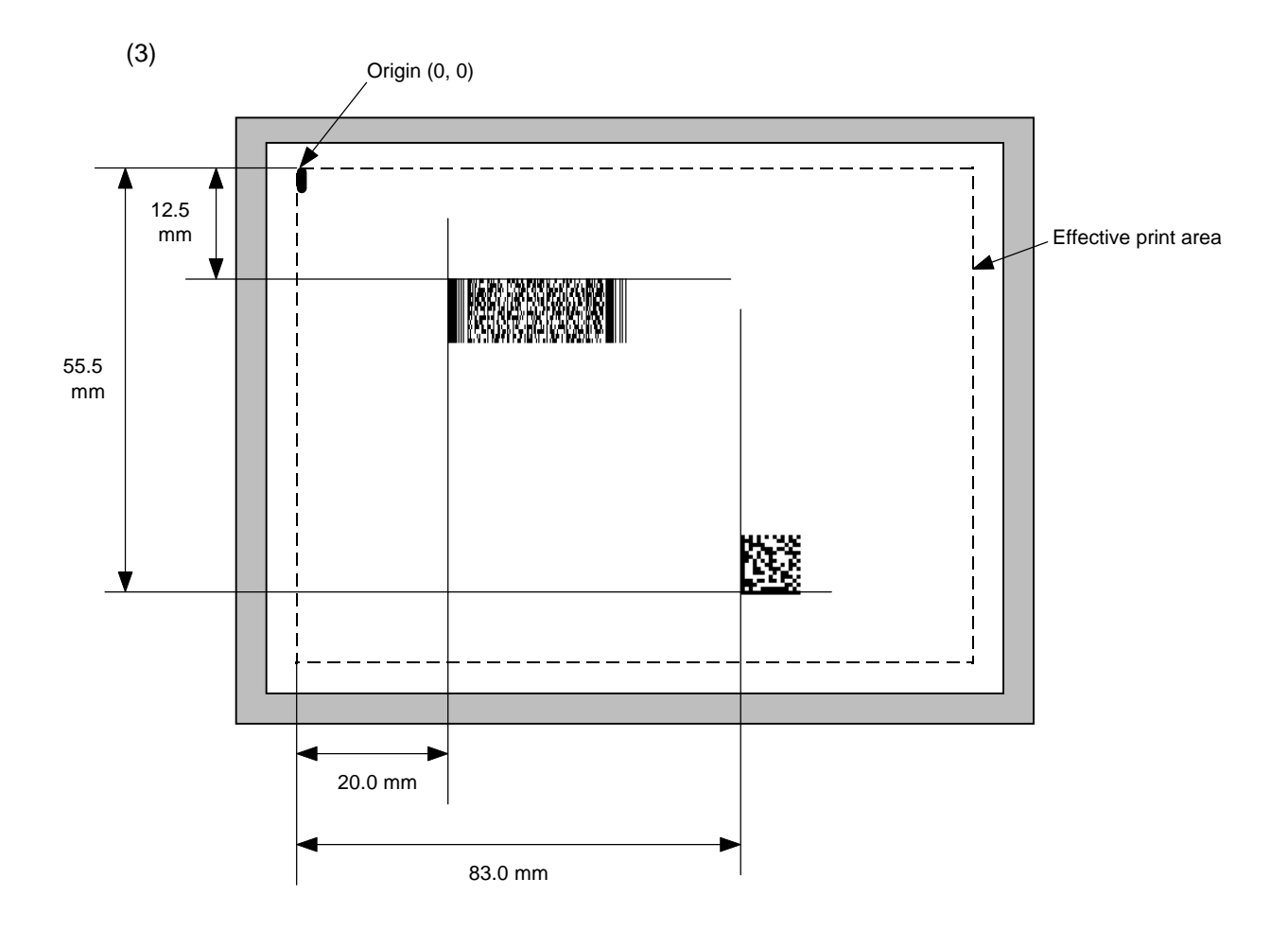

20 PRINT #1, ESC\$; "XB01; 0200, 0125, P, 04, 03, 03, 0, 0010"; LF\$; NUL\$;

30 PRINT #1, ESC\$; "XB02; 0830, 0550, Q, 08, 04, 05, 3"; LF\$; NUL\$;

40 PRINT #1, ESC\$; "RB01; PDF417"; LF\$; NUL\$;

50 PRINT #1, ESC\$; "RB02; Data Matrix"; LF\$; NUL\$;

# **6.13 BIT MAP FONT DATA COMMAND [ESC] RC**

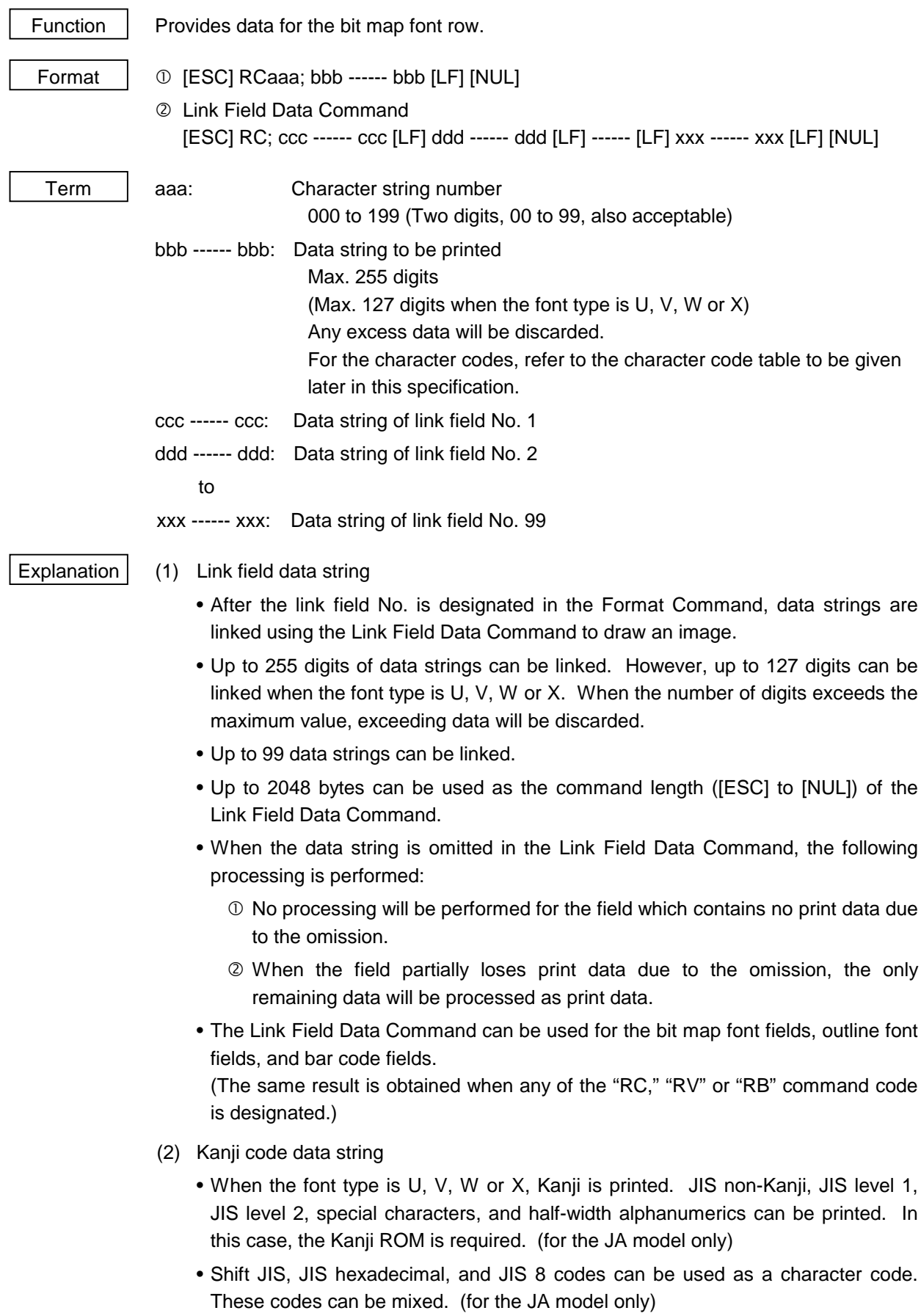

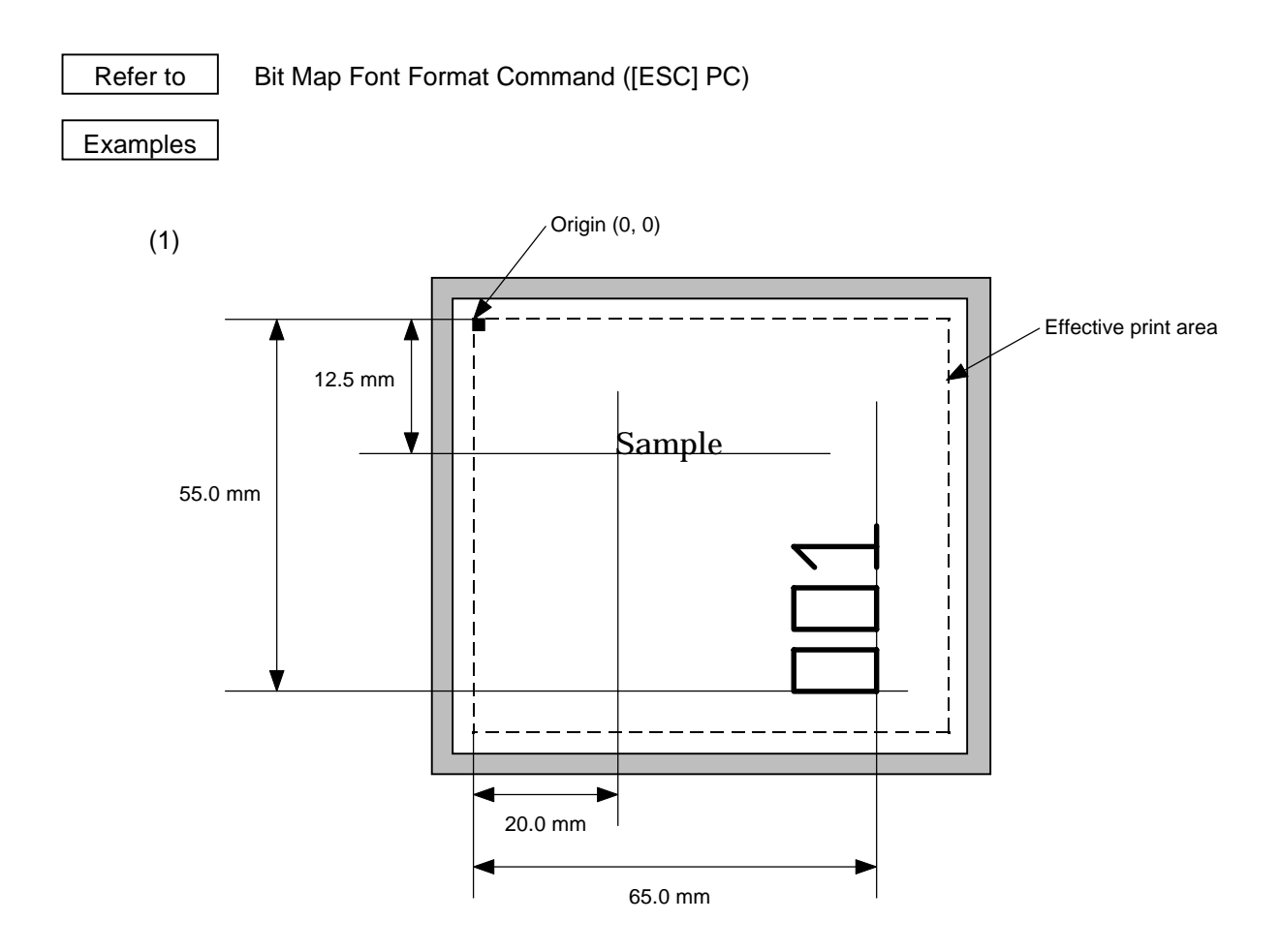

10 PRINT #1, ESC\$; "C"; LF\$; NUL\$; 20 PRINT #1, ESC\$; "PC001; 0200, 0125, 1, 1, A, 00, B"; LF\$; NUL\$; 30 PRINT #1, ESC\$; "PC002; 0650, 0550, 2, 2, G, 33, B, +0000000001"; LF\$; NUL\$; 40 PRINT #1, ESC\$; "RC001; Sample"; LF\$; NUL\$; 50 PRINT #1, ESC\$; "RC002; 001"; LF\$; NUL\$; 60 PRINT #1, ESC\$; "XS; I, 0002, 0002C5000"; LF\$; NUL\$;

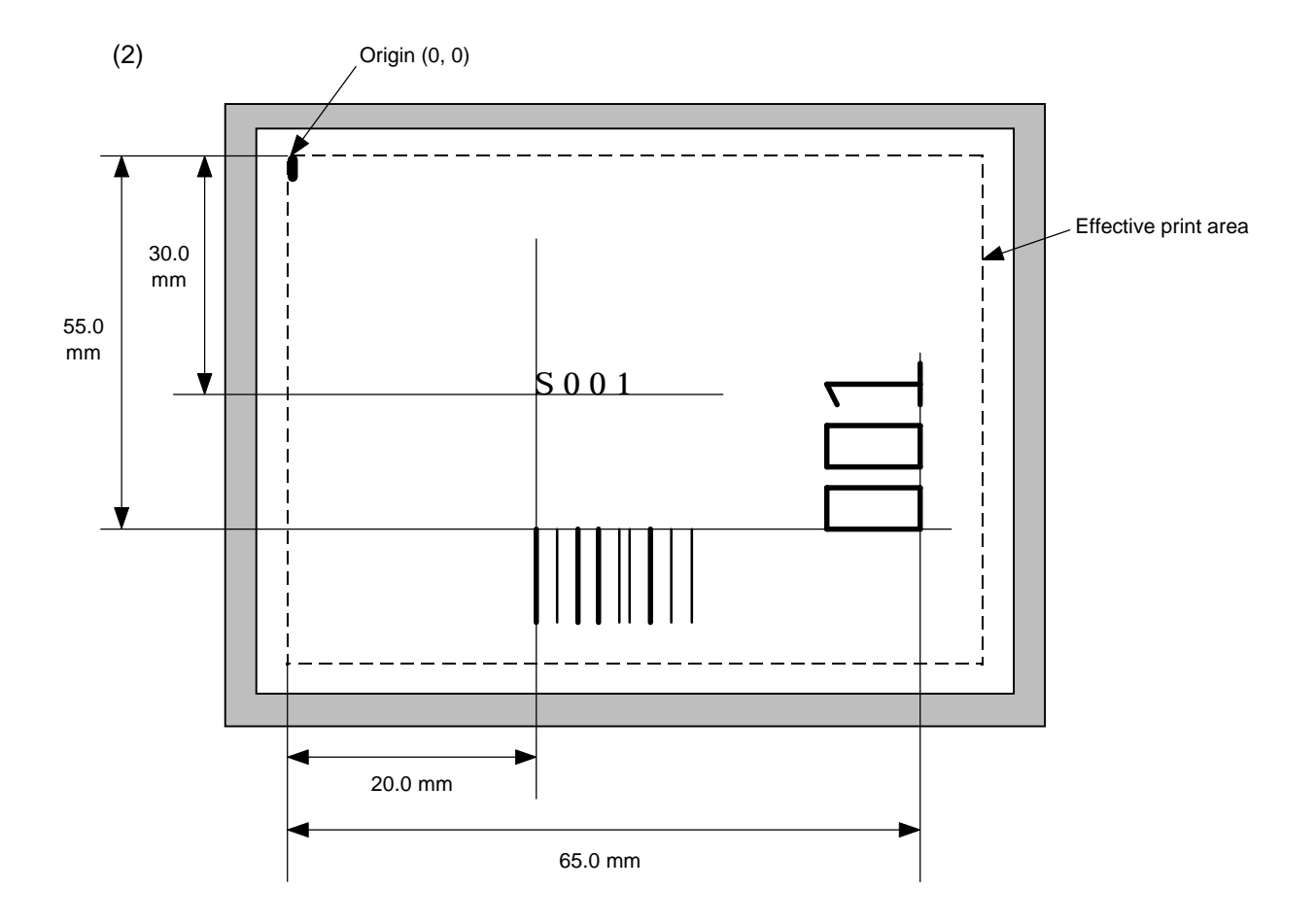

20 PRINT #1, ESC\$; "PC001; 0200, 0300, 1, 1, C, 00, B; 01, 02"; LF\$; NUL\$;

30 PRINT #1, ESC\$; "PV01; 0650, 0550, 0200, 0150, B, 33, B; 02" ; LF\$; NUL\$;

40 PRINT #1, ESC\$; "XB01; 0200, 0550, 3, 1, 03, 03, 08, 08, 03, 0, 0150; 01, 02"; LF\$; NUL\$;

50 PRINT #1, ESC\$; "RC; S"; LF\$; "001"; LF\$; NUL\$;

# **6.14 OUTLINE FONT DATA COMMAND [ESC] RV**

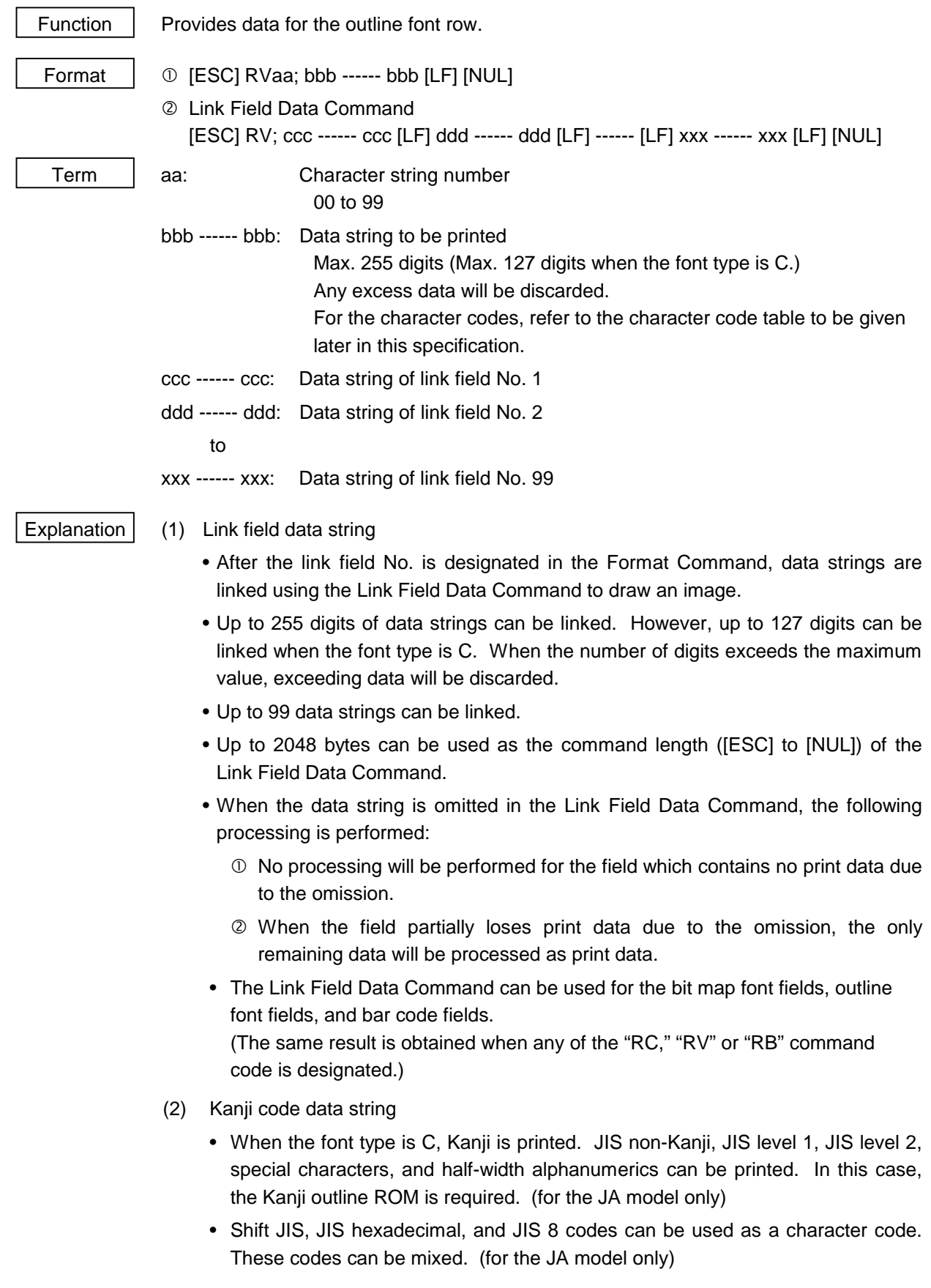

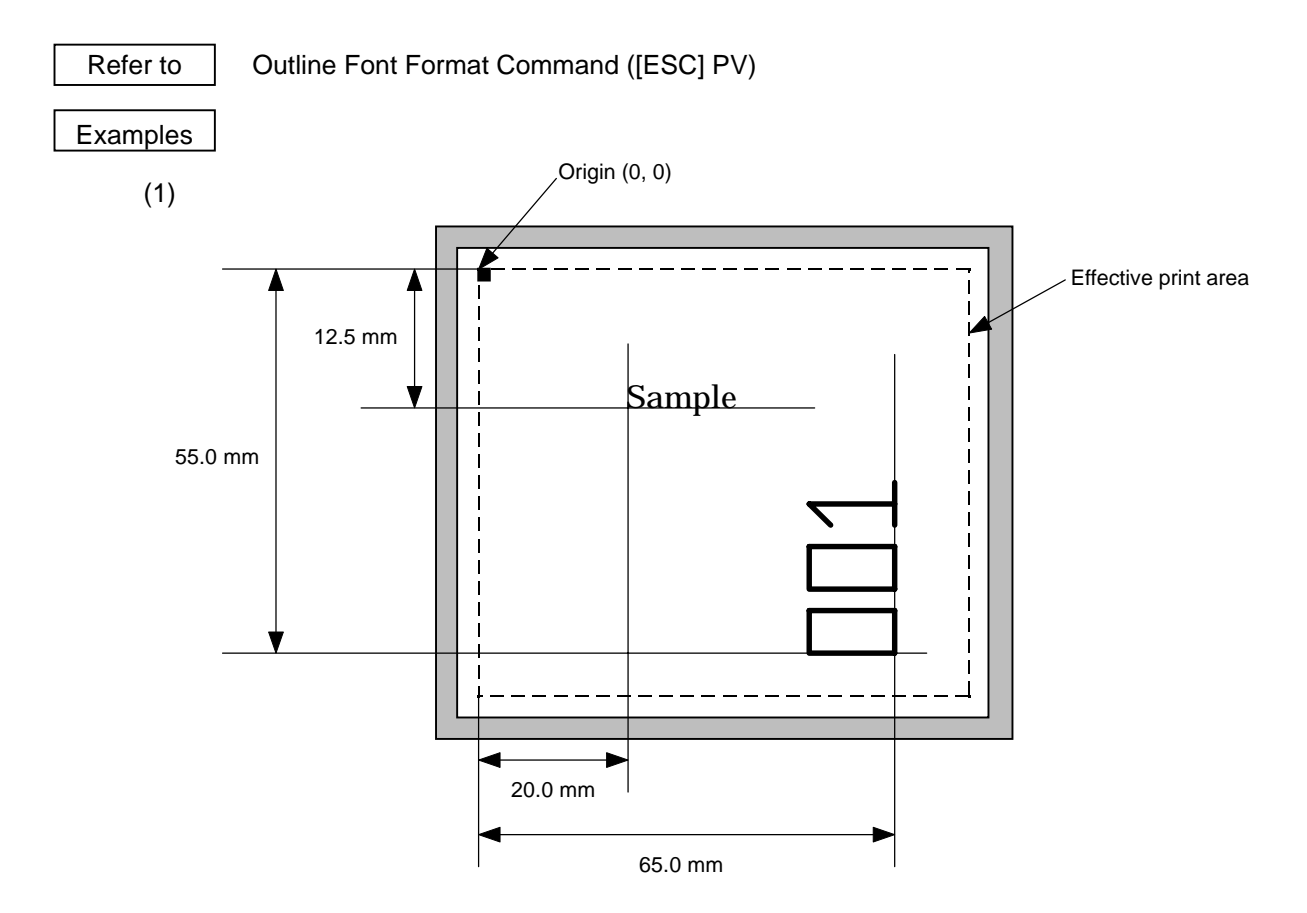

10 PRINT #1, ESC\$; "C"; LF\$; NUL\$; 20 PRINT #1, ESC\$; "PV01; 0200, 0125, 0100, 0100, B, 00, B"; LF\$; NUL\$; 30 PRINT #1, ESC\$; "PV02; 0650, 0550, 0200, 0150, B, 33, B, +0000000001"; LF\$; NUL\$; 40 PRINT #1, ESC\$; "RV01; Sample"; LF\$; NUL\$; 50 PRINT #1, ESC\$; "RV02; 001"; LF\$; NUL\$; 60 PRINT #1, ESC\$; "XS; I, 0002, 0002C5000"; LF\$; NUL\$;

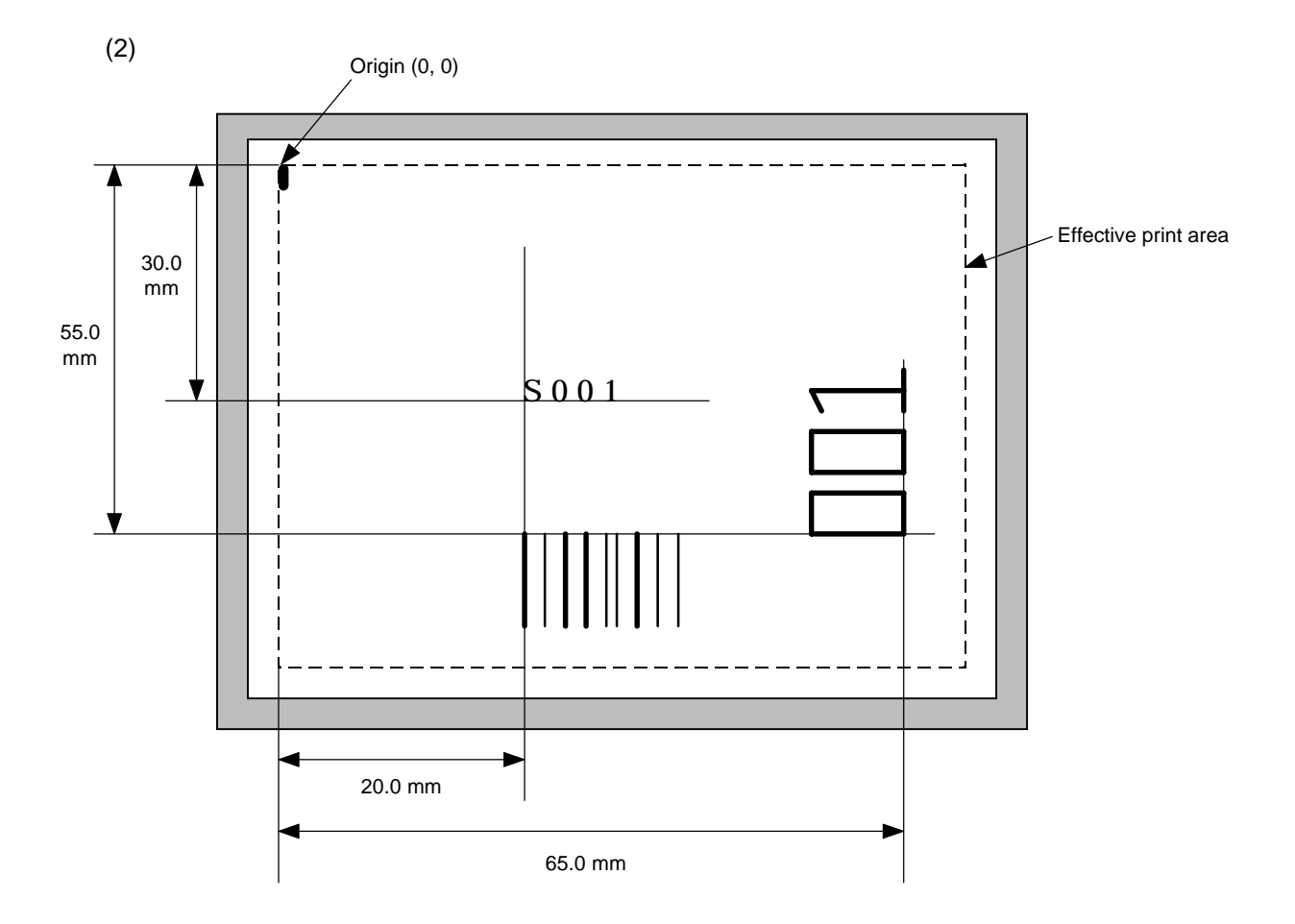

20 PRINT #1, ESC\$; "PC001; 0200, 0300, 1, 1, C, 00, B; 01, 02"; LF\$; NUL\$;

30 PRINT #1, ESC\$; "PV01; 0650, 0550, 0200, 0150, B, 33, B; 02"; LF\$; NUL\$;

40 PRINT #1, ESC\$; "XB01; 0200, 0550, 3, 1, 03, 03, 08, 08, 03, 0, 0150; 01, 02"; LF\$; NUL\$;

50 PRINT #1, ESC\$; "RV; S"; LF\$; "001"; LF\$; NUL\$;
# **6.15 BAR CODE DATA COMMAND [ESC] RB**

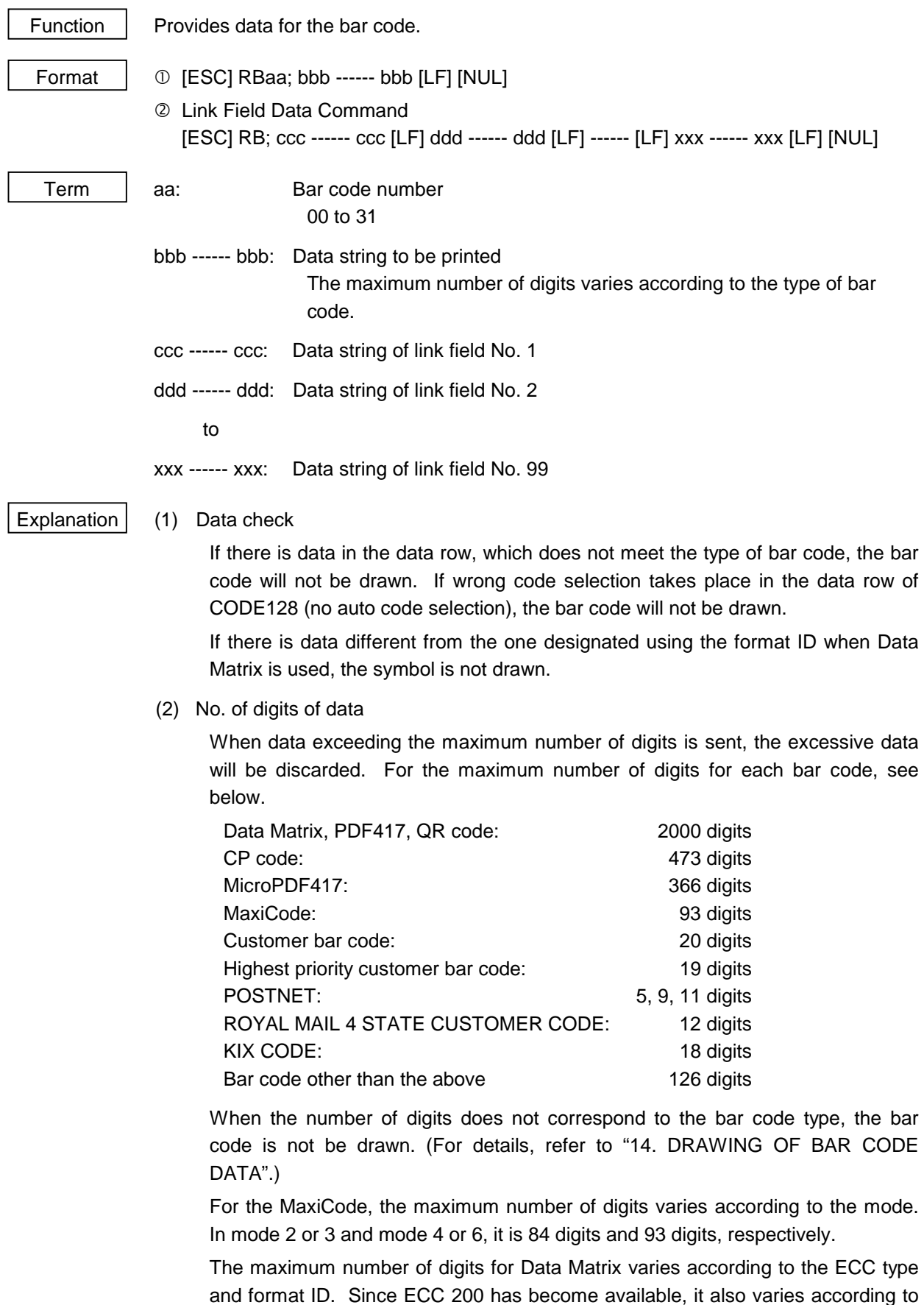

and format ID. Since ECC 200 has become available, it also varies according to the cell size. In the case of Kanji, the maximum number of digits is half those of the values described below since a Kanji character occupies 2 bytes.

[Before ECC200 was available]

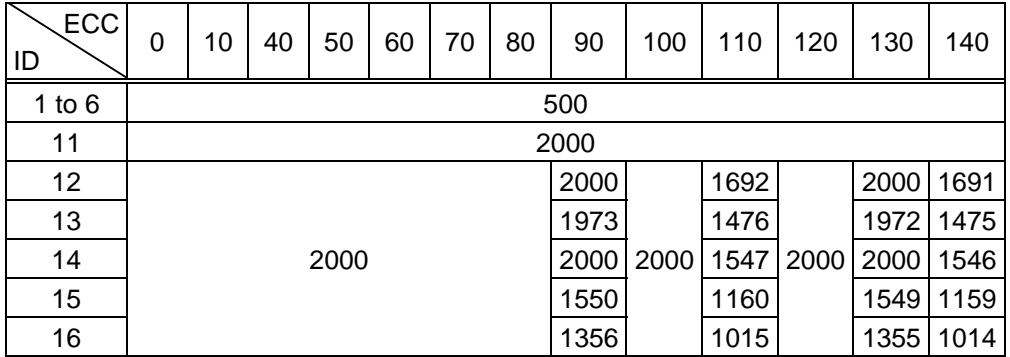

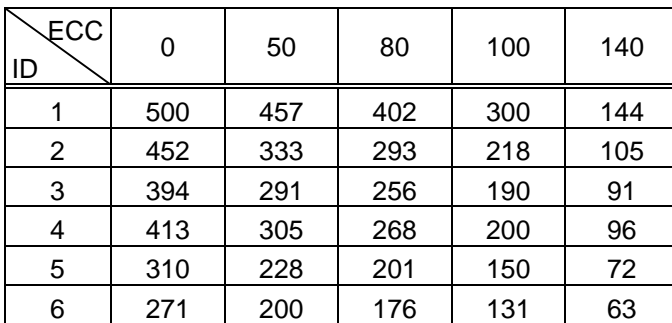

# [After ECC200 became available]

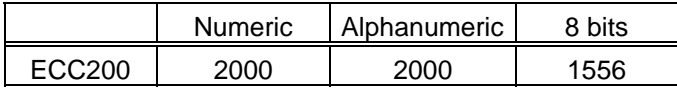

For the maximum number of digits in cell units, see the next page.

# Cell Size and Effective Data Capacity **[After ECC200** became available]

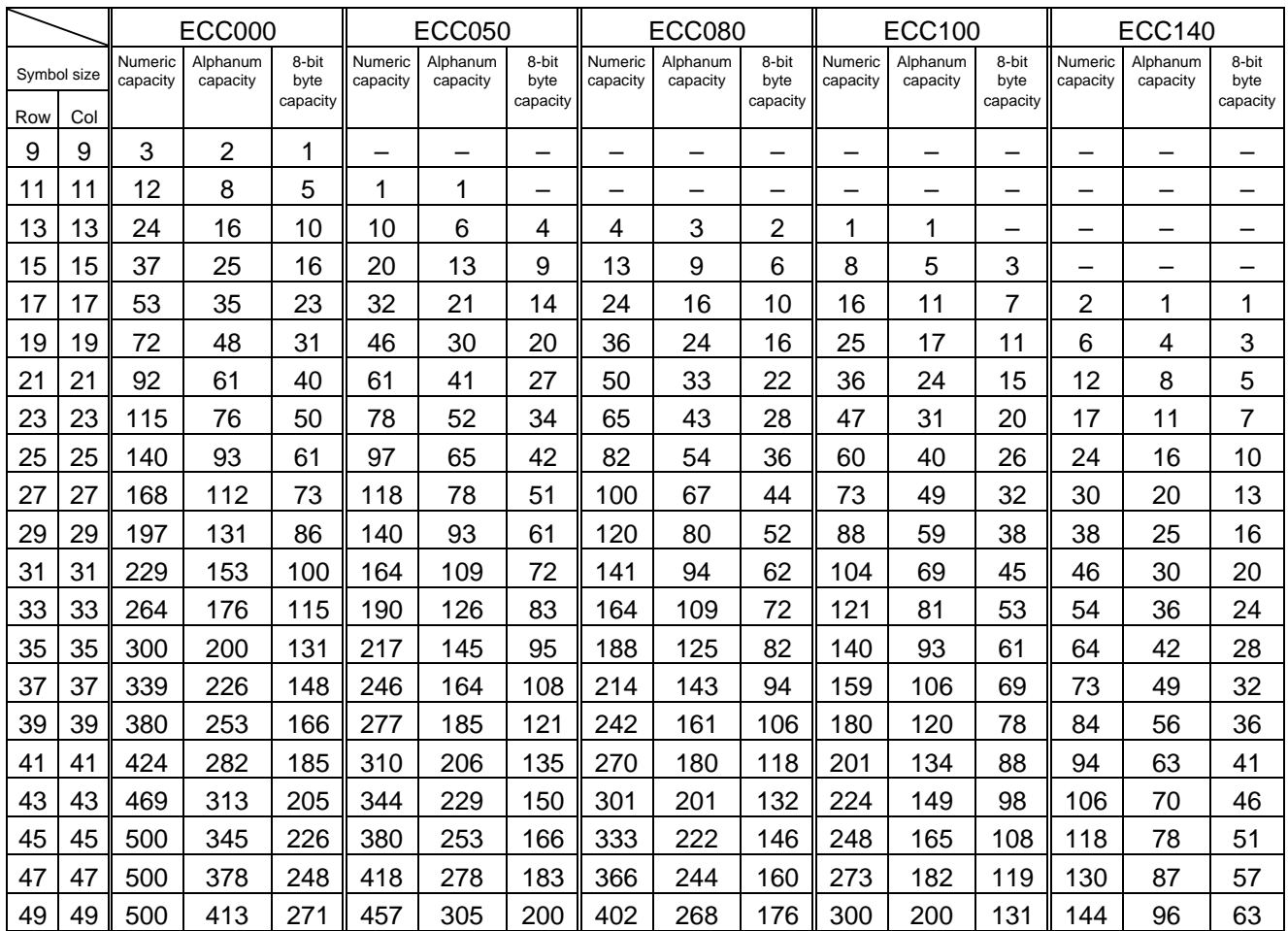

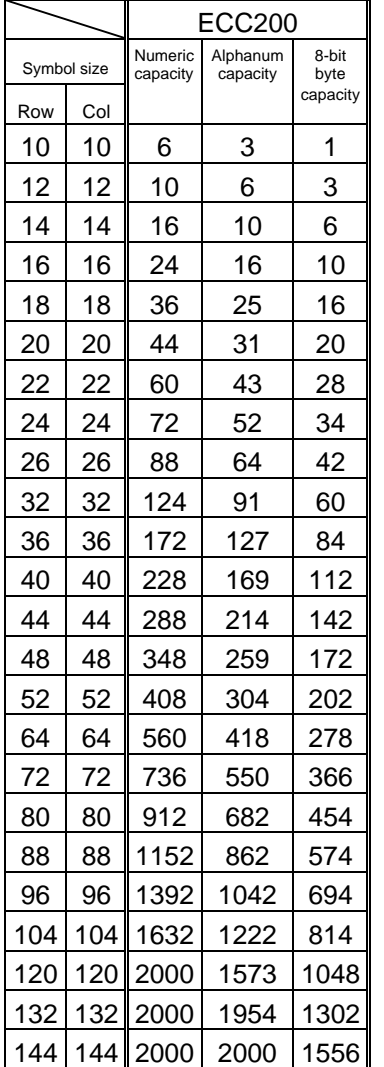

# Rectangular code

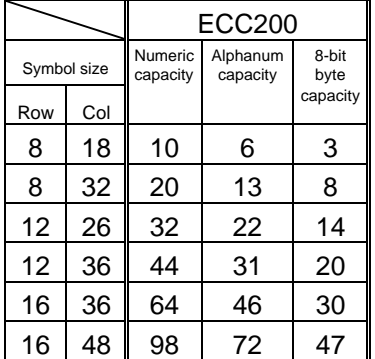

When PDF417 or MicroPDF417 is used, the number of symbol characters called code words is limited to 928 or less. Moreover, the data compression rate varies according to the contents of data. Therefore, the maximum number of digits according to modes is as follows.

When letters and numerics are mixed in data in EXC mode, for example, the maximum values become smaller than the following values, since the internal mode switching code is used.

To correct a reading error by designating the security level, the maximum value becomes smaller, since the following error correction code words are used.

When the number of digits of the code word exceeds 928, or when the number of lines exceeds 90, the symbols are not drawn.

For the MicroPDF417, the numbers of lines and digits can be specified. The maximum number of digits varies according to the setting.

In the case of PDF417

- Extended Alphanumeric Compaction (EXC) mode: 1850 digits
- Binary/ASCII Plus mode: 1108 digits
- Numeric compaction mode: 2000 digits

In the case of MicroPDF417

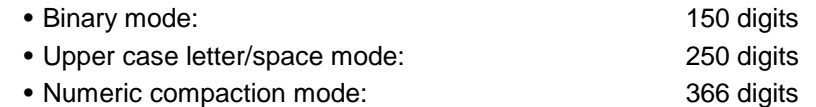

No. of Error Correction Code Words of PDF417

For the MicroPDF417, the printer sets the security level automatically.

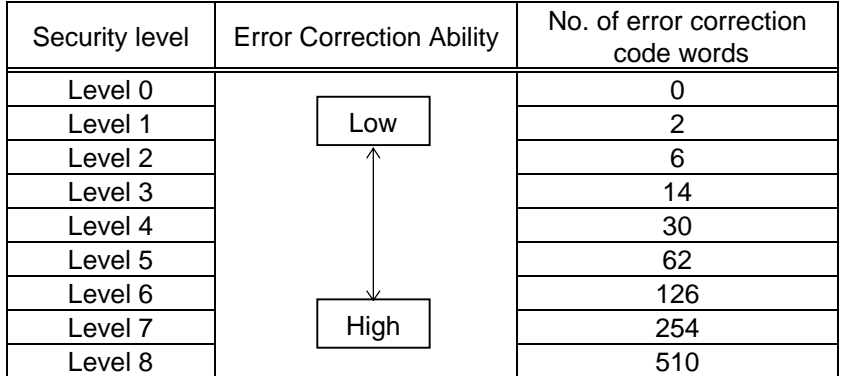

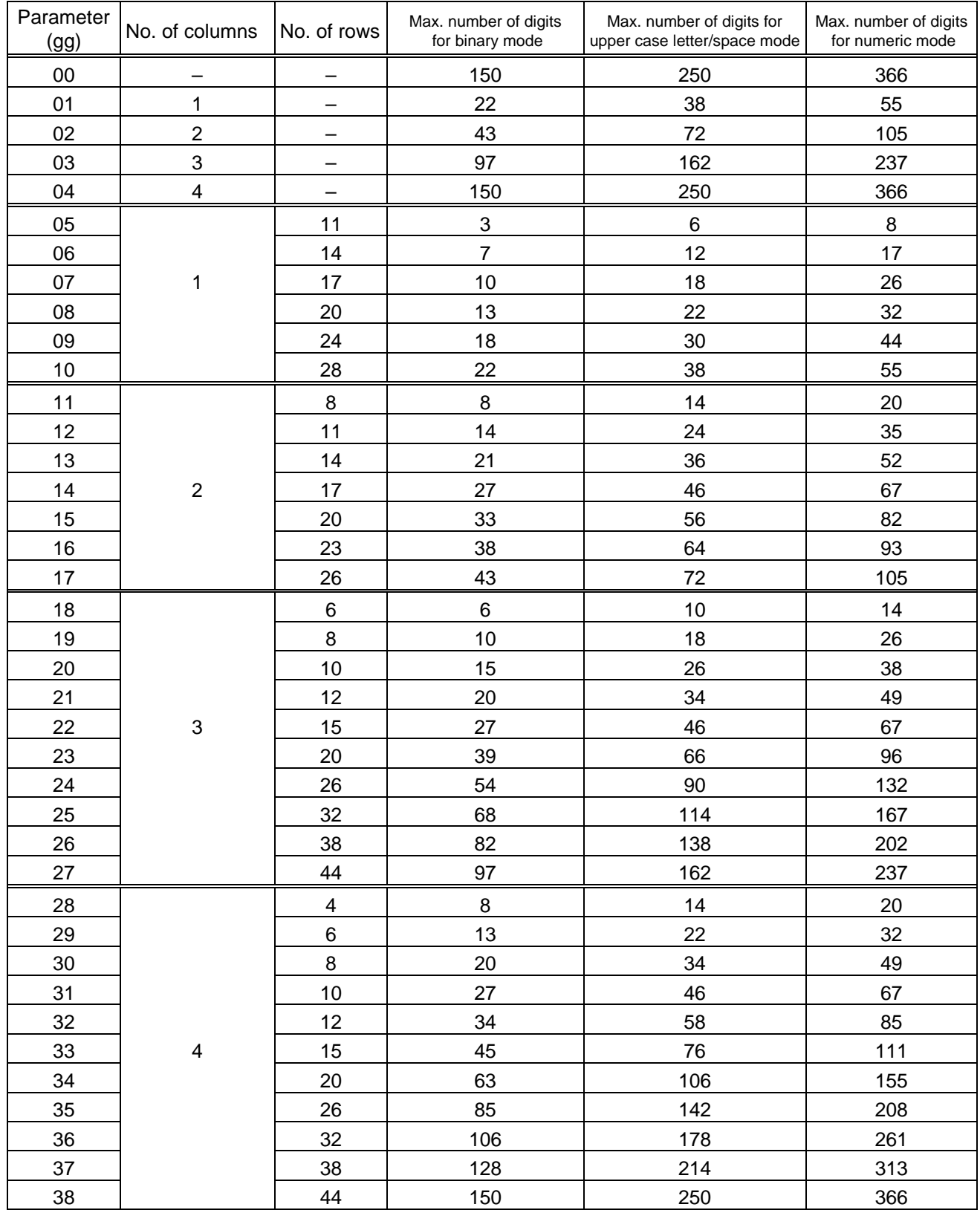

# The maximum numbers of columns and rows for the MicroPDF417

(3) CODE128 code selection

If the case of CODE128 (with auto code selection), code selection is performed in the following manner. (Conforming to USS-128 APPENDIX-G)

- **1** Determining the start character
	- (a) If the data begins with four or more consecutive numerals, the start code to be used is (CODE C).
	- (b) In any case other than (a) in  $\mathbb{O}$ , if a control character appears before a small letter (see 4) or four or more consecutive numerals, the start code is (CODE A).
	- (c) In none of the above cases, the start code is (CODE B).
- $\oslash$  If the data begins with an odd number of digits in (a),  $\oslash$ :
	- (a) Insert the (CODE A) or (CODE B) character just before the last numeric data. When (FNC1), if found in the number, breaks a pair of digits in the number, insert the (CODE A) or (CODE B) character before the numeric data preceding the (FNC1). Selection of (CODE A) or (CODE B) should conform to (b) and (c) in  $\mathbb{O}$ .
- $\circled{3}$  If four or more digits of numeric data continue in (CODE A) or (CODE B).
	- (a) When the numeric data is an even number of digits, insert the (CODE C) character just before the first numeric data.
	- (b) When the numeric data is an odd number of digits, insert the (CODE C) character immediately after the first numeric data.
- $\circled{4}$  If a control character appears in (CODE B):
	- (a) In the subsequent data, when a small letter appears before the next control character or four or more consecutive digits, insert the (SHIFT) character before the first control character.
	- (b) When not so, insert the (CODE B) character just before the first control character.
- % If a small letter appears in (CODE A):
	- (a) In the subsequent data, when a control character appears before the next small letter or four or more consecutive digits, insert the (CODE B) character before the first small letter.
	- (b) When not so, insert the (CODE B) character just before the first small letter.
- & If any data other than the numerals appears in (CODE C):
	- (a) Insert the (CODE A) or (CODE B) character just before the data other than the numerals. Selection of (CODE A) or (CODE B) should conform to (b) and (c) in  $\mathbb O$ .

(4) CODE128 code selection check

Check if selection of (CODE A), (CODE B) or (CODE C) of CODE128 has been set correctly. If an error is found, the bar code will not be drawn.

[Conditions causing an error]

- $\circledR$  No start code is designated.
- $\oslash$  A small letter (including {, |, }, ~, \_) is found in (CODE A).
- $\circled{3}$  A control character is found in (CODE B).
- $\circledA$  Any data other than the numerals, (FNC1), (CODE A), and (CODE B) is found in (CODE C).
- % There are two or more consecutive (SHIFT) characters.
- & The number in (CODE C) is an odd number of digits.
- $\oslash$  (SHIFT) is followed by (CODE A), (CODE B) or (CODE C).
- (5) Kanji code selection
	- In the case of Data Matrix and PDF417, Kanji codes can be printed. Shift JIS, JIS hexadecimal, JIS 8 codes can be mixed.
- (6) Link field data string
	- After the link field No. is designated in the Format Command, data strings are linked using the Link Field Data Command to draw an image.
	- Up to 2000 digits of data strings of Data Matrix and PDF417 can be linked. For other bar codes, up to 126 digits can be linked. (The value varies according to the type of bar code.)

When the number of digits exceeds the maximum value, exceeding data will be discarded.

- Up to 99 data strings can be linked.
- Up to 2048 bytes can be used as the command length ([ESC] to [NUL]) of the Link Field Data Command.
- When the data string is omitted in the Link Field Data Command, the following processing is performed:
	- ! No processing will be performed for the field which contains no print data due to the omission.
	- 2 When the field partially loses print data due to the omission, the only remaining data will be processed as print data.
- The Link Field Data Command can be used for the bit map font fields, outline font fields, and bar code fields.

(The same result is obtained when any of the "RC," "RV" or "RB" command code is designated.)

- (7) When manual mode is selected in the Format Command for a QR code
	- ! Numeric mode, alphanumeric and symbol mode, Kanji mode

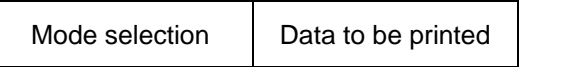

2 Binary mode

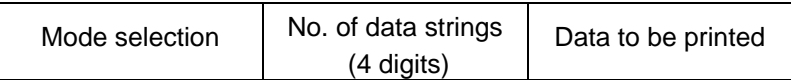

3 Mixed mode

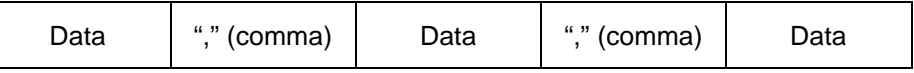

The QR code can handle all codes including alphanumerics, symbols and Kanji. Since data compression rate varies according to codes, the code to be used is designated when the mode is selected.

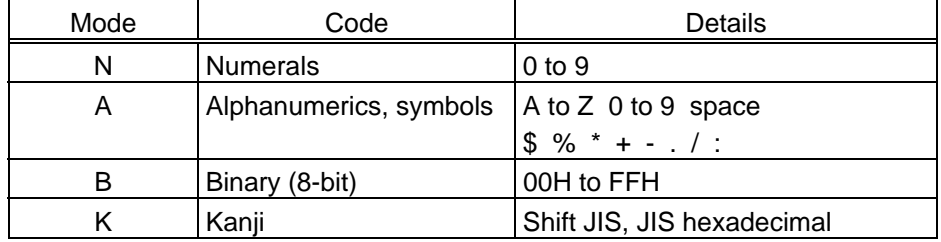

If mixed mode is selected, up to 200 modes can be selected in a QR code.

(8) When the automatic mode is selected in the Format Command for a QR code.

Data to be printed

(9) How to transmit the control code data

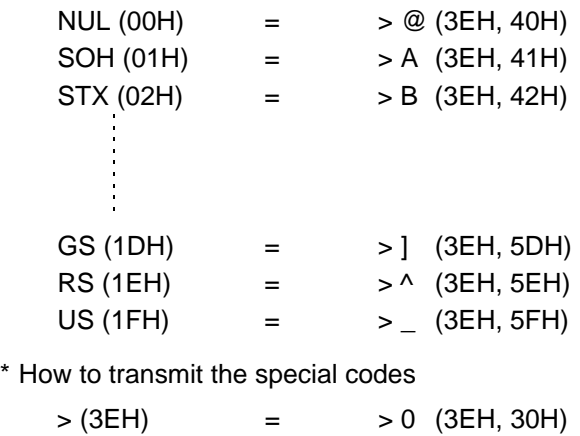

(10) Transfer code for QR code

|                | 0          | 1               | $\overline{2}$           | 3                   | 4 | 5 | 6                     | $\overline{7}$        | 8 | 9 | A | B | C | D | E | F |
|----------------|------------|-----------------|--------------------------|---------------------|---|---|-----------------------|-----------------------|---|---|---|---|---|---|---|---|
| 0              | <b>NUL</b> | <b>DLE</b>      | <b>SP</b>                | 0                   | @ | P | $\tilde{\phantom{a}}$ | p                     |   |   |   |   |   |   |   |   |
| 1              | <b>SOH</b> | DC <sub>1</sub> | Ţ                        | 1                   | Α | Q | a                     | q                     |   |   |   |   |   |   |   |   |
| $\overline{2}$ | <b>STX</b> | DC <sub>2</sub> | ,,                       | $\overline{2}$      | B | R | b                     | r                     |   |   |   |   |   |   |   |   |
| 3              | <b>ETX</b> | DC <sub>3</sub> | #                        | 3                   | С | S | C                     | s                     |   |   |   |   |   |   |   |   |
| 4              | <b>EOT</b> | DC4             | \$                       | 4                   | D | Τ | d                     | t                     |   |   |   |   |   |   |   |   |
| 5              | <b>ENQ</b> | <b>NAK</b>      | $\%$                     | 5                   | E | U | e                     | u                     |   |   |   |   |   |   |   |   |
| 6              | <b>ACK</b> | <b>SYN</b>      | &                        | 6                   | F | V | f                     | v                     |   |   |   |   |   |   |   |   |
| 7              | <b>BEL</b> | <b>ETB</b>      | ,                        | $\overline{7}$      | G | W | g                     | w                     |   |   |   |   |   |   |   |   |
| 8              | <b>BS</b>  | CAN             |                          | 8                   | Н | X | h                     | X                     |   |   |   |   |   |   |   |   |
| 9              | HT         | EM              |                          | 9                   | I | Y | i                     | v                     |   |   |   |   |   |   |   |   |
| Α              | LF         | <b>SUB</b>      | $\star$                  | t                   | J | Ζ |                       | z                     |   |   |   |   |   |   |   |   |
| В              | VT         | <b>ESC</b>      | $\ddot{}$                | ٠<br>$\overline{ }$ | Κ |   | k                     |                       |   |   |   |   |   |   |   |   |
| C              | FF         | <b>FS</b>       | $\mathbf{r}$             | $\,<\,$             | L |   | $\mathsf{I}$          |                       |   |   |   |   |   |   |   |   |
| D              | <b>CR</b>  | GS              | $\overline{\phantom{a}}$ | $=$                 | M | 1 | m                     |                       |   |   |   |   |   |   |   |   |
| Е              | <b>SO</b>  | <b>RS</b>       | $\bullet$                | $\geq$              | N | ۸ | n                     | $\tilde{\phantom{a}}$ |   |   |   |   |   |   |   |   |
| F              | SI         | US              |                          | ?                   | O |   | o                     | DEL                   |   |   |   |   |   |   |   |   |

\* The shaded parts are Japanese. They are omitted here.

- (11) Examples of data designation
	- ! Alphanumeric mode: ABC123

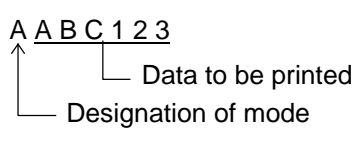

 $@$  Binary mode: 01h, 03h, 05h

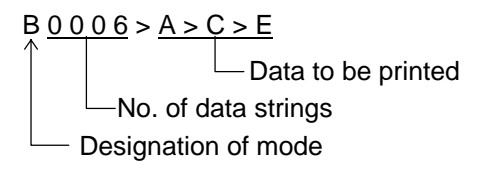

3 Mixed mode

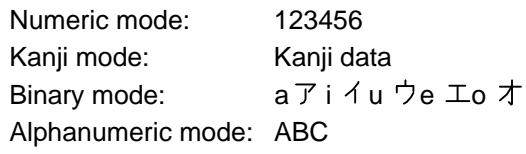

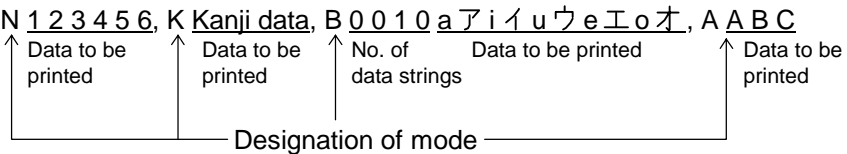

**4** Automatic mode

When the data above  $(③)$  is designated in automatic mode:

 $123456$  Kanji data a  $\overline{7}$  i  $\overline{1}$  u  $\overline{7}$  e  $\overline{1}$  o  $\overline{7}$  A B C Data to be printed

(12) MaxiCode data

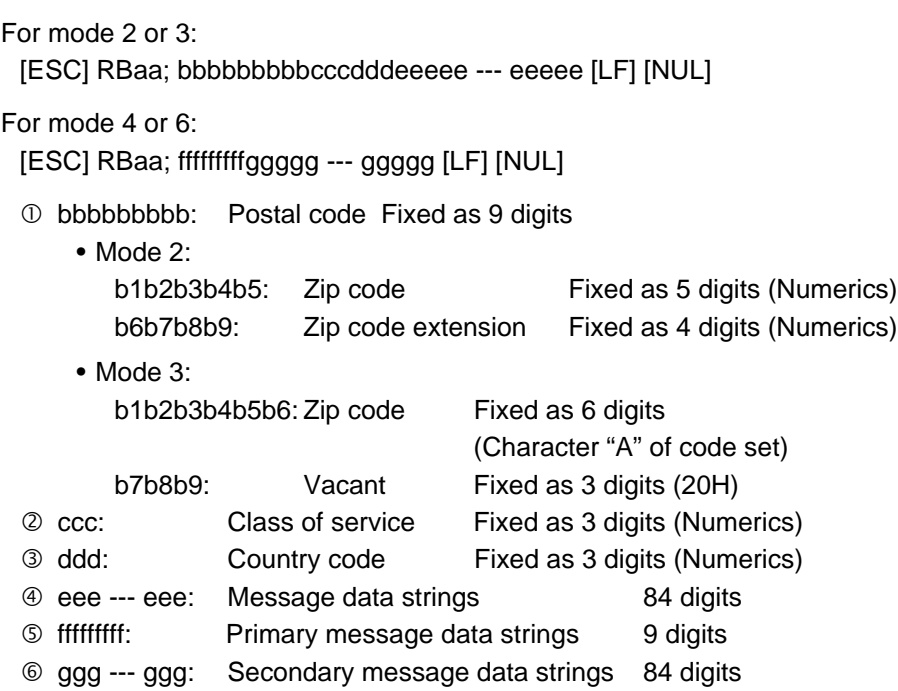

- *NOTES: 1. When other than numerics is included in the data string of zip code (mode 2), zip code extension, class of service or country code, a MaxiCode is not drawn.*
	- *2. If the message data is less than 84 digits when mode 2 or 3 is selected, the printer adds a CR (000000) at the end of the data, and the remaining digits will be padded with FSs (011100). When message data exceeding 84 digits is received, the excess data will be discarded before drawing a MaxiCode.*
	- *3. If the message data is less than 93 digits (9 digits + 84 digits) when mode 4 or 6 is selected, the printer adds a CR (000000) at the end of the data, and the remaining digits will be padded with FSs (011100). When message data exceeding 93 digits is received, the excess data will be discarded before drawing a MaxiCode.*
	- *4. Mode 6 should not be used for usual operation since it is used for scanner programming.*

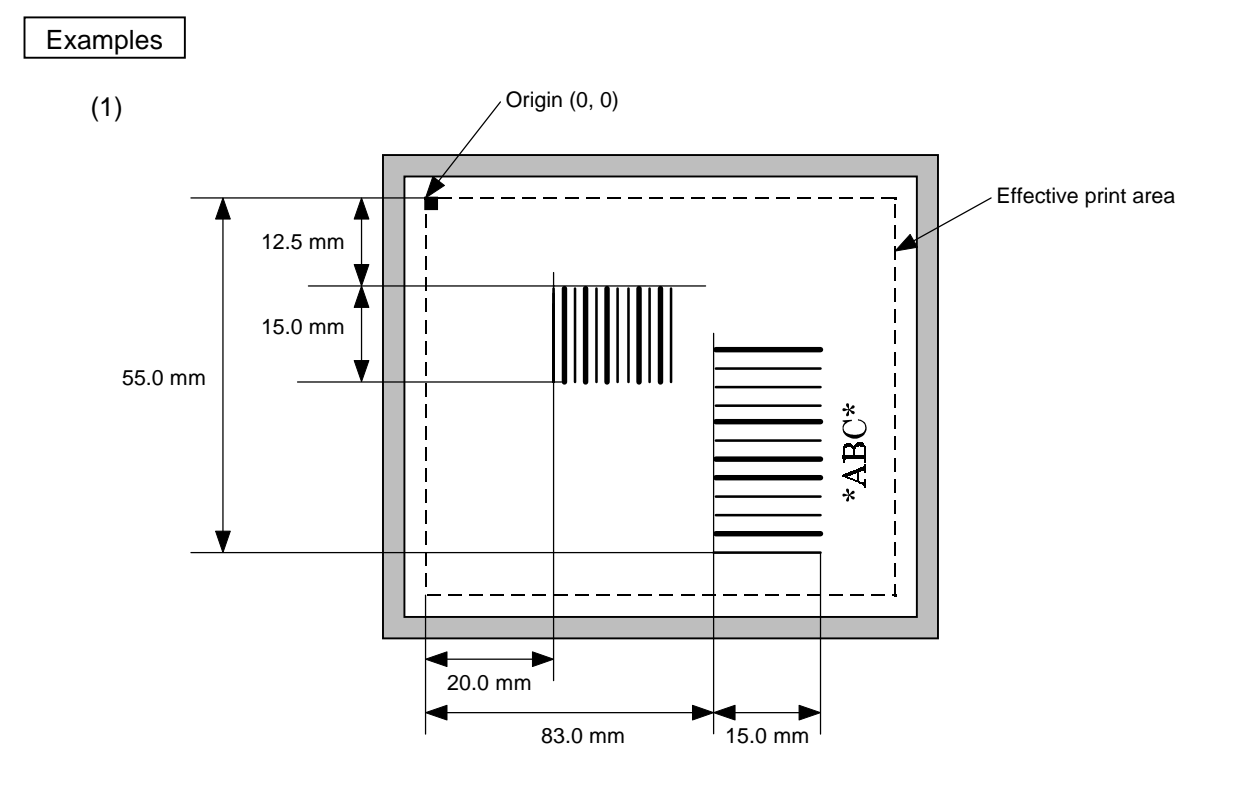

10 PRINT #1, ESC\$; "C"; LF\$; NUL\$; 20 PRINT #1, ESC\$; "XB01; 0200, 0125, 3, 1, 03, 03, 08, 08, 03, 0, 0150"; LF\$; NUL\$; 30 PRINT #1, ESC\$; "XB02; 0830, 0550, 3, 1, 02, 04, 07, 08, 04, 3, 0150,"; 40 PRINT #1, ESC\$; "+0000000000, 1, 00, N"; LF\$; NUL\$; 50 PRINT #1, ESC\$; "RB01; 12345"; LF\$; NUL\$; 60 PRINT #1, ESC\$; "RB02; \*ABC\*"; LF\$; NUL\$; 70 PRINT #1, ESC\$; "XS; I, 0002, 0002C5000"; LF\$; NUL\$;

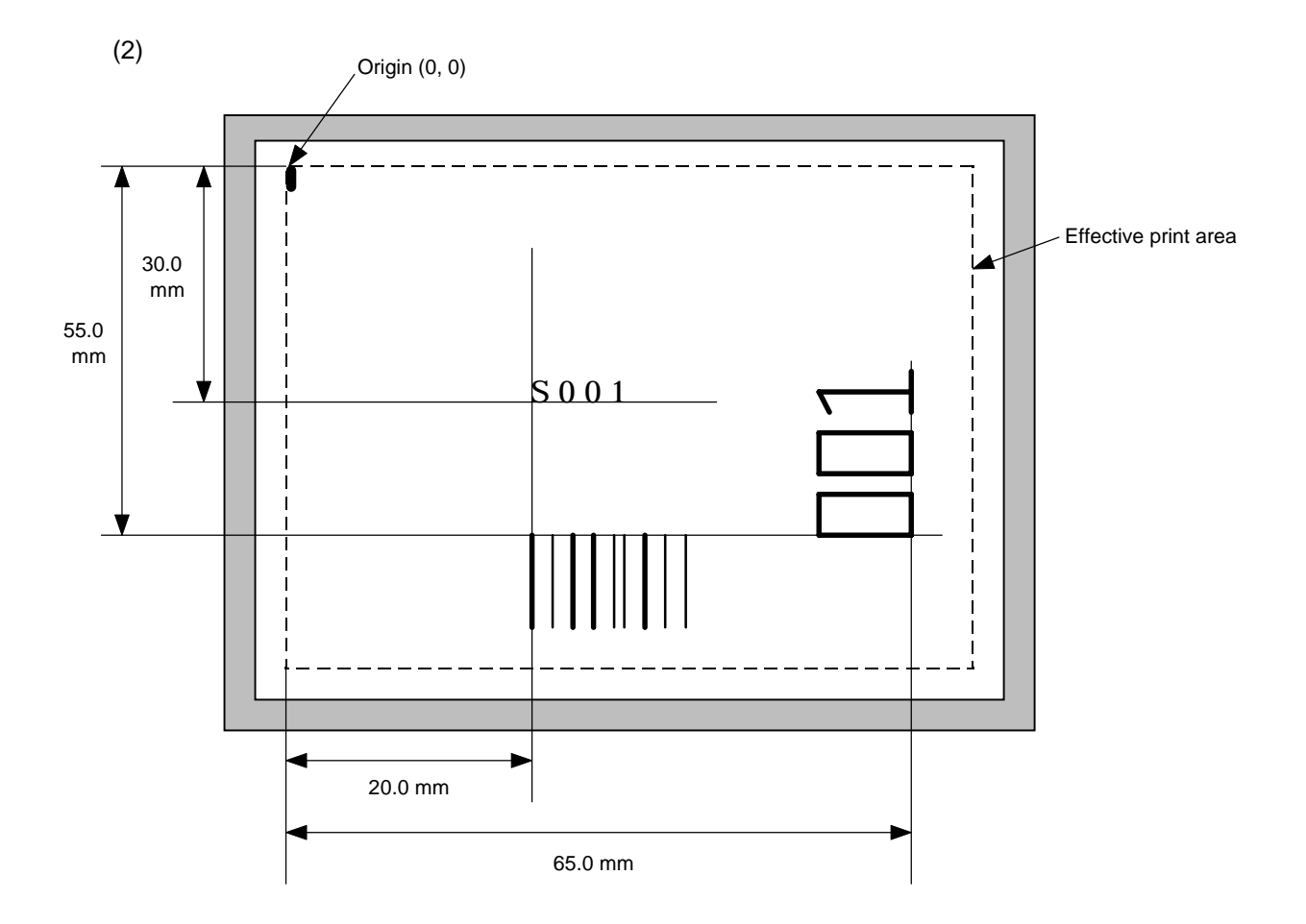

10 PRINT #1, ESC\$; "C"; LF\$; NUL\$;

20 PRINT #1, ESC\$; "PC001; 0200, 0300, 1, 1, C, 00, B; 01, 02"; LF\$; NUL\$;

30 PRINT #1, ESC\$; "PV01; 0650, 0550, 0200, 0150, B, 33, B; 02"; LF\$; NUL\$;

40 PRINT #1, ESC\$; "XB01; 0200, 0550, 3, 1, 03, 03, 08, 08, 03, 0, 0150; 01, 02"; LF\$; NUL\$;

50 PRINT #1, ESC\$; "RB; S"; LF\$; "001"; LF\$; NUL\$;

60 PRINT #1, ESC\$; "XS; I, 0002, 0002C5000"; LF\$; NUL\$;

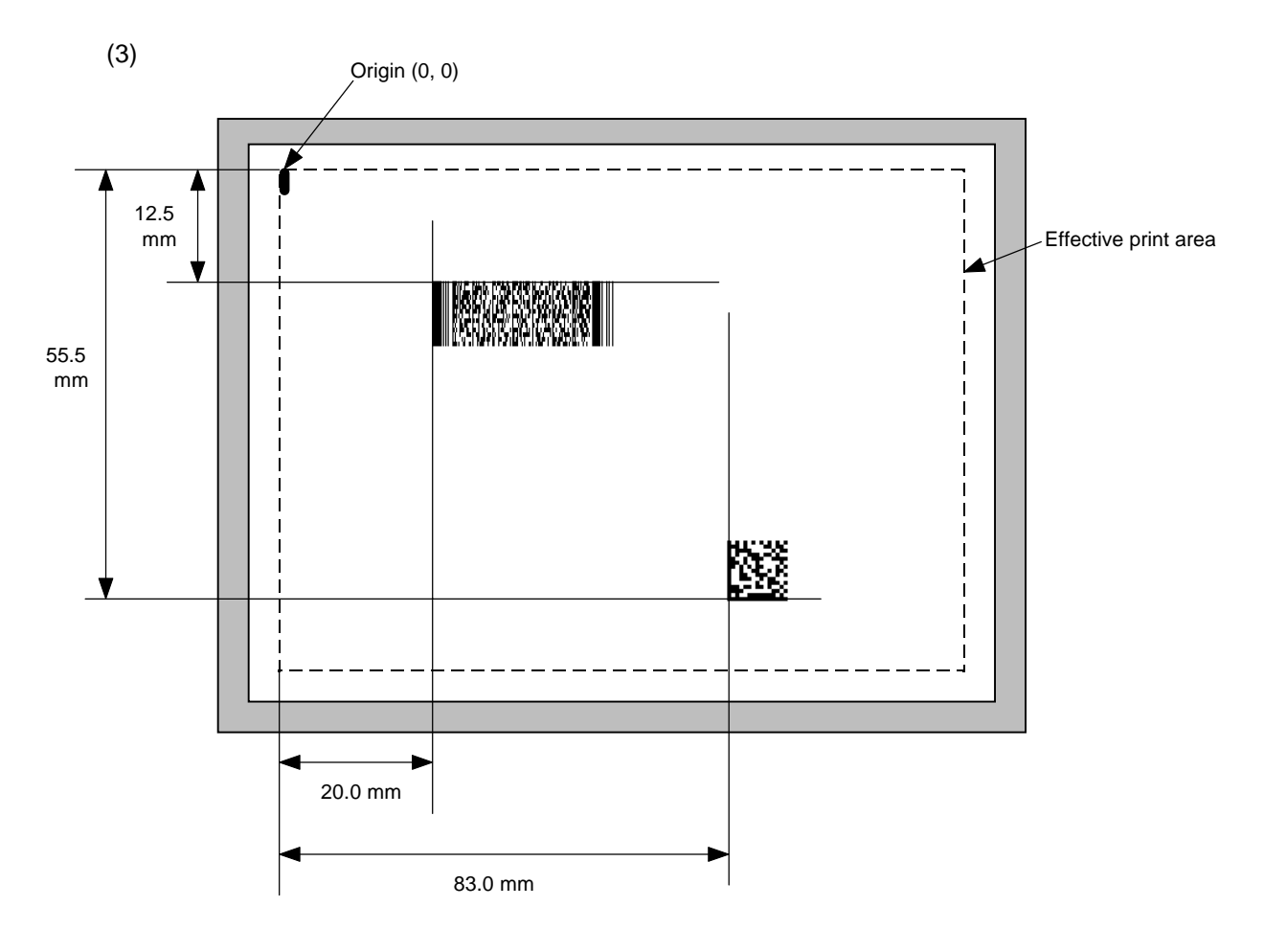

10 PRINT #1, ESC\$; "C"; LF\$; NUL\$;

20 PRINT #1, ESC\$; "XB01; 0200, 0125, P, 04, 03, 03, 0, 0010"; LF\$; NUL\$;

30 PRINT #1, ESC\$; "XB02; 0830, 0550, Q, 08, 04, 05, 3"; LF\$; NUL\$;

40 PRINT #1, ESC\$; "RB01; PDF417"; LF\$; NUL\$;

50 PRINT #1, ESC\$; "RB02; Data Matrix"; LF\$; NUL\$;

60 PRINT #1, ESC\$; "XS; I, 0002, 0002C5000"; LF\$; NUL\$;

# **6.16 ISSUE COMMAND [ESC] XS**

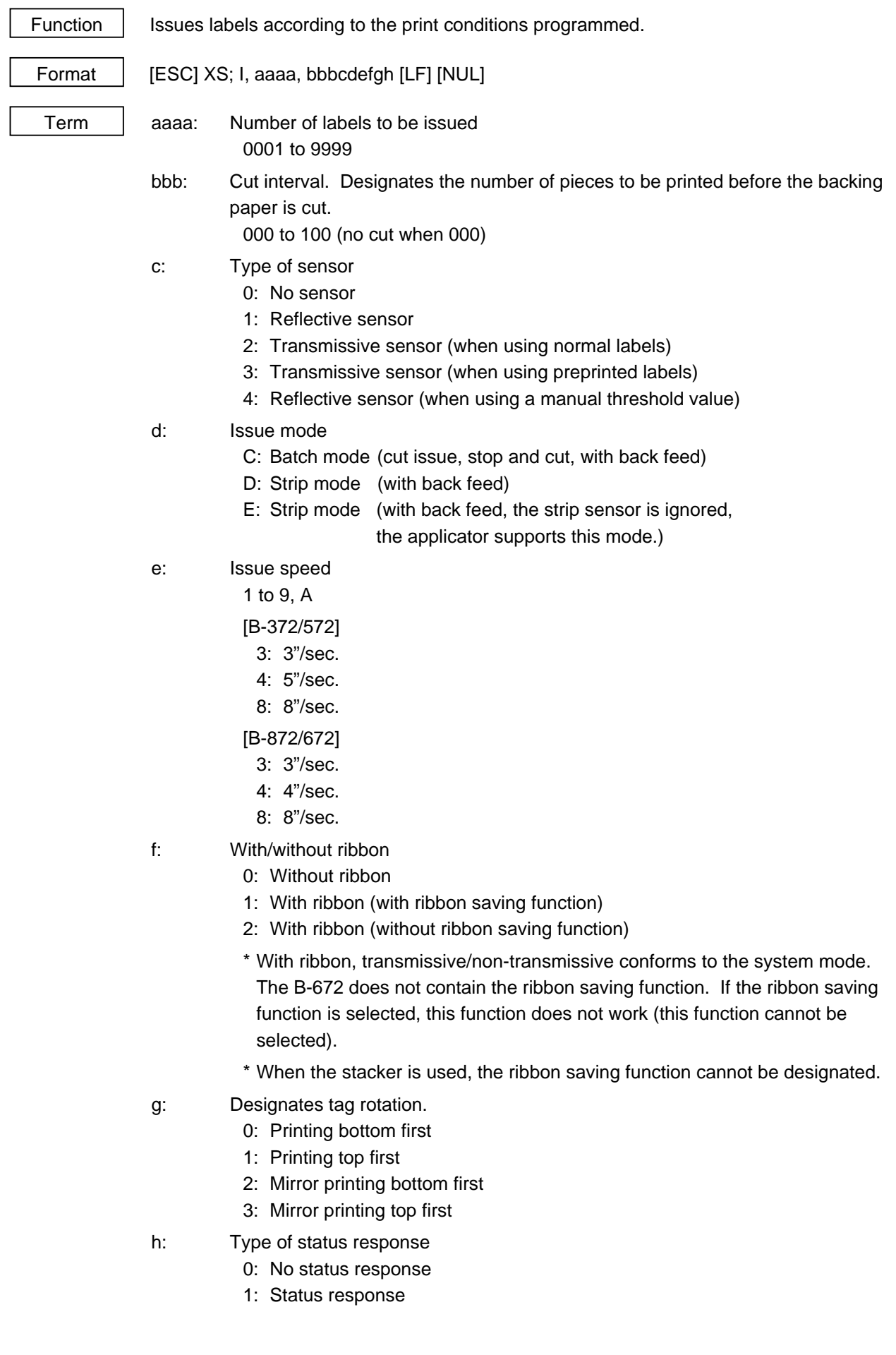

- Explanation | (1) Number of labels to be issued
	- $\odot$  If increment/decrement is not specified, the designated number of pieces with the same drawing dot will be issued.
	- $\oslash$  If increment /decrement is specified, the designated number of pieces will be issued while incrementing/decrementing the piece of the designated drawing area.

\* The increment/decrement designation is valid until the Image Buffer Clear Command ([ESC] C) is transmitted.

(2) Cut interval

The cut interval is valid only when the cutter has been installed and the issue mode is "C". If an error occurs during an issue after the cut interval is designated, and then printing is restarted, the printer ejects the printed paper then resumes printing on the paper where the error occurred.

If no subsequent command is received from the PC for 3 seconds after cutissuing the last label, when the cut interval is valid and DIP SW 1-5 is set to ON (with the automatic forward feed standby), the printer automatically performs a 10 mm forward feed.

When the Issue Command is received during the automatic forward feed standby, an issue is started after a reverse feed to the original position.

If another command is sent and then completed after sending the Issue Command, the automatic forward feed is not performed. Therefore, before completion, other commands should not be sent after the Issue Command has been sent.

The power should not be turned off then on, or the printer should not be placed in a pause/reset state before the automatic forward feed, since the automatic forward feed is not performed when the paper is fed by turning the power off then on, or by pressing the [FEED] key of the printer in the pause/reset state.

If the paper is fed by pressing the [FEED] key of the printer during the forward feed standby, the printer feeds one label, cuts, performs the automatic forward feed then stops.

*NOTE: When the stacker is used, a cut interval equivalent to one label is compulsory.*

- (3) Type of sensor
	- ! No sensor: Printing takes place according to the parameter designated by the Label Size Set Command.
	- 2 Reflective sensor:

Printing takes place according to the parameter designated by the Label Size Set Command. However, the black mark provided on the back side of the tag paper is automatically sensed by the reflective sensor and the paper position is finely adjusted every piece.

**3** Transmissive sensor (when using normal labels):

Printing takes place according to the parameter designated by the Label Size Set Command. However, the label-to-label gap is automatically sensed by the reflective sensor and the paper position is finely adjusted every piece.

 $\circledast$  Transmissive sensor (when using preprinted labels):

Printing takes place according to the parameter designated by the Label Size Set Command. However, the label-to-label gap is automatically sensed by the transmissive sensor and the paper position is finely adjusted every piece according to the value set by the threshold set operation (key operation).

% Reflective sensor (when using a manual threshold value)

Printing takes place according to the parameters designated by the Label Size Set Command. However, the black mark provided on the back of the tag paper is automatically sensed by the reflective sensor and the paper position is finely adjusted every piece, according to the set threshold setting value (set using keys).

(4) Issue mode

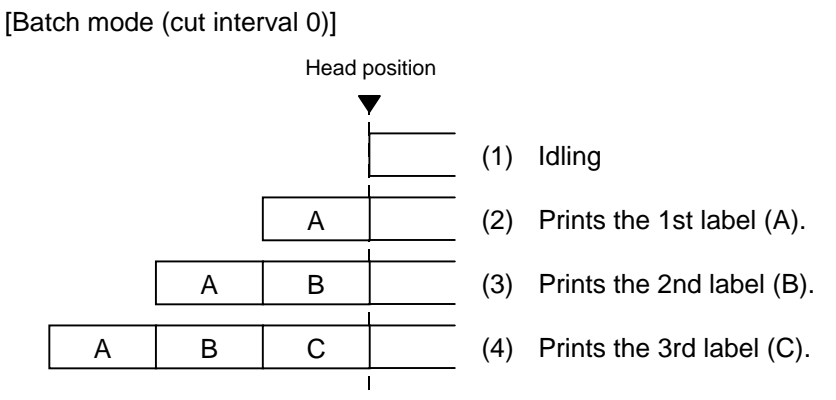

[Batch mode (other than cut interval 0)]

• When DIP SW1-5 is turned off (without the automatic forward feed standby):

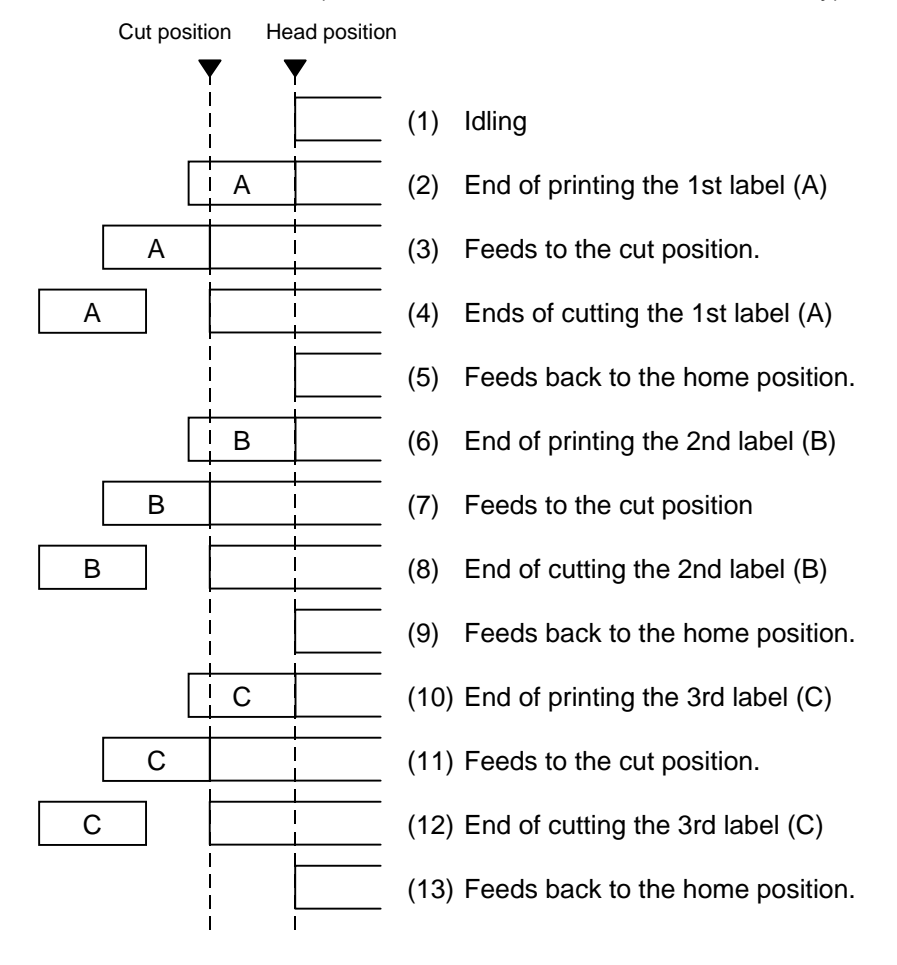

[Batch mode (cut interval 1, 2 labels to be issued)]

• When DIP SW1-5 is turned on (with the automatic forward feed standby):

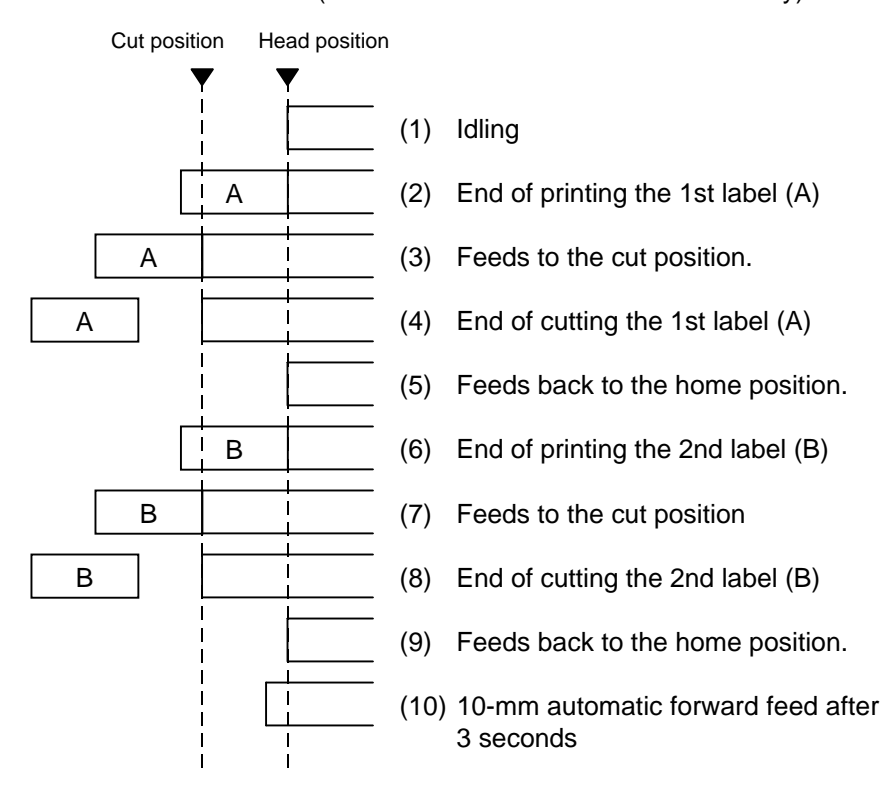

[Batch mode (cut interval 1, 2 labels to be issued) During forward feed standby] • When DIP SW1-5 is turned on (with the automatic forward feed standby):

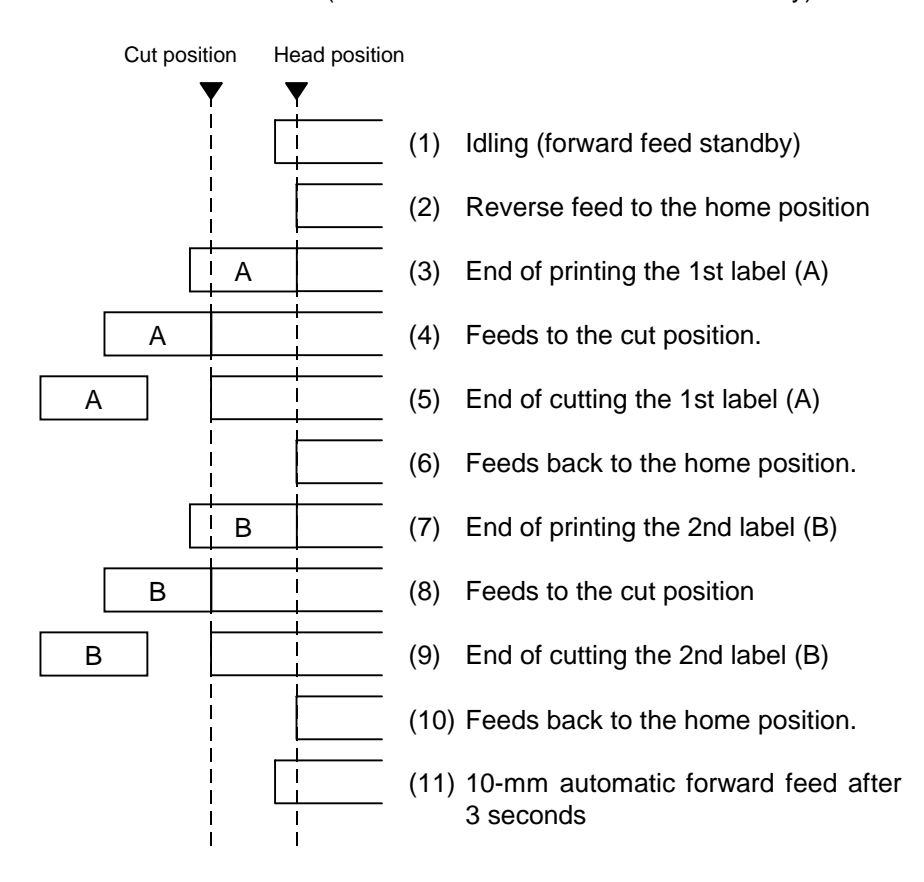

[When the stacker is used]

*NOTE: When the stacker is used, the batch mode with a cut interval of 1 is compulsory.*

• When DIP SW 1-5 is turned OFF (without the automatic forward feed standby):

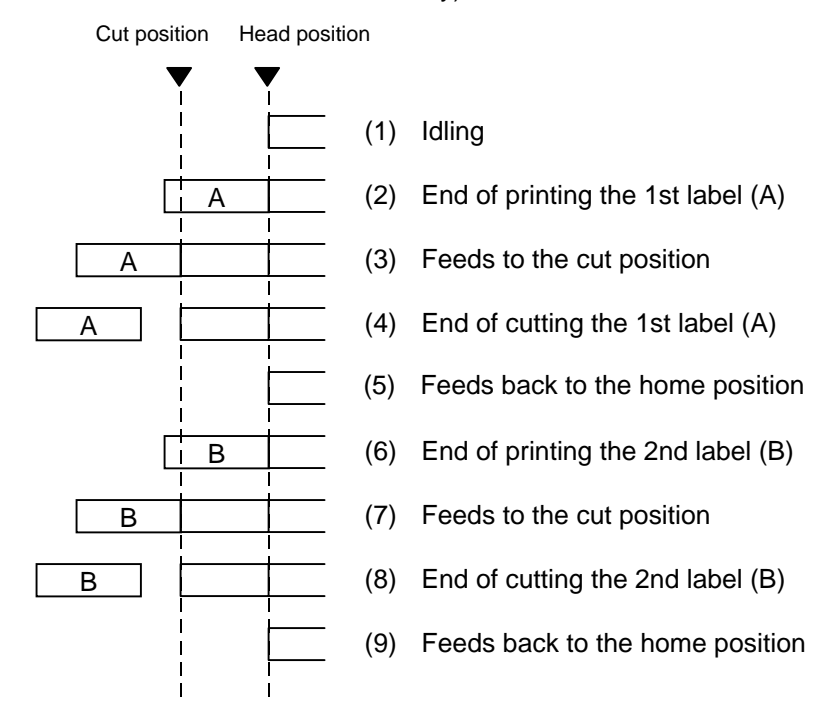

• When DIP SW 1-5 is turned ON (with the automatic forward feed standby): Cut position Head position

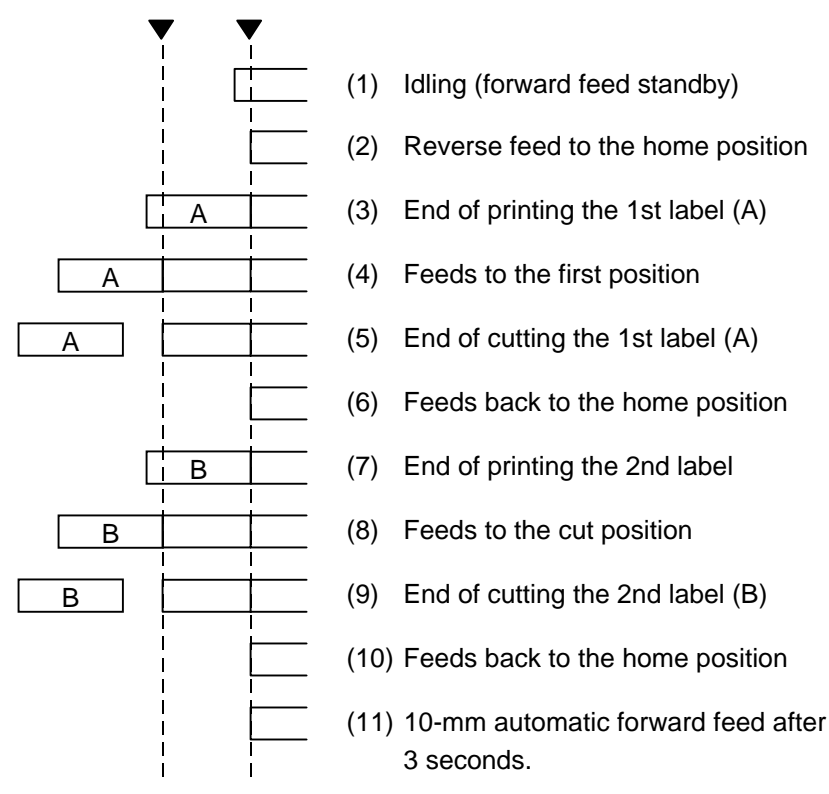

#### [Strip mode (Issue mode: D]

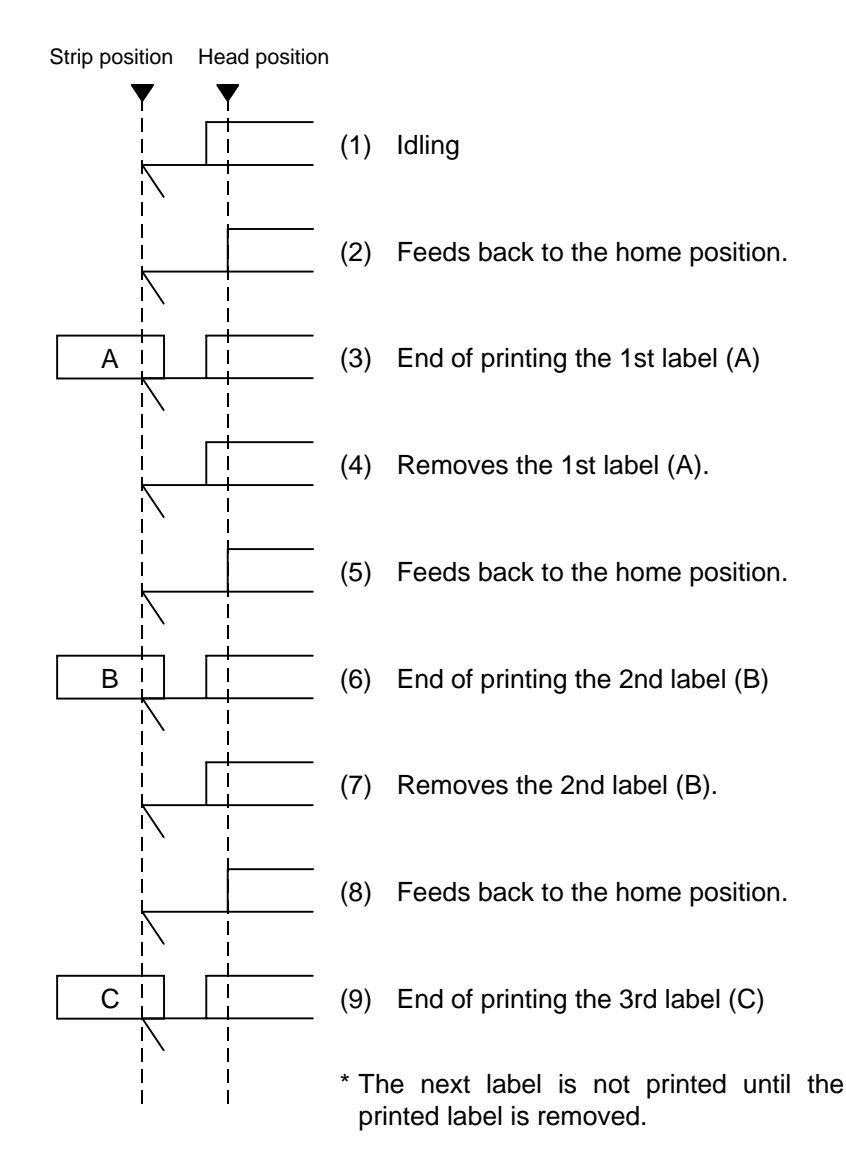

[Strip mode (Issue mode: E)]

The expansion I/O is installed:

The strip sensor is ignored. An issue is performed by checking a PAUSE signal generated from the expansion I/O.

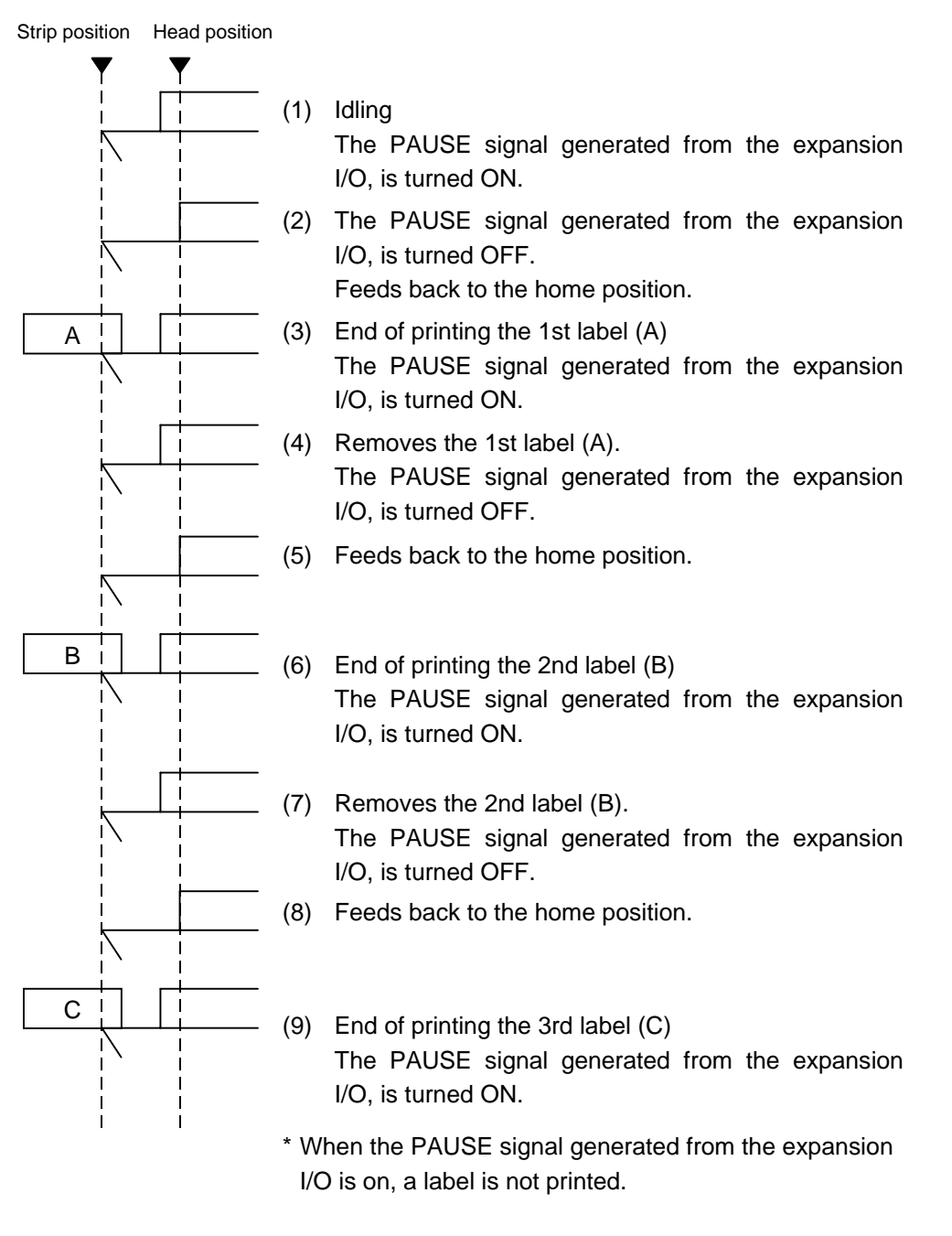

The expansion I/O is not installed:

The strip sensor is ignored, an issue is performed.

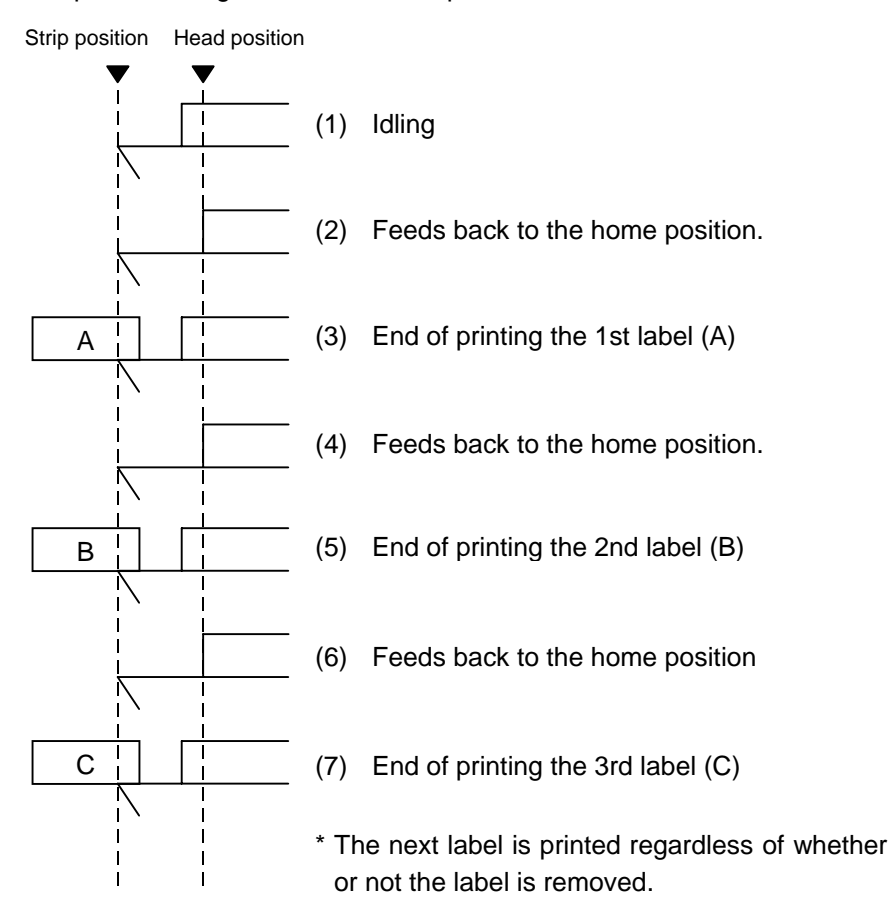

- \*1 Issue mode E is different from issue mode D. In issue mode E, a label is issued regardless of the strip sensor, and whether or not a label to be stripped, is placed.
- \*2 The peripheral device such as an applicator, must control the PAUSE signal generated from the expansion I/O.
- \*3 If the issue count is set to 2 or more to issue labels when the expansion I/O has been installed, the printer issues the specified number of labels while the PAUSE signal generated from the expansion I/O is off.
- \*4 If the issue count is set to 2 or more to issue labels when the expansion I/O has not been installed, the specified number of labels is issued.
- (5) Issue speed
	- Printing takes place at the designated speed. Ribbon saving and back feed also take place at the same designated speed. However, the back feed speed in cut mode and strip mode is 3"/sec.
	- The possible issue speed varies according to types and sizes of supply. For details, refer to the Supply Specification.

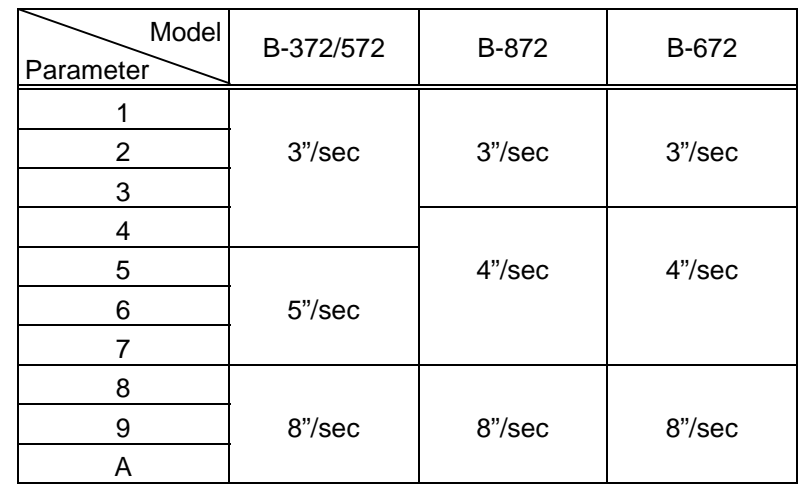

• The maximum possible issue speed in strip mode on the B-872/672 is 4"/sec.

#### (6) With/without ribbon

Without ribbon: Use direct thermal paper.

With ribbon: Use thermal transfer ribbon.

With ribbon saving:

- When there is a non-print area of 20 mm or more (in the feed direction) in batch mode, cut mode or strip mode, ribbon saving is performed automatically. In the case of 8"/sec. print on the B-872, however, ribbon saving is performed with a non-print area of 25 mm or more.
- The minimum print area (in the feed direction) in ribbon saving issue is 8 mm. When the print area is less than 8 mm, printing is performed by automatically assuming the minimum print area of 8 mm.
- Ribbon saving is performed for up to 4 fields (4 printing fields + 4 ribbon saving fields).
- When the ribbon saving issue is performed, on-the-fly issue is not performed regardless of data quantity or print length.
- "Without ribbon saving function" is selected in the Issue Command parameter setting or in DIP switch setting, no ribbon saving will take place.
- The B-672 does not contain the ribbon saving function. This function cannot be selected.
- When the stacker is used, the ribbon saving function cannot be designated.

(7) Tag rotation

The origin of coordinates and printing direction vary according to the designation of tag rotation.

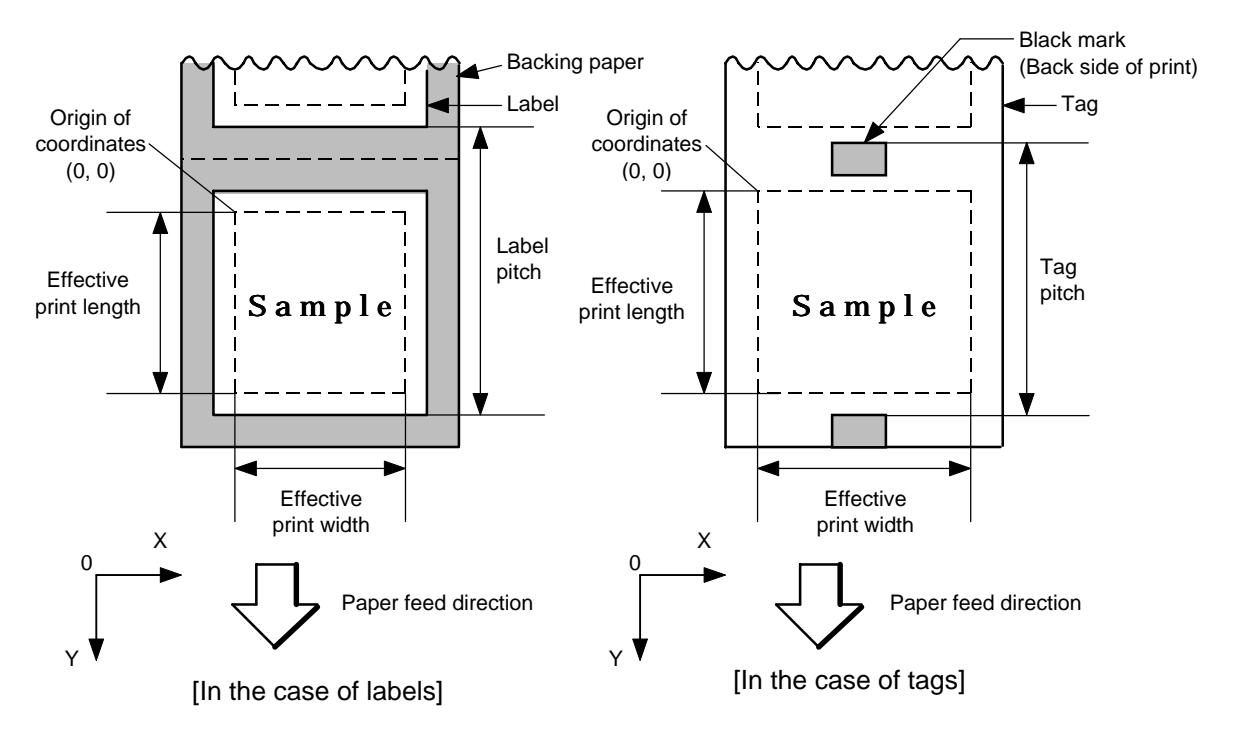

**1** Printing bottom first

2 Printing top first

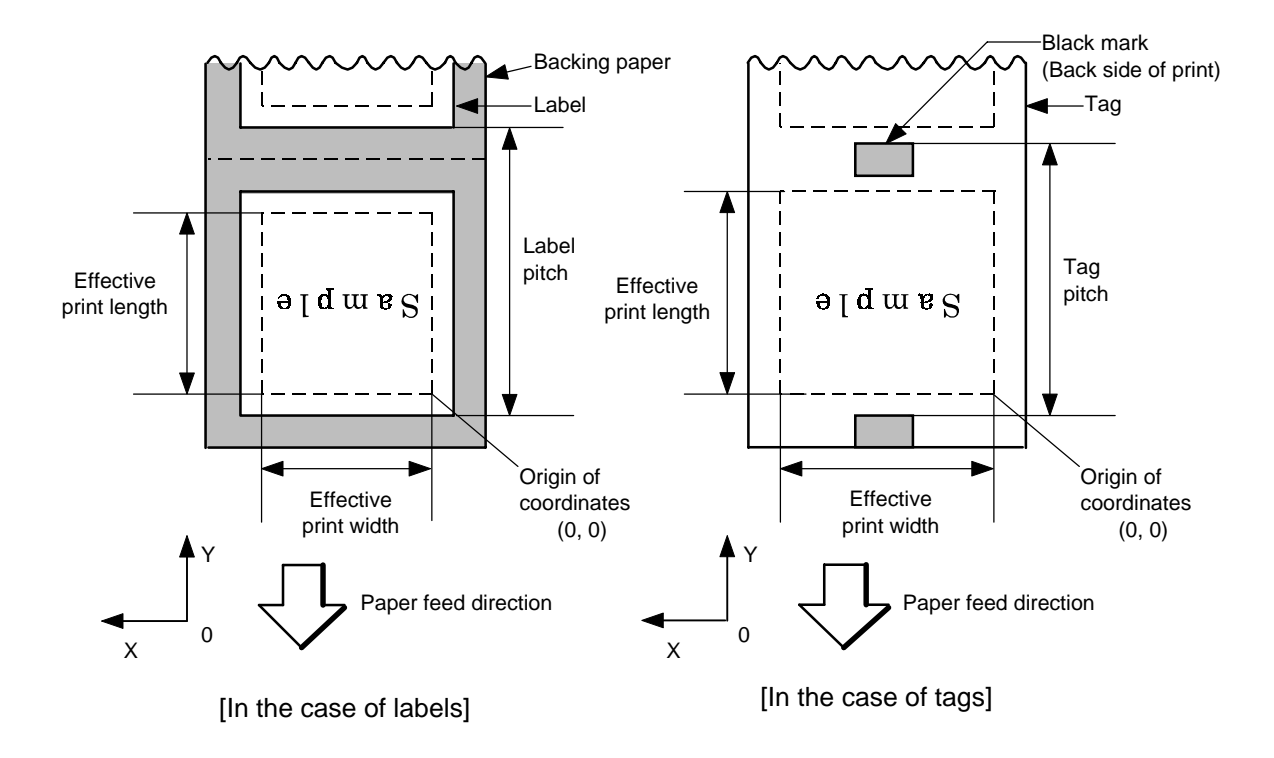

**3** Mirror printing bottom first

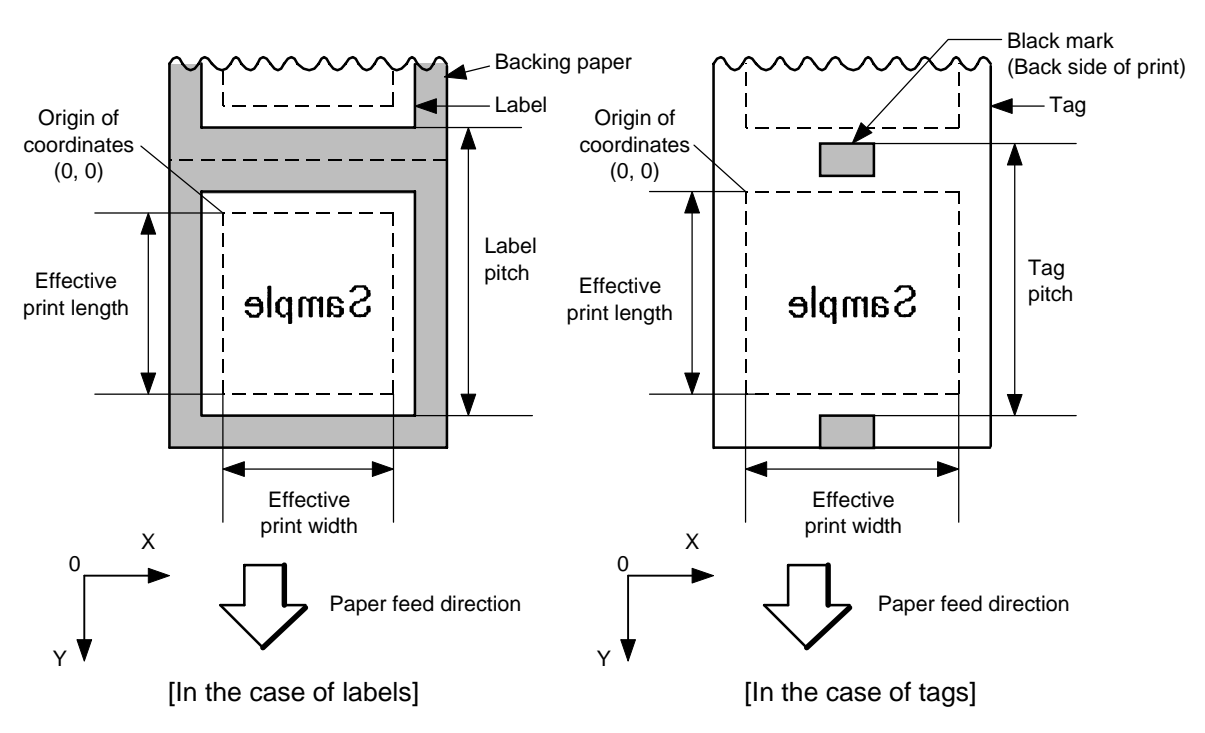

**4** Mirror printing top first

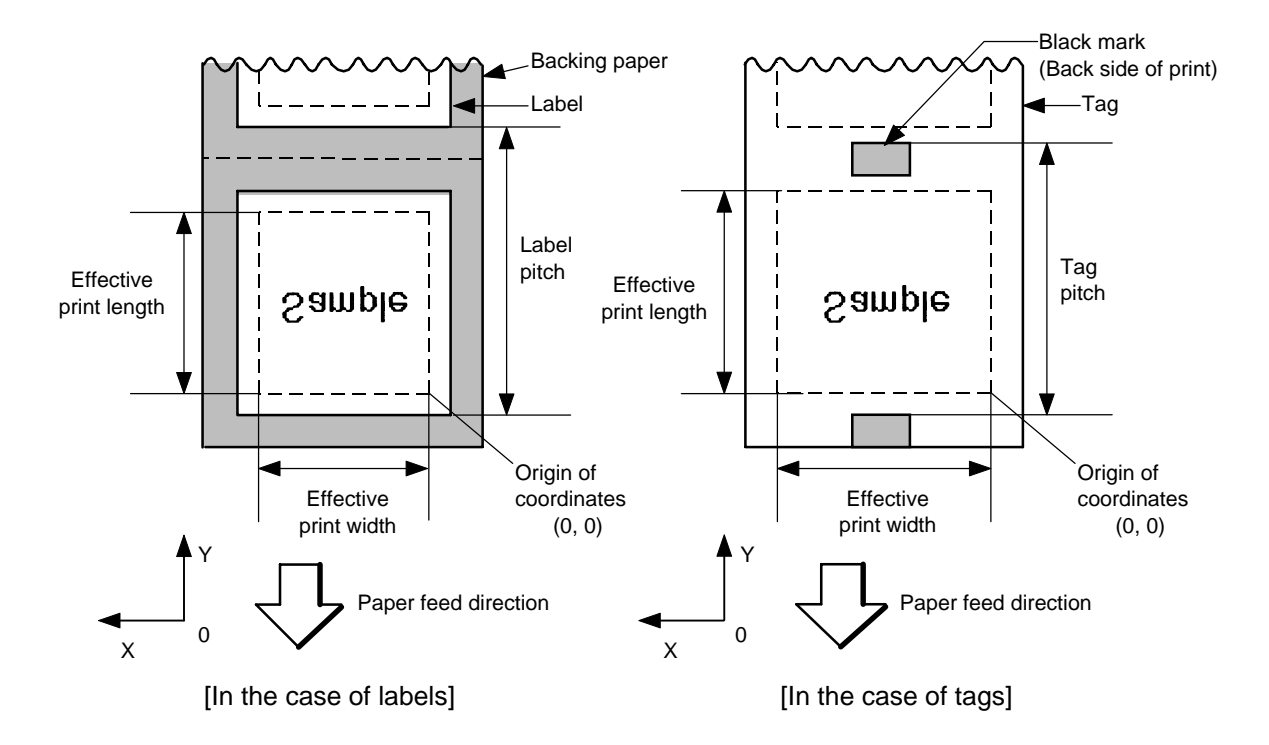

(8) Status response

When the option with status response has been selected, a status response is made at the end of printing or if an error occurs.

In batch mode and cut mode, the print end status response is made after printing on the designated number of labels.

- In strip mode, the status response is made after printing one label.
- \* Do not change the parameter for status response/no status response during printing. Otherwise the status response may not be performed properly.

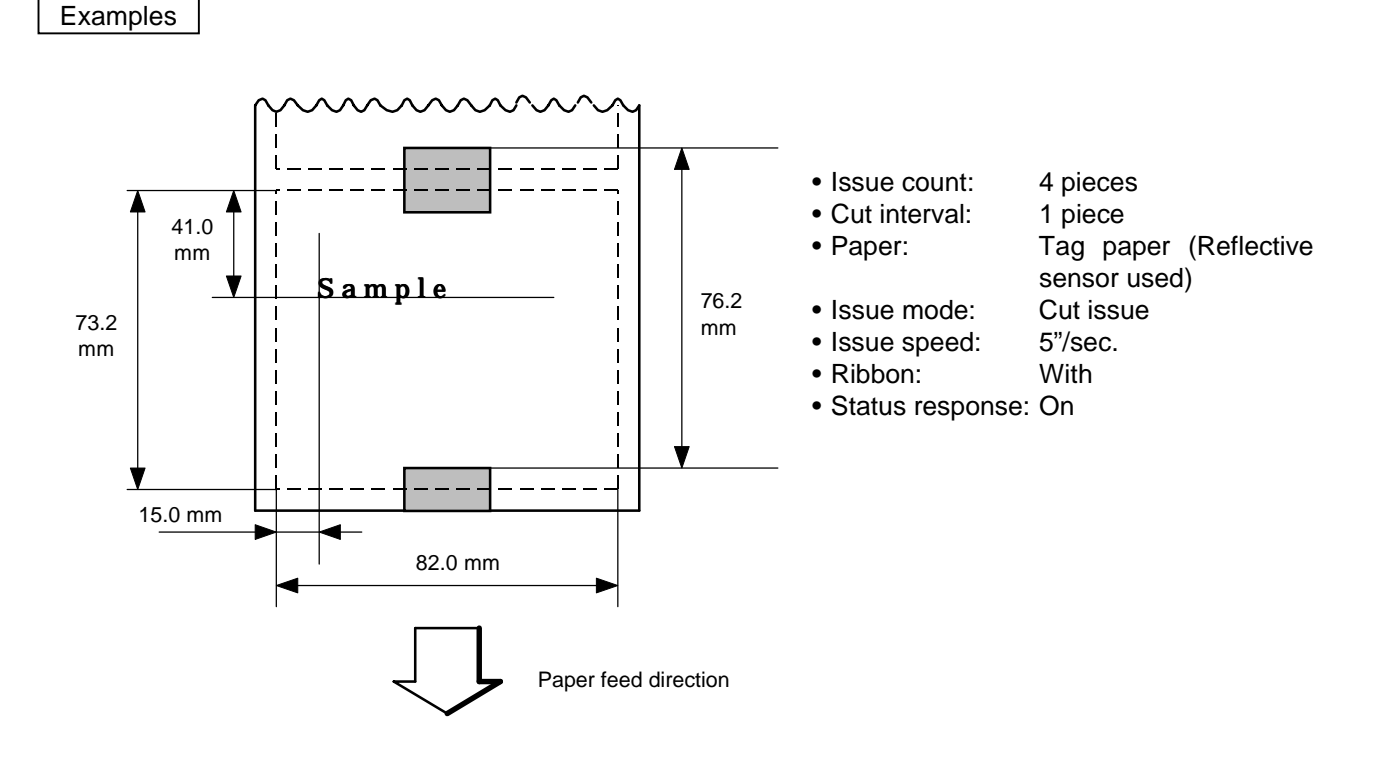

10 PRINT #1, ESC\$; "D0762, 0820, 0732"; LF\$; NUL\$; 20 PRINT #1, ESC\$; "T11C52"; LF\$; NUL\$;i 30 PRINT #1, ESC\$; "C"; LF\$; NUL\$; 40 PRINT #1, ESC\$; "PC001; 0150, 0410, 1, 1, A, 00, B"; LF\$; NUL\$; 50 PRINT #1, ESC\$; "RC001; Sample"; LF\$; NUL\$; 60 PRINT #1, ESC\$; "XS; I, 0004, 0011C5201"; LF\$; NUL\$;

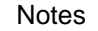

Notes | Improvement of the processing to stop the label at the home position:

When the gap between labels (black mark) is found after the head open state is detected, the value to stop at the home position of each label between the head and the sensor is set again.

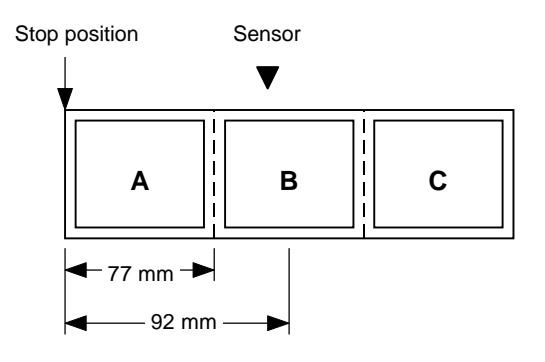

• The paper is moved in the above state.

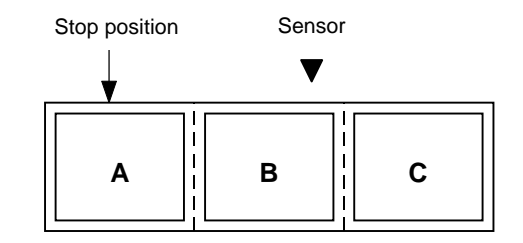

• Stop position after feeding one label

<< Before improvement >>

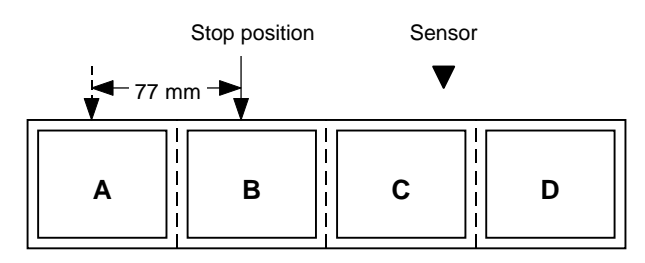

<< After improvement >>

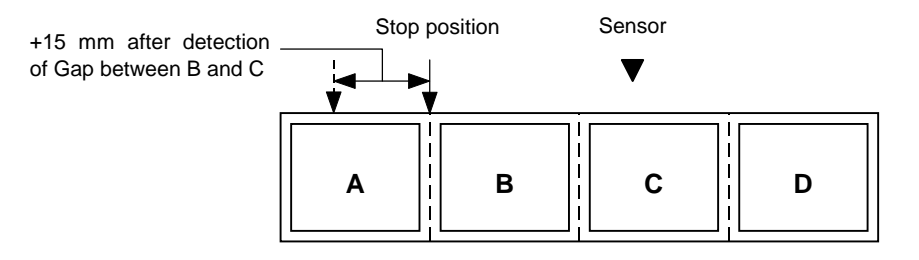

\* However, an error will result when feed jam conditions are met.

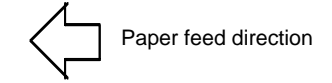

# **6.17 FEED COMMAND [ESC] T**

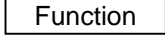

Function | Feeds the paper.

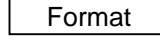

Format | [ESC] Tabcde [LF] [NUL]

### Term | a: Type of sensor

- 0: No sensor
- 1: Reflective sensor
- 2: Transmissive sensor (when using normal labels)
- 3: Transmissive sensor (when using preprinted labels)
- 4: Reflective sensor (when using a manual threshold value)
- b: Selects cut or non-cut
	- 0: Non-cut
	- 1: Cut
- c: Feed mode
	- C: Batch mode (cut issue, stop and cut, with back feed)
	- D: Strip mode (with back feed)
	- E: Strip mode (with back feed, the strip sensor is ignored, the applicator supports this mode.)
- d: Feed speed
	- 1 to 9, A
		- [B-372/572]
			- 3: 3"/sec.
			- 5: 5"/sec.
			- 8: 8"/sec.
		- [B-872/672]
			- 3: 3"/sec.
			- 4: 4"/sec.
			- 8: 8"/sec.
- e: With/without ribbon
	- 0: Without ribbon
	- 1: With ribbon (with ribbon saving function)
	- 2: With ribbon (without ribbon saving function)
	- \* With ribbon, transmissive/non-transmissive conforms to the system mode.
		- The B-672 does not contain the ribbon saving function.
		- This function cannot be selected.
	- \* When the stacker is used, the ribbon saving function cannot be designated.
- Explanation | (1) Type of sensor
	- $0$  No sensor:

Feeding takes place according to the parameter designated by the Label Size Set Command.

2 Reflective sensor:

Feeding takes place according to the parameter designated by the Label Size Set Command. However, the black mark provided on the back side of the tag paper is automatically sensed by the reflective sensor and the stop position is finely adjusted.

3 Transmissvie sensor (when using normal labels):

Feeding takes place according to the parameter designated by the Label Size Set Command. However, the label-to-label gap is automatically sensed by the reflective sensor and the stop position is finely adjusted.

 $\circled{}$  Transmissive sensor (when using preprinted labels):

Feeding takes place according to the parameter designated by the Label Size Set Command. However, the label-to-label gap is automatically sensed by the transmissive sensor and the stop position is finely adjusted according to the value set by the threshold set operation (key operation).

% Reflective sensor (when using a manual threshold value)

Feeding takes place according to the parameters designated by the Label Size Set Command. However, the black mark provided on the back of the tag paper is automatically sensed by the reflective sensor and the paper position is finely adjusted every piece, according to the set threshold setting value (set using keys).

(2) Cut/non-cut

This option is valid in batch feed mode only. (Non-cut is selected in strip mode.) If no subsequent command is received from the PC for 3 seconds after cutfeeding when DIP SW1-5 is set to ON (with the automatic forward feed standby) in cut mode, the printer automatically performs a 10-mm forward feed.

When the Feed Command is received in the forward feed standby state, the printer performs a reverse feed to the original position.

\* For notes, refer to the section regarding the Issue Command. For cutting the label having label pitch of 38 mm or less, refer to the section regarding the Position Fine Adjustment Command.

*NOTE: If the stacker is used, the cut mode is compulsory.*

(3) Feed mode

[Batch (non-cut)]

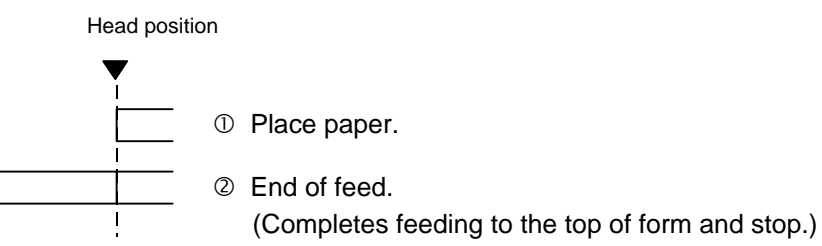

[Batch (cut)]

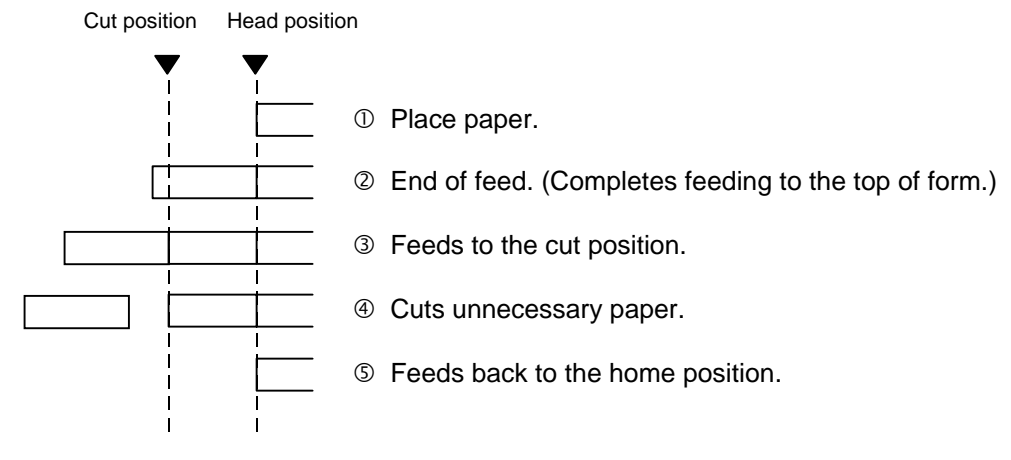

#### [Strip (Feed mode: D)]

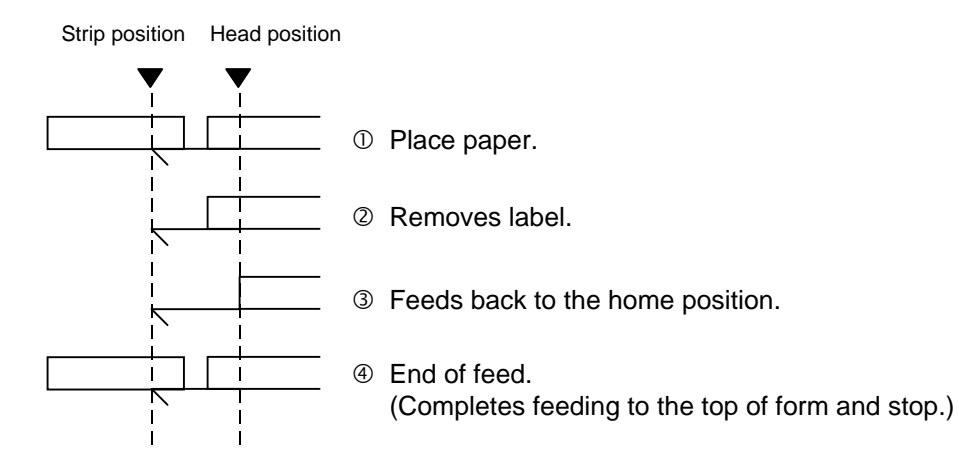

### [Strip (Feed mode: E)]

Expansion I/O is installed:

The strip sensor is ignored. A feed is performed by checking a PAUSE signal generated from the expansion I/O.

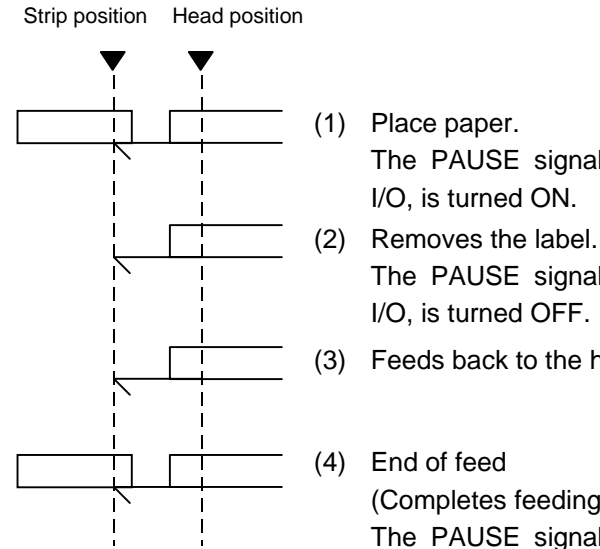

The PAUSE signal generated from the expansion I/O, is turned ON.

The PAUSE signal generated from the expansion I/O, is turned OFF.

(3) Feeds back to the home position.

(Completes feeding to the top of form and stops) The PAUSE signal generated from the expansion I/O, is turned ON.

Expansion I/O is not installed:

The strip sensor is ignored. A feed is performed.

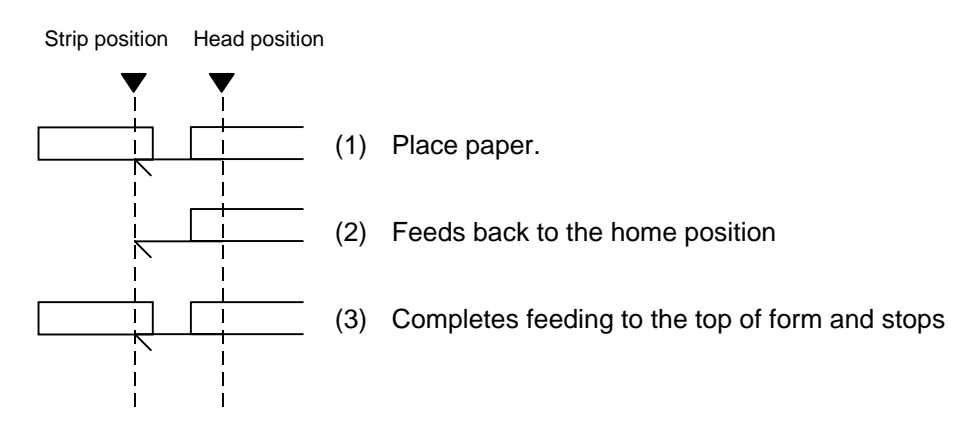

- \*1 Feed mode E is different from feed mode D. In feed mode E, a label is fed, regardless of the strip sensor, and whether or not a label to be stripped, is placed.
- \*2: The peripheral device such as an applicator, must control the PAUSE signal generated from the expansion I/O.

[When the stacker is used]

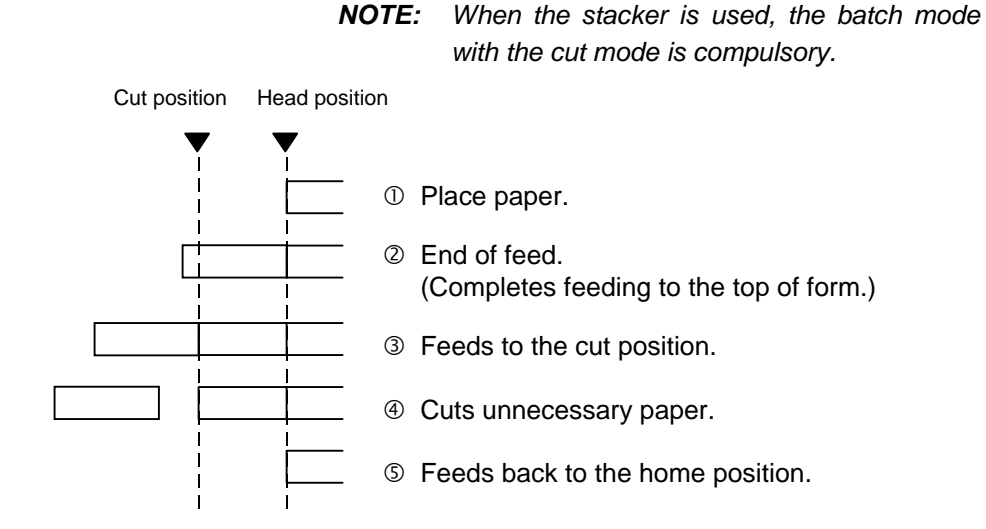

- (4) Feed speed
	- Feed the paper at the designated speed. Ribbon saving and back feed also take place at the same designated speed. However, the back feed speed in cut mode or strip mode is 3"/sec.
	- The possible feed speed varies according to types and sizes of supply. For details, refer to the Supply Specification.

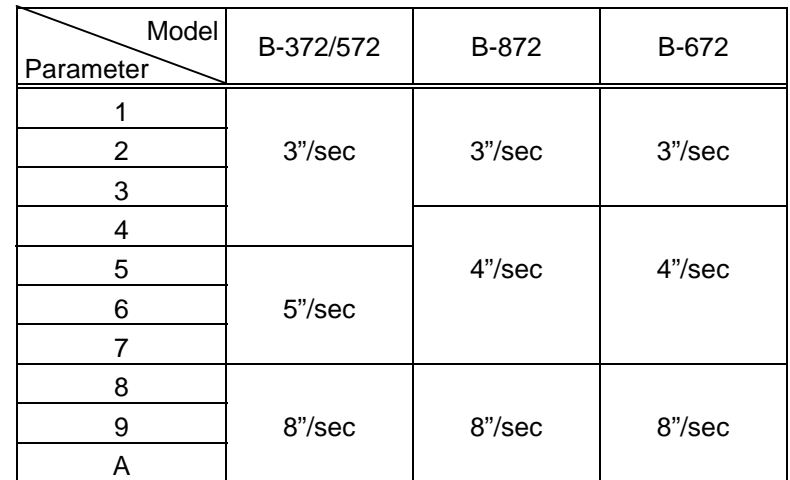

• The maximum possible feed speed in strip mode on the B-872/672 is 4"/sec.

#### (5) With/without ribbon

Without ribbon: The ribbon motor is not operated at feed.

With ribbon: The ribbon motor is operated at feed.

With ribbon saving: When the DIP switch is set to auto ribbon saving, ribbon saving will be performed automatically.

> When the option for no ribbon saving has been selected or the DIP switch is set to no auto ribbon saving, no ribbon saving will take place.

- The B-672 does not contain the ribbon saving function. This function cannot be selected.
- When the stacker is used, the ribbon saving function cannot be designated.

Notes | (1) If a change of label size or type of sensor, feed fine adjustment, cut position fine adjustment (or strip position fine adjustment) or back feed fine adjustment is made, one label must be fed to adjust the first printing position prior to printing. (2) The parameter of the Feed Command is protected in memory (protected even if the power is turned off). (3) When "status response" is selected in the Issue Command parameter setting, a status response is made after the end of feed or when an error occurs. (4) For explanation about the processing to stop the label at the home position, refer to the section regarding the Issue Command.

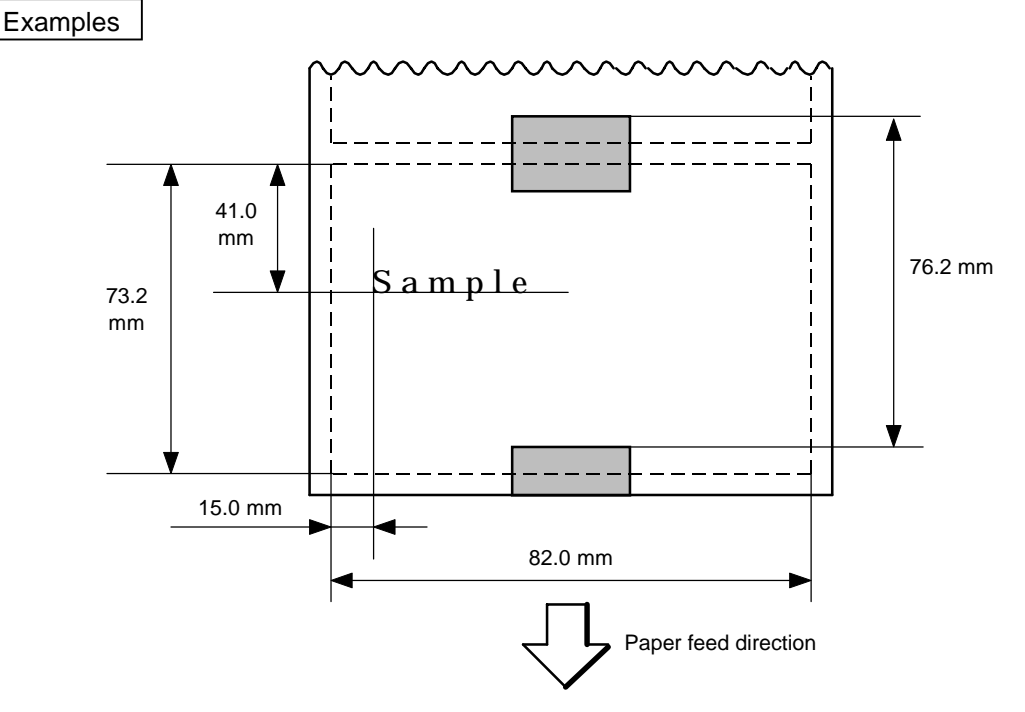

10 PRINT #1, ESC\$; "D0762, 0820, 0732"; LF\$; NUL\$; 20 PRINT #1, ESC\$; "AX; +010, +000, +10"; LF\$; NUL\$; 30 PRINT #1, ESC\$; "T11C52"; LF\$; NUL\$; 40 PRINT #1, ESC\$; "C"; LF\$; NUL\$; 50 PRINT #1, ESC\$; "PC001; 0150, 0410, 1, 1, A, 00, B"; LF\$; NUL\$; 60 PRINT #1, ESC\$; "RC001; Sample"; LF\$; NUL\$; 70 PRINT #1, ESC\$; "XS; I, 0004, 0011C5201"; LF\$; NUL\$;

### **6.18 EJECT COMMAND [ESC] IB**

Function Ejects (Cuts) the label presently remaining between the head and the cutter and returns to the original position.

Format | [ESC] IB [LF] [NUL]

Notes | If no subsequent command is received from the PC for 3 seconds after ejection when DIP SW1-5 is set to ON (with the automatic forward feed standby), the printer automatically performs a 10-mm forward feed.

> When the Eject Command is received in the forward feed standby state, the printer feeds the label in reverse to the original position and ejects it.

> \* For notes, refer to the section regarding the Issue Command. For ejecting the label having label pitch of 38 mm or less, refer to the section regarding the position fine adjustment.

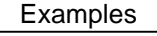

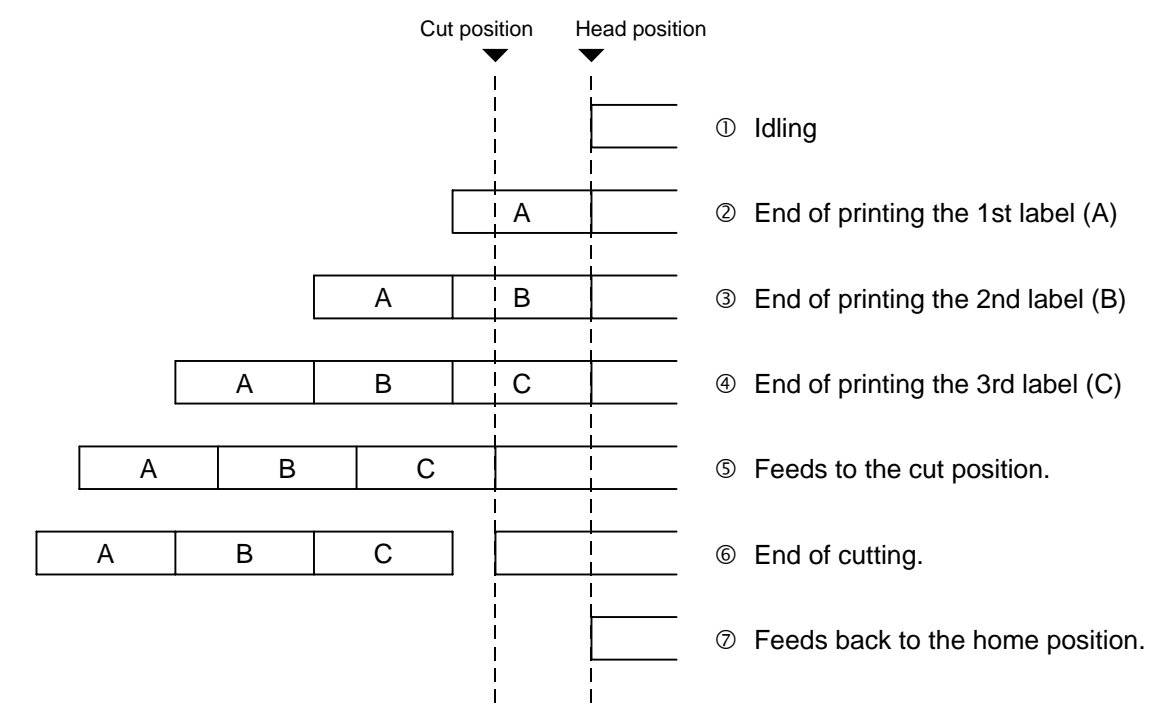

10 PRINT #1, ESC\$; "C"; LF\$; NUL\$; 20 PRINT #1, ESC\$; "PC001; 0200, 01250, 1, 1, A, 00, B"; LF\$; NUL\$; 30 PRINT #1, ESC\$; "RC001; A"; LF\$; NUL\$; 40 PRINT #1, ESC\$; "XS; I, 0001, 0001C5201"; LF\$; NUL\$; 50 PRINT #1, ESC\$; "RC001; B"; LF\$; NUL\$; 60 PRINT #1, ESC\$; "XS; I, 0001, 0001C5201"; LF\$; NUL\$; 70 PRINT #1, ESC\$; "RC001; C"; LF\$; NUL\$; 80 PRINT #1, ESC\$; "XS; I, 0001, 0001C5201"; LF\$; NUL\$; 90 PRINT #1, ESC\$; "IB"; LF\$; NUL\$;

# **6.19 FORWARD/REVERSE FEED COMMAND [ESC] U1, [ESC] U2**

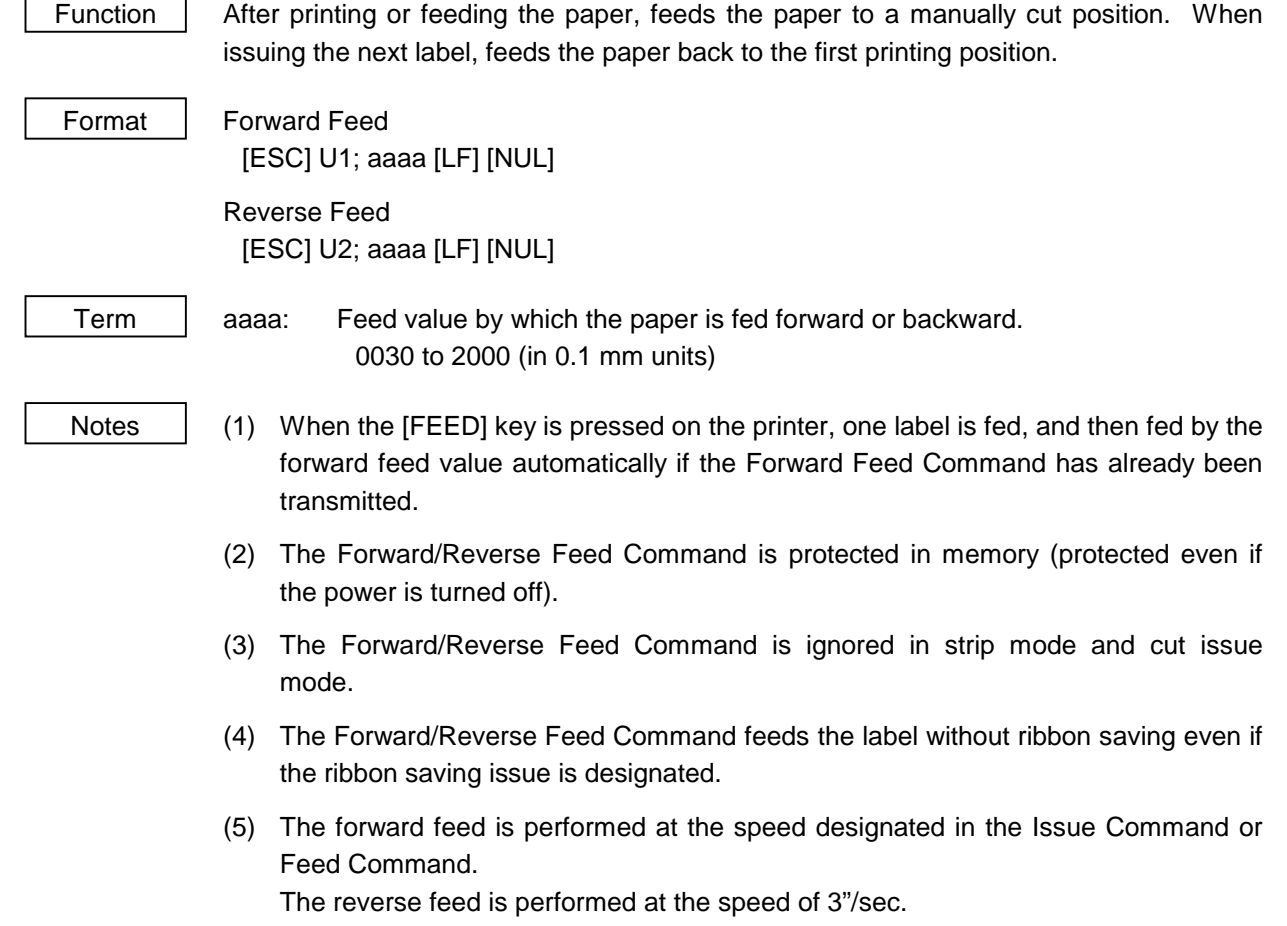

#### Examples

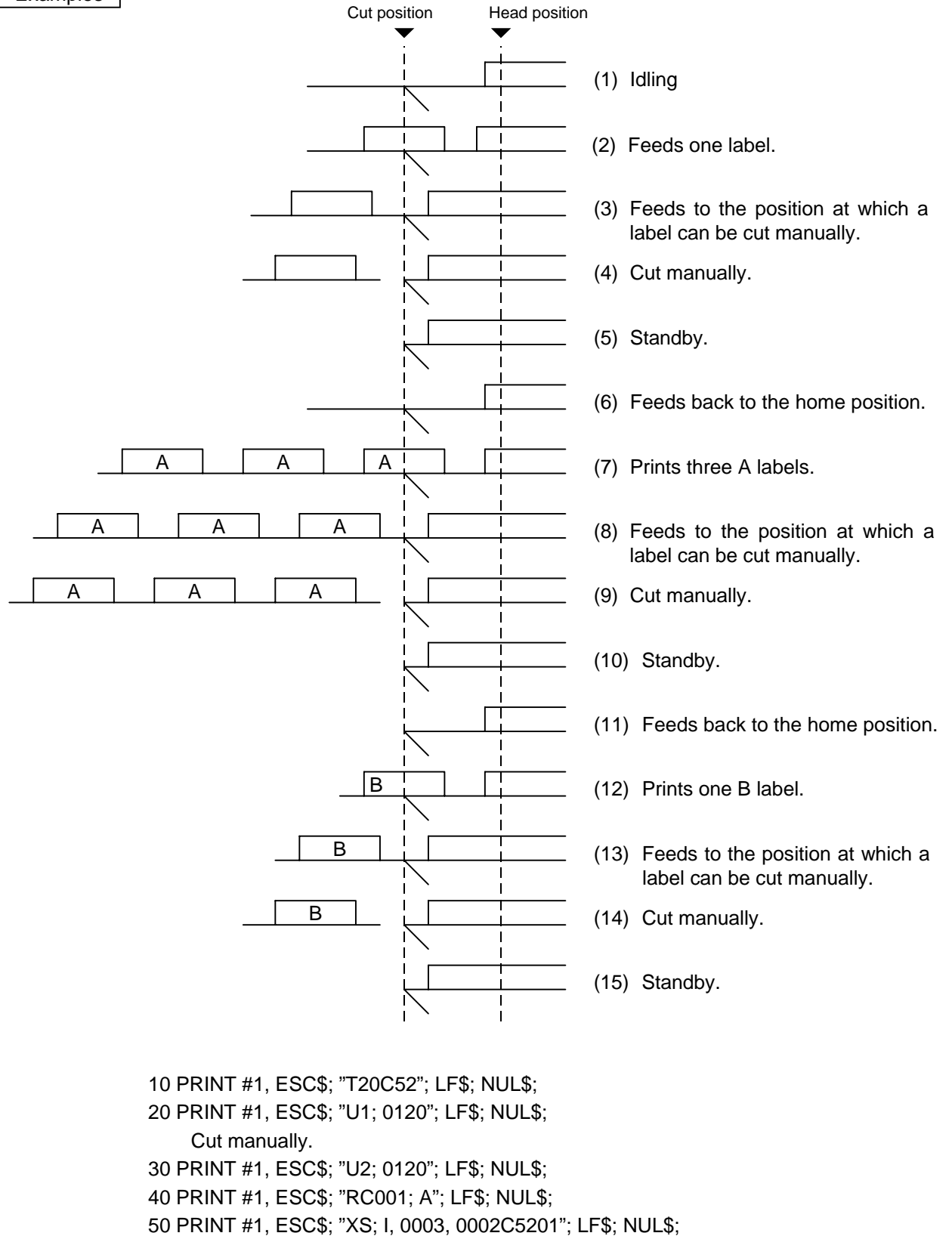

60 PRINT #1, ESC\$; "U1; 0120"; LF\$; NUL\$;

Cut manually.

- 70 PRINT #1, ESC\$; "U2; 0120"; LF\$; NUL\$;
- 80 PRINT #1, ESC\$; "RC001; B"; LF\$; NUL\$;
- 90 PRINT #1, ESC\$; "XS; I, 0001, 0002C5201"; LF\$; NUL\$;
- 100 PRINT #1, ESC\$; "U1; 0120"; LF\$; NUL\$;
# **6.20 FORMAT COMMAND [ESC] J1**

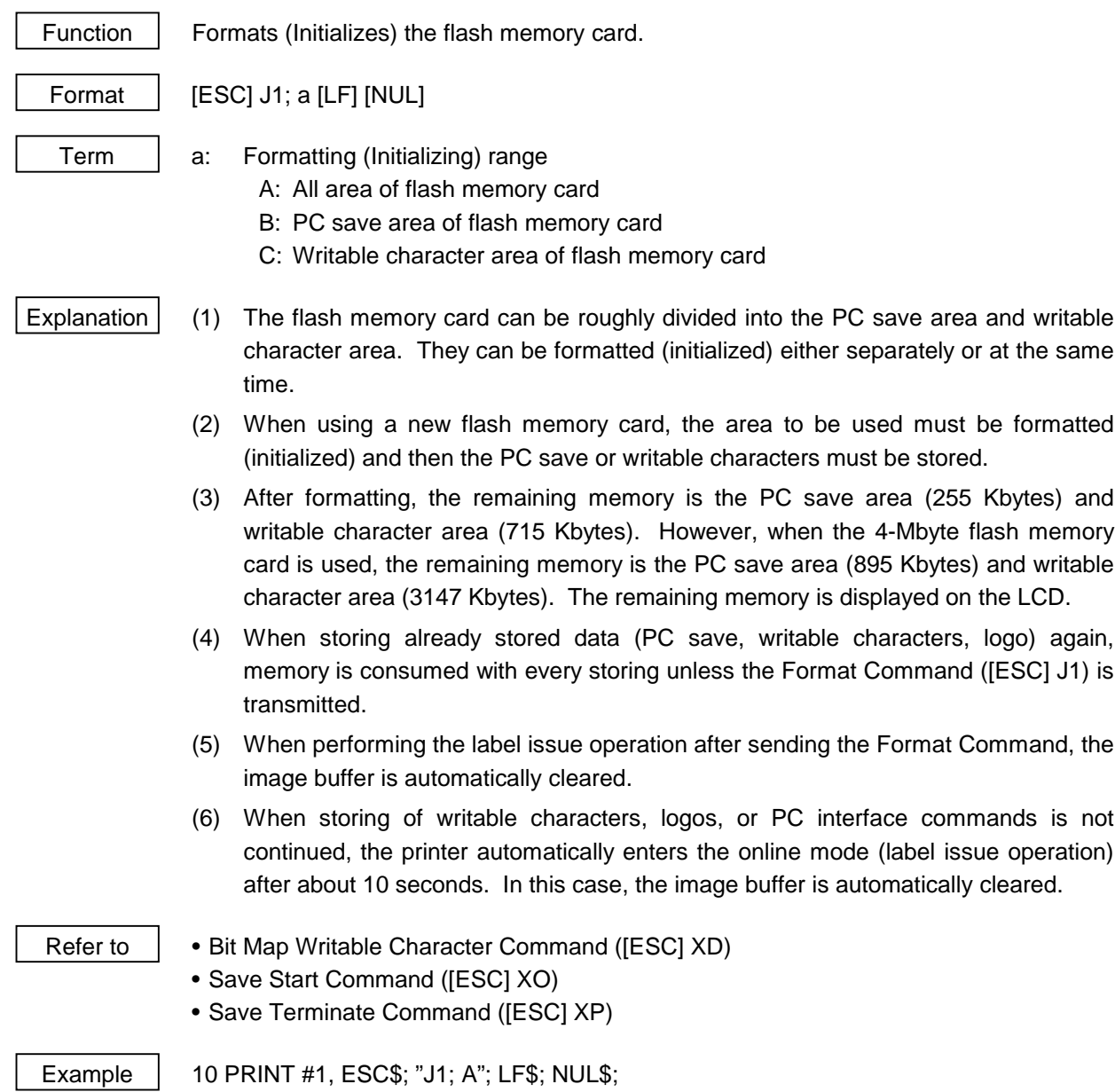

# **6.21 BIT MAP WRITABLE CHARACTER COMMAND [ESC] XD**

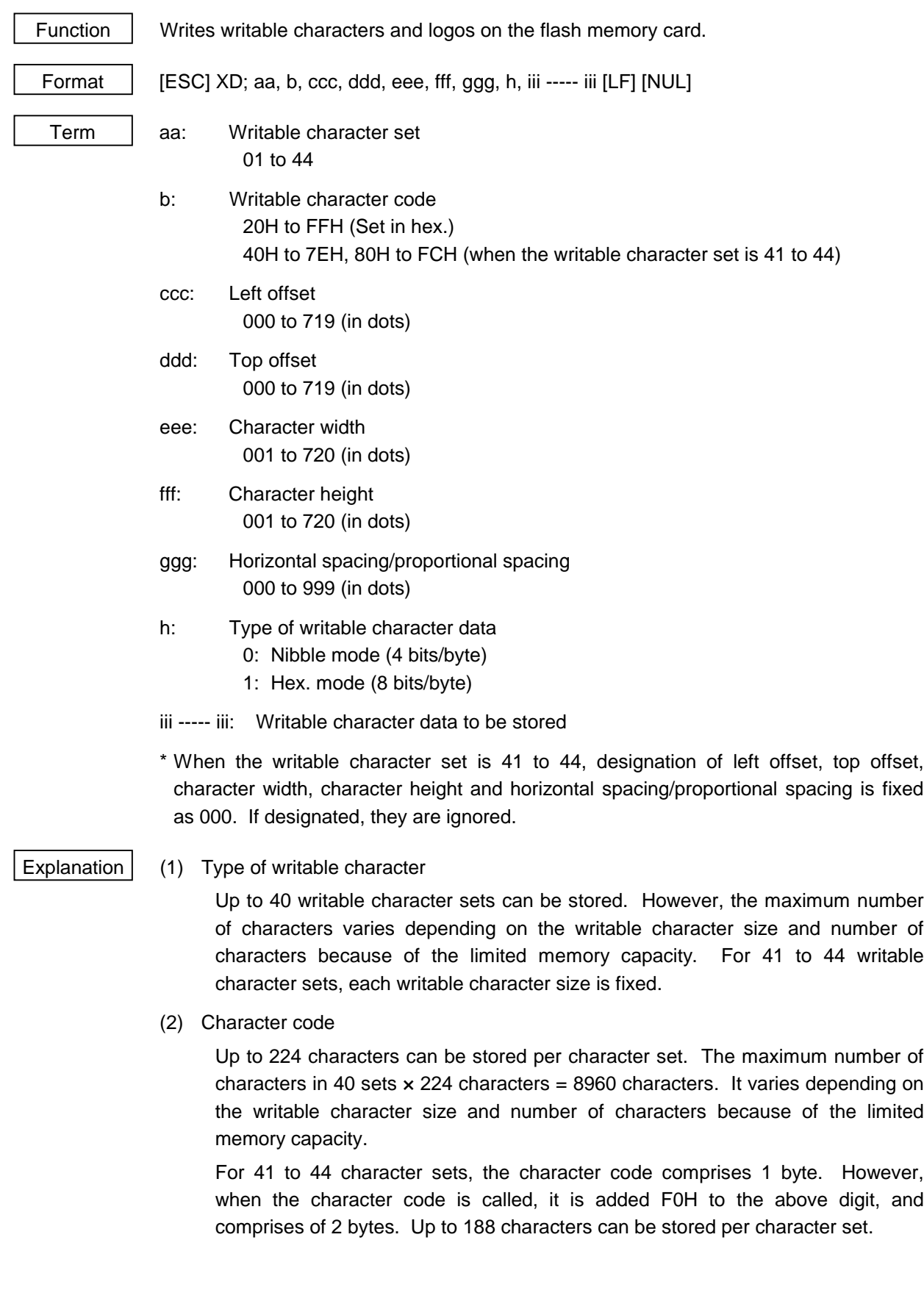

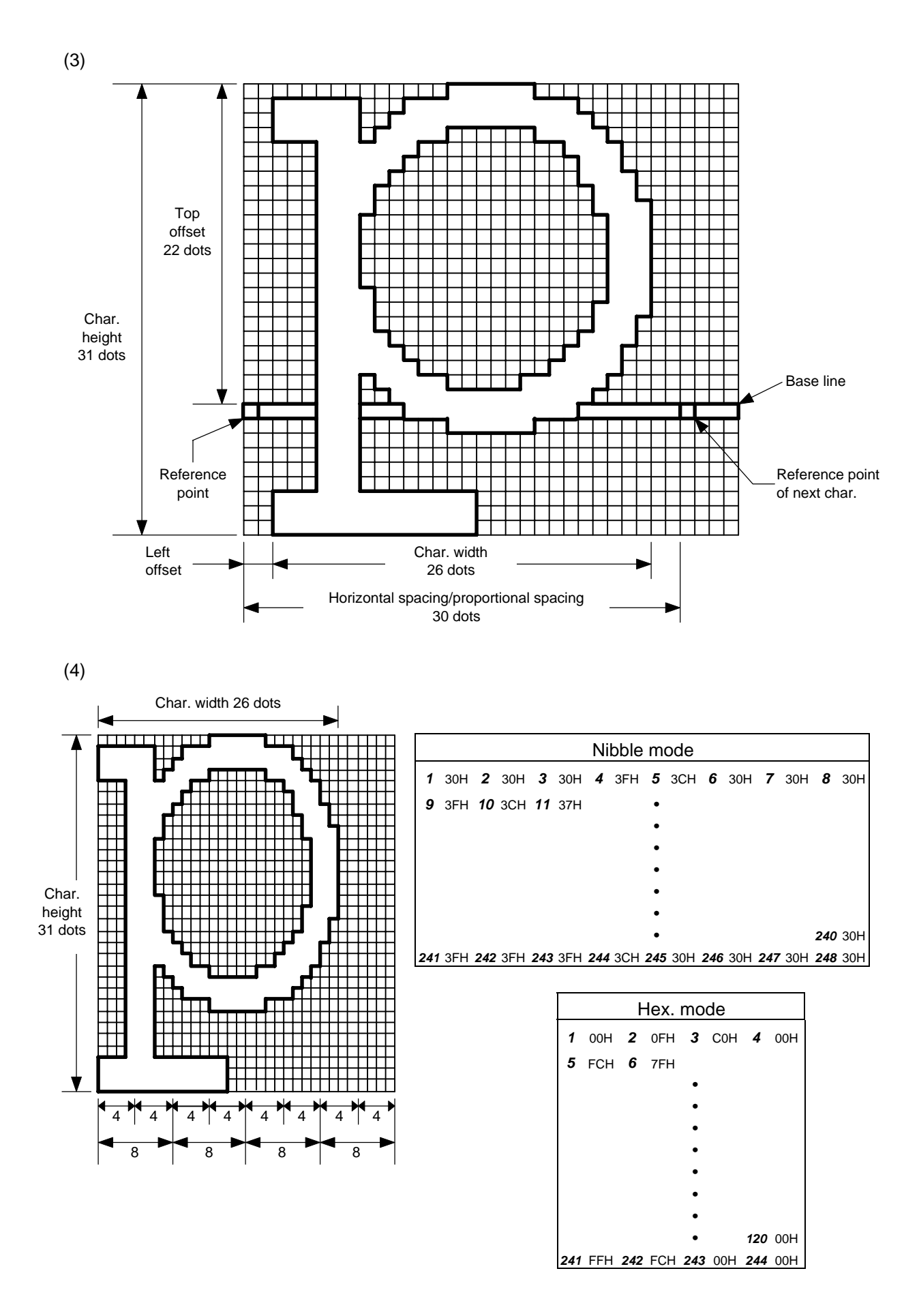

- 144 -

[Nibble mode]

- (1) The writable character data to be stored is separated into four dot units and sent in the following order ( $1 \rightarrow 248$ ). (high order digit: "3")
- (2) The data of writable characters to be stored is 30H to 3FH.
- (3) The minimum unit in the X direction is 8 dots. Dots with no data are transmitted as data 0.
- (4) The data count of writable characters to be stored must be as follows: Data count of writable characters to be stored  $=$  $\{(No. of char. width dots + 7)/8\} \times No. of char. height dots \times 2$ \* The value in the brackets is rounded down to the nearest whole number

[Hex. mode]

- (1) The writable character data to be stored is separated into eight dot units and sent in the following order  $(1 \rightarrow 124)$ .
- (2) The data of writable characters to be stored is 00H to FFH.
- (3) The minimum unit in the X direction is 8 dots. Dots with no data are transmitted as data 0.
- (4) The data count of writable characters to be stored must be as follows: Data count of writable characters to be stored =

 $\{(No. of char. width dots + 7)/8\} \times No. of char. height dots$ 

\* The value in the brackets is rounded down to the nearest whole number

#### Notes

- (1) With the same writable character set designated, character width and character height can be designated for each writable character code. In other words, character size can be changed for each character, thus saving memory.
- (2) Proportional spacing and descending of characters are possible according to the parameters of horizontal spacing/proportional spacing, left offset, and top offset.
- (3) When top offset = 000, the reference coordinates are at the above left in drawing because the base line is at the top. (Coordinate setting is facilitated for logo.)
- (4) Even if any character set or character code is selected, no memory will be wasted.
- (5) When using a new flash memory card, the Format Command ([ESC] J1) must be transmitted. The remaining memory capacity after formatting is the writable character area (715K bytes). However, when the 4-Mbyte flash memory card is used, the remaining memory is 3147 Kbytes.
- (6) The already stored character code can be stored again if the Writable Character Command ([ESC] XD) is transmitted but memory will be consumed every storing again. Memory can be efficiently used by sending the Format Command ([ESC] J1) before storing.
- (7) When performing the label issue operation after sending the Bit Map Writable Character Command ([ESC] XD), the image buffer is cleared automatically.
- (8) When the storing operation is not continued after storing the writable character and logos, the printer automatically enters the online mode (label issue operation) after about 10 seconds. In this case, the image buffer will be cleared automatically.

Refer to | Format Command ([ESC] J1)

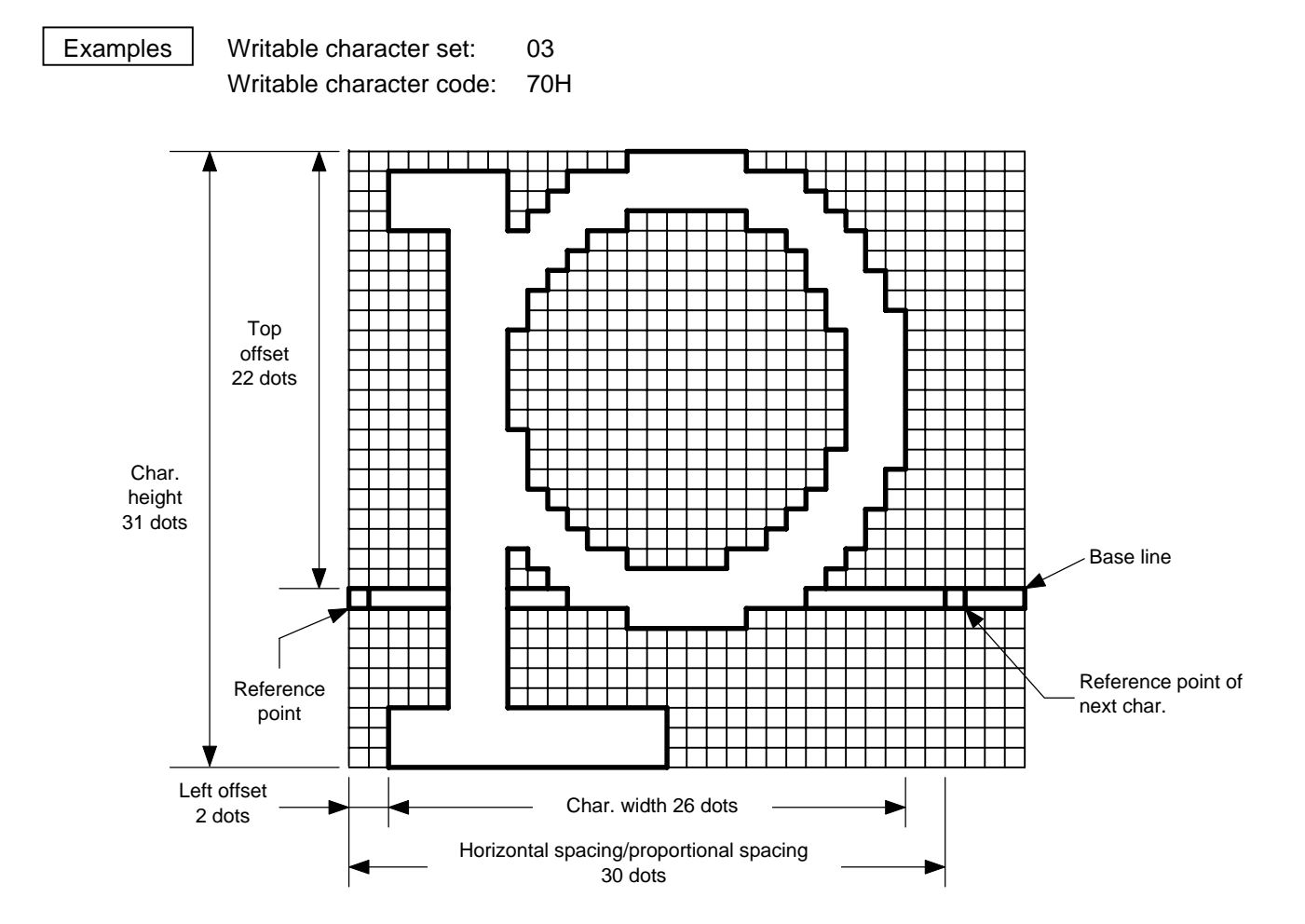

10 PRINT #1, ESC\$; "J1; C"; LF\$; NUL\$; 20 PRINT #1, ESC\$; "XD; 03, p, 002, 022, 026, 031, 030, 0,"; 30 PRINT #1, "000?<000"; 40 PRINT #1, "?<7??800"; 50 PRINT #1, "?<???<00"; 60 PRINT #1, "?=?03>00"; 70 PRINT #1, "1?<00?00"; 80 PRINT #1, "1?800700"; 90 PRINT #1, "1?000780"; 100 PRINT #1, "1>000380"; 110 PRINT #1, "1>0003<0"; 120 PRINT #1, "1<0001<0"; 130 PRINT #1, "1<0001<0"; 140 PRINT #1, "1<0001<0"; 150 PRINT #1, "1<0001<0"; 160 PRINT #1, "1<0001<0"; 170 PRINT #1, "1>0001<0"; 180 PRINT #1, "1>0003<0"; 210 PRINT #1, "1?800?00"; 220 PRINT #1, "1?<01?00"; 230 PRINT #1, "1=?07>00"; 240 PRINT #1,"1<???<00"; 250 PRINT #1, "1<7??800"; 260 PRINT #1, "1<0?<000"; 270 PRINT #1, "1<000000"; 280 PRINT #1, "1<000000"; 290 PRINT #1, "1<000000"; 300 PRINT #1, "1<000000"; 310 PRINT #1, "???<0000";

190 PRINT #1, "1>000380"; 200 PRINT #1, "1?000780";

320 PRINT #1, "???<0000"; 330 PRINT #1, "???<0000"; 340 PRINT #1, LF\$; NUL\$; \* 30H = "0"  $31H = "1"$  $32H = "2"$  $33H = "3"$  $34H = "4"$  $35H = "5"$  $36H = "6"$  $37H = "7"$  $38H = "8"$ 39H = "9"  $3AH = ":"$  $3BH = ";"$  $3CH = "<-"$  $3DH = "='$ 

 $3EH = ">$ "  $3FH = "?"$ 

# **6.22 GRAPHIC COMMAND [ESC] SG**

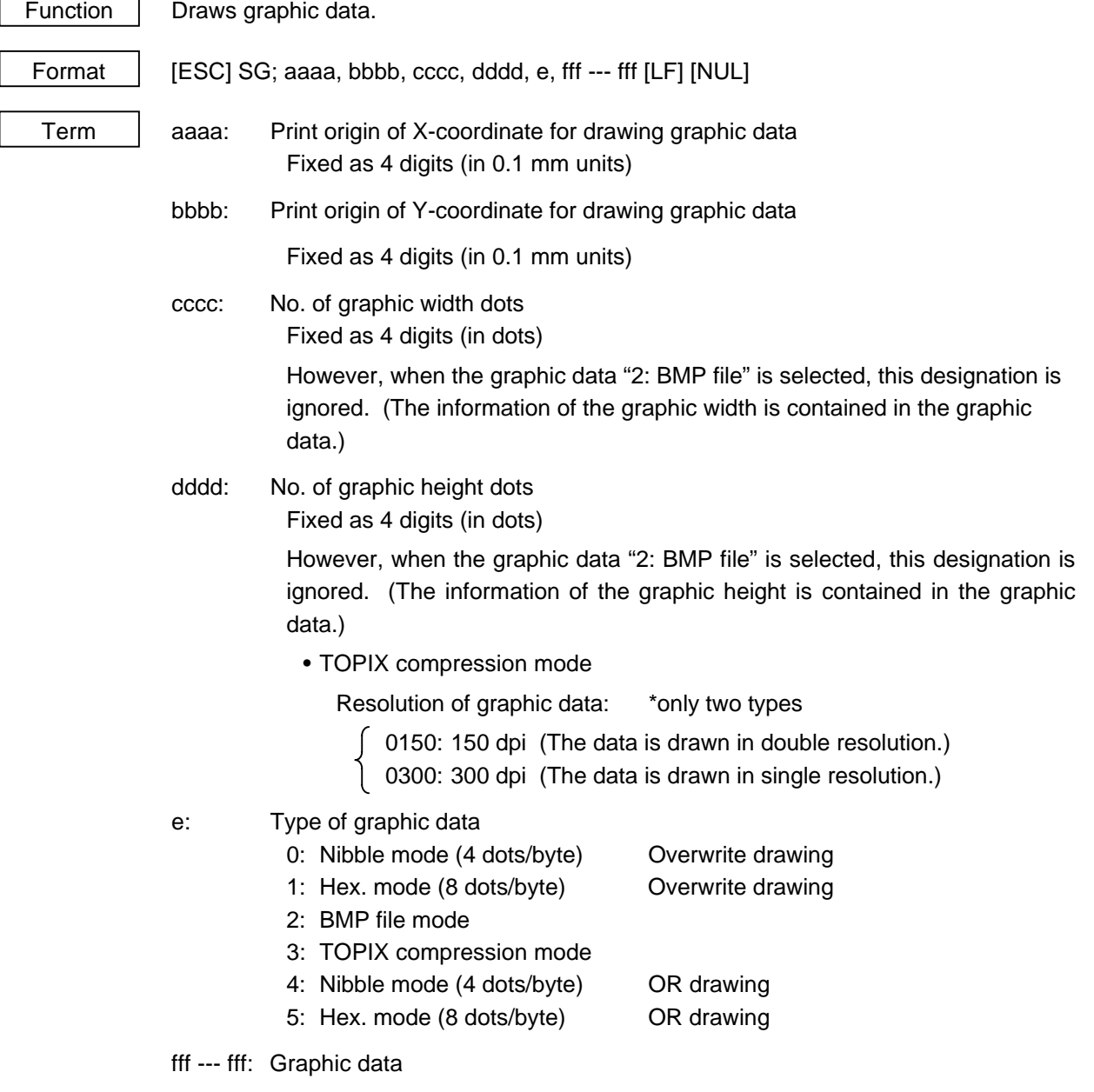

Explanation  $(1)$  When the graphic data "0" or "1" is selected, the graphic data is drawn by overwriting the image buffer.

(2) When the graphic data "4" or "5" is selected, the graphic data is drawn by carrying out OR between the graphic data and the data in the image buffer.

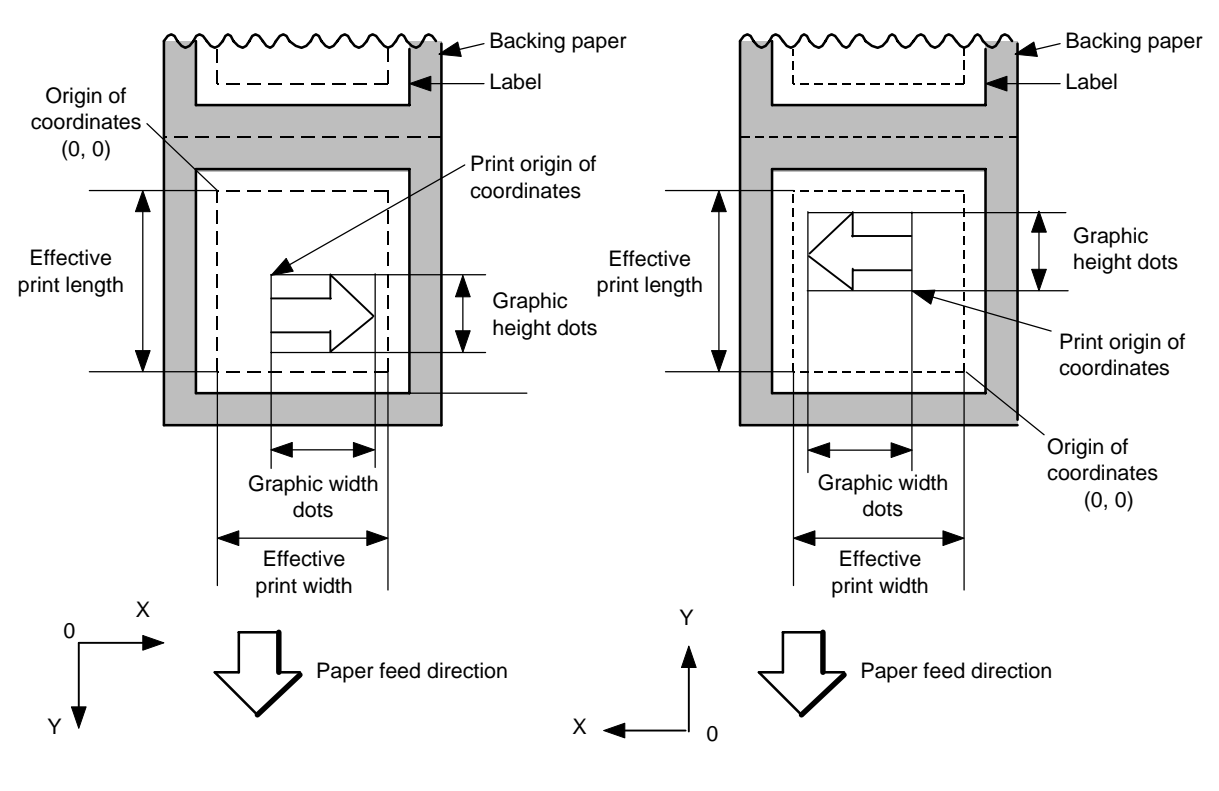

[Print direction: Printing bottom first]

[Print direction: Printing top first]

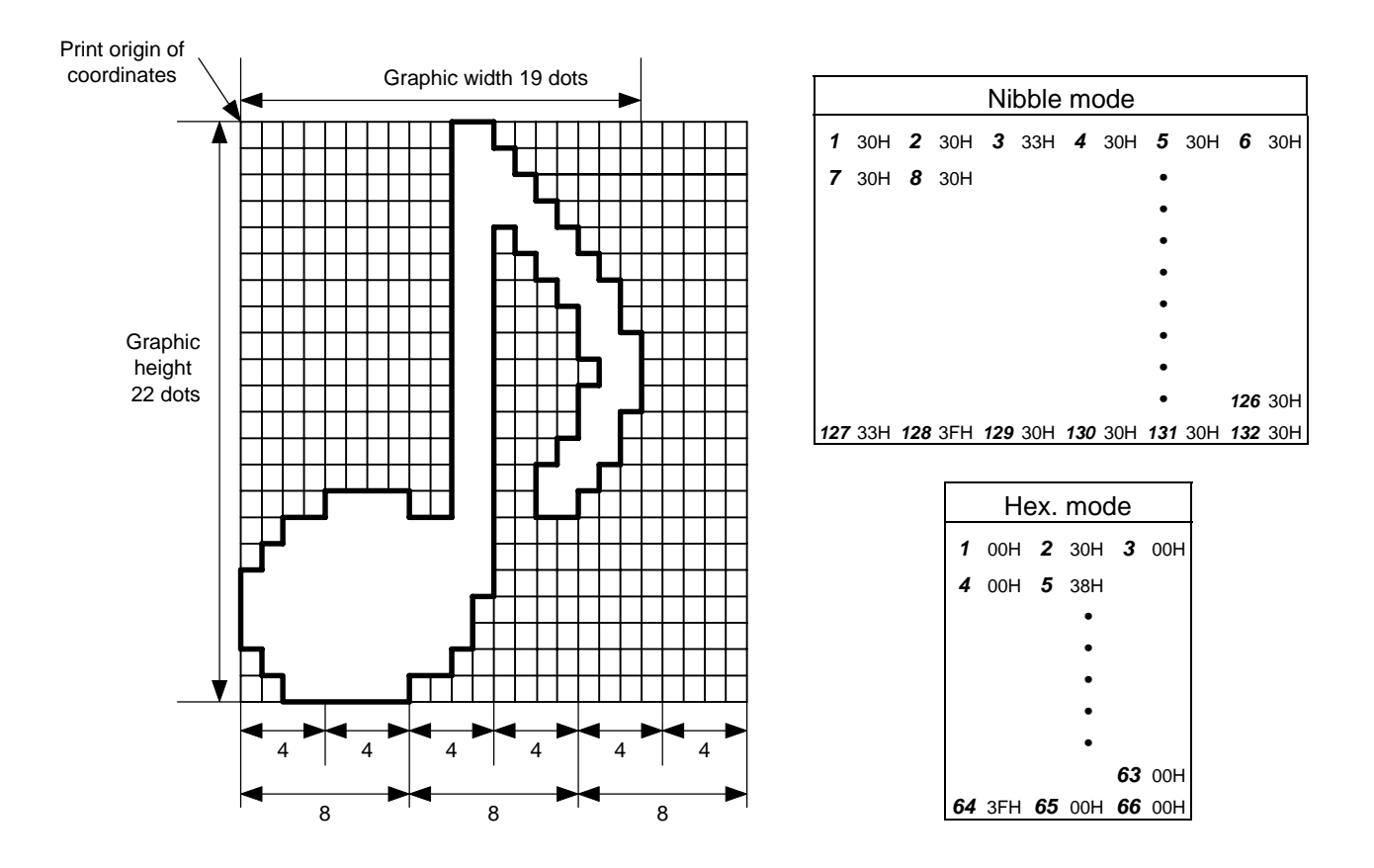

[Nibble mode]

- (1) The graphic data is separated into four dot units and sent in the following order  $(1 \rightarrow 132)$ . (high order digit: "3")
- (2) The graphic data is 30H to 3FH.
- (3) The minimum unit in the X direction is 8 dots. Dots with no data are transmitted as data 0.
- (4) The graphic data count must be as follows: Graphic data count =  $\{(No. of graphic width dots + 7)/8\} \times No. of graphic$ height dots  $\times$  2

\* The value in the brackets is rounded down to the nearest whole number

[Hex. mode]

- (1) The graphic data is separated into eight dot units and sent in the following order (*1* → *66*).
- (2) The data of graphic data is 00H to FFH.
- (3) The minimum unit in the X direction is 8 dots. Dots with no data are transmitted as data 0.
- (4) The graphic data count must be as follows: Graphic data count =  $\{(No. of graphic width dots + 7)/8\} \times No. of graphic$ height dots

\* The value in the brackets is rounded down to the nearest whole number

#### [When TOPIX compression mode is selected:]

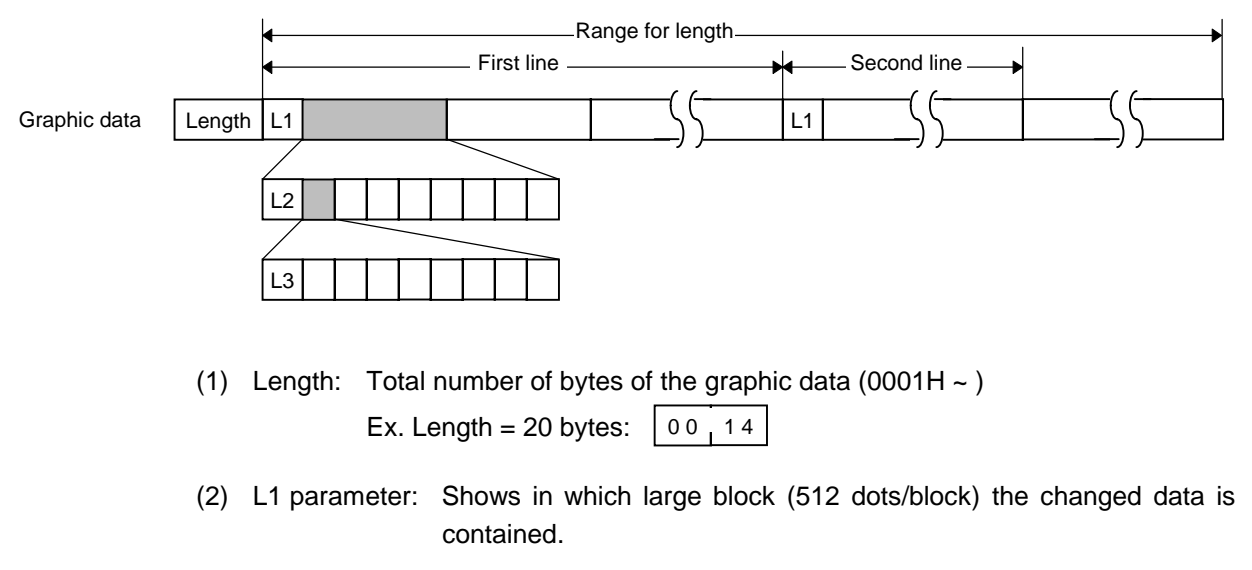

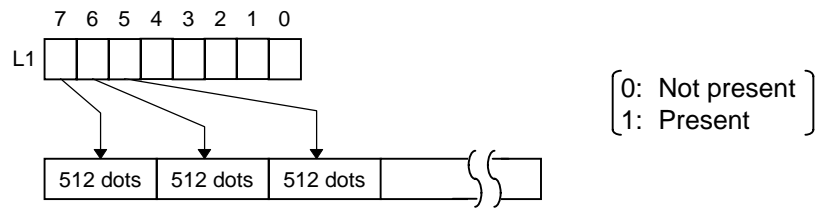

(3) L2 parameter: Shows in which medium block (64 dots/block) the changed data is contained (of the L1 large block).

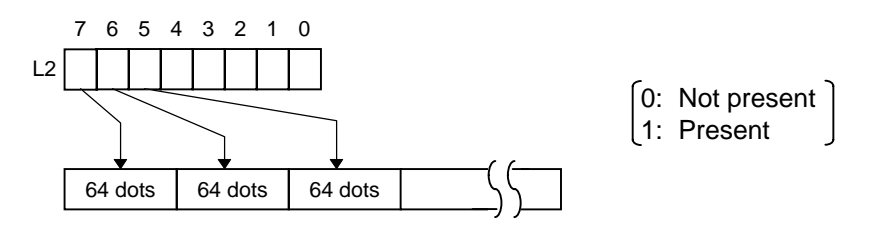

(4) L3 parameter: Shows in which small block (8 dots/block) the changed data is contained (of the L2 medium block).

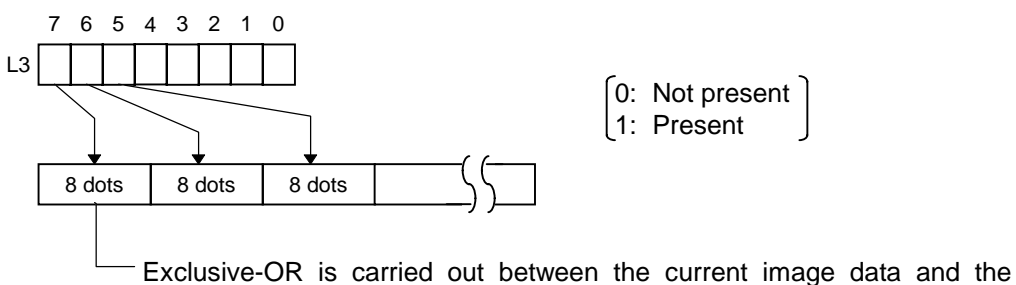

image data one line previous. Only the changed bit is set to ON (1). The alignment of dots is MSD (left dots) and LSB (right dots).

\* The graphic width for only the smaller value of either the designated value or the max. buffer size (512 KB) is drawn. The minimum unit of the data drawing is 8 dots (1 byte). If the graphic width is set to 3 dots, it will be reset to 8 dots (1 byte).

#### Examples

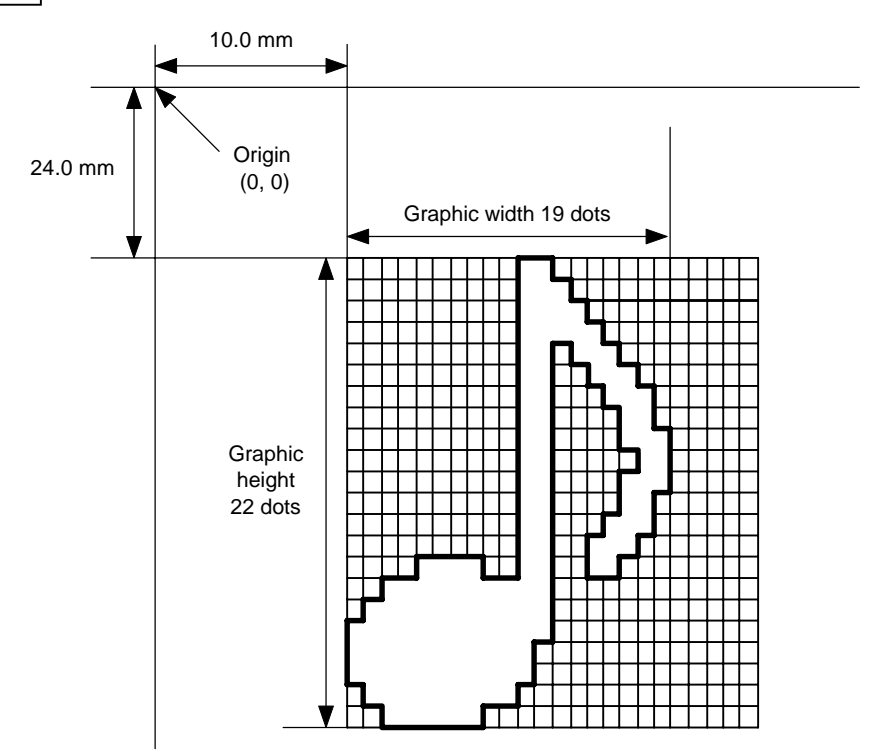

[ESC] SG; 0100, 0240, 0019, 0300, 3, <u>00 5C 80 80 40 30</u> Length L1 L2 L3 Data (1st line)

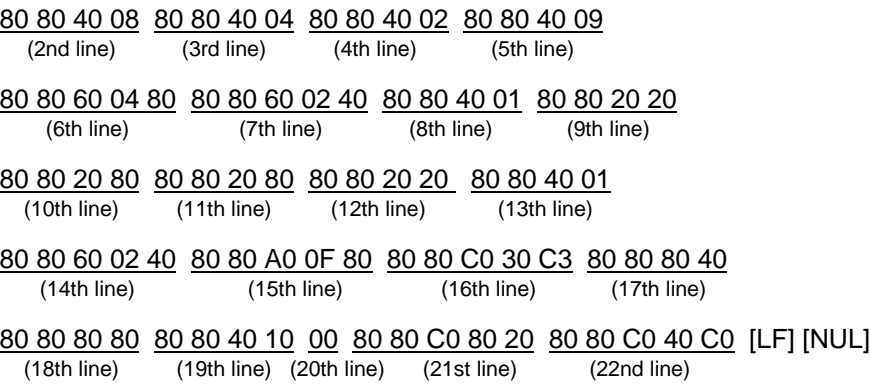

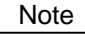

- Note (1) The print origin of coordinates must be set so that result of drawing the graphic data will be within the effective print area set by the Label Size Set Command ([ESC] D).
	- (2) The number of graphic width dots and number of graphic height dots must also be set so that the result of drawing the graphic data will be within the effective print area set by the Label Size Set Command ([ESC] D) in the same manner as above.
	- (3) Both width and height are 12 dots/mm.
	- (4) The actual result of drawing may deviate within  $\pm 0.33$  mm in the X direction with respect to the designated print origin of X-coordinate.

To draw the received graphic data at high speed, the data is directly developed into the image buffer without applying correction to each bit with respect to the designated X-coordinate. Consequently, an error of up to 4 bits occurs.

(5) The graphic data overwrites the image buffer.

[Effective print area] [mm]

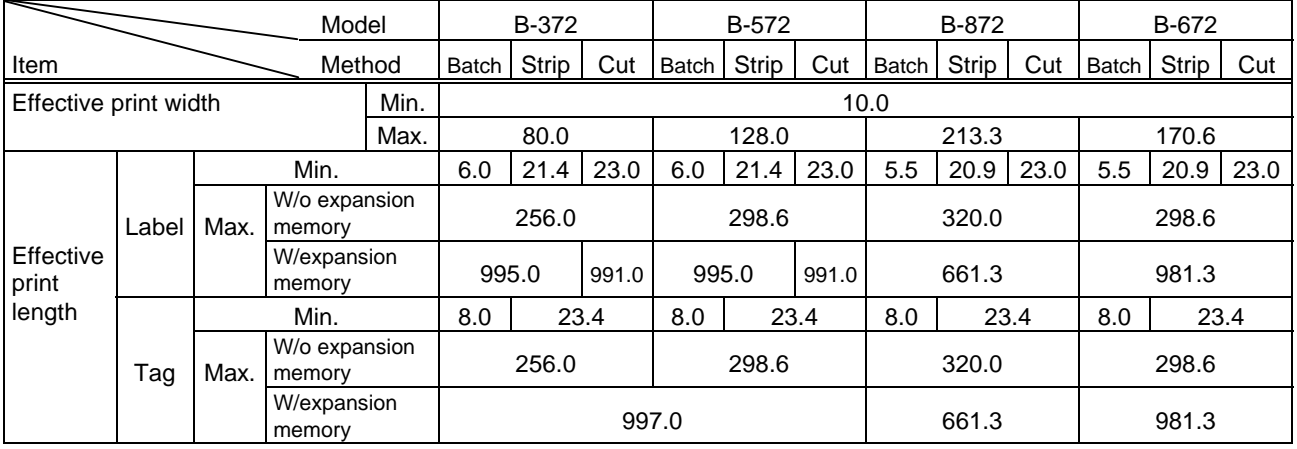

#### Examples

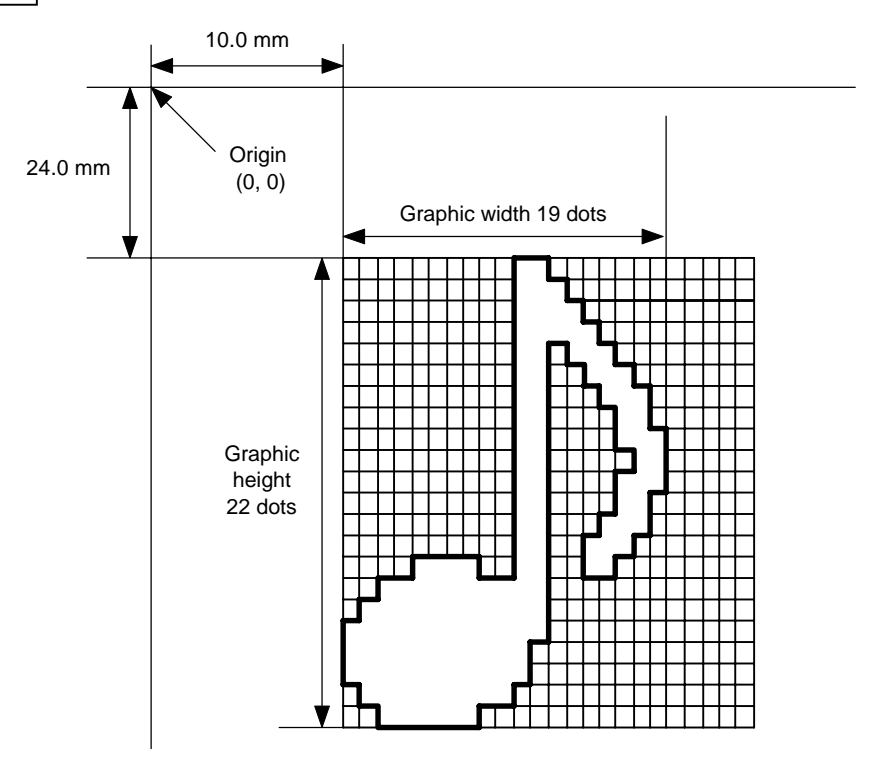

10 PRINT #1, ESC\$; "C"; LF\$; NUL\$;

20 PRINT #1, ESC\$; "SG; 0100, 0240, 0019, 0022, 1"; 30 PRINT #1, CHR\$ (&H00); CHR\$ (&H30); CHR\$ (&H00); 40 PRINT #1, CHR\$ (&H00); CHR\$ (&H38); CHR\$ (&H00); 50 PRINT #1, CHR\$ (&H00); CHR\$ (&H3C); CHR\$ (&H00); 60 PRINT #1, CHR\$ (&H00); CHR\$ (&H3E); CHR\$ (&H00); 70 PRINT #1, CHR\$ (&H00); CHR\$ (&H37); CHR\$ (&H00); 80 PRINT #1, CHR\$ (&H00); CHR\$ (&H33); CHR\$ (&H80); 90 PRINT #1, CHR\$ (&H00); CHR\$ (&H31); CHR\$ (&HC0); 100 PRINT #1, CHR\$ (&H00); CHR\$ (&H30); CHR\$ (&HC0); 110 PRINT #1, CHR\$ (&H00); CHR\$ (&H30); CHR\$ (&HE0); 120 PRINT #1, CHR\$ (&H00); CHR\$ (&H30); CHR\$ (&H60); 130 PRINT #1, CHR\$ (&H00); CHR\$ (&H30); CHR\$ (&HE0); 140 PRINT #1, CHR\$ (&H00); CHR\$ (&H30); CHR\$ (&HC0); 150 PRINT #1, CHR\$ (&H00); CHR\$ (&H31); CHR\$ (&HC0); 160 PRINT #1, CHR\$ (&H00); CHR\$ (&H33); CHR\$ (&H80); 170 PRINT #1, CHR\$ (&H0F); CHR\$ (&H33); CHR\$ (&H00); 180 PRINT #1, CHR\$ (&H3F); CHR\$ (&HF0); CHR\$ (&H00); 190 PRINT #1, CHR\$ (&H7F); CHR\$ (&HF0); CHR\$ (&H00); 200 PRINT #1, CHR\$ (&HFF); CHR\$ (&HF0); CHR\$ (&H00); 210 PRINT #1, CHR\$ (&HFF); CHR\$ (&HE0); CHR\$ (&H00); 220 PRINT #1, CHR\$ (&HFF); CHR\$ (&HE0); CHR\$ (&H00); 230 PRINT #1, CHR\$ (&H7F); CHR\$ (&HC0); CHR\$ (&H00); 240 PRINT #1, CHR\$ (&H3F); CHR\$ (&H00); CHR\$ (&H00); 250 PRINT #1, LF\$; NUL\$; 260 PRINT #1, ESC\$; "XS; I, 0001, 0002C5000"; LF\$; NUL\$;

## **6.23 SAVE START COMMAND [ESC] XO**

Function | Declares the start of saving PC interface commands. (Places the printer in the mode where PC interface commands are written on the flash memory card.)

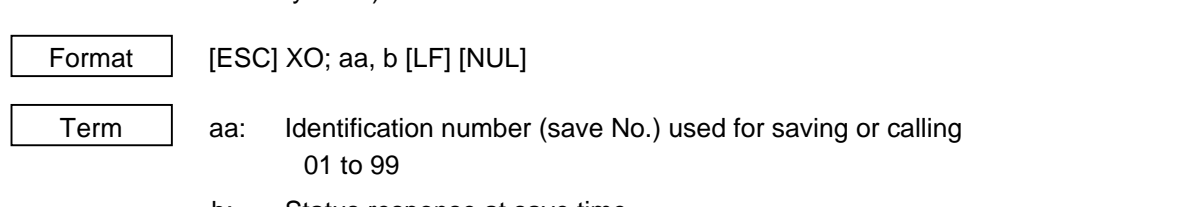

- b: Status response at save time
	- 0: No status response
	- 1: Status response

Notes | (1) Up to 99 kinds of PC interface commands can be stored. The maximum number of PC interface commands varies according to the PC interface command capacity to be stored because of the limited memory capacity. The storable command capacity per saving operation is maximum 65533 bytes.

> (2) When using a new flash memory card, the Format Command ([ESC] J1) must be transmitted. The remaining memory after formatting is the PC save area (255 Kbytes). However, when the 4-Mbyte flash memory card is used, the remaining memory is 895 Kbytes.

> (3) The already stored save number can be stored again when the Save Start Command ([ESC] XO) is sent after declaring the termination of saving. However, the memory is consumed every storing again. The memory can be used efficiently by sending the Format Command ([ESC] J1) before storing.

(4) After sending the Save Start Command ([ESC] XO), any command other than the following will be saved into the flash memory without being analyzed.

- Save Start Command ([ESC] XO)
- Save Terminate Command ([ESC] XP)
- Saved Data Call Command ([ESC] XQ)
- Bit Map Writable Character Store Command ([ESC] XD)
- Reset Command ([ESC] WR)
- Status Request Command ([ESC] WS)
- Format Command ([ESC] J1)
- (5) No error check is made for the commands at save time.

Refer to | • Save Terminate Command ([ESC] XP) • Format Command ([ESC] J1)

Examples | 10 PRINT #1, ESC\$; "J1; B"; LF\$; NUL\$; 20 PRINT #1, ESC\$; "XO; 01, 0"; LF\$; NUL\$; 30 PRINT #1, ESC\$; "D0508, 0760, 0468"; LF\$; NUL\$; 40 PRINT #1, ESC\$; "T20C51"; LF\$; NUL\$; 50 PRINT #1, ESC\$; "C"; LF\$; NUL\$; 60 PRINT #1, ESC\$; "PC001; 0200, 0125, 1, 1, A, 00, B"; LF\$; NUL\$; 70 PRINT #1, ESC\$; "PC002; 0650, 0550, 2, 2, G, 33, B, +0000000001"; LF\$; NUL\$; 80 PRINT #1, ESC\$; "XP"; LF\$; NUL\$;

# **6.24 SAVE TERMINATE COMMAND [ESC] XP**

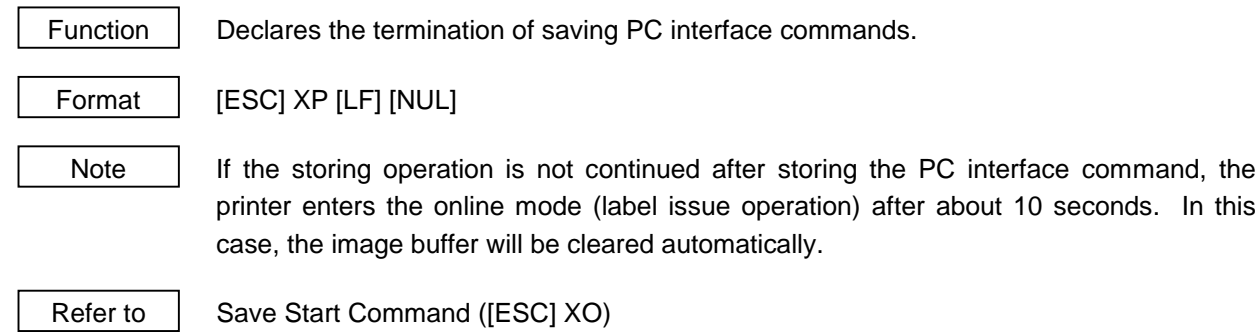

# **6.25 SAVED DATA CALL COMMAND [ESC] XQ**

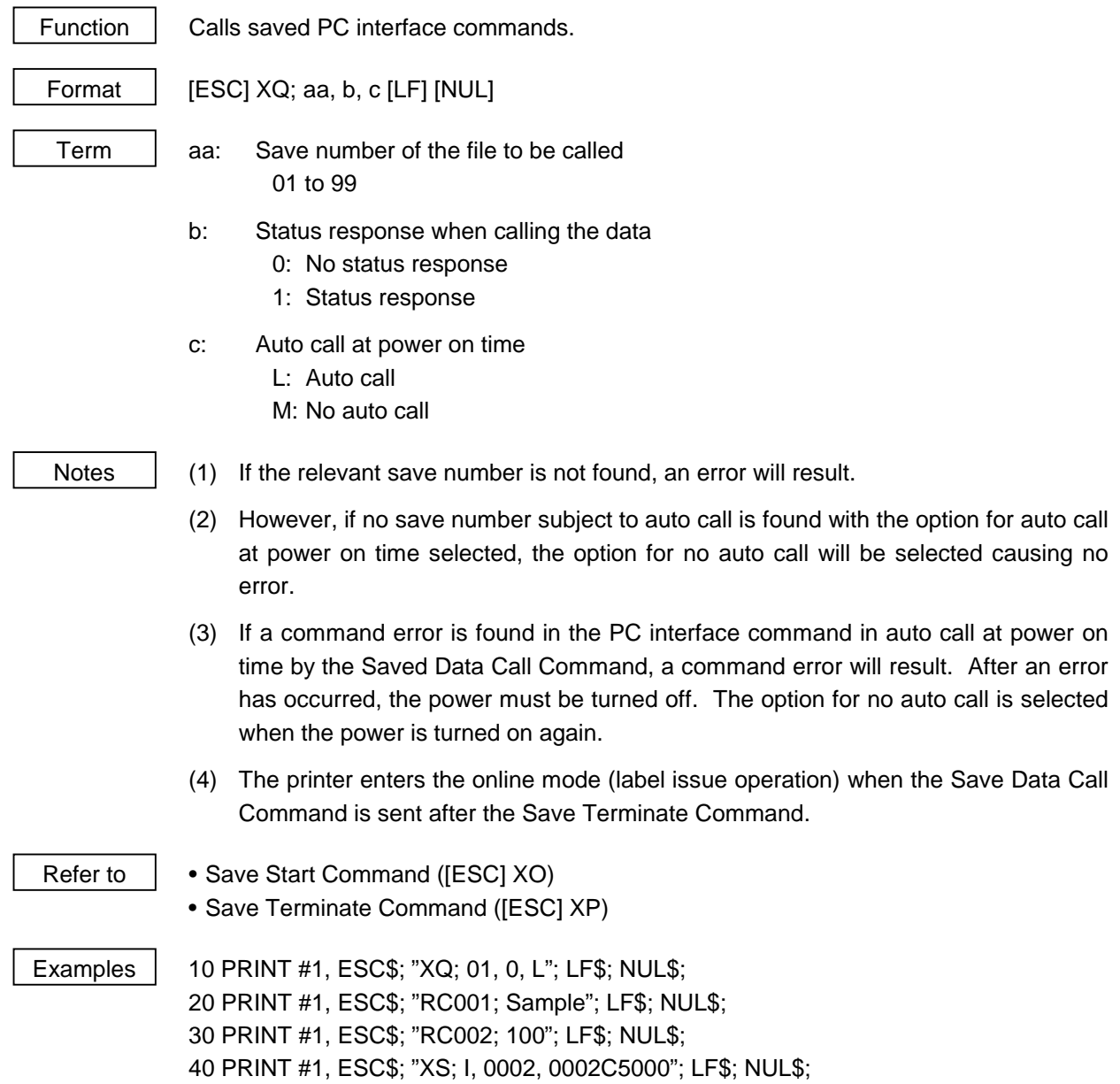

# **6.26 HEAD BROKEN DOTS CHECK COMMAND [ESC] HD**

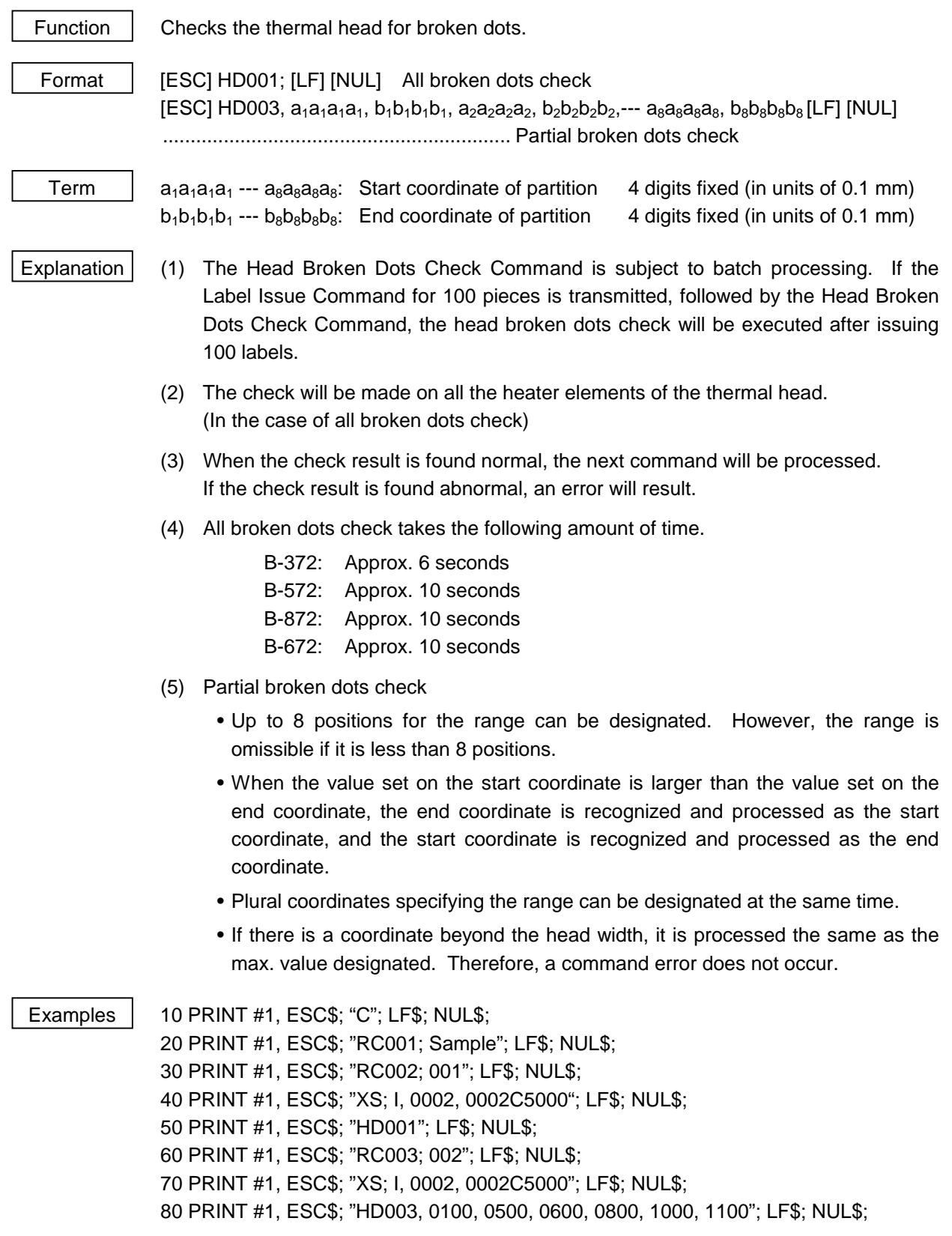

## **6.27 MESSAGE DISPLAY COMMAND [ESC] XJ**

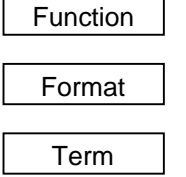

Function | Displays the message on the LCD.

Format  $\left| \right|$  [ESC] XJ; aaa ------ aaa [LF] [NUL]

Term | aaa ------ aaa: Display data (20 digits)

Explanation | When the printer receives the Message Display Command, it displays the message on the LCD then enters a pause state after processing the received data (after completing the label issue, if the Issue Command has been sent).

> The pause state is cleared by the [RESTART] key and the LCD displays the original message. After the pause state is cleared, the printer resumes processing the received data following the Message Display Command.

- Notes (1) 20 characters are displayed. When the display data is less than 20 characters, the blank data is processed as spaces. When the display data exceeds 20 characters, the exceeding data is discarded.
	- (2) During a pause, a halt due to an error or a head open state, the Message Display Command is not processed even if the command is received. In this case, the command is processed after the above state are cleared.
	- (3) The following data can be displayed.

If a code other than the following data is received, "?" is displayed or a command error results.

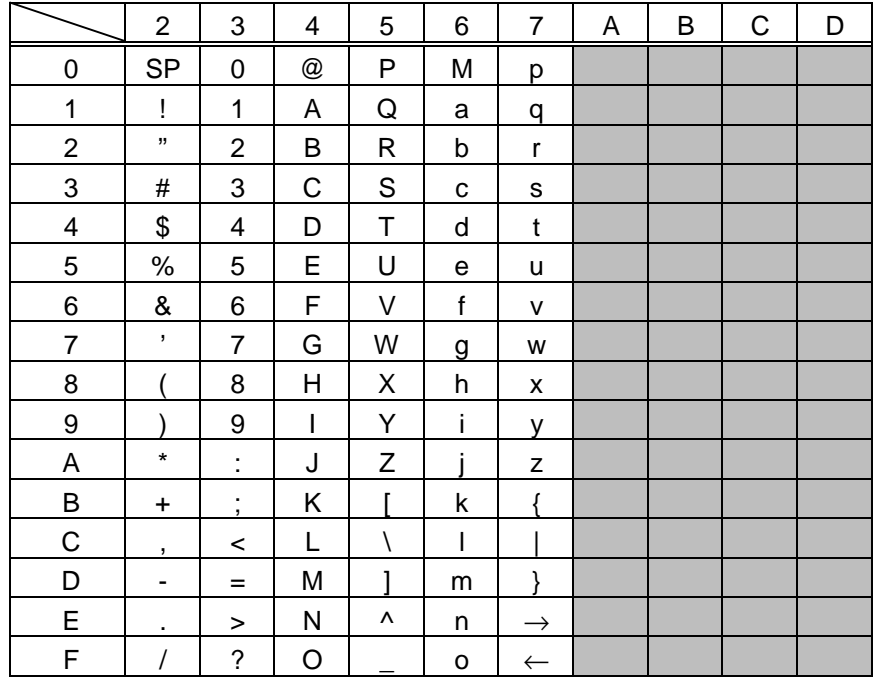

\* The shaded parts are Japanese. They are omitted here.

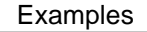

- Examples |  $\circled{0}$  Load paper.
	- $@$  Feed one sheet.
	- 3 Issue 4 labels.

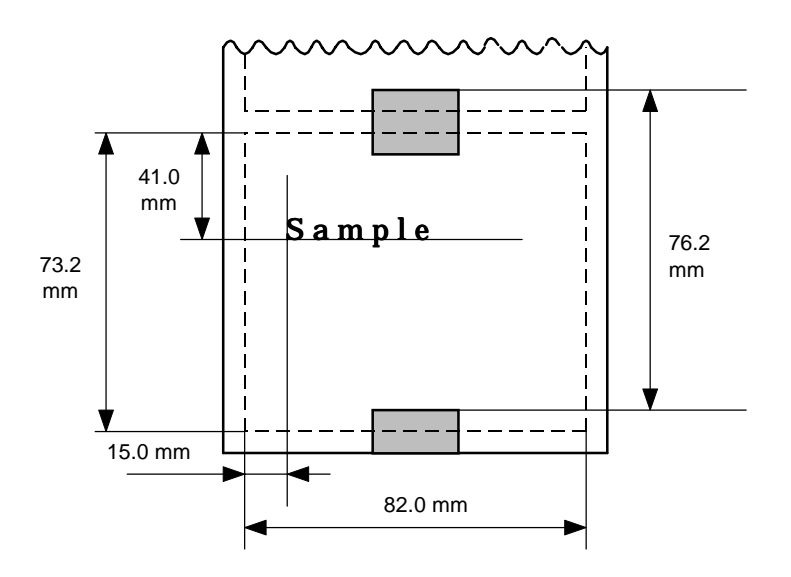

- $\circledast$  Message "Please set [Bar-tag]" is displayed.
- $\circ$  Change paper.
- & Press the [RESTART] key.
- $\oslash$  Feed one label.
- ( Issue 2 labels.

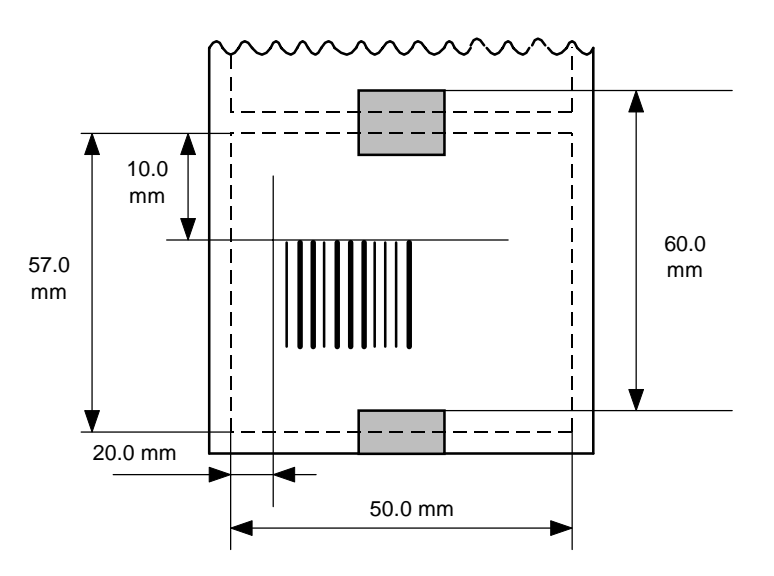

10 PRINT #1, ESC\$; "D0762, 0820, 0732"; LF\$; NUL\$; 20 PRINT #1, ESC\$; "T11C52"; LF\$; NUL\$; 30 PRINT #1, ESC\$; "C"; LF\$; NUL\$; 40 PRINT #1, ESC\$; "PC001; 0150, 0410, 1, 1, A, 00, B"; LF\$; NUL\$; 50 PRINT #1, ESC\$; "RC001; Sample"; LF\$; NUL\$; 60 PRINT #1, ESC\$; "XS; I, 0004, 0011C5201"; LF\$; NUL\$; 70 PRINT #1, ESC\$; "XJ; Please set [Bar-tag]"; LF\$; NUL\$; 80 PRINT #1, ESC\$; "D0600, 0500, 0570"; LF\$; NUL\$; 90 PRINT #1, ESC\$; "T11C52"; LF\$; NUL\$; 100 PRINT #1, ESC\$; "C"; LF\$; NUL\$; 110 PRINT #1, ESC\$; "XB01; 0200, 0100, 3, 1, 03, 03, 08, 08, 03, 0, 0150"; LF\$; NUL\$; 120 PRINT #1, ESC\$; "RB01; 12345"; LF\$; NUL\$; 130 PRINT #1, ESC\$; "XS; I, 0002, 0011C5201"; LF\$; NUL\$;

# **6.28 RESET COMMAND [ESC] WR**

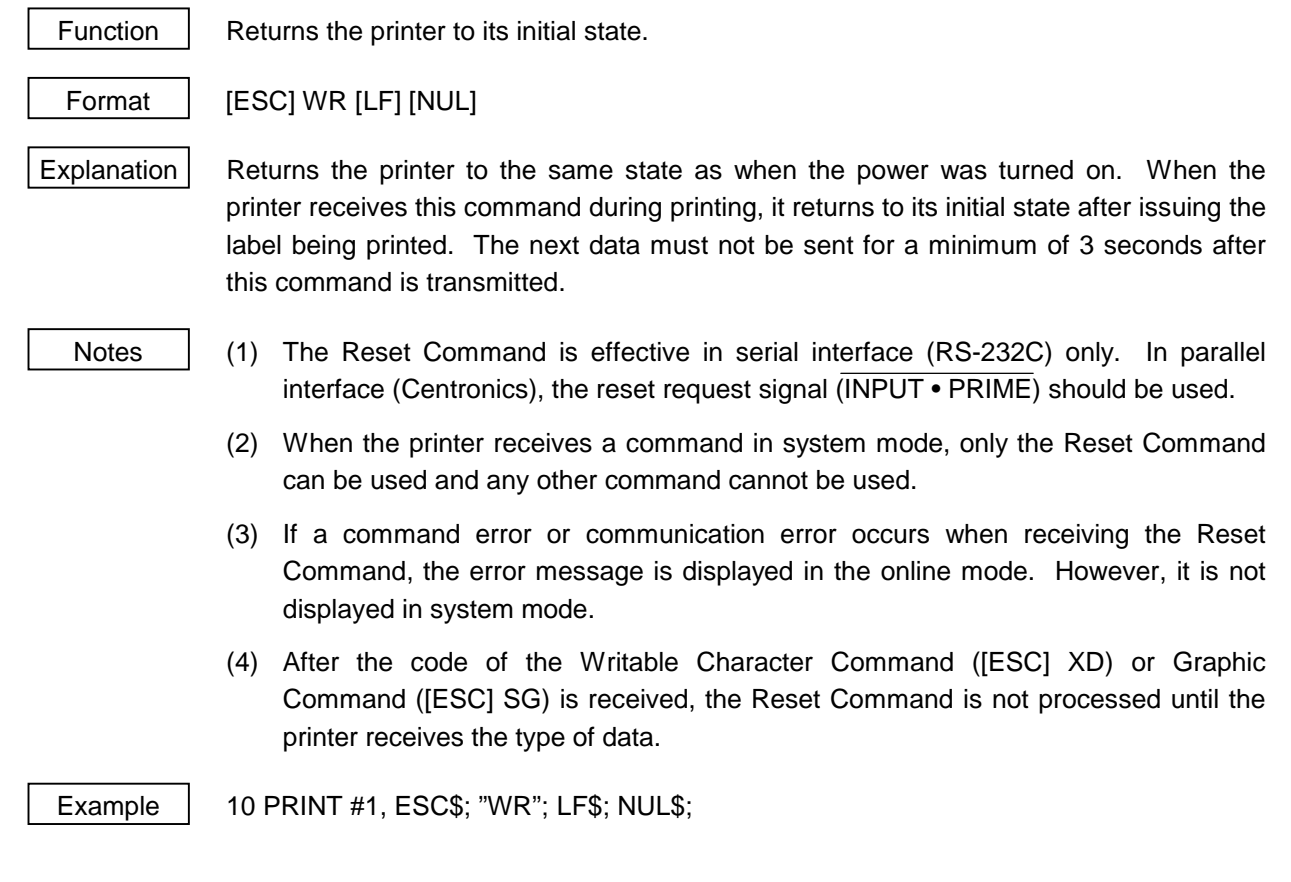

# **6.29 STATUS REQUEST COMMAND [ESC] WS**

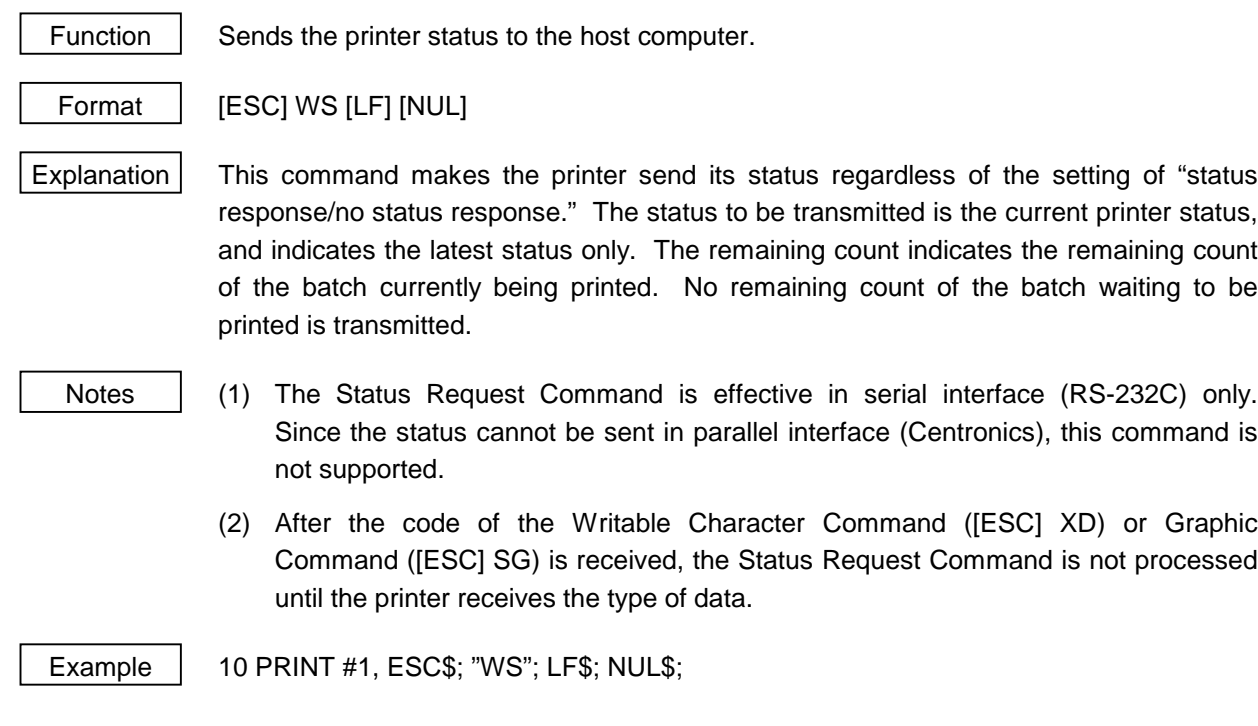

# **7. CONTROL CODE SELECTION**

#### (1) Automatic Selection

This machine automatically selects [ESC] (1BH). [LF] (0AH). [NUL] (00H) or {(7BH). | (7CH).} (7DH) as an interface command control code. After the power is turned on, the program checks the data from the host for [ESC] and { and assumes the data whichever has been sent first to be a control code.

For example, if [ESC] is sent first after the power is turned on, [ESC]. [LF]. [NUL] becomes a control code, and if { is sent first, { . | . } becomes a control code. Control code selection is made for every command. If the first command is  $[ESC] \sim [LF]$  [NUL], followed by  $[ESC]$ , the control code becomes [ESC]. [LF]. [NUL], and if it is followed by  $\{\,$ , the control code for the next command becomes  $\{ \ldots | \ldots \}$ . When  $\{ \ldots | \ldots \}$  is a control code, the data of 00H to 1FH in  $\{ \sim | \}$  is ignored. However, the data of 00H to 1FH becomes valid while processing the Graphic Command or Writable Character Command in hexadecimal mode. When  $\{\cdot\}$ , i. } is a control code,  $\{\cdot\}$ ,  $\}$  cannot be used in the data of the Data Command or Display Command.

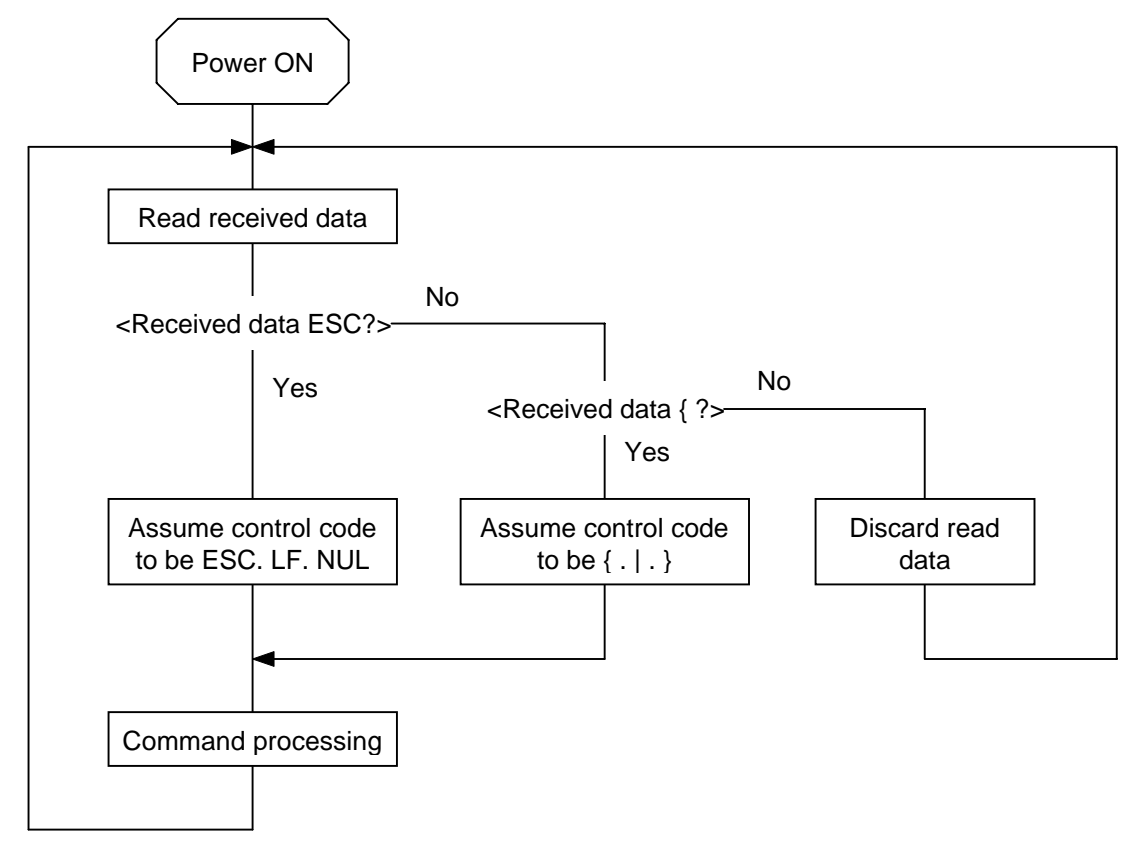

(2) Manual Selection (ESC. LF. NUL)

The control code of the command is [ESC] (1BH). [LF] (0AH). [NUL] (00H), and the control code selection is not performed.

(3) Manual Selection  $({.} | . |)$ 

The control code of the command is {(7BH). | (7CH).} (7DH), and the control code selection is not performed. Data of 00H to 1FH is ignored and discarded in this mode. However, data of 00H to 1FH becomes valid while processing the Graphic Command or Writable Character Command in hexadecimal mode.  $\{ \cdot | \cdot \}$  cannot be used in the data of the Data Command or Display Command.

(4) Control code (Manual method)

In this method, the control code is set by the parameter setting in the system mode.

The code used in each command should not be set as a control code.

In the Data Command or Display Command, the code designated by the control code cannot be used.

## **8. ERROR PROCESSING**

If the printer detects any of the following errors, it will display the error message (LCD, LED), makes status response (serial interface, parallel interface), and stops its operation.

## **8.1 COMMUNICATION ERRORS**

(1) Command Errors

An error results if a command length error, command transmission sequence error, command format error or parameter designation error is found in analyzing the command. An error results if the Format Command of a field is not transmitted and its Data Command is transmitted. When calling the PC Save Command of the field which is not saved is attempted, an error results. An undefined command is not detected as an error, and data is discarded until [NUL] or [}] is received.

(2) Hard Errors

An error results if a framing error, overrun error or parity error is found during data reception when using the serial interface (RS-232C).

\* At the moment when a command error or hard error occurs, the printer shows the error message and makes status response before stopping. The Status Request Command and Reset Command only can be processed and other commands are not processed. When the printer is restored by the [RESTART] key, the printer enters the initial state which is obtained after the power is turned on.

## **8.2 ERRORS IN ISSUING OR FEEDING**

- (1) Feed Jam
	- ! When the relation between the programmed label (or tag) pitch (A) and the label (or tag) pitch detected by the sensor (B) is not indicated by the following formula, an error will result: (A)  $\times$  $50\% \leq (B) \leq (A) \times 150\%$ 
		- A paper jam has occurred during paper feed.
		- The paper is not placed properly.
		- The actual label does not match the type of the sensor.
		- The sensor position is not aligned with the black mark.
		- The actual label size does not meet the designated label length.
		- No label-to-label gap is detected due to preprint.
		- The sensor is not thoroughly adjusted.

(The sensor is not adjusted for the label to be used.)

- $\oslash$  If the stripped label does not cover the strip sensor when printing or feeding is completed in strip mode, an error will result.
- (2) Cutter Error

The cutter home position sensor does not operate 1.5 seconds or more after the cutter motor is driven, an error will result.

- A paper jam has occurred at the cutter. (The cutter does not return to the home position.)
- The cutter does not move from the home position.
- (3) Label End
	- ! When the transmissive sensor and reflective sensor detect the label end state in 5 mm continuously, an error will result.
	- " If the transmissive sensor and reflective sensor detect the label end state when an issue, feed and ejection is attempted when the printer stops, an error will result.
- (4) Ribbon End
	- $\mathbb O$  If the ribbon end sensor detects the ribbon end state in 5 mm continuously when the ribbon is designated, an error will result.
	- $\oslash$  If the ribbon end sensor detects the ribbon end state when the ribbon designation has been selected, and an issue, feed and ejection is attempted when the printer stops, an error will result.
- (5) Head Open Error
	- $\odot$  If the head open sensor detects the open state in 5 mm continuously, an error will result.
	- $\oslash$  If the head open sensor detects the open state when an issue, feed and ejection is attempted in the printer stop state, an error will result. However, the feeding by the [FEED] key on the printer and the issuing and feeding by the expansion I/O are not included.
		- \* When the pressure lever of the pinch roller is lowered on the B-872/672 (pressurization off state), this state is regarded as a head open status.
- (6) Thermal Head Error
	- ! A broken dot error has occurred in the thermal head.
	- 2 An error has occurred in the thermal head driver.
- (7) Thermal Head Temperature Abnormal
	- ! When the open-air temperature detection thermistor detects a high temperature, an error will result.
	- $\oslash$  When the thermal head temperature detection thermistor detects a high temperature, an error will result.
- (8) Ribbon Error
	- ! When the ribbon rewind motor sensor and ribbon back tension motor sensor does not perform detection if twice the prescribed time has passed, an error will result.

For the B-872/672, when the ribbon rewind motor sensor performs detection earlier than the theoretical value within the prescribed time, an error will result.

- An abnormal condition has occurred in the sensor for determining the torque for the ribbon motor.
- A ribbon jam has occurred.
- The ribbon has run out.
- The ribbon is not installed.
- (9) Rewinder Overflow
	- $\mathbb D$  If the rewinder overflow sensor detects the overflow state in 5 mm continuously when the strip function or the built-in rewinder is selected, an error will result.
	- $\oslash$  If the overflow sensor detects an overflow state when an issue, feed or ejection is attempted with the printer being stopped after the strip function or the built-in rewinder is selected, an error will result.
- (10) Stack Overflow
	- $\odot$  If there is too much stacked paper, the machine will stop as if it were paused.
		- \* When the machine is restarted after the stack overflow, the machine enters the online mode without feeding. A feed by the [FEED] key is not performed again after the machine is restarted.
- (11) Stacker Error
	- $\odot$  If an issue is performed when the power of the stacker is not turned ON, an error will occur.
	- $\oslash$  If the cable of the stacker is not connected when an issue is performed, an error will occur.
	- \* At the moment an error occurs, the printer shows the error message, makes a status response, and then the printer stops. Only the Status Request Command and Reset Command only can be processed. Restoration using the [RESTART] key is possible except in the case of an abnormal thermal head temperature error. (Issue is resumed starting with the label for which the error had occurred.)

## **8.3 ERRORS IN WRITABLE CHARACTER AND PC COMMAND ENTRY MODES**

- (1) Write Error
	- An error has occurred in writing in the flash memory.
- (2) Format Error
	- An erase error has occurred in formatting the flash memory.
- (3) Memory Full
	- Storing is impossible because of the insufficient flash memory capacity.
	- \* At the moment when an error occurs, the printer shows the error message and makes status response before stopping. The Status Request Command and Reset Command only can be processed and other commands are not processed. Restoration using the [RESTART] key is impossible.

### **8.4 SYSTEM ERRORS**

- (1) Zero Dividing Error
	- The CPU has detected a zero dividing error. (The program is not running normally.)
- (2) Undefined Command Fetch Error
	- The CPU has fetched an undefined command. (The program is not running normally.)
- (3) Momentary Power Interruption Error
	- A momentary power interruption has occurred.
	- \* At the moment when an error occurs, the printer shows the error message and makes status response before stopping. (None of the commands and key operations will be processed.)
- (4) EEPROM Error
	- The EEPROM for back-up cannot be read/written properly.

### **8.5 RESET PROCESSING**

When the [RESTART] key is pressed for more than 3 seconds during the error which can be cleared by the [RESTART] key and during a pause, the printer returns to the initial status which is obtained after the power is turned on.

## **9. STATUS RESPONSE**

## **9.1 SERIAL INTERFACE**

#### **9.1.1 Functions**

There are the following two kinds of status response functions.

(1) Status transmission function at the end of normal transmission and occurrence of an error (auto status transmission)

If the option for "status response" has been selected, the printer sends status to the host computer at the feeding and at the issuing normally (batch/cut mode: after the designated number of labels are printed, strip mode: after printing one label). In the online mode, the head up/down status is sent to the host computer.

When each error occurs, the status is sent to the host computer.

The remaining count of the status response indicates the remaining count of the batch currently being printed. No remaining count of the batch waiting to be printed is transmitted.

(2) Status transmission function by status request (Status Request Command)

Upon request to send status by the Status Request Command, the printer sends the latest status indicating its current status to the host computer, regardless of the option for "status response/no status response." The remaining count indicates the remaining count of the batch currently being printed. No remaining count of the batch waiting to be printed is transmitted. This command is not stored in the receive buffer and executed immediately after reception.

[The following applies to the B-372-QP (V2.4 or after), B-572-QP/QQ (V2.4 or after), B-872- QP/QQ (V1.3 and after), B-672-QP/QQ.]

• Strip status

The strip status (05H) returned by the Status Request Command depends on the system mode setting.

When the strip status of the system mode is set to "1":

If the Status Request Command is sent when a label is on the strip shaft (for example, while idling, after feeding a label, after printing all labels), the printer returns (00H).

When the strip status of the system mode is set to "2":

If the Status Request Command is sent when a label is on the strip shaft (for example, while idling, after feeding a label, after printing all labels), the printer returns (05H).

If the Status Request Command is sent while a label is being printed or issued, the strip status (05H) is returned for both settings.

#### **9.1.2 Status Format**

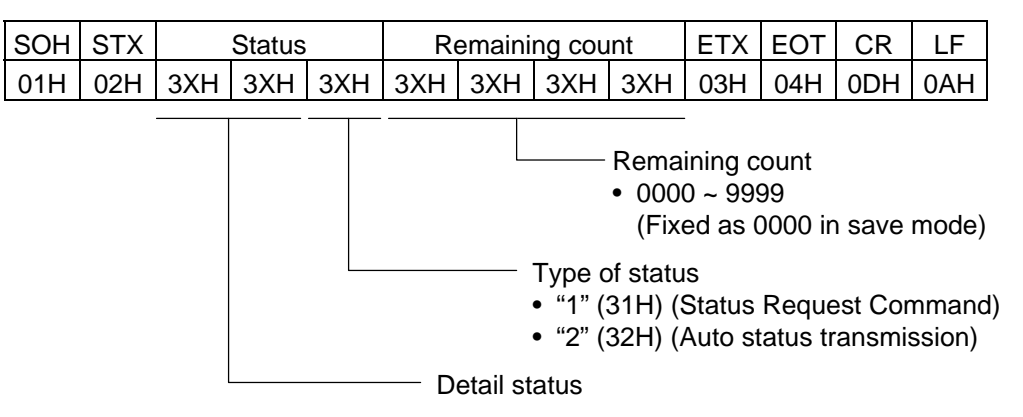

#### **9.1.3 Detail Status**

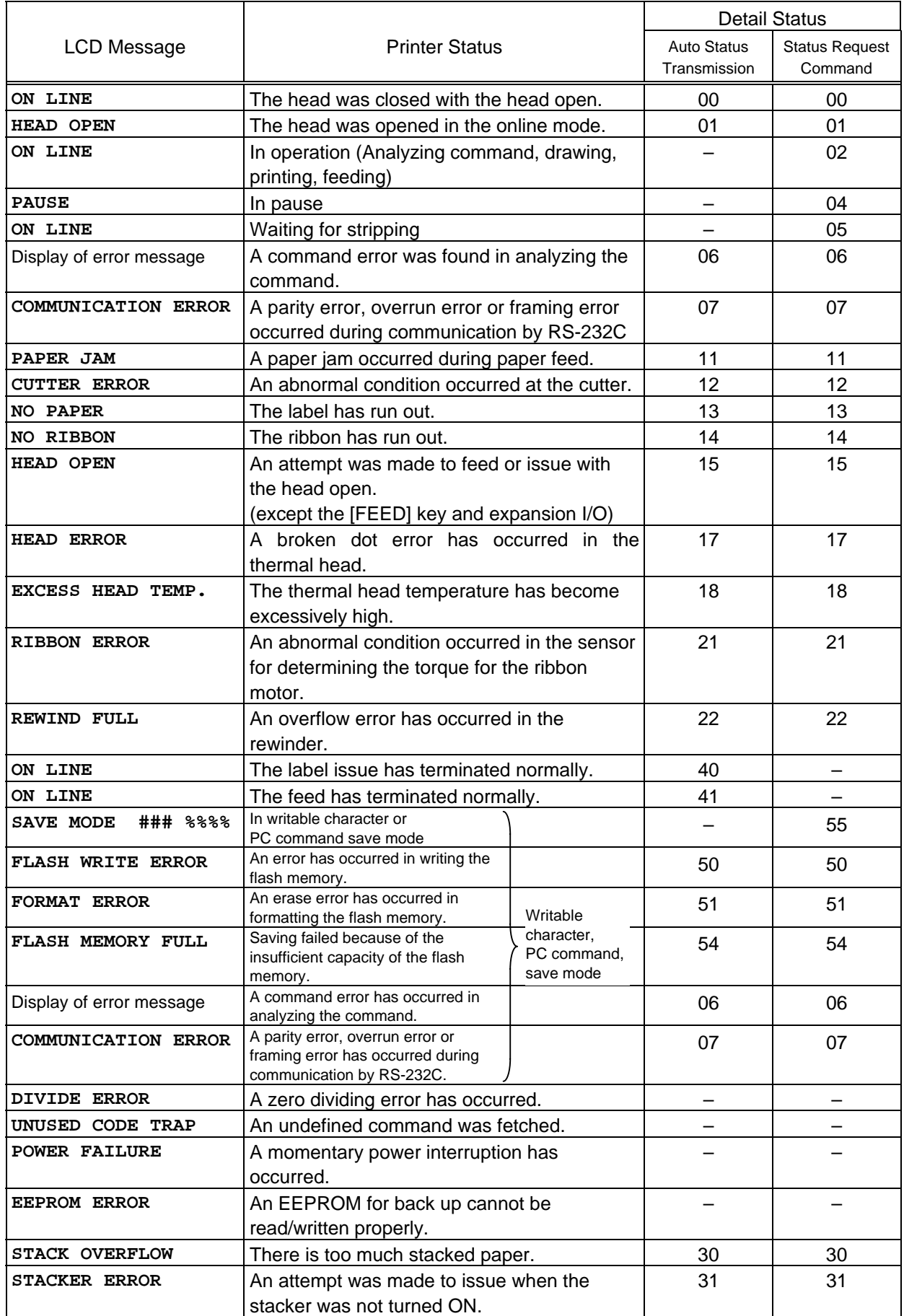

## **9.2 PARALLEL INTERFACE**

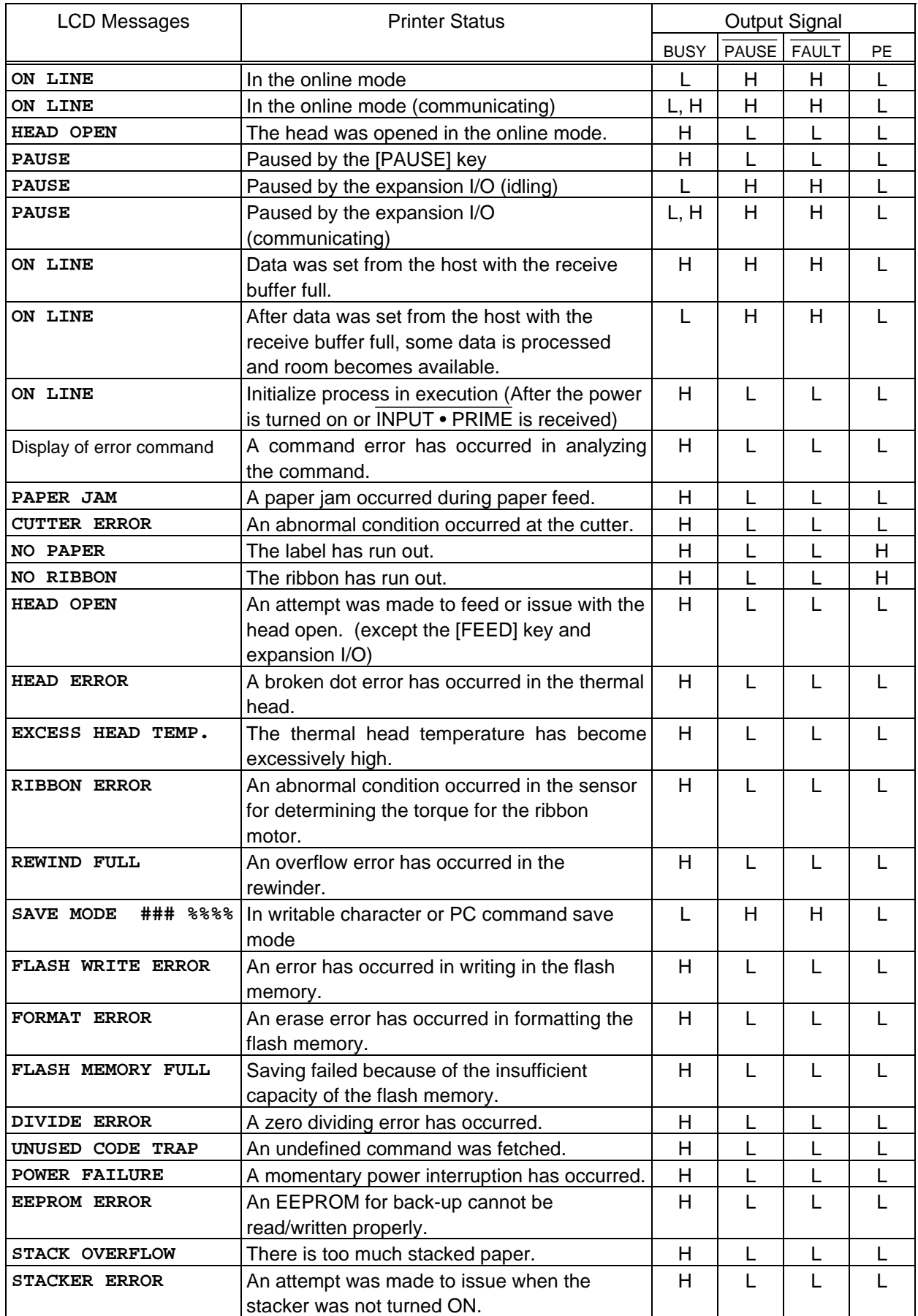

# **10. LCD MESSAGES AND LED INDICATIONS**

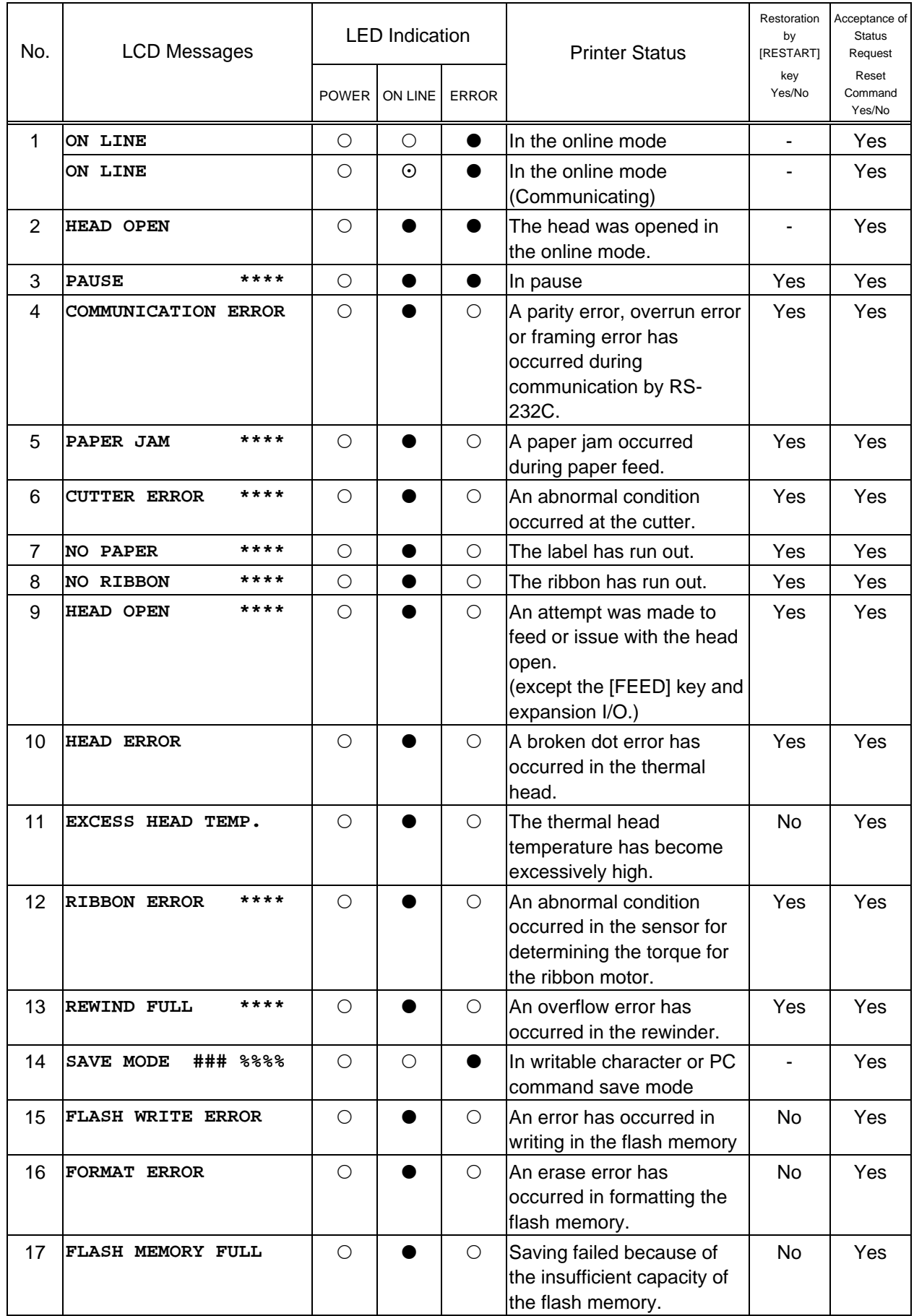

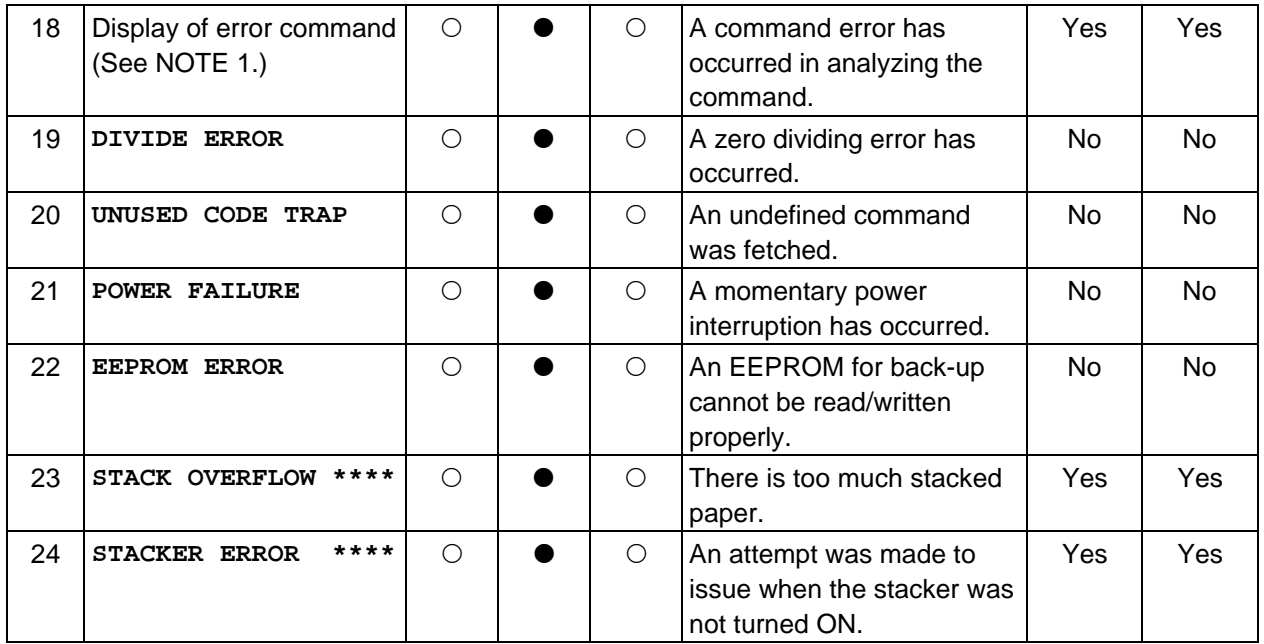

NOTE 1: If a command error is found in the command received, 20 bytes of the command in error, starting from the command code, will be displayed. (However, [LF] and [NUL] will not be displayed.)

[Example 1] [ESC] PC001; 0A00, 0300, 2, 2, A, 00, B [LF] [NUL]

Command error

LCD display

**PC001;0A00,0300,2,2,**

[Example 2] [ESC] T20 E51 [LF] [NUL]

Command error

LCD display **T20E51**

[Example 3] [ESC] XR; 0200, 0300, 0450, 1200, 1 [LF] [NUL]

Command error

LCD display **XR;0200,0300,0450,12**

NOTE 2: When the error command is displayed, "? (3FH)" is displayed for codes other than 20H ~ 7FH and A0H ~ DFH.

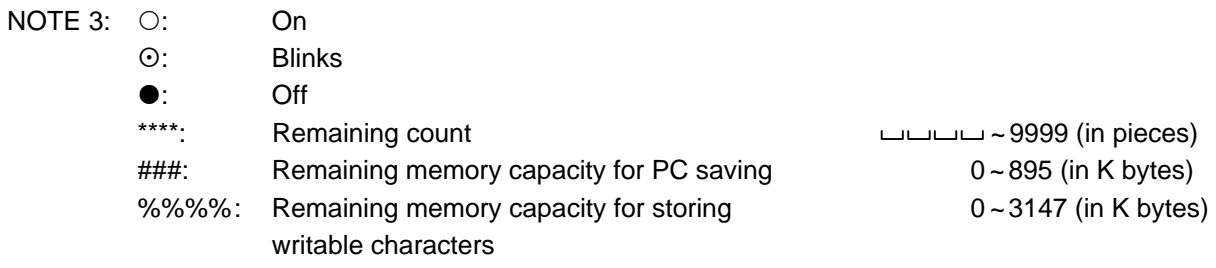

# **11. LCD MESSAGES IN DIFFERENT LANGUAGES**

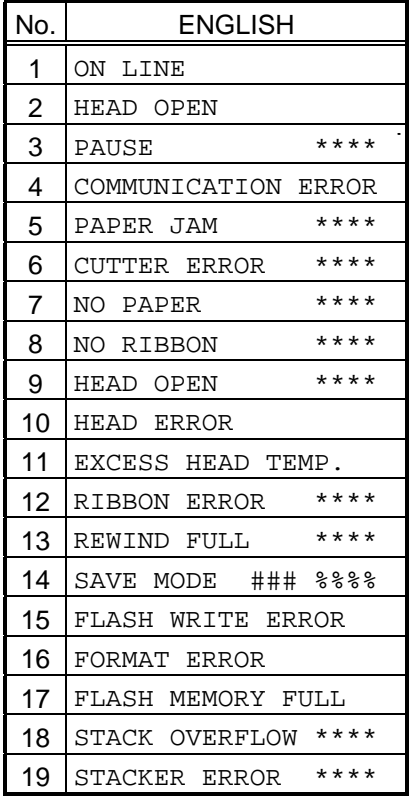

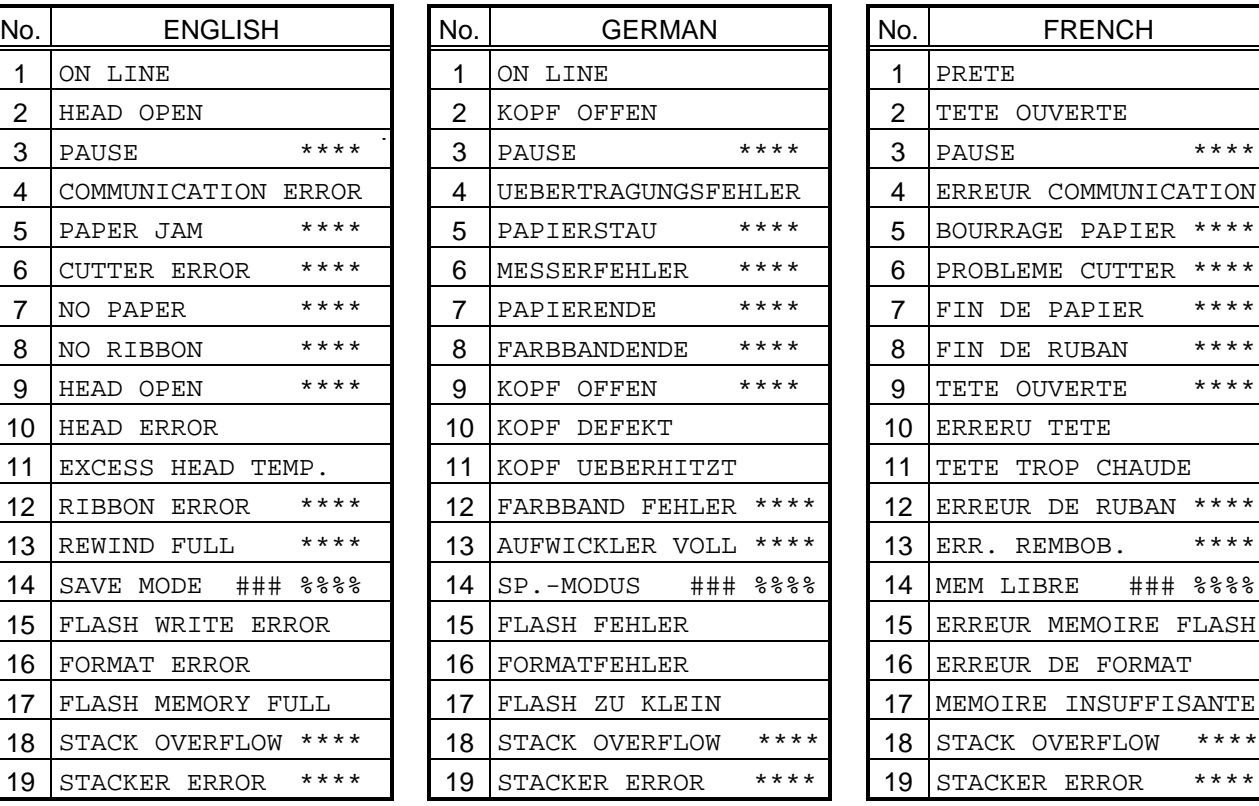

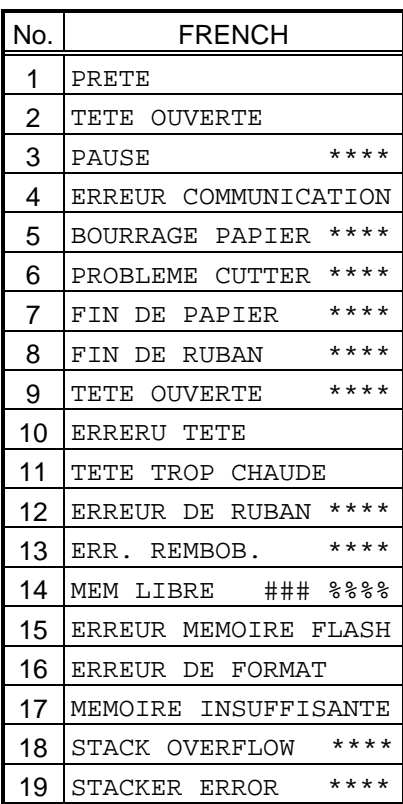

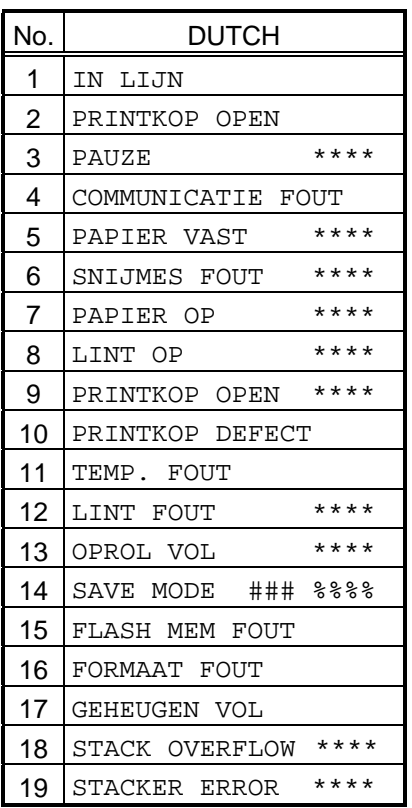

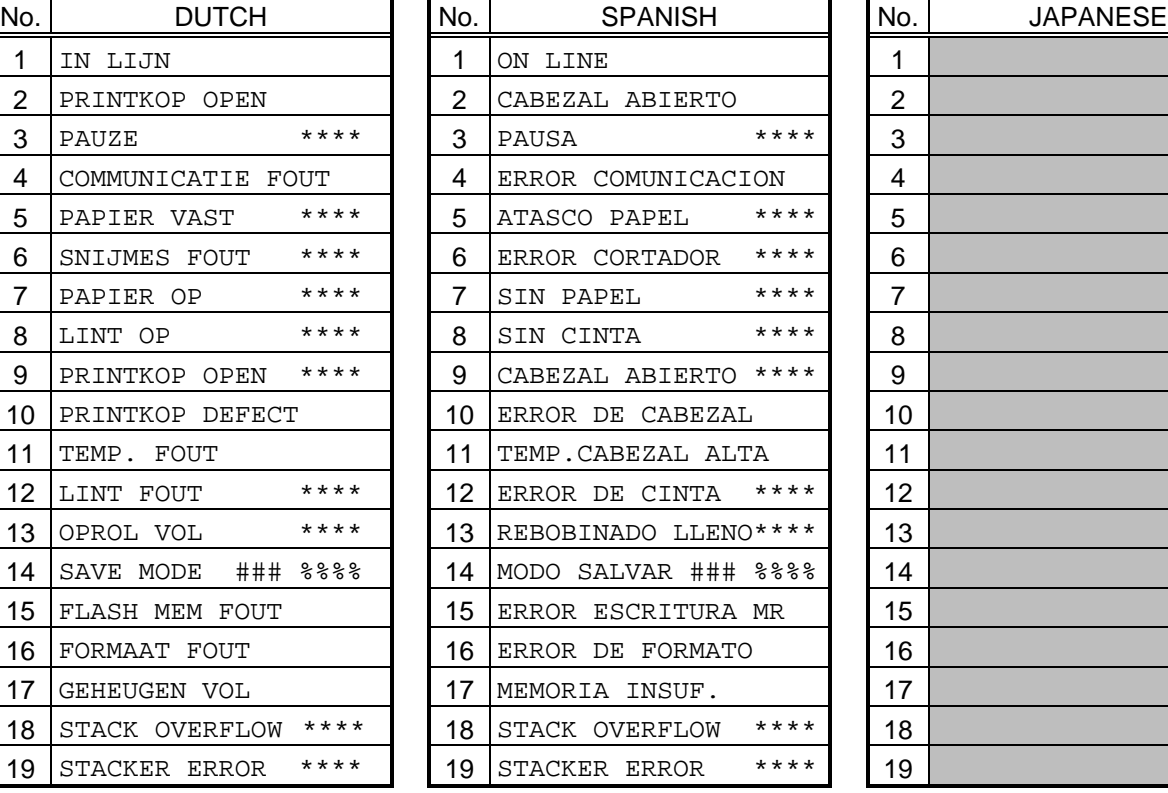

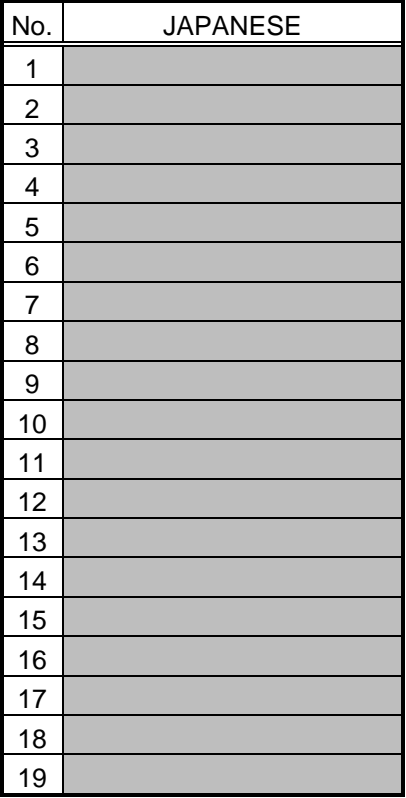

\* Japanese messages are omitted here.

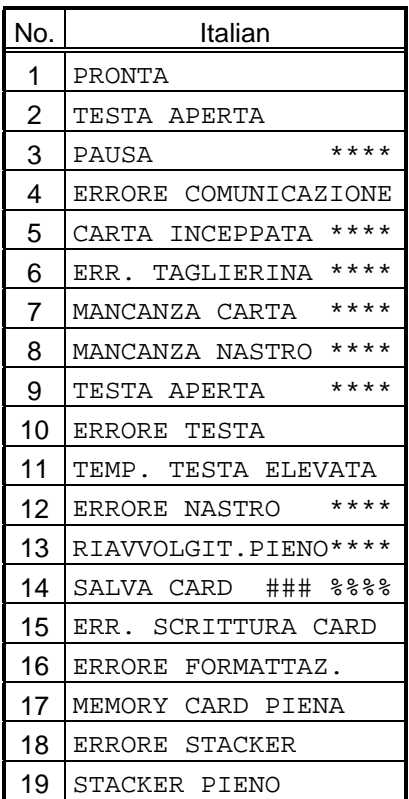

## **12. CHARACTER CODE TABLE**

The followings are the character code tables. However, the characters which can be printed are different according to the character type. For the character which can be printed, refer to the print sample described below.

## **12.1 TIMES ROMAN, HELVETICA, LETTER GOTHIC, PRESTIGE ELITE, COURIER, OUTLINE FONT**

### (1) PC-850

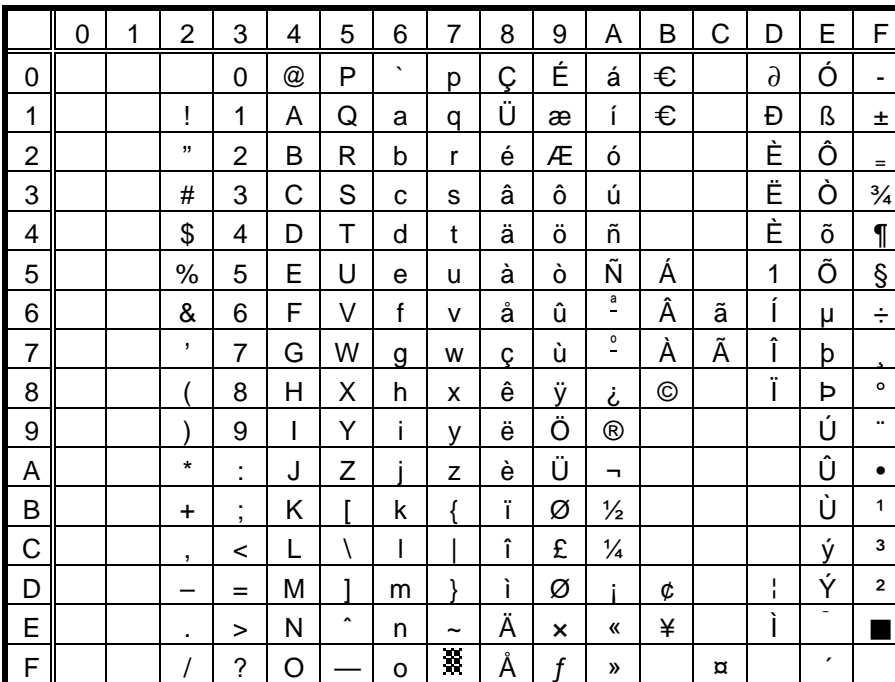

When the Japanese message is selected using DIP SW1, code 5CH indicates "¥".

The outline font when selecting Japanese is described later.

The Euro code (new currency symbol) (B0H) can be changed in the parameter setting in the system mode. Code B1H can be used for the Euro code only when the outline font is selected.

#### (2) PC-8

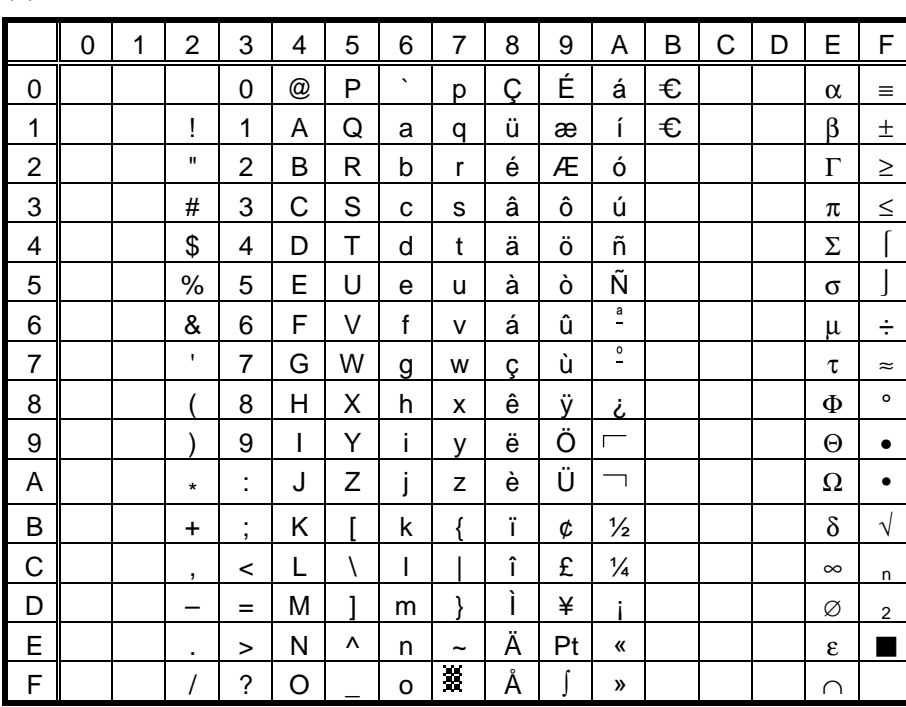

When the Japanese message is selected using DIP SW1, code 5CH indicates "¥".

The outline font when selecting Japanese is described later.

The Euro code (new currency symbol) (B0H) can be changed in the parameter setting in the system mode. Code B1H can be used for the Euro code only when the outline font is selected.

## **12.2 PRESENTATION**

#### (1) PC-850

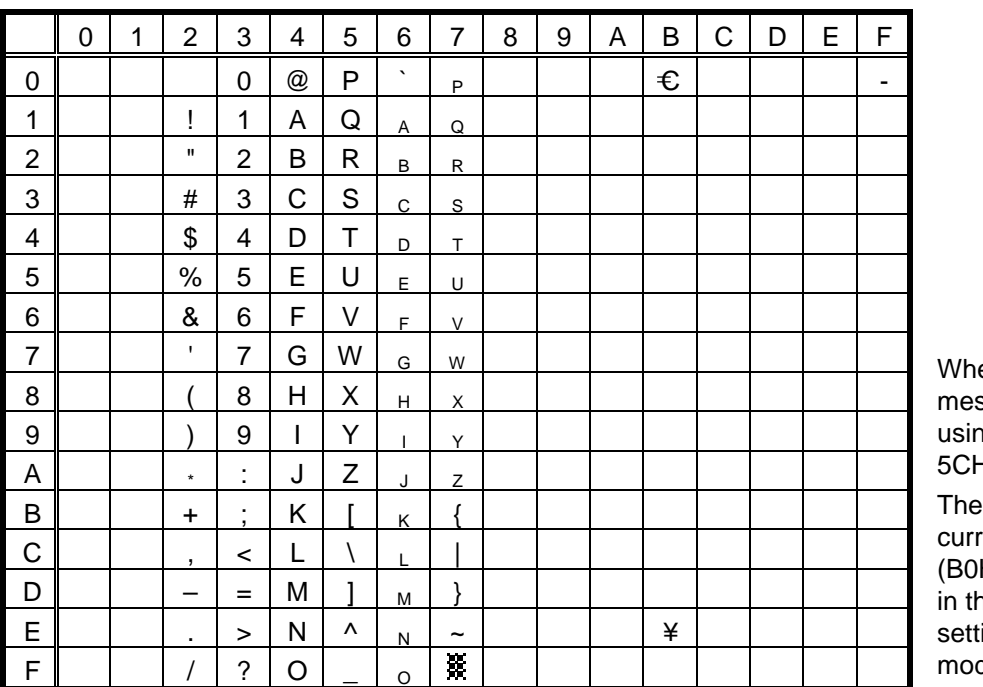

en the Japanese ssage is selected ng DIP SW1, code 5CH indicates "¥". Euro code (new ency symbol) H) can be changed ne parameter ing in the system de.

(2) PC-8: The symbol "¥" is indicated by BEh for the PC-850 and by 9Dh for the PC-8. The symbol "-" is indicated by F0h for the PC-850 and this symbol does not exist for the PC-8.

### **12.3 OCR-A**

(1) PC-850

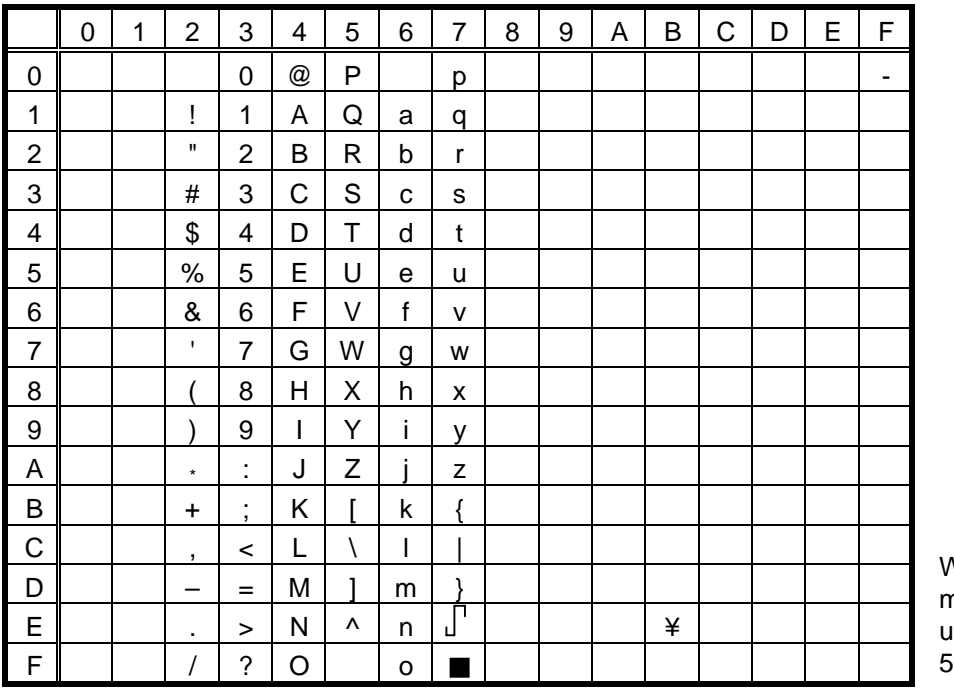

When the Japanese message is selected using DIP SW1, code 5CH indicates "¥".

(2) PC-8: The symbol "¥" is indicated by BEh for the PC-850 and by 9Dh for the PC-8. The symbol "-" is indicated by F0h for the PC-850 and this symbol does not exist for the PC-8.

## **12.4 OCR-B**

### (1) PC-850

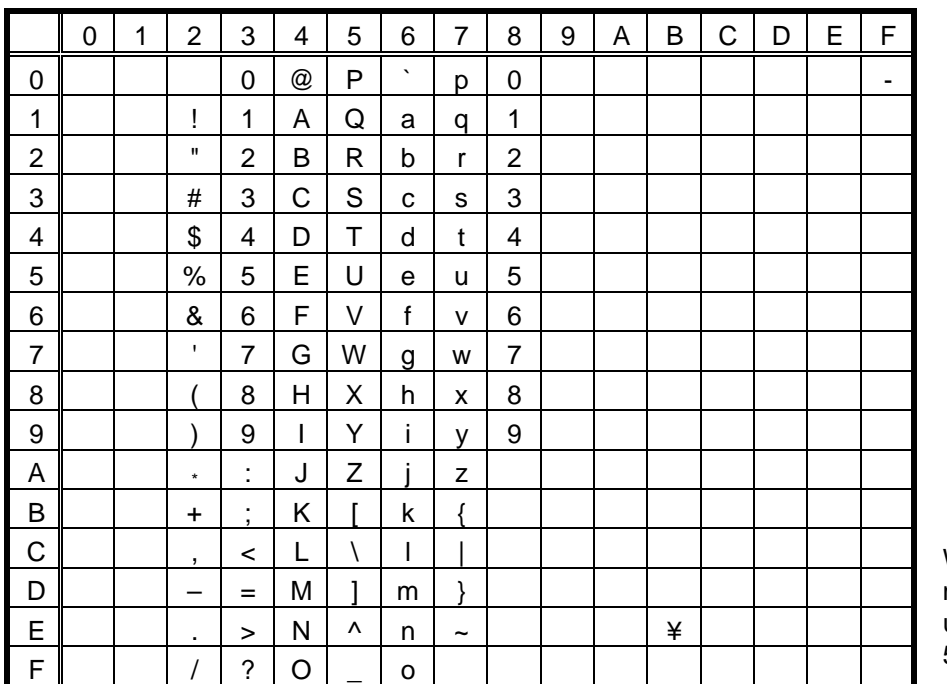

When the Japanese message is selected using DIP SW1, code 5CH indicates "¥".

The size of the numerals of codes 80h ~ 89h are reduced to 80%.

(2) PC-8: The symbol "¥" is indicated by BEh for the PC-850 and by 9Dh for the PC-8. The symbol "-" is indicated by F0h for the PC-850 and this symbol does not exist for the PC-8.

## **12.5 OUTLINE FONT**

|                | 0 | 1 | $\overline{2}$ | 3                   | 4 | 5           | 6                     | $\overline{7}$ | 8 | 9 | A | B | C | D | E | F |
|----------------|---|---|----------------|---------------------|---|-------------|-----------------------|----------------|---|---|---|---|---|---|---|---|
| 0              |   |   |                | 0                   | @ | P           | $\tilde{\phantom{a}}$ | p              |   |   |   |   |   |   |   |   |
| 1              |   |   | Ţ              | 1                   | Α | Q           | a                     | q              |   |   |   |   |   |   |   |   |
| $\overline{c}$ |   |   | ,,             | $\overline{2}$      | B | R           | b                     | $\mathsf{r}$   |   |   |   |   |   |   |   |   |
| 3              |   |   | $\#$           | 3                   | С | $\mathbb S$ | C                     | S              |   |   |   |   |   |   |   |   |
| 4              |   |   | \$             | 4                   | D | Τ           | d                     | t              |   |   |   |   |   |   |   |   |
| 5              |   |   | $\%$           | 5                   | Е | U           | e                     | u              |   |   |   |   |   |   |   |   |
| 6              |   |   | &              | 6                   | F | V           | f                     | v              |   |   |   |   |   |   |   |   |
| $\overline{7}$ |   |   | $\,$           | $\overline{7}$      | G | W           | g                     | w              |   |   |   |   |   |   |   |   |
| 8              |   |   |                | 8                   | Н | X           | h                     | X              |   |   |   |   |   |   |   |   |
| 9              |   |   |                | 9                   | I | Υ           | i                     | у              |   |   |   |   |   |   |   |   |
| A              |   |   | $^\star$       | t                   | J | Ζ           | j                     | z              |   |   |   |   |   |   |   |   |
| B              |   |   | $\ddot{}$      | ٠<br>$\overline{ }$ | Κ | Г           | k                     | ſ              |   |   |   |   |   |   |   |   |
| C              |   |   | $\overline{ }$ | $\,<$               | L | ¥           | I                     |                |   |   |   |   |   |   |   |   |
| D              |   |   | -              | $=$                 | M |             | m                     | λ              |   |   |   |   |   |   |   |   |
| E              |   |   | ٠              | $\geq$              | N | Λ           | n                     | $\tilde{}$     |   |   |   |   |   |   |   |   |
| F              |   |   |                | ?                   | Ο |             | o                     | $\triangle$    |   |   |   |   |   |   |   |   |

(1) PC-850: When the Japanese message is selected using DIP SW1

\* The shaded parts are Japanese. They are omitted here.

(2) PC-8: Same as the PC-850

# **13. BAR CODE TABLE**

(1) WPC (JAN, EAN, UPC) (2) CODE39 (Standard) ITF, MSI, UCC/EAN128, Industrial 2 of 5

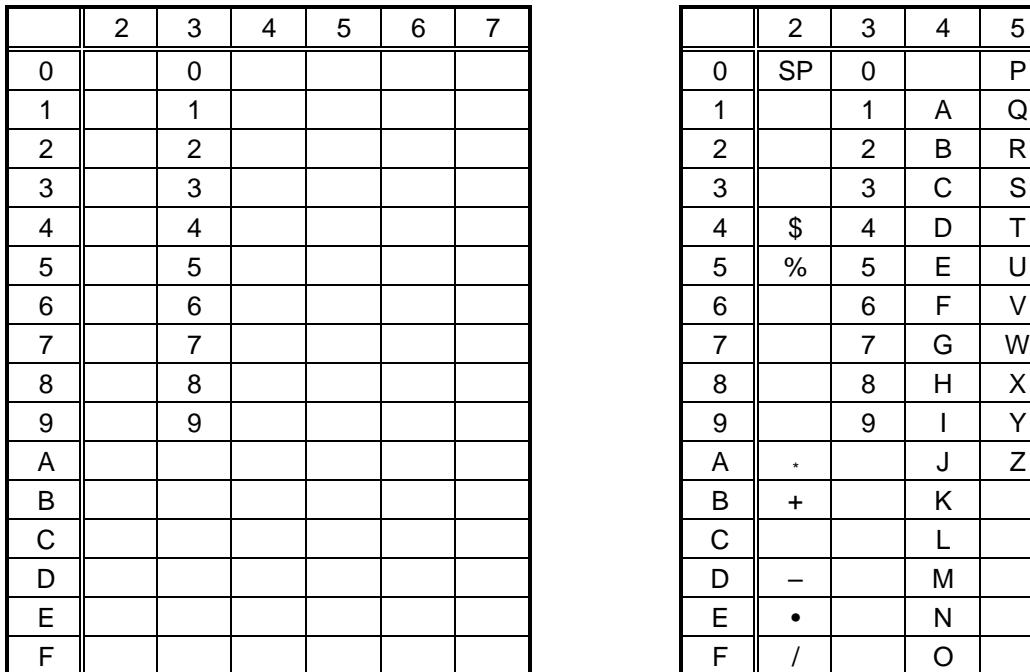

## (3) CODE39 (Full ASCII)

## [Transfer code] [Drawing code]

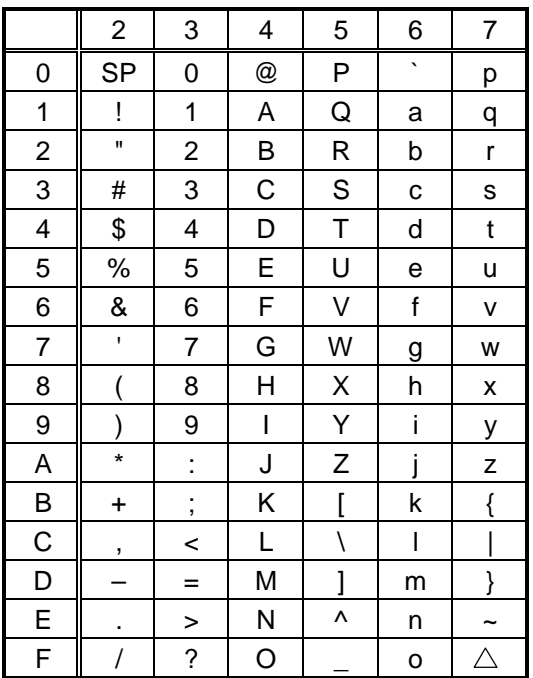

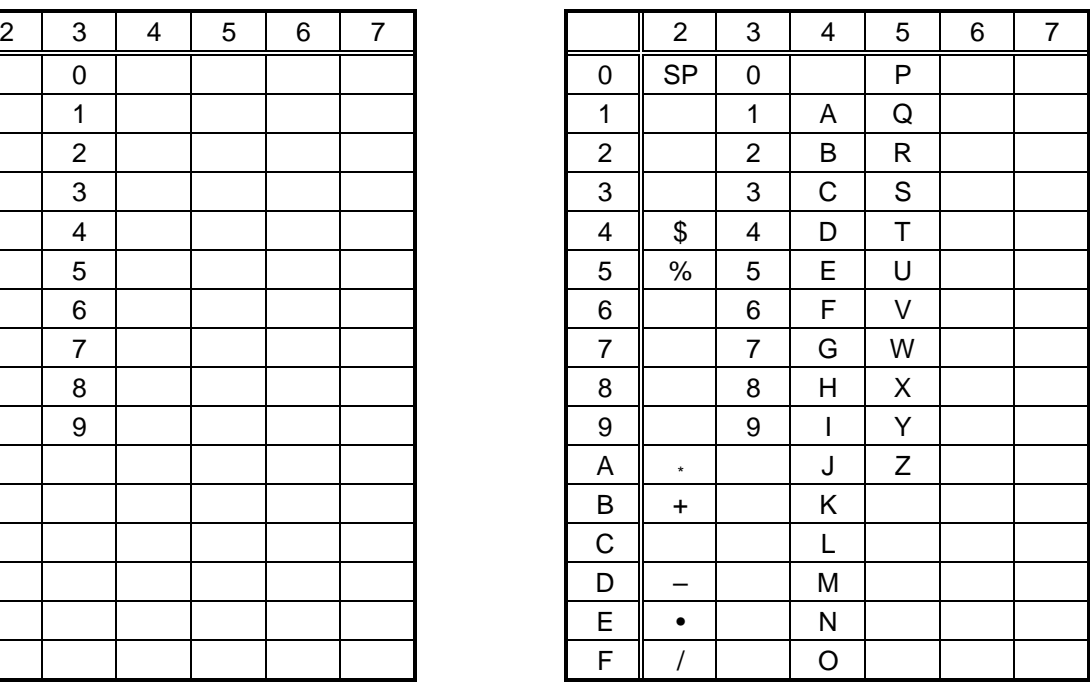

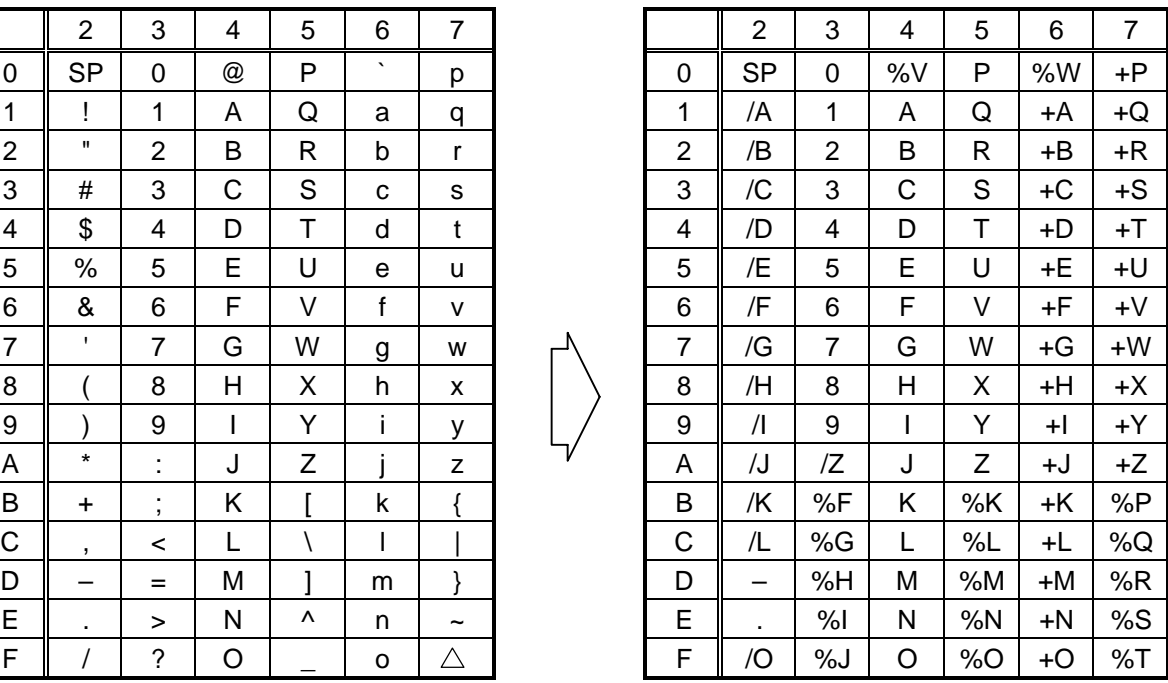
(4) NW-7

|                         | $\overline{c}$ | 3                       | $\overline{\mathbf{4}}$ | 5 | 6 | $\overline{7}$ |
|-------------------------|----------------|-------------------------|-------------------------|---|---|----------------|
| $\mathbf 0$             | <b>SP</b>      | 0                       |                         |   |   |                |
| $\mathbf{1}$            |                | 1                       | Α                       |   | a |                |
| $\overline{\mathbf{c}}$ |                | $\overline{\mathbf{c}}$ | B                       |   | b |                |
| 3                       |                | 3                       | $\mathsf C$             |   | C |                |
| $\overline{\mathbf{4}}$ | \$             | $\overline{\mathbf{4}}$ | D                       |   | d | t              |
| $\overline{5}$          |                | 5                       |                         |   | e |                |
| $\overline{6}$          |                | 6                       |                         |   |   |                |
| $\overline{7}$          |                | $\overline{7}$          |                         |   |   |                |
| 8                       |                | 8                       |                         |   |   |                |
| 9                       |                | 9                       |                         |   |   |                |
| A                       | $\star$        | Ì                       |                         |   |   |                |
| B                       | $\ddot{}$      |                         |                         |   |   |                |
| $\mathsf{C}$            |                |                         |                         |   |   |                |
| D                       |                |                         |                         |   |   |                |
| E                       |                |                         |                         |   | n |                |
| F                       | $\sqrt{2}$     |                         |                         |   |   |                |

(5) CODE93

[Transfer code] [Drawing code]

|                | $\overline{2}$           | 3                             | 4  | 5        | 6       | $\overline{7}$        |  |                | $\overline{2}$ | 3              | 4            | 5  | 6    | 7    |
|----------------|--------------------------|-------------------------------|----|----------|---------|-----------------------|--|----------------|----------------|----------------|--------------|----|------|------|
| 0              | <b>SP</b>                | $\Omega$                      | @  | P        | $\cdot$ | p                     |  | 0              | <b>SP</b>      | 0              | %V           | P  | %W   | $+P$ |
| 1              |                          | 1                             | A  | Q        | a       | q                     |  | 1              | /A             | 1              | A            | Q  | +A   | +Q   |
| $\overline{2}$ |                          | 2                             | В  | R        | b       | r                     |  | 2              | /B             | $\overline{2}$ | B            | R  | +B   | +R   |
| 3              | #                        | 3                             | C  | S        | с       | s                     |  | 3              | /C             | 3              | C            | S  | +C   | $+S$ |
| 4              | \$                       | 4                             | D  | Т        | d       | t                     |  | 4              | \$             | 4              | D            | T  | +D   | $+T$ |
| 5              | $\%$                     | 5                             | E  | U        | е       | u                     |  | 5              | $\%$           | 5              | E            | U  | +E   | +U   |
| 6              | &                        | 6                             | F  | V        | f       | v                     |  | 6              | /F             | 6              | F            | V  | +F   | $+V$ |
| $\overline{7}$ | $\mathbf{I}$             | 7                             | G  | W        | g       | W                     |  | $\overline{7}$ | /G             | $\overline{7}$ | G            | W  | +G   | $+W$ |
| 8              |                          | 8                             | H  | Χ        | h       | X                     |  | 8              | /H             | 8              | $\mathsf{H}$ | X  | +H   | +X   |
| 9              |                          | 9                             | I. | Υ        | i       | у                     |  | 9              | $\sqrt{ }$     | 9              | L            | Y  | $+ $ | $+Y$ |
| А              | $\star$                  | ٠<br>ä.                       | J  | Ζ        |         | Z                     |  | A              | /J             | ΙZ             | J            | Ζ  | +J   | +Z   |
| B              | ÷                        | ٠<br>$\overline{\phantom{a}}$ | Κ  |          | k       |                       |  | В              | $\ddot{}$      | %F             | Κ            | %K | +K   | %P   |
| C              | $\overline{\phantom{a}}$ | $\,<\,$                       | L  |          |         |                       |  | C              | /L             | %G             | L            | %L | +L   | %Q   |
| D              |                          | $=$                           | M  | ٦        | m       | }                     |  | D              |                | %H             | M            | %M | +M   | %R   |
| E              | ٠                        | $\geq$                        | N  | $\wedge$ | n       | $\tilde{\phantom{a}}$ |  | E              | ٠              | %              | N            | %N | +N   | %S   |
| F.             |                          | ?                             | O  |          | o       | Δ                     |  | F              |                | %J             | O            | %0 | +O   | %T   |

#### (6) CODE128

[Transfer code]

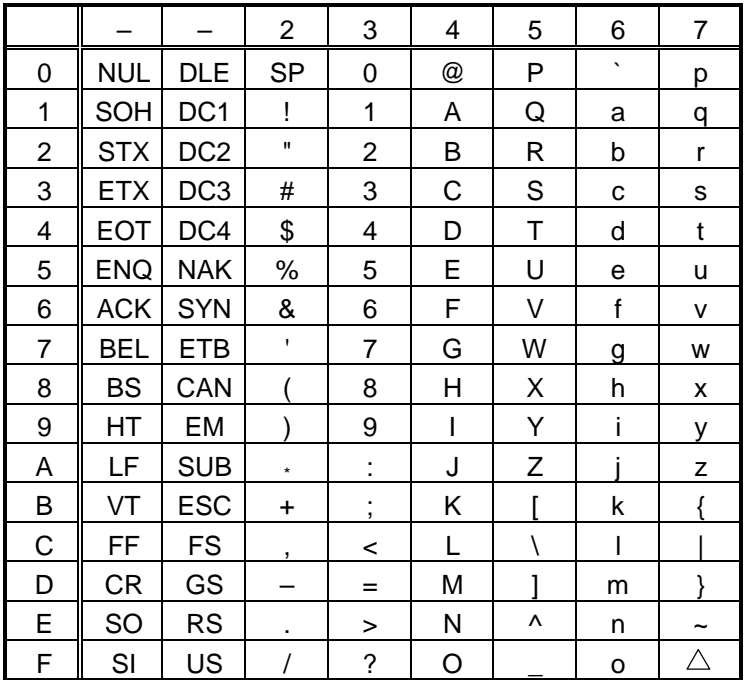

[Drawing code]

Value Code Table

 $\circledR$  How to transmit control code data:

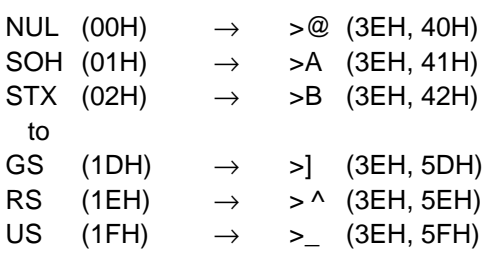

 $@$  How to transmit special codes:

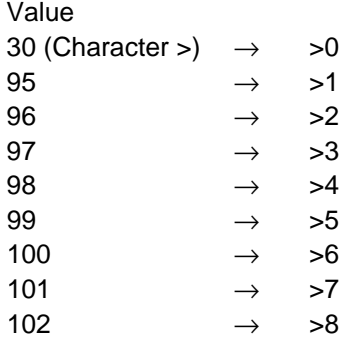

3 Designation of start code:

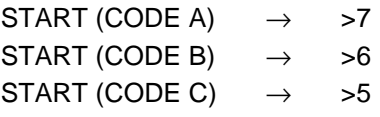

#### Value Code Table

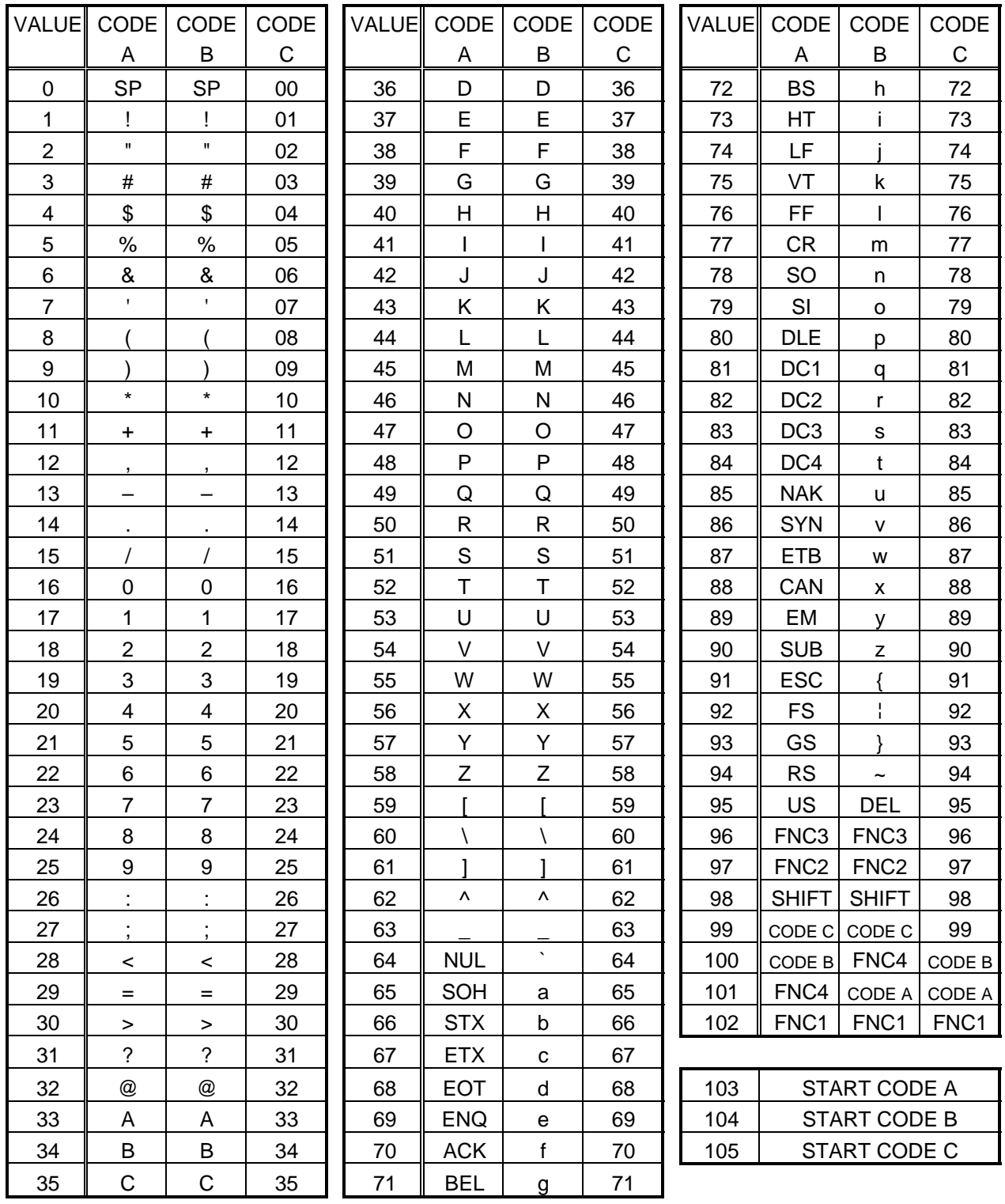

#### (7) Data Matrix

The code to be used is designated using the format ID.

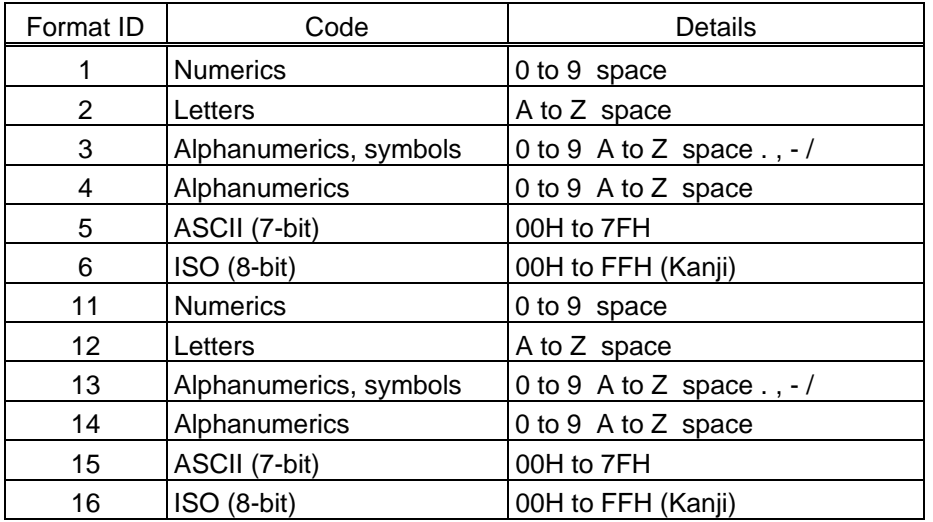

[Transfer Code]

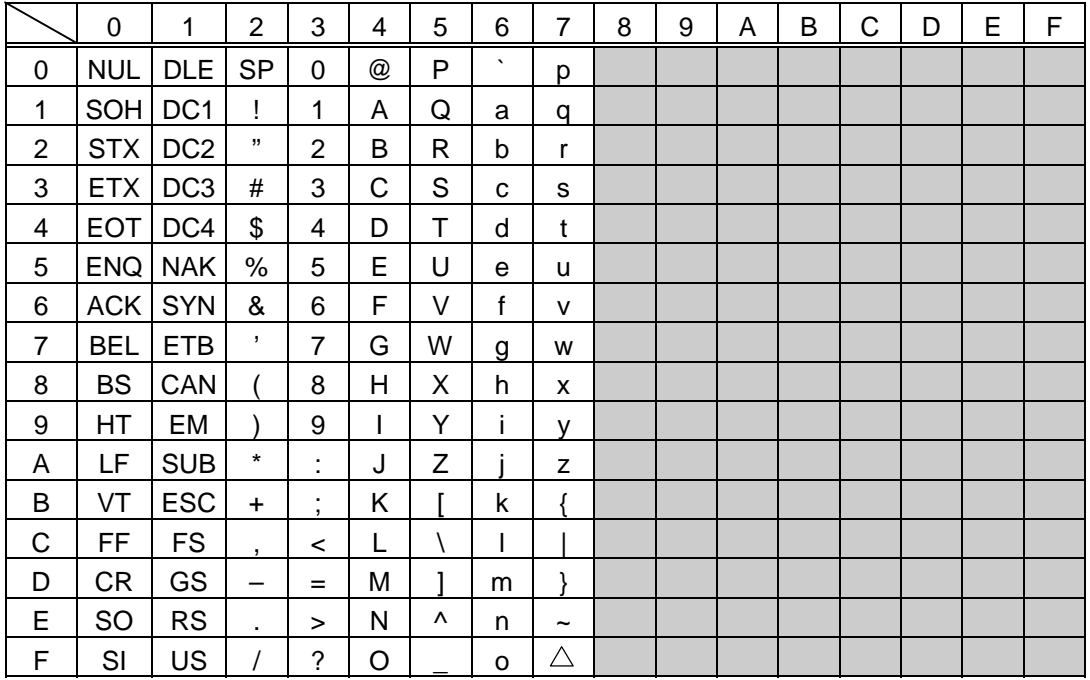

**10 How to send control code data** 

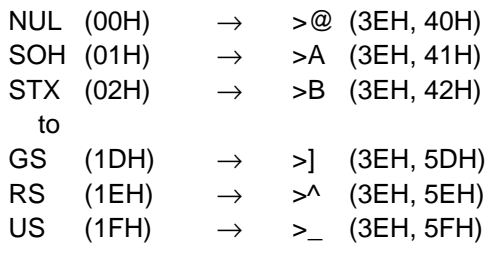

2 How to send a special code

 $>$  (3EH)  $\rightarrow$   $>0$  (3EH, 30H)

3 How to send a Kanji code

Shift JIS

JIS hexadecimal

#### (8) PDF417

The following modes are automatically selected according to the code used.

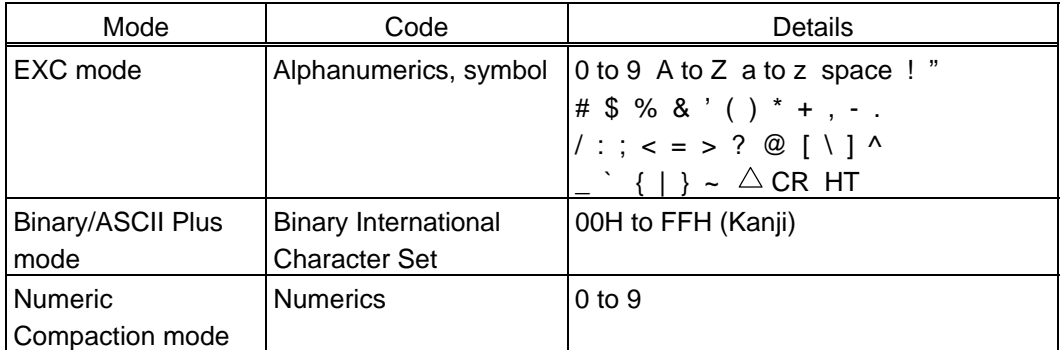

[Transfer Code]

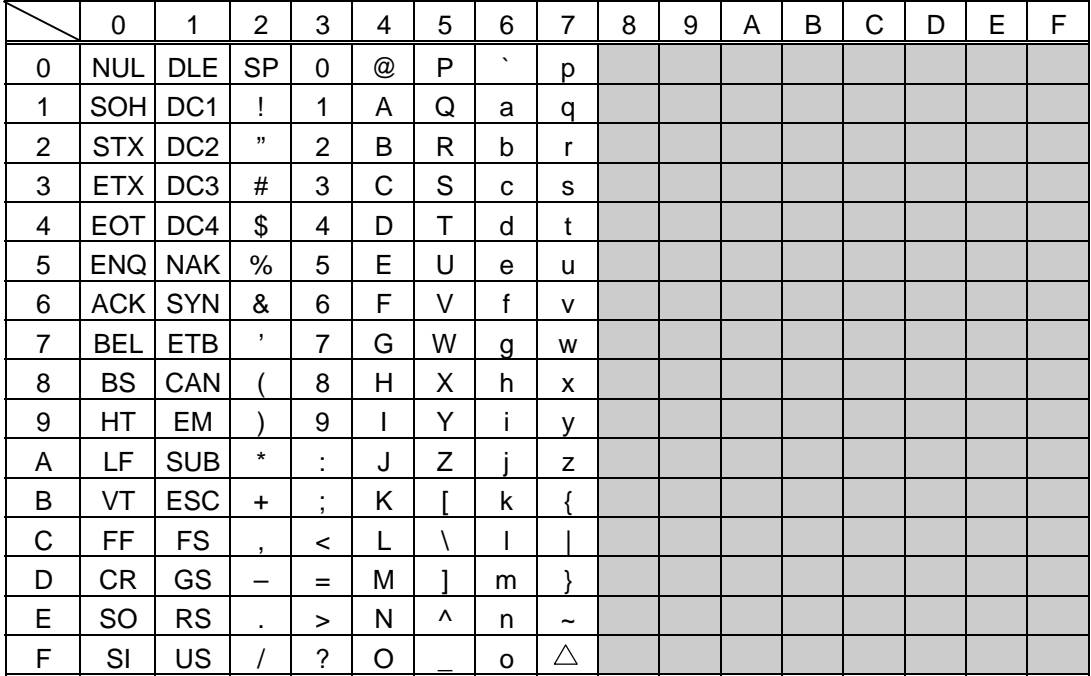

 $\circledcirc$  How to send control code data

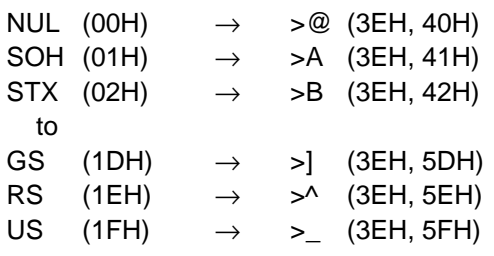

 $@$  How to send a special code

 $>$  (3EH)  $\rightarrow$   $>0$  (3EH, 30H)

3 How to send a Kanji code

Shift JIS

JIS hexadecimal

#### (9) MicroPDF417

The following modes are automatically selected according to the code used.

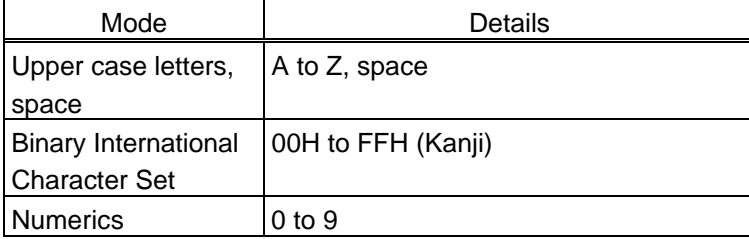

[Transfer Code]

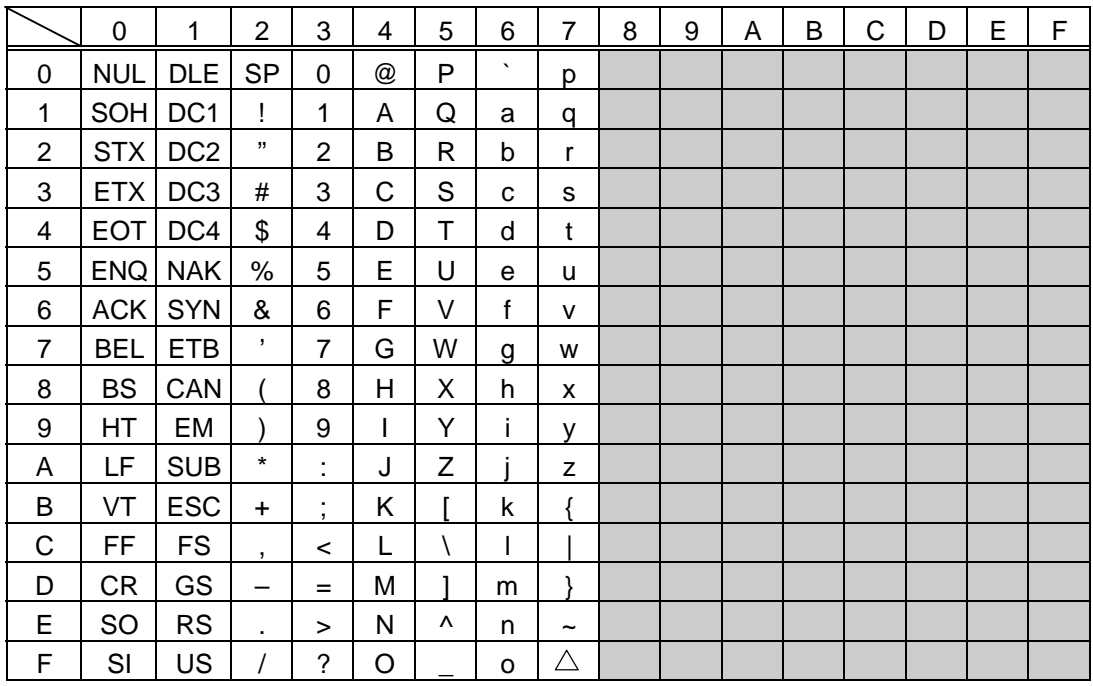

 $\circledR$  How to send control code data

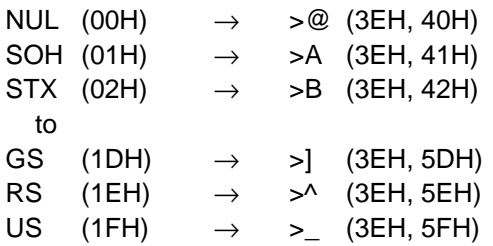

2 How to send a special code

 $>$  (3EH)  $\rightarrow$   $>0$  (3EH, 30H)

3 How to send a Kanji code

Shift JIS

JIS hexadecimal

#### (10) Postal code

# Customer bar code POSTNET

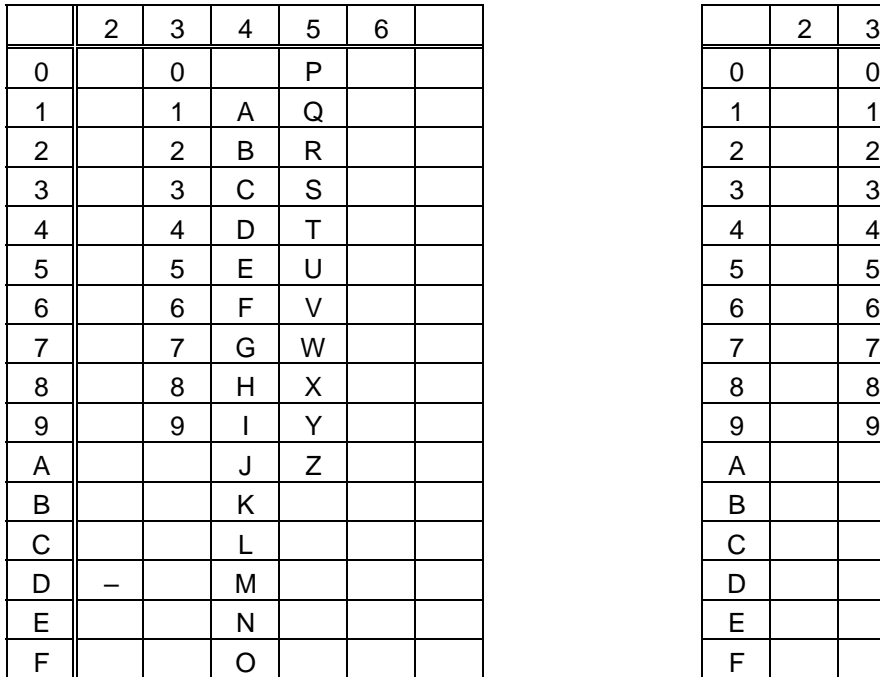

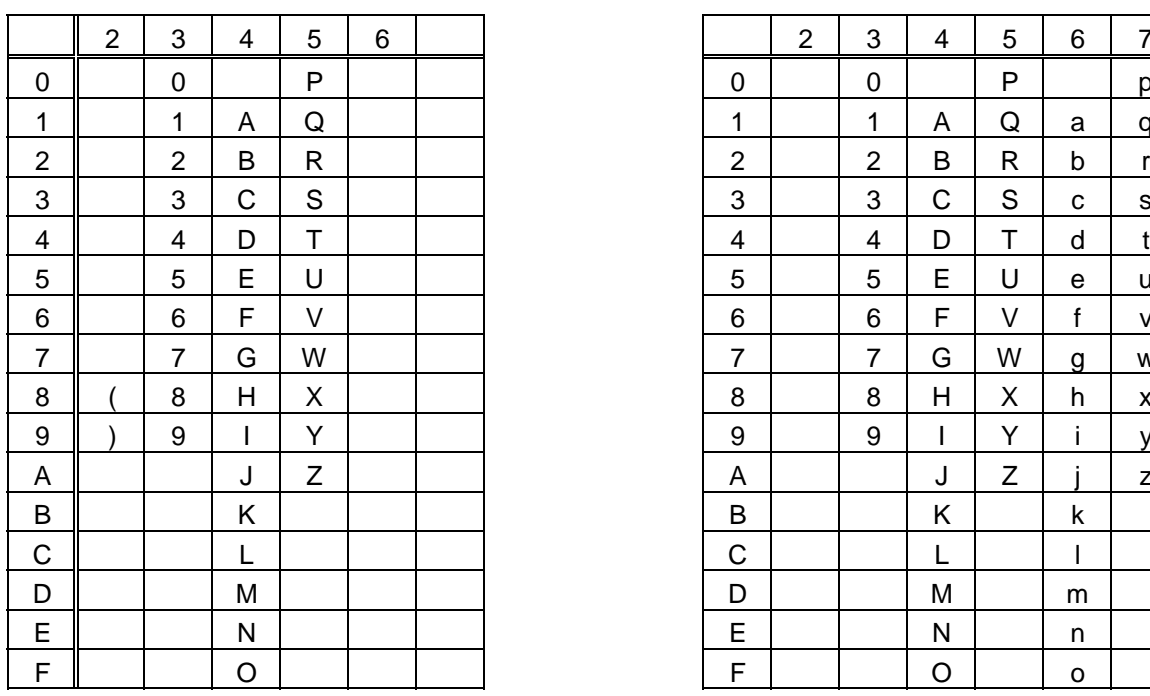

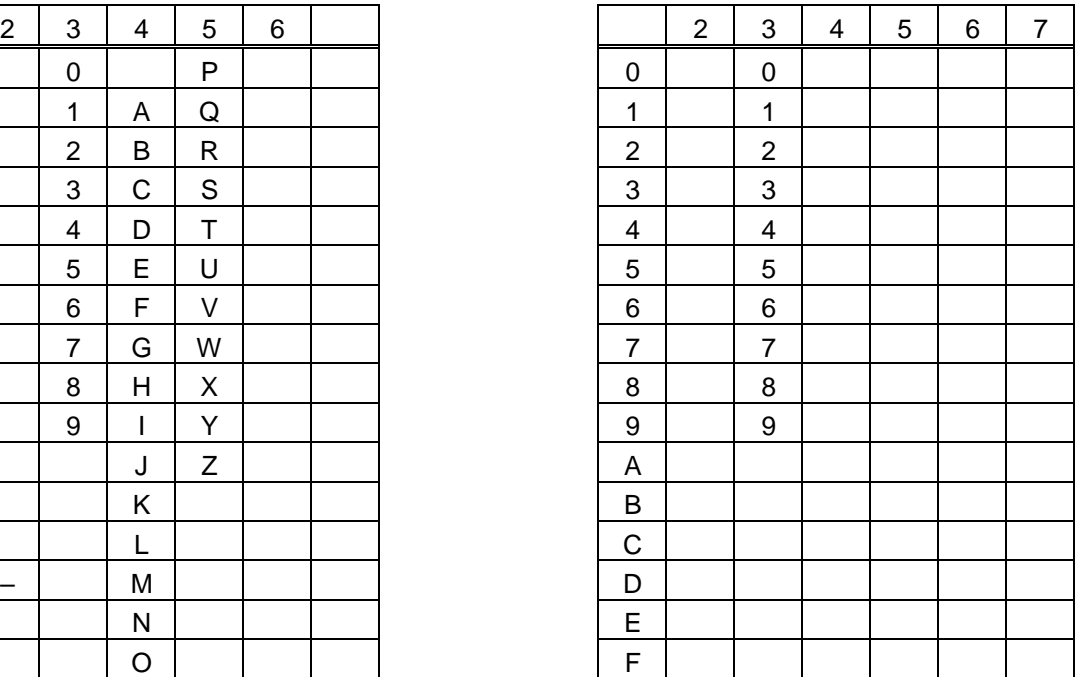

# RM4SCC KIX CODE

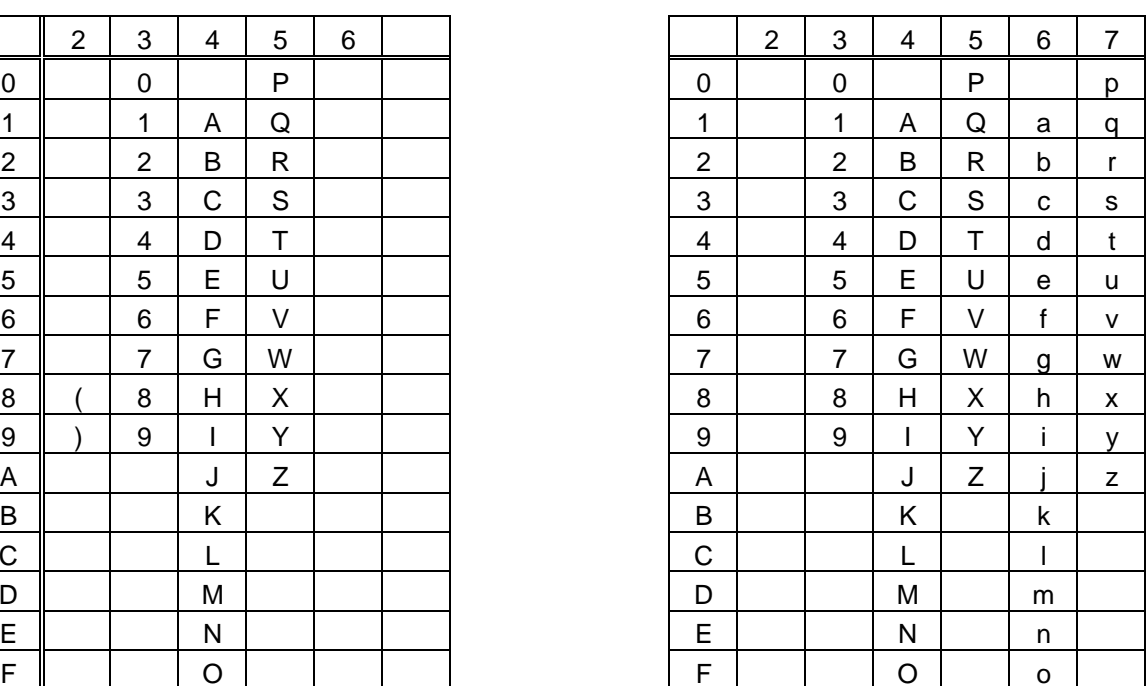

\* "(" or ")" can be designated only as a start/stop code. These should not be entered in data. If these are entered between data, no bar code is drawn.

#### (11) MaxiCode

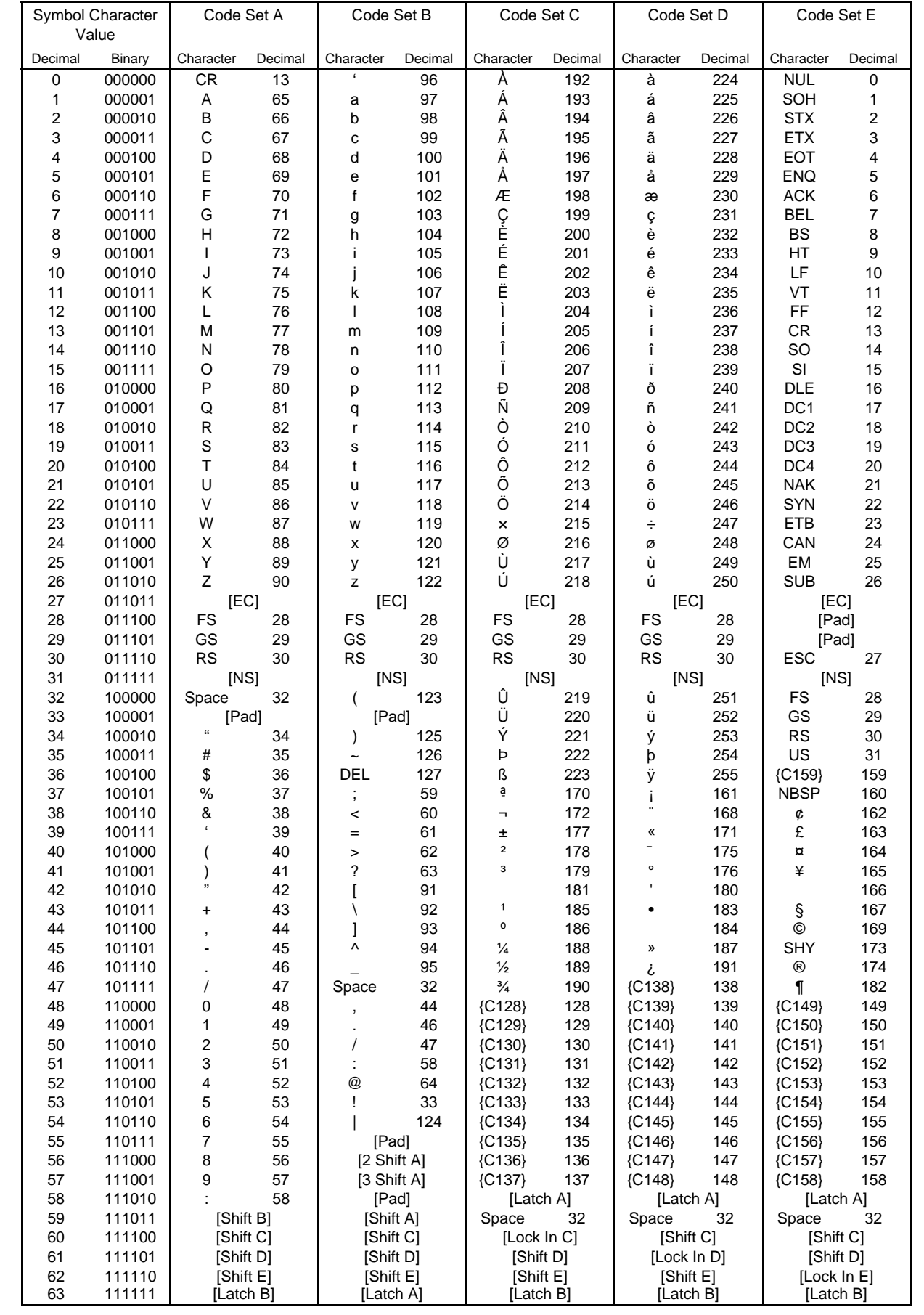

 $\circledR$  How to send control code data

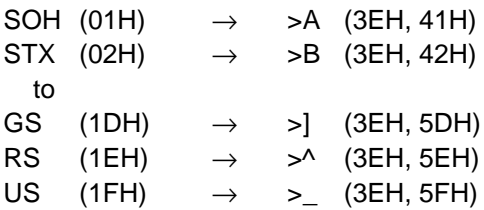

2 How to send a special code

 $>$  (3EH)  $\rightarrow$   $>0$  (3EH, 30H)

3 How to send a Kanji code

Shift JIS JIS hexadecimal (For details, refer to the section for the Bar Code Data Command.)

*NOTE: NUL data in the table cannot be used, however, it can be designated. If it is designated, data following "NUL" data is not printed.*

#### (12) CP code

[Transfer Code]

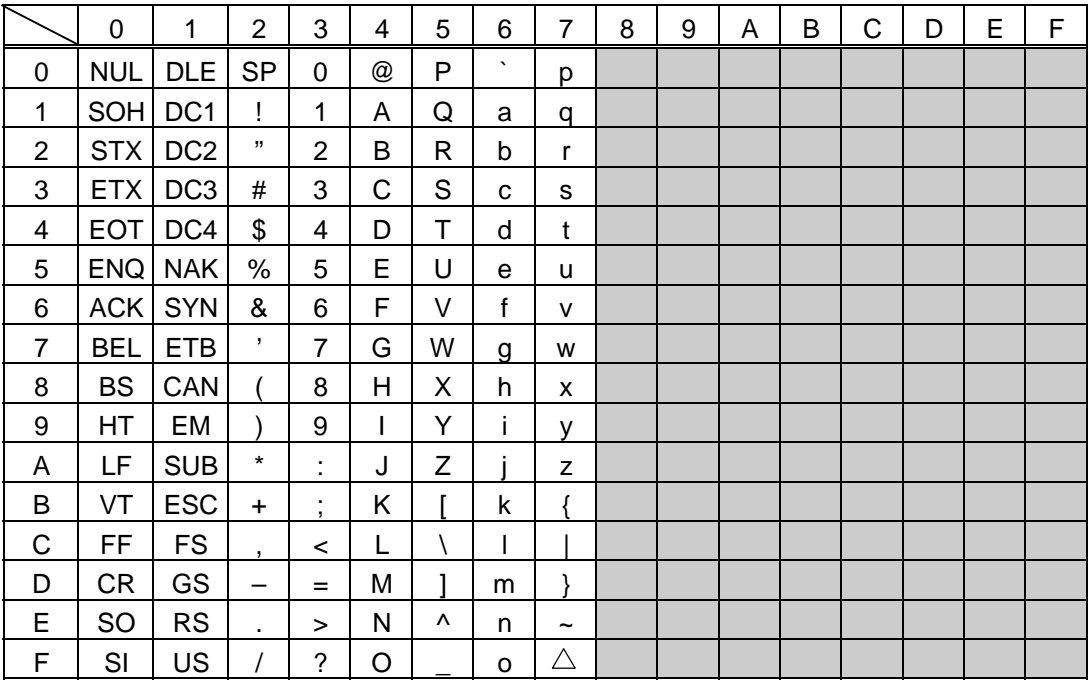

 $\circledR$  How to send control code data

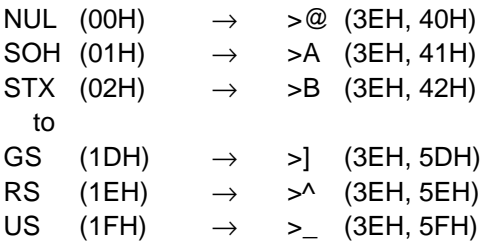

 $@$  How to send a special code

 $>$  (3EH)  $\rightarrow$   $>0$  (3EH, 30H)

3 How to send a Kanji code

Shift JIS

JIS hexadecimal

# **14. DRAWING OF BAR CODE DATA**

- : Field to be incremented/decremented

- (The absence of a solid line invalidates incrementing/decrementing.)
- : Field subject to printing numerals under bars.

### Type of Bar Code: JAN8, EAN8

(1) No affix

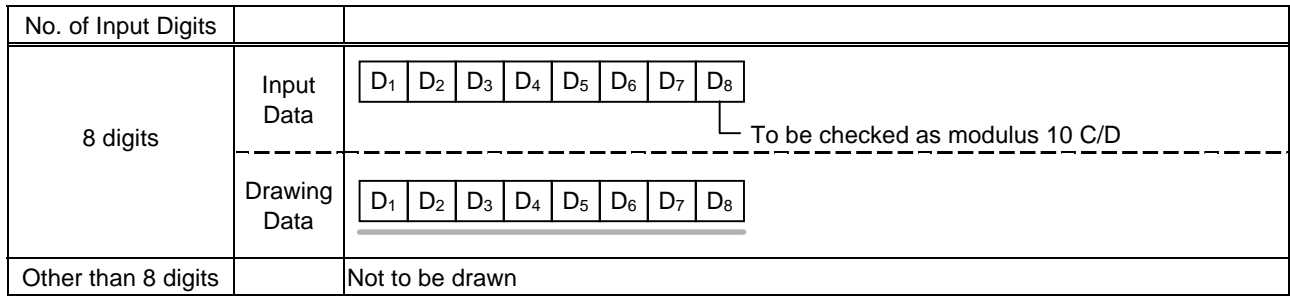

#### (2) Modulus 10 check

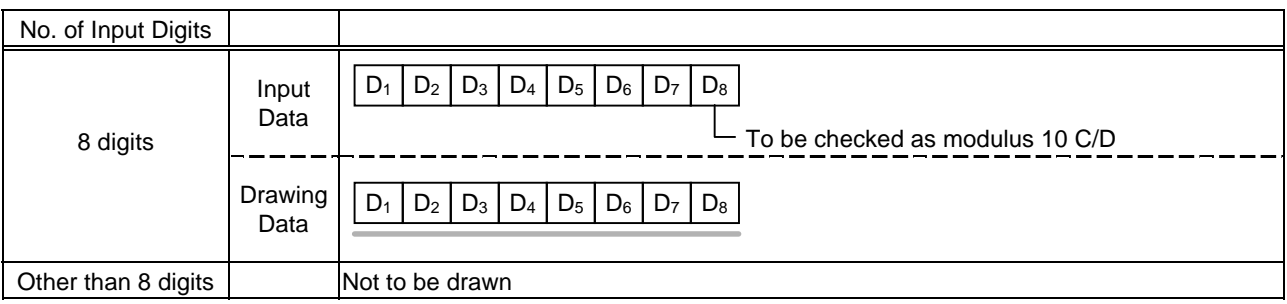

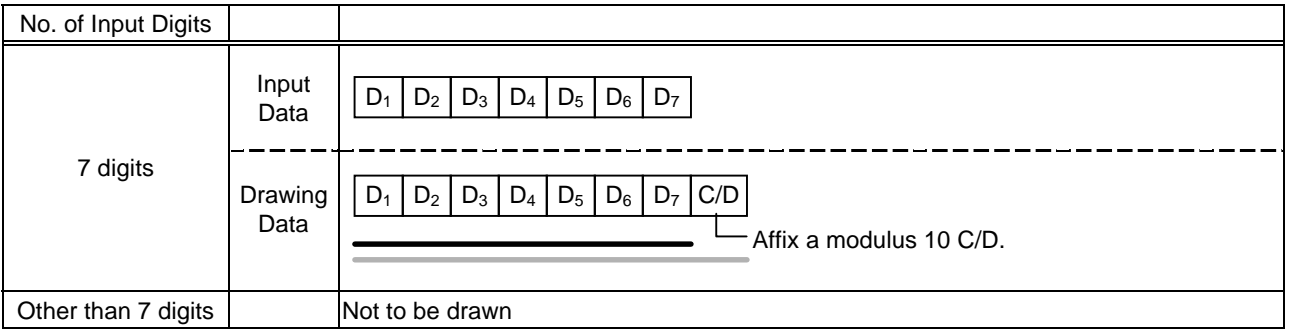

### Type of Bar Code: JAN13, EAN13

#### (1) No affix

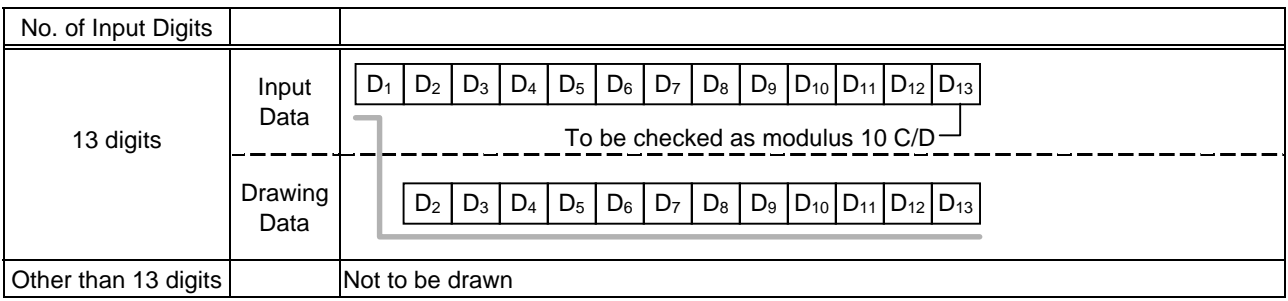

### (2) Modulus 10 check

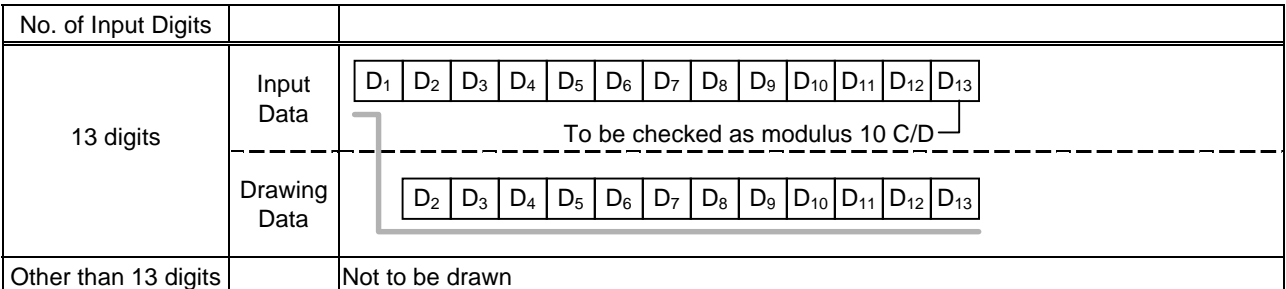

# (3) Auto affix of modulus 10

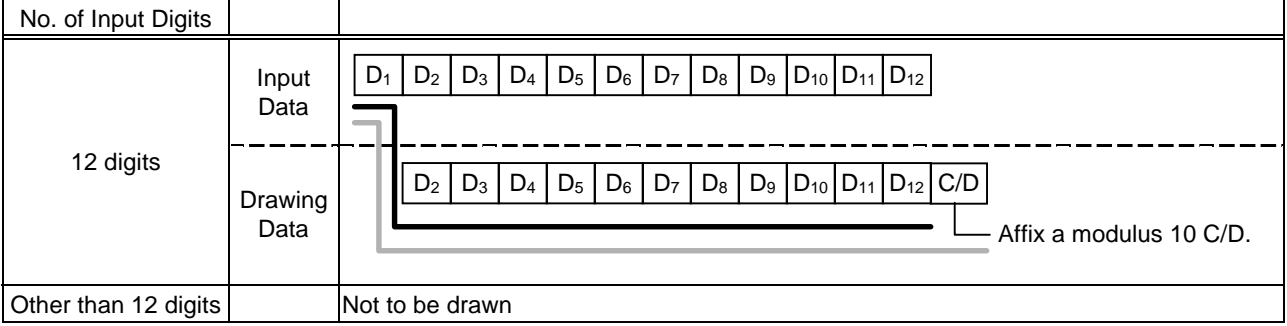

# (4) Auto affix of modulus 10 + price C/D 4 digits

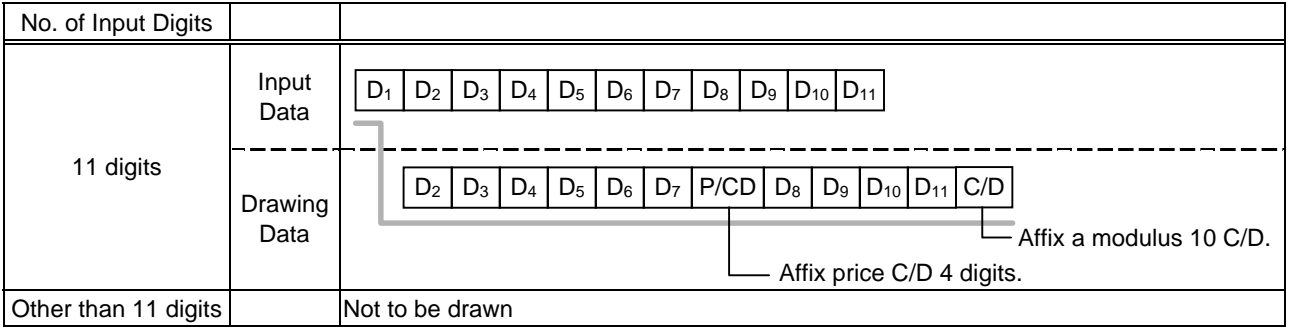

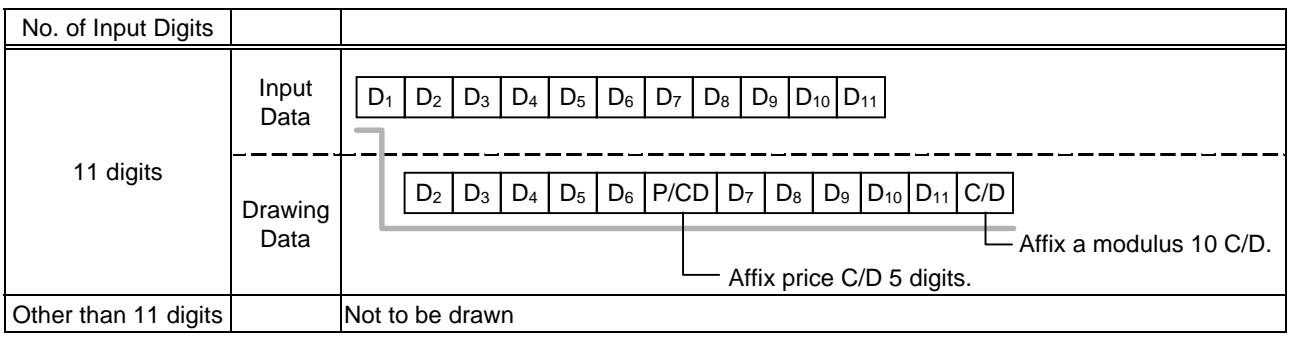

### Type of Bar Code: UPC-A

#### (1) No affix

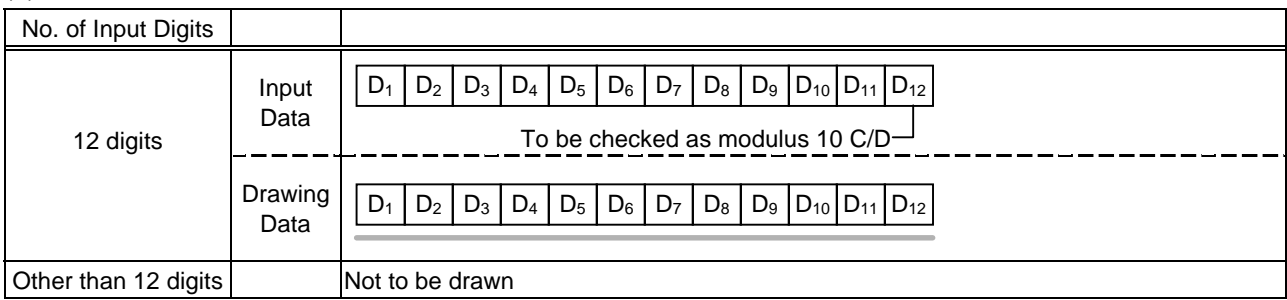

# (2) Modulus 10 check

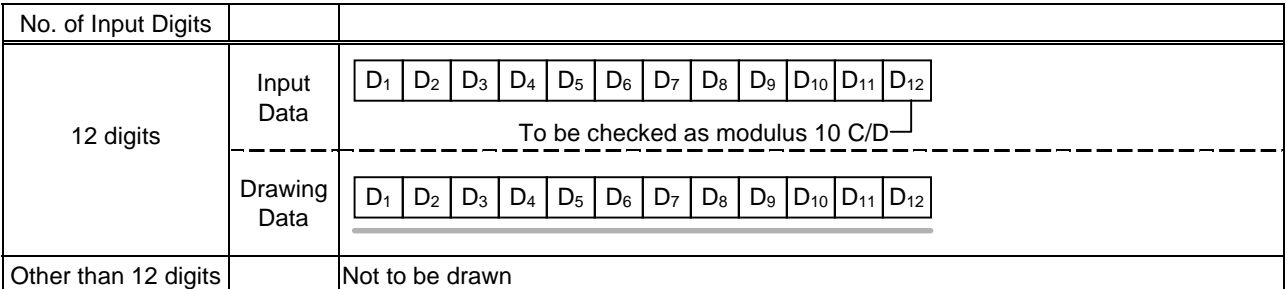

### (3) Auto affix of modulus 10

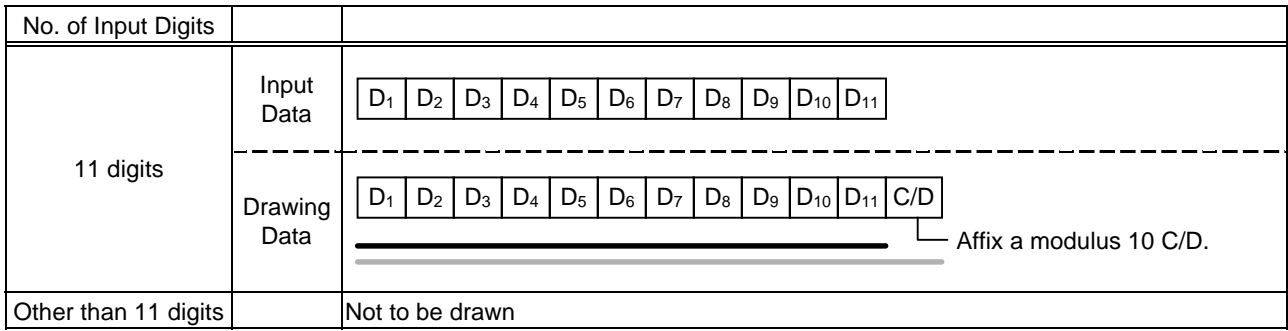

# (4) Auto affix of modulus 10 + price C/D 4 digits

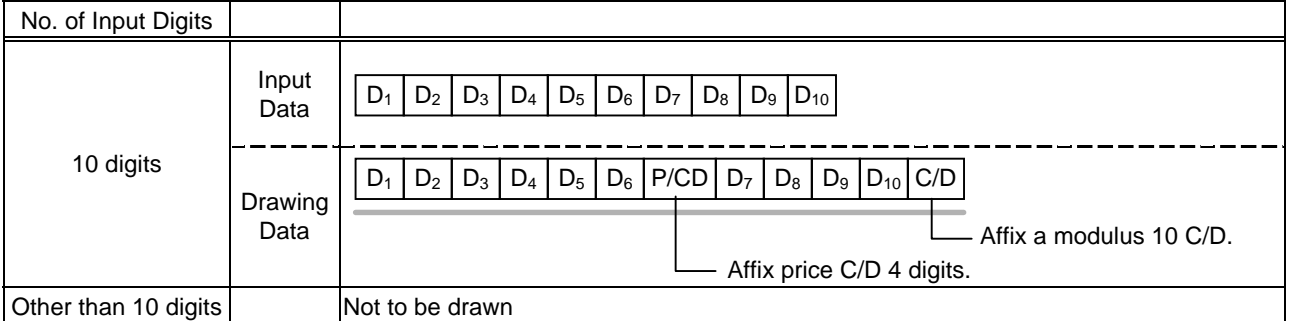

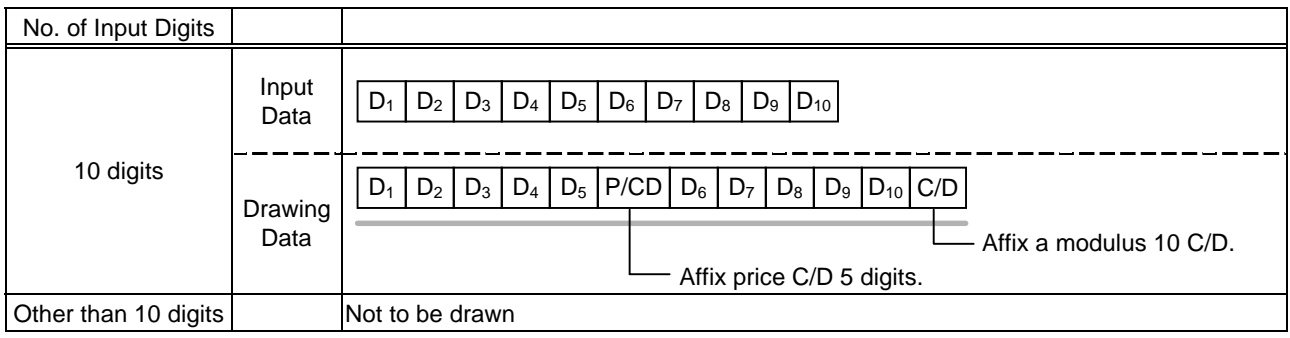

# Type of Bar Code: UPC-E

# (1) No affix

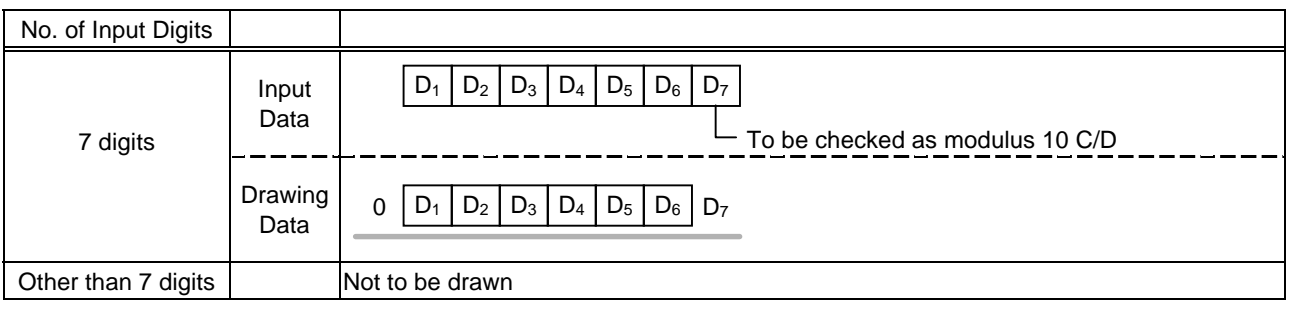

#### (2) Modulus 10 check

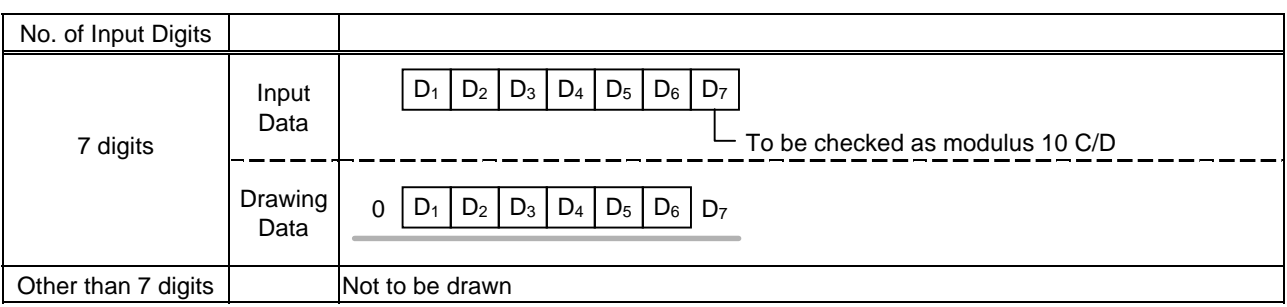

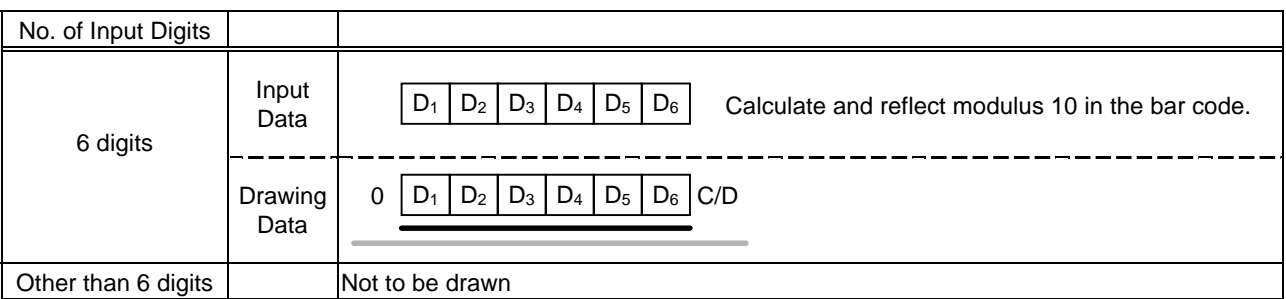

# Type of Bar Code: JAN8 + 2 digits, EAN8 + 2 digits

#### (1) No affix

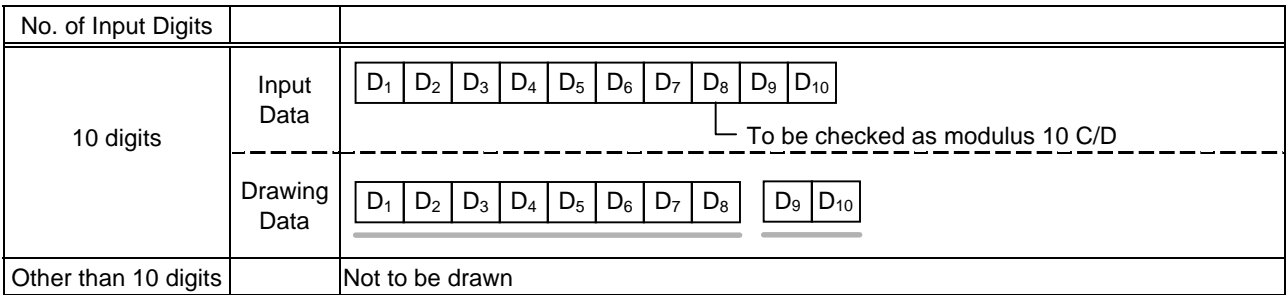

#### (2) Modulus 10 check

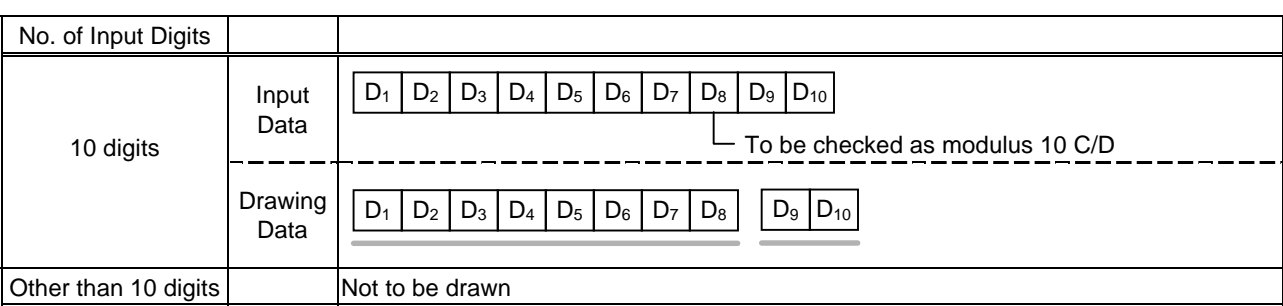

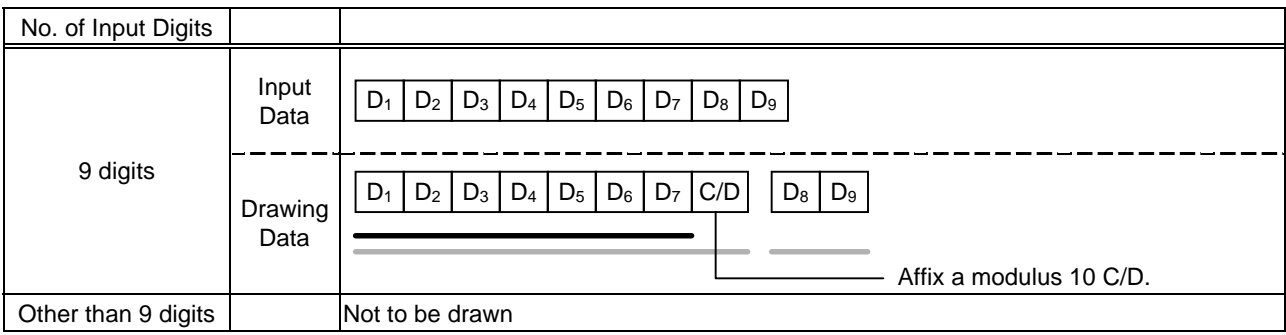

# Type of Bar Code: JAN8 + 5 digits, EAN8 + 5 digits

### (1) No affix

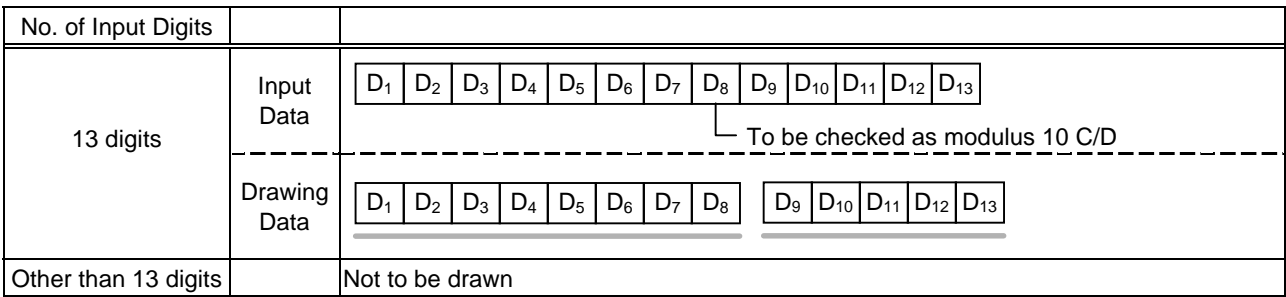

#### (2) Modulus 10 check

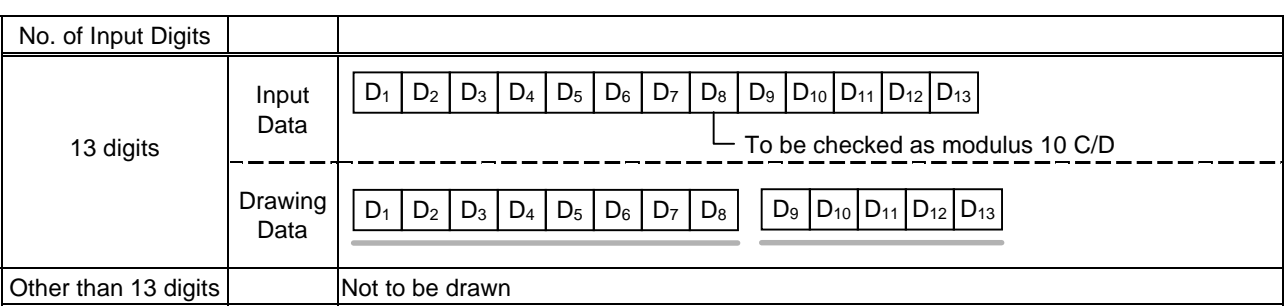

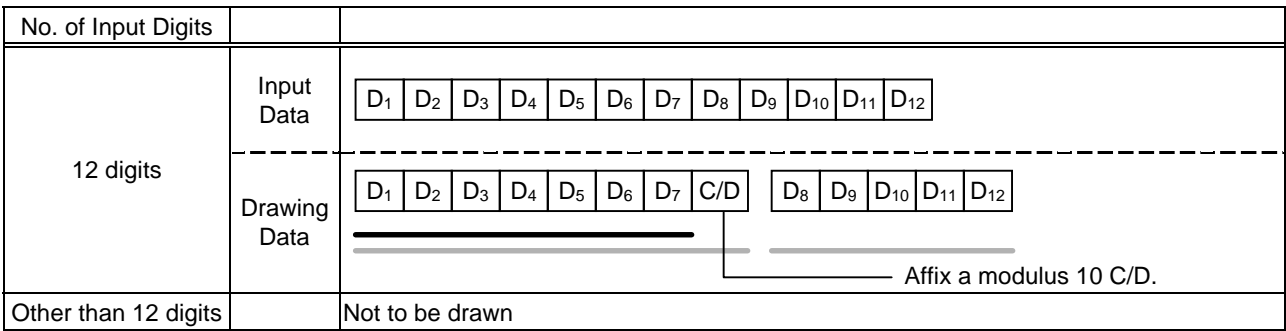

# Type of Bar Code: JAN13 + 2 digits, EAN13 + 2 digits

#### (1) No affix

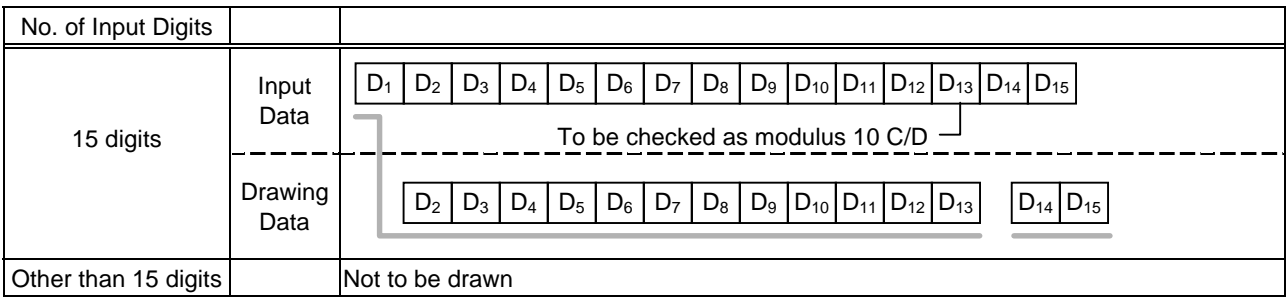

# (2) Modulus 10 check

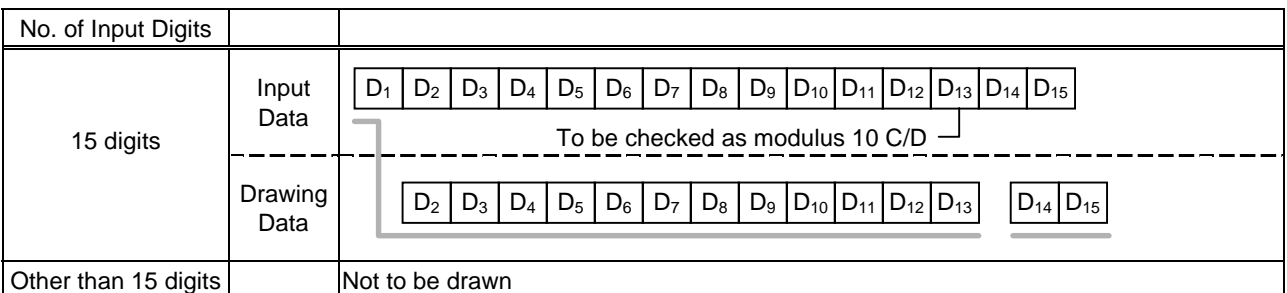

# (3) Auto affix of modulus 10

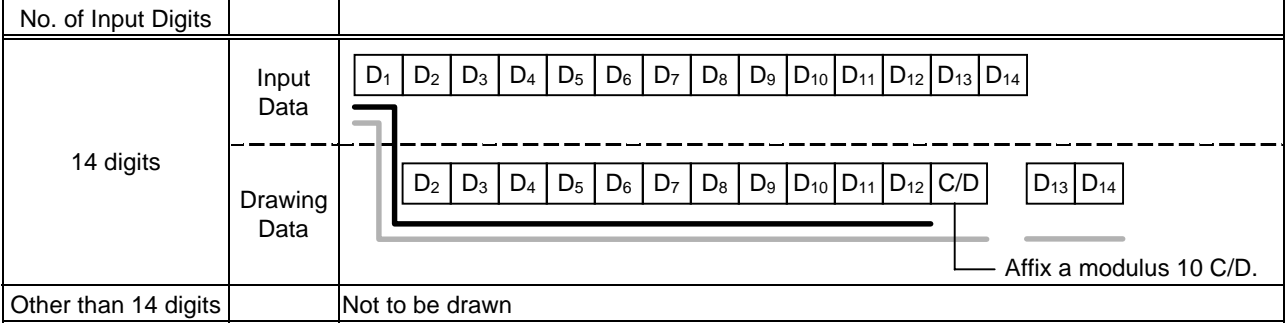

# (4) Auto affix of modulus 10 + price C/D 4 digits

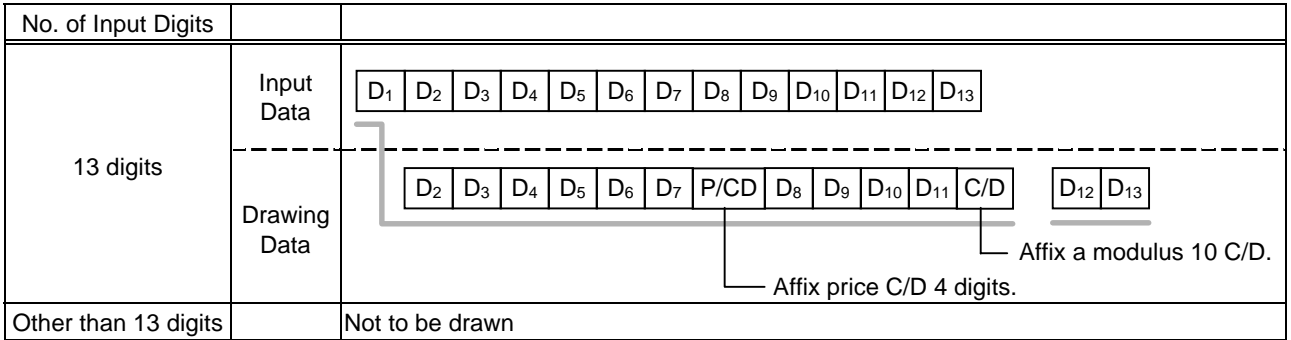

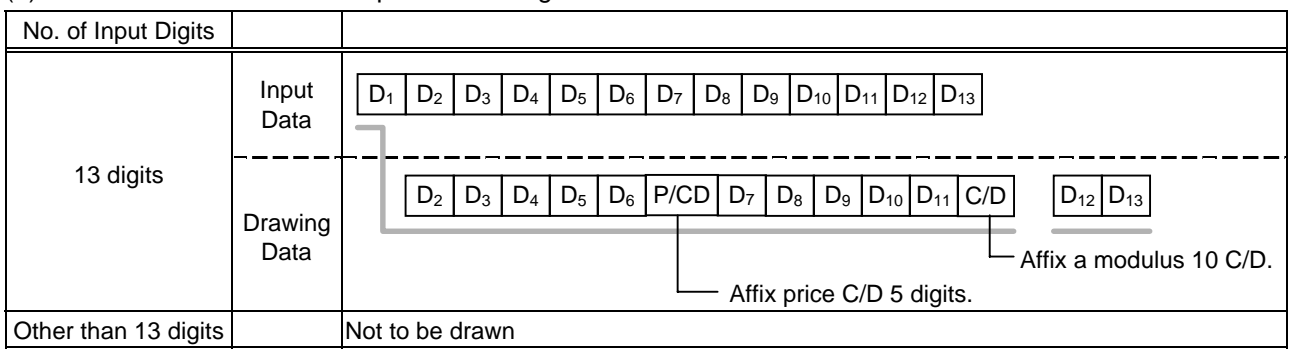

# Type of Bar Code: JAN13 + 5 digits, EAN13 + 5 digits

#### (1) No affix

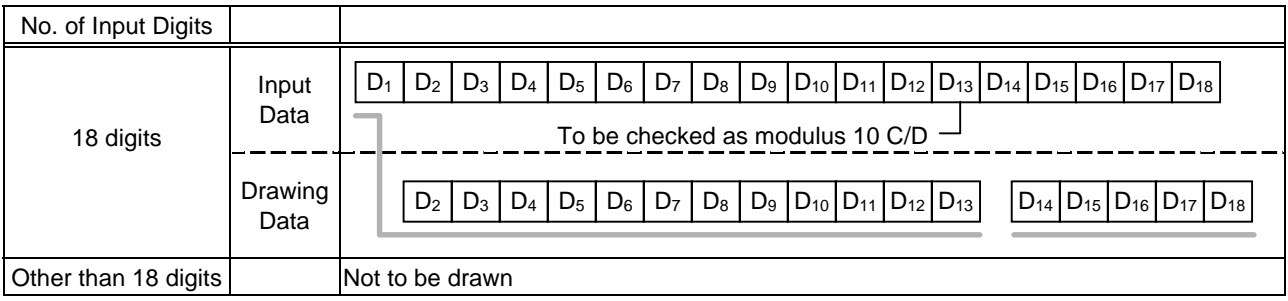

# (2) Modulus 10 check

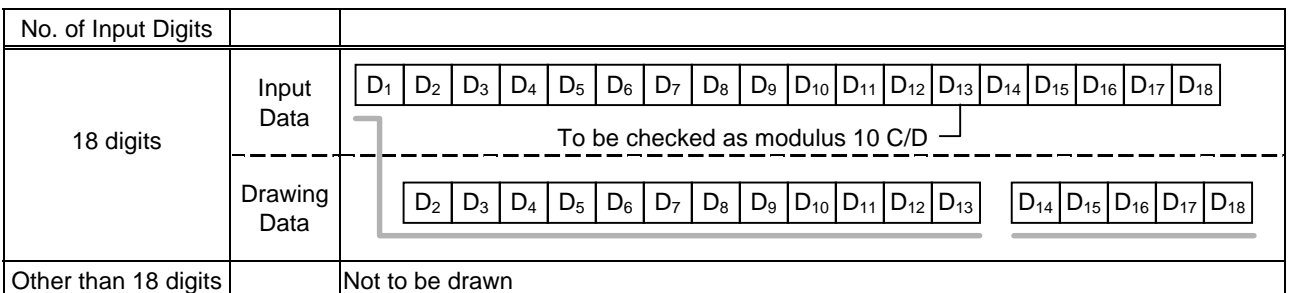

# (3) Auto affix of modulus 10

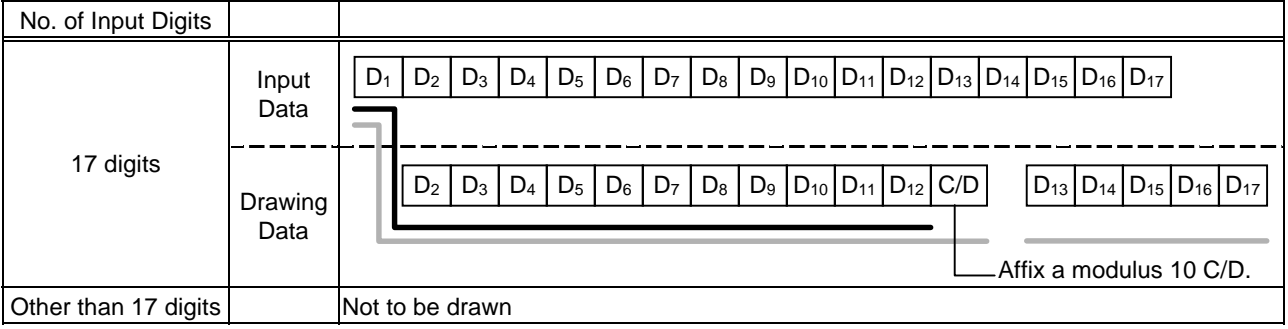

# (4) Auto affix of modulus 10 + price C/D 4 digits

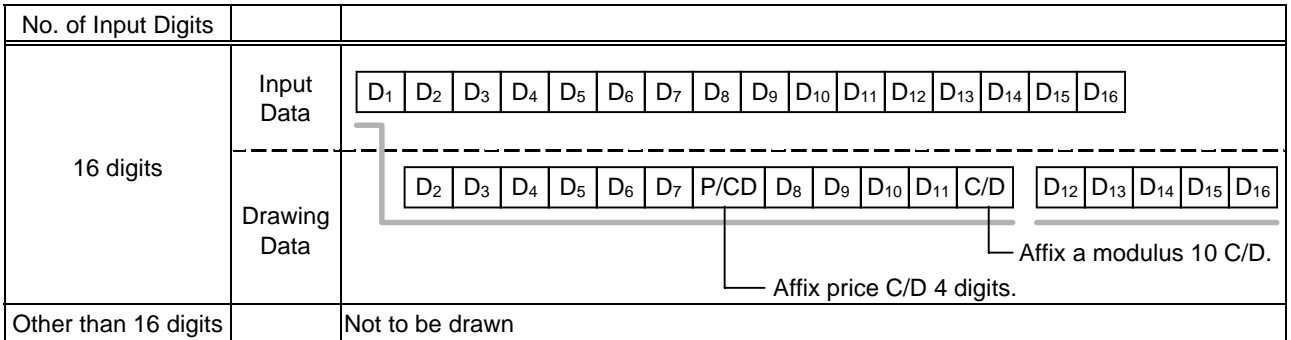

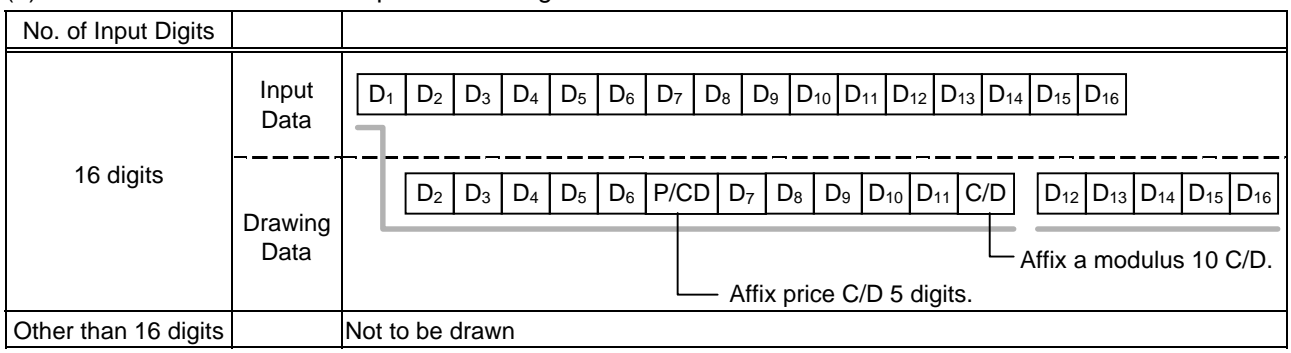

# Type of Bar Code: UPC-A + 2 digits

#### (1) No affix

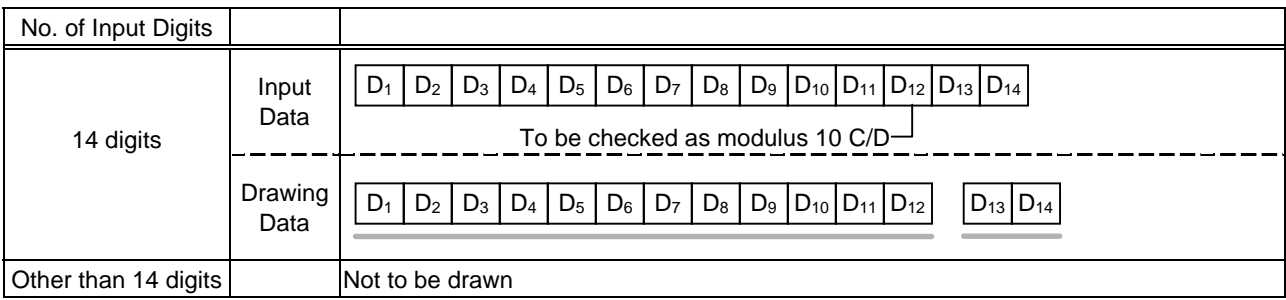

# (2) Modulus 10 check

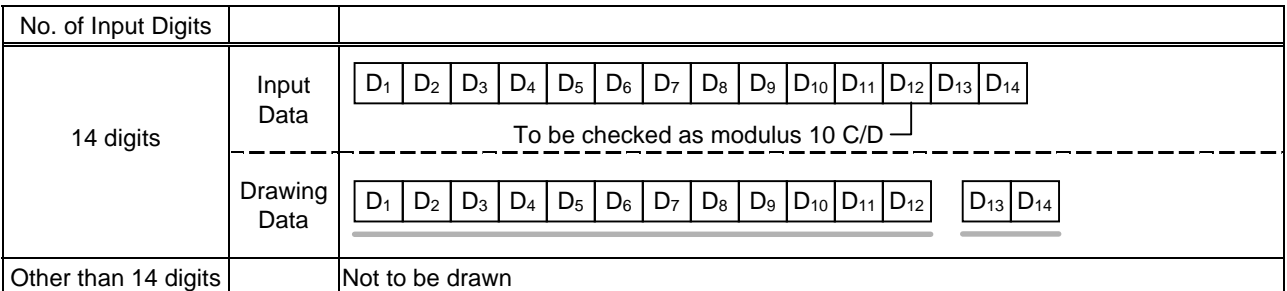

# (3) Auto affix of modulus 10

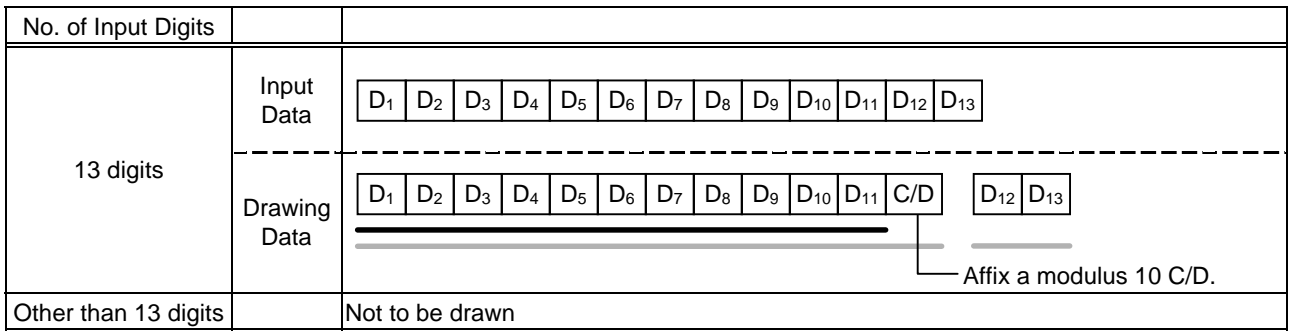

# (4) Auto affix of modulus 10 + price C/D 4 digits

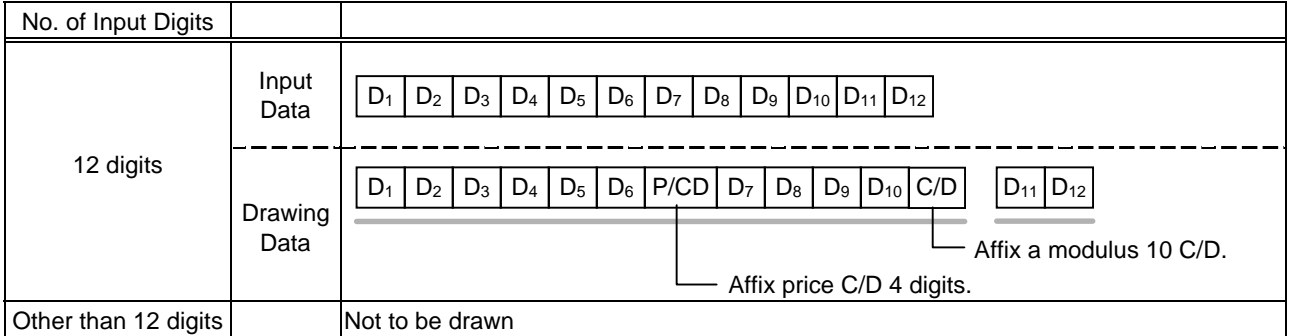

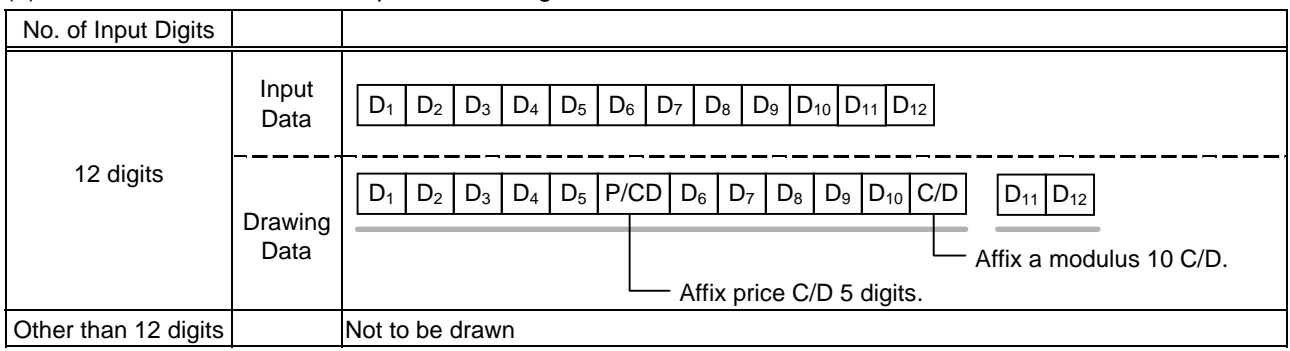

# Type of Bar Code: UPC-A + 5 digits

#### (1) No affix

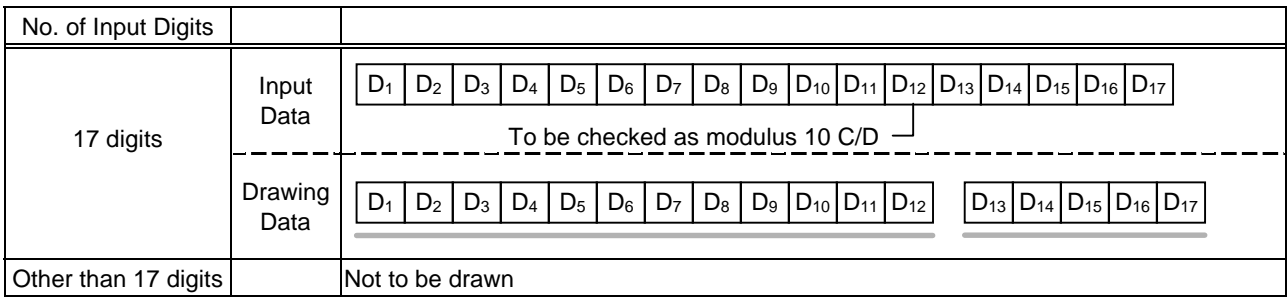

# (2) Modulus 10 check

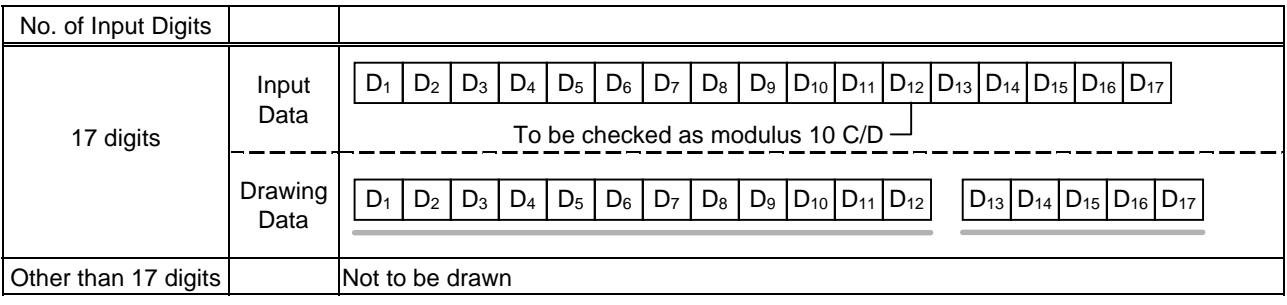

# (3) Auto affix of modulus 10

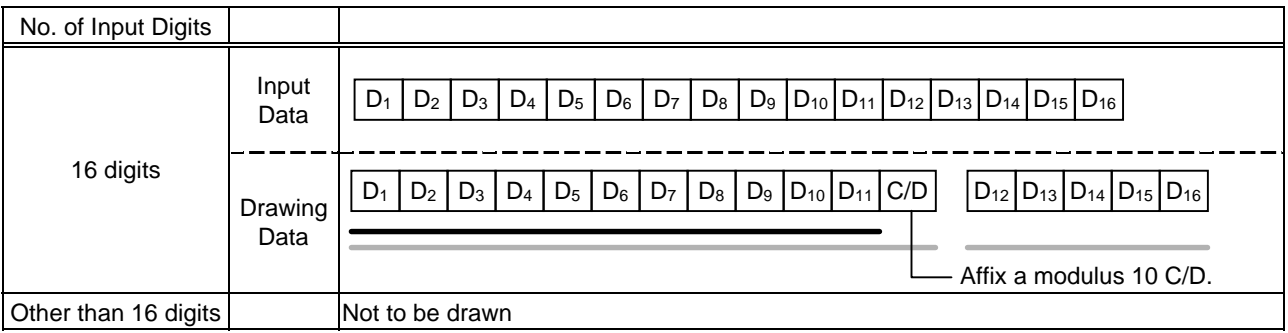

# (4) Auto affix of modulus 10 + price C/D 4 digits

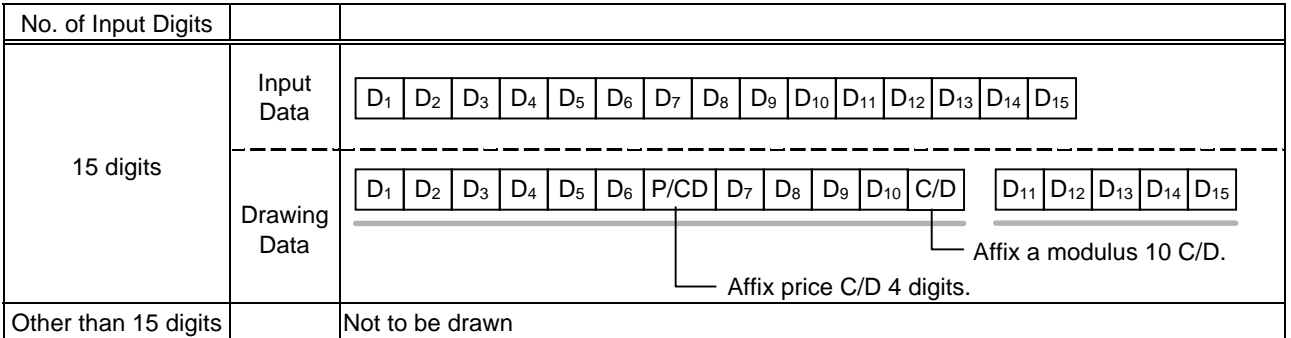

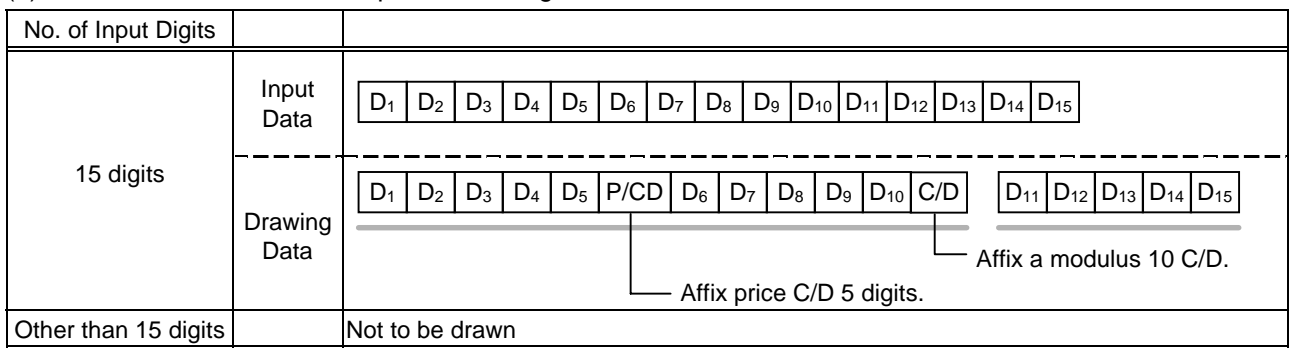

# Type of Bar Code: UPC-E + 2 digits

# (1) No affix

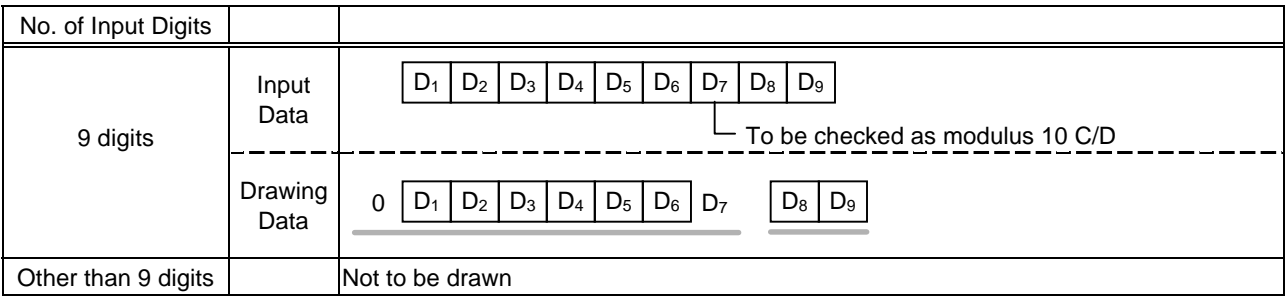

#### (2) Modulus 10 check

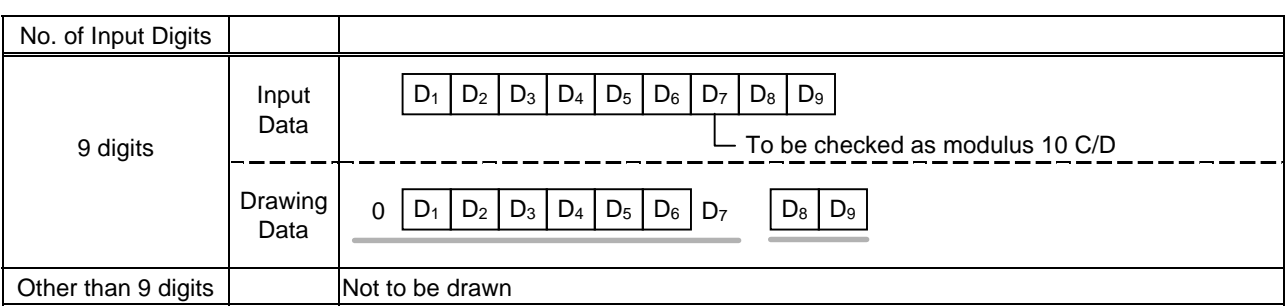

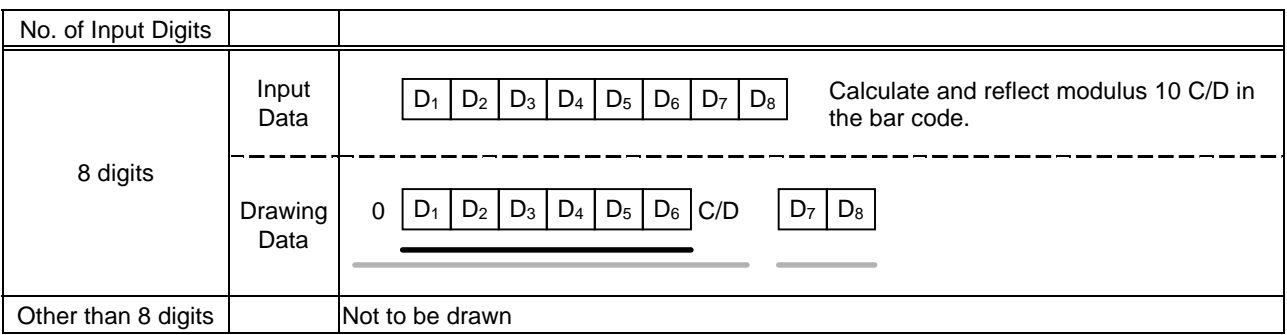

# Type of Bar Code: UPC-E + 5 digits

# (1) No affix

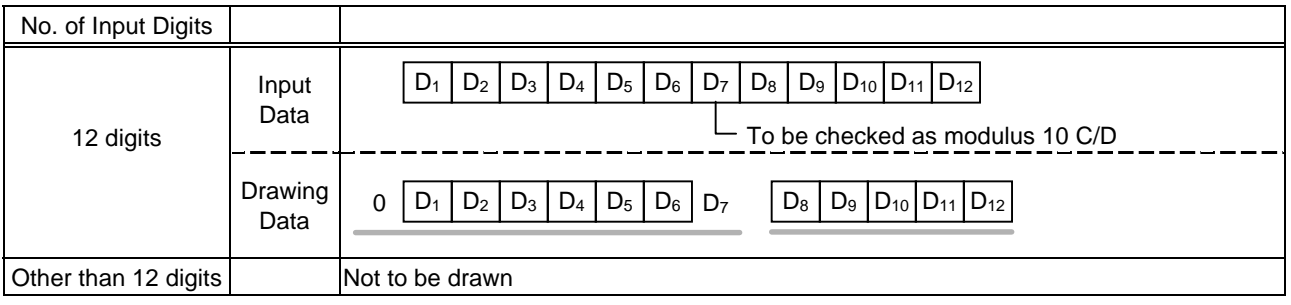

#### (2) Modulus 10 check

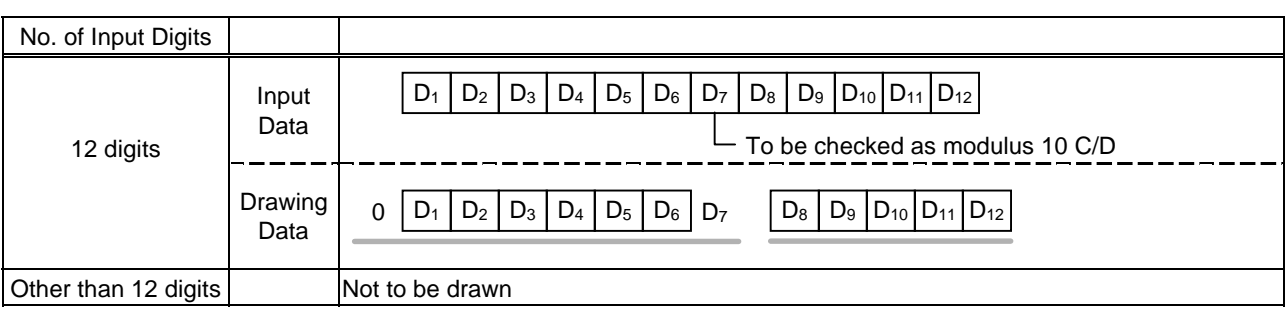

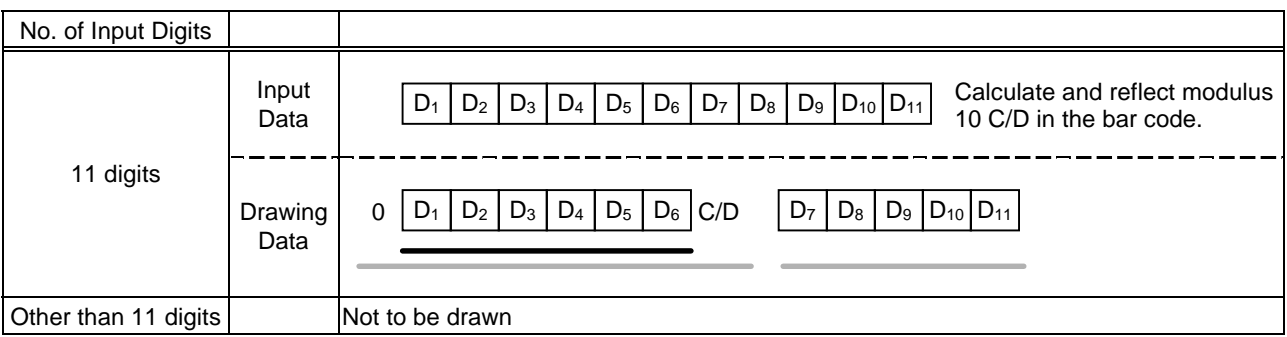

### Type of Bar Code: MSI

#### (1) No affix

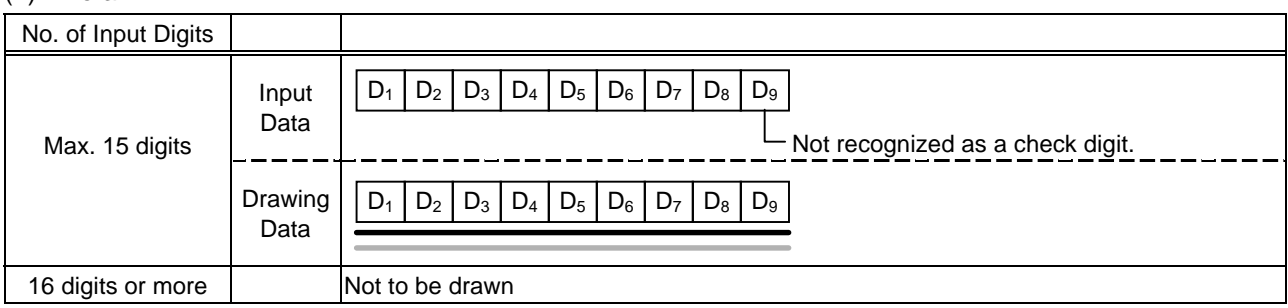

### (2) IBM modulus 10 check

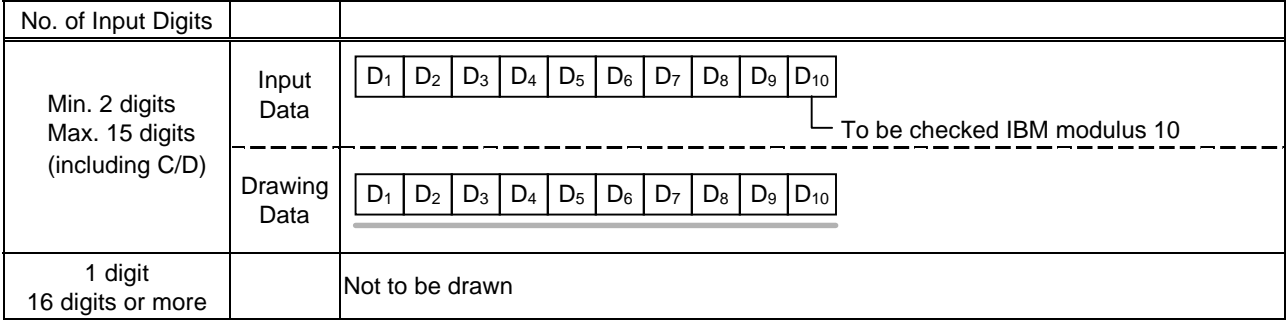

#### (3) Auto affix of IBM modulus 10

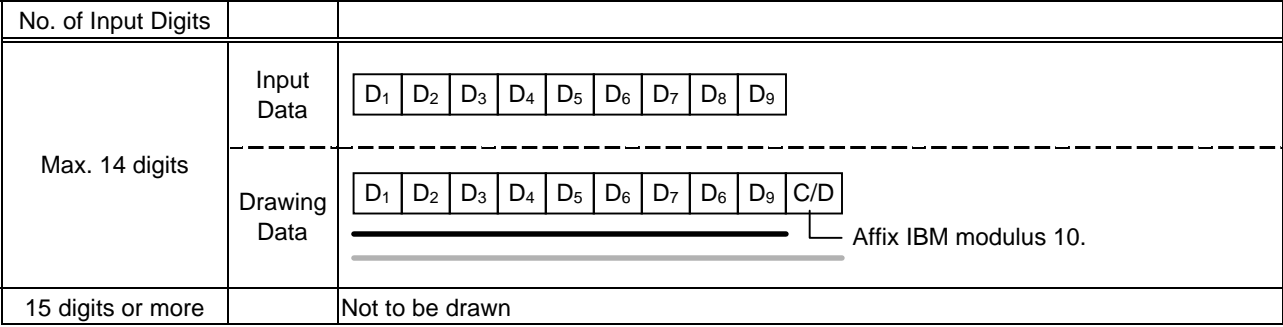

#### (4) IBM modulus 10 + Auto affix of IBM modulus 10

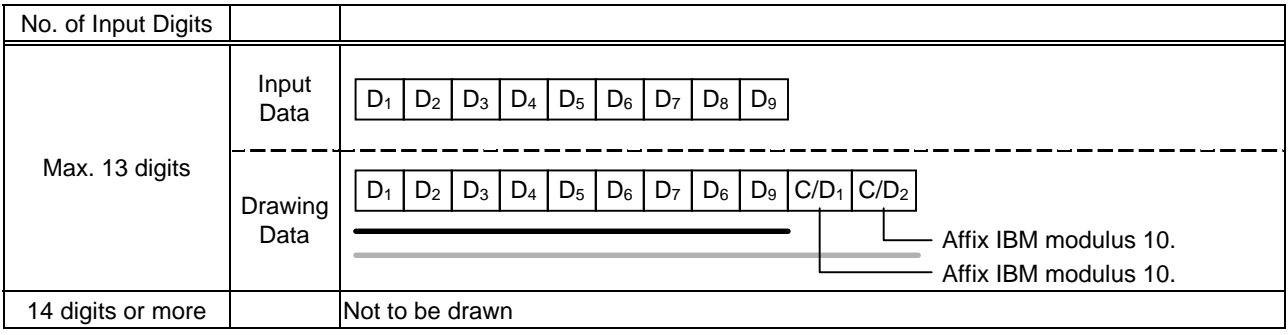

#### (5) IBM modulus 11 + Auto affix of IBM modulus 10

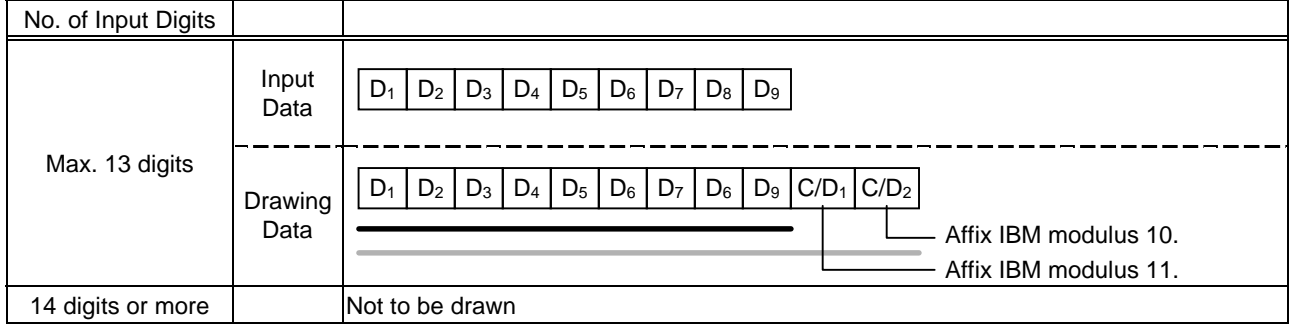

#### Type of Bar Code: Interleaved 2 of 5

### (1) No affix

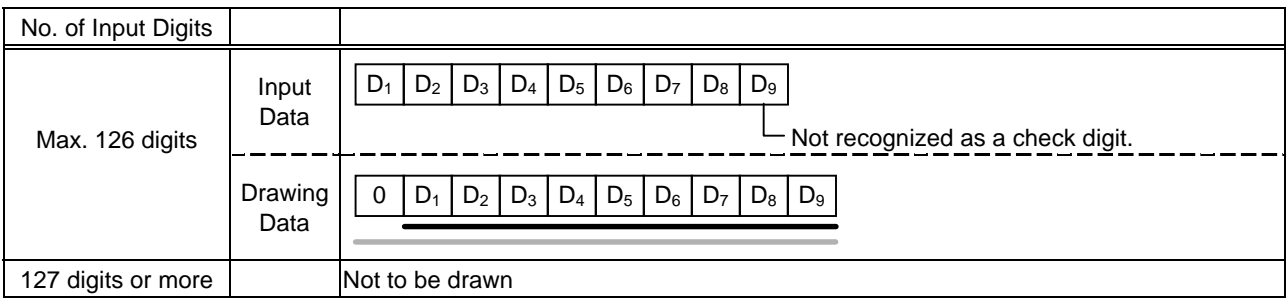

#### (2) Modulus 10 check

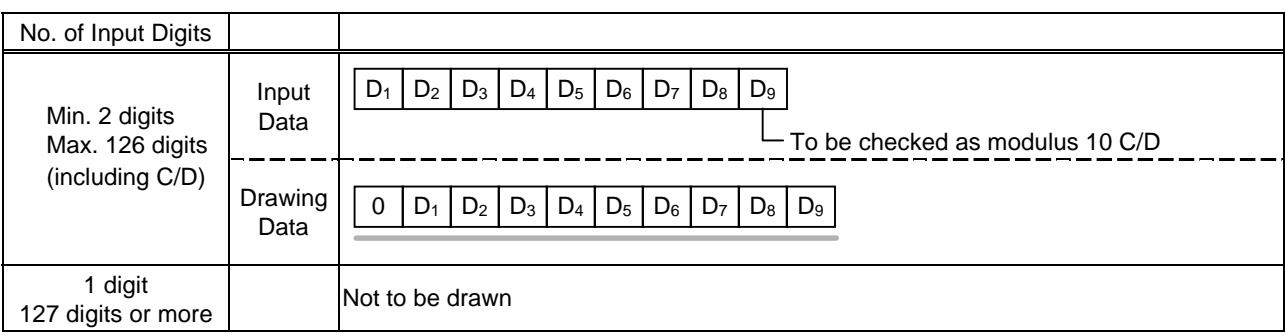

### (3) Auto affix of modulus 10

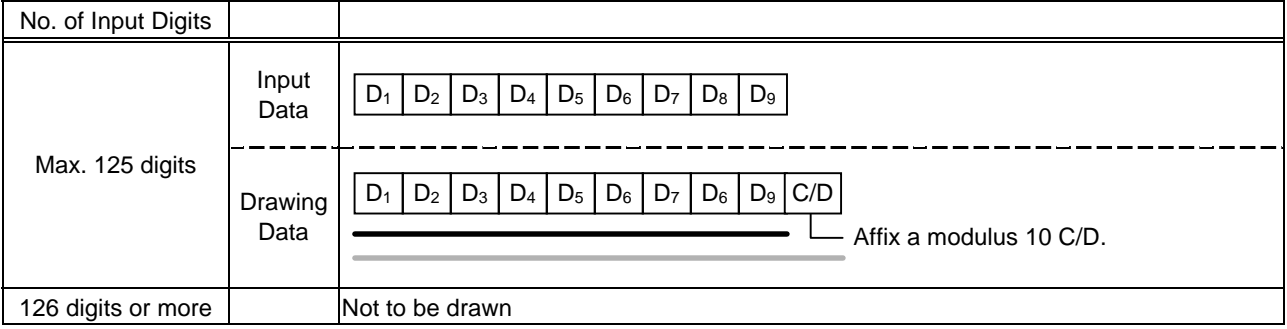

# (4) Auto affix of DBP modulus 10

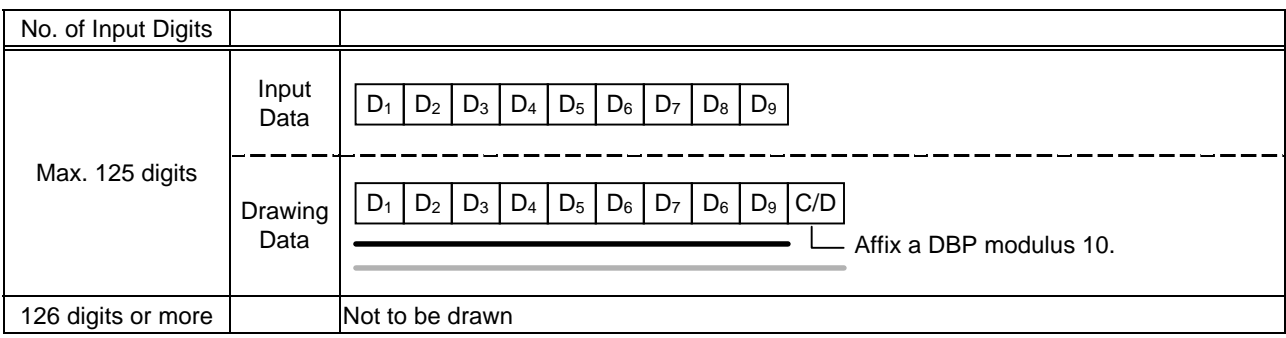

# Type of Bar Code: Industrial 2 of 5

### (1) No affix

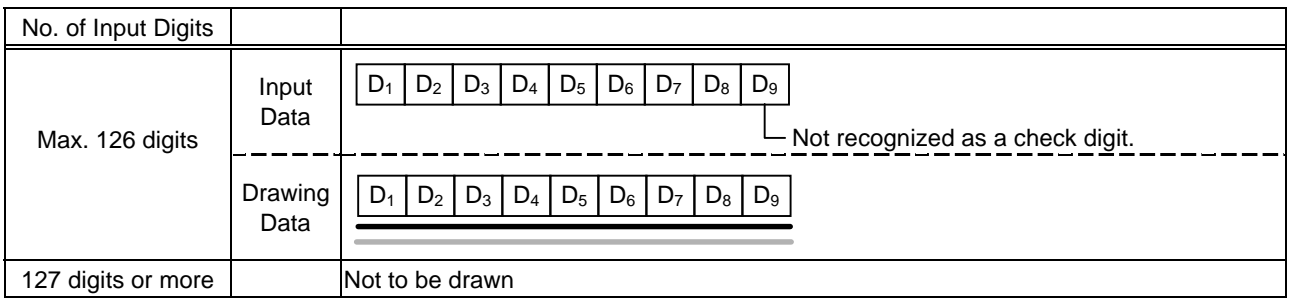

#### (2) Modulus check character check

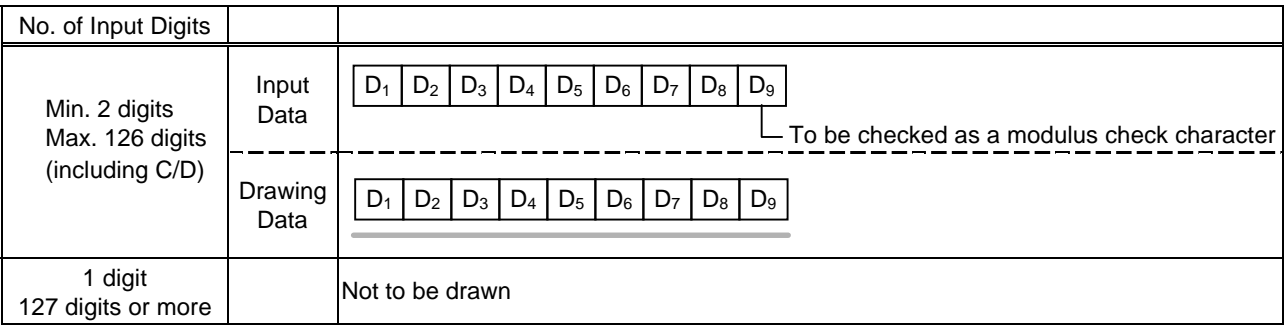

#### (3) Auto affix of modulus check character

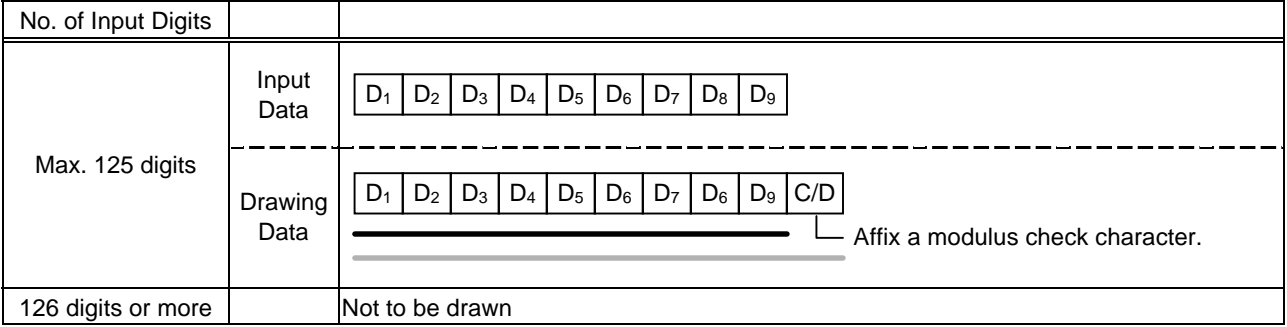

# Type of Bar Code: CODE39 (Standard)

# (1) No affix

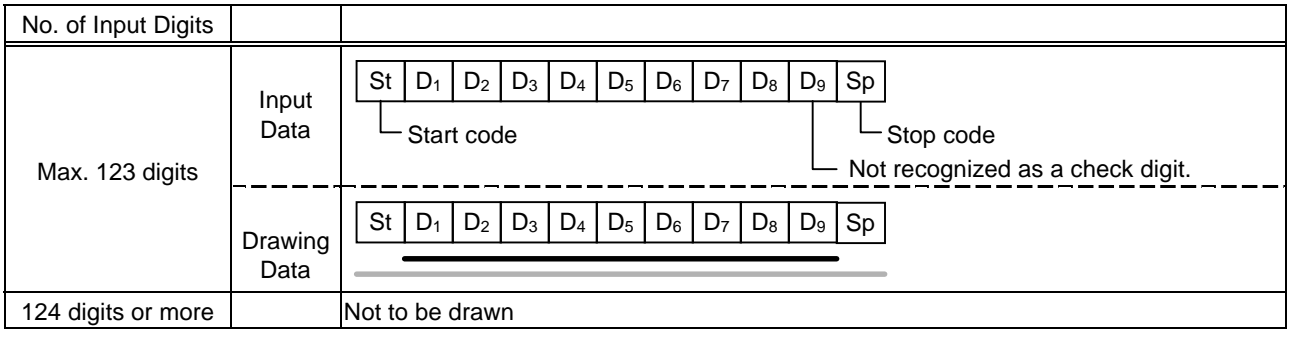

# (2) Modulus 43 check

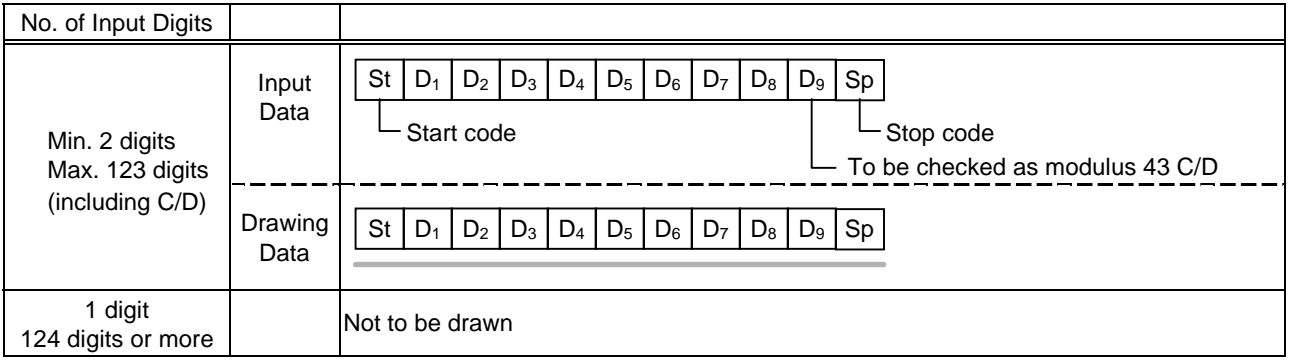

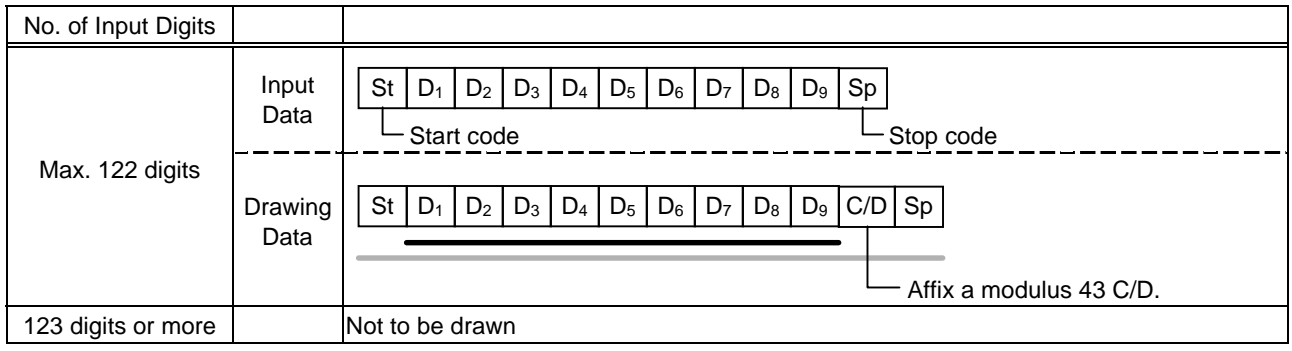

# Type of Bar Code: CODE39 (Full ASCII)

# (1) No affix

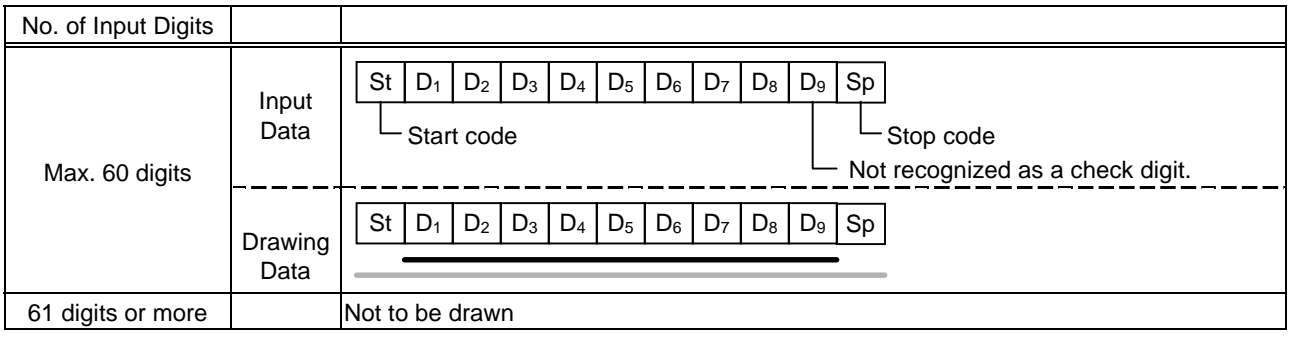

### (2) Modulus 43 check

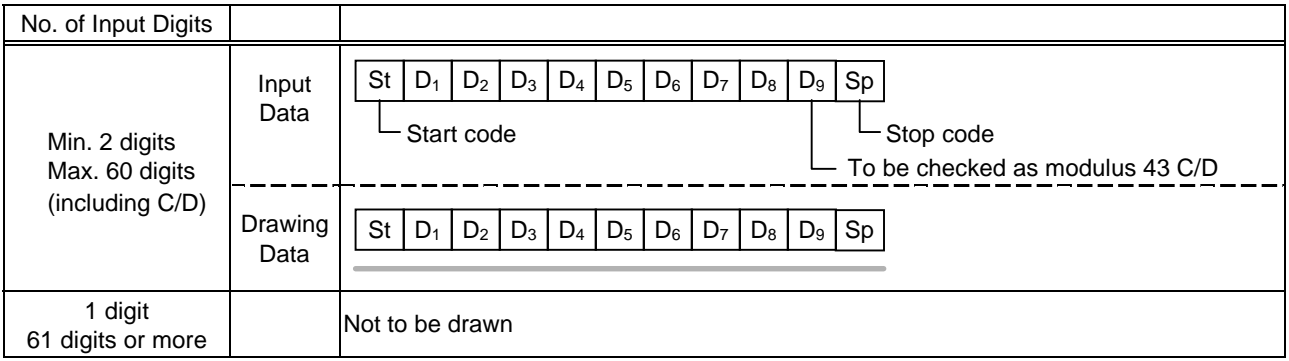

#### (3) Auto affix of modulus 43

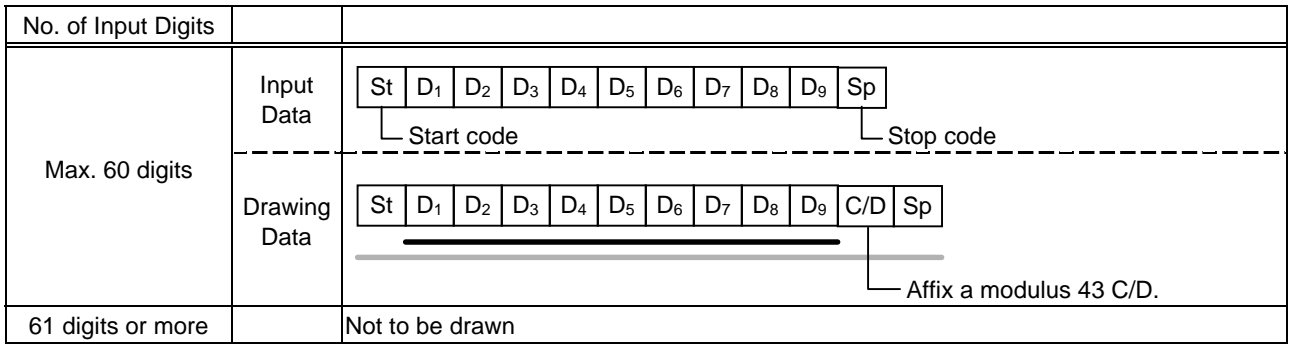

*NOTE: Numerals under bars are not characters corresponding to the bars but the characters of the codes received are drawn.*

Type of Bar Code: NW7

- (1) No affix
	- C/D check Auto affix

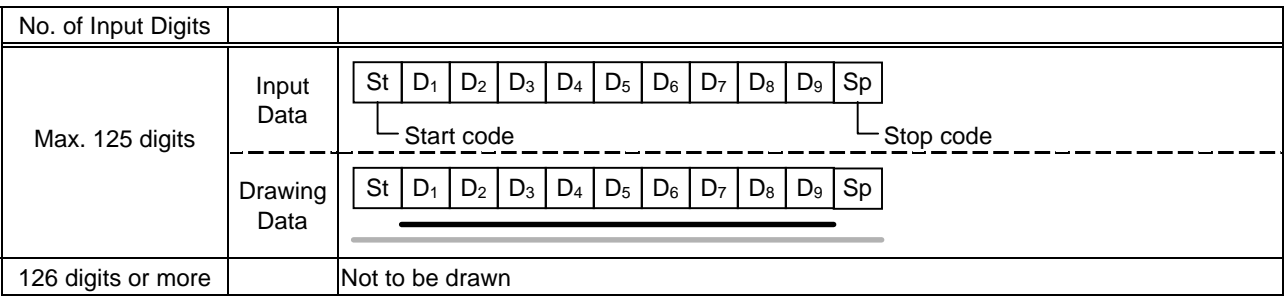

Type of Bar Code: No auto selection of CODE128 (Character ">" to be also counted as a digit)

(1) No affix PSEUDO103 check

Auto affix of PSEUDO103

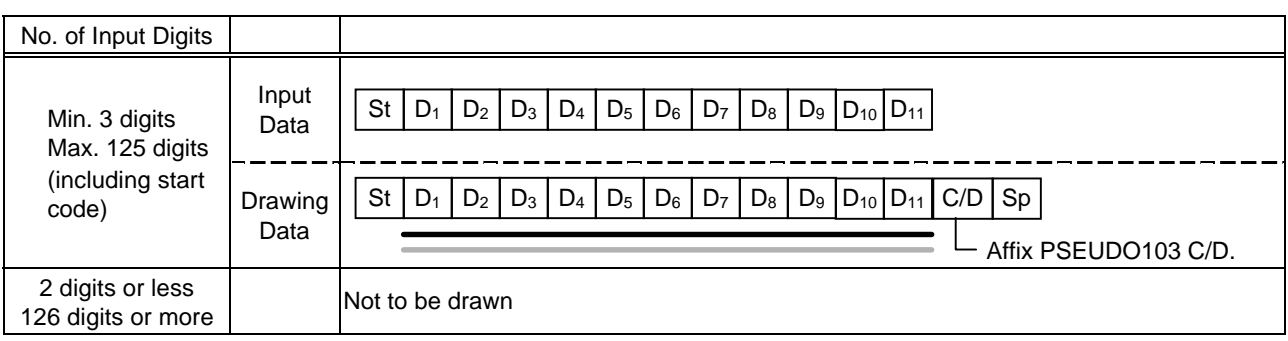

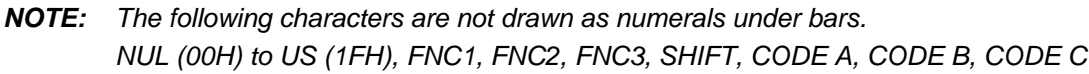

Type of Bar Code: Auto selection of CODE 128

- (1) No affix
	- C/D check

Auto affix of C/D

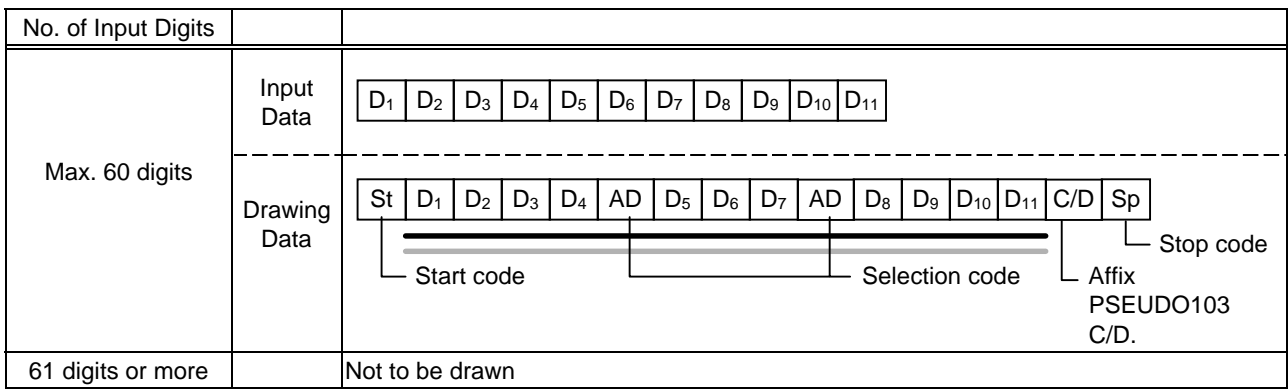

*NOTE: The following characters are not drawn as numerals under bars. NUL (00H) to US (1FH), FNC1, FNC2, FNC3, SHIFT, CODE A, CODE B, CODE C*

#### Type of Bar Code: CODE93

(1) No affix C/D check Auto affix of C/D

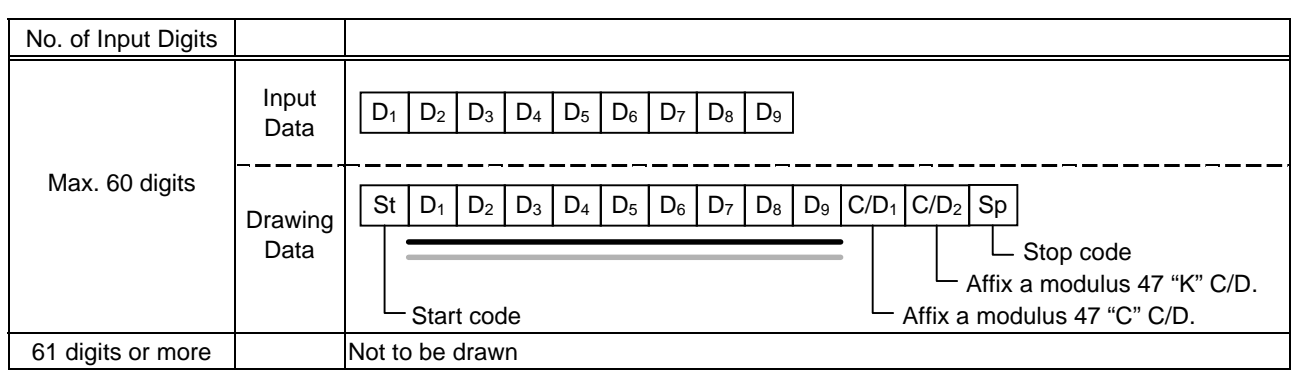

*NOTE: Numerals under bars are not characters corresponding to the bars but the characters of the codes received are drawn.*

#### Type of Bar Code: UCC/EAN128

(1) No affix C/D check Auto affix of C/D

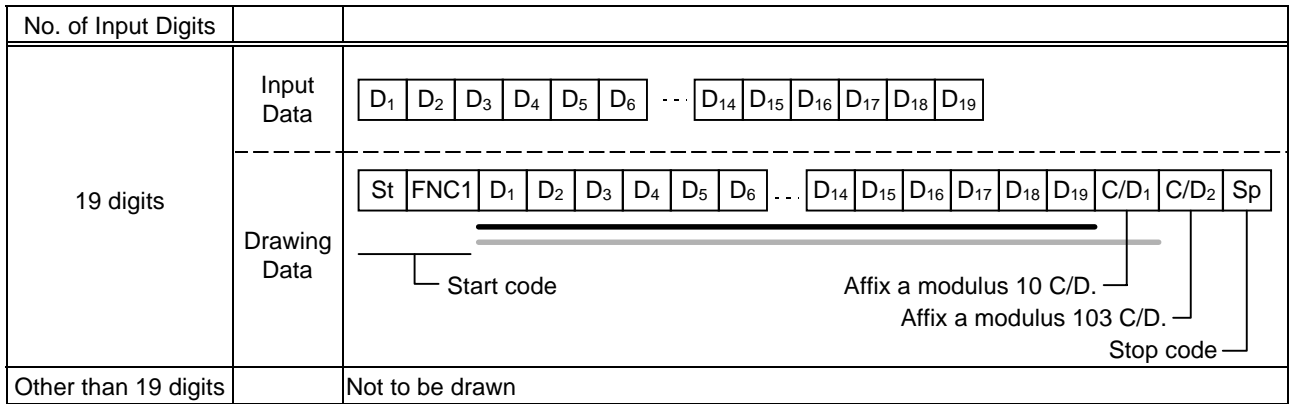

### Type of Bar Code: POSTNET

(1) Auto affix of dedicated C/D

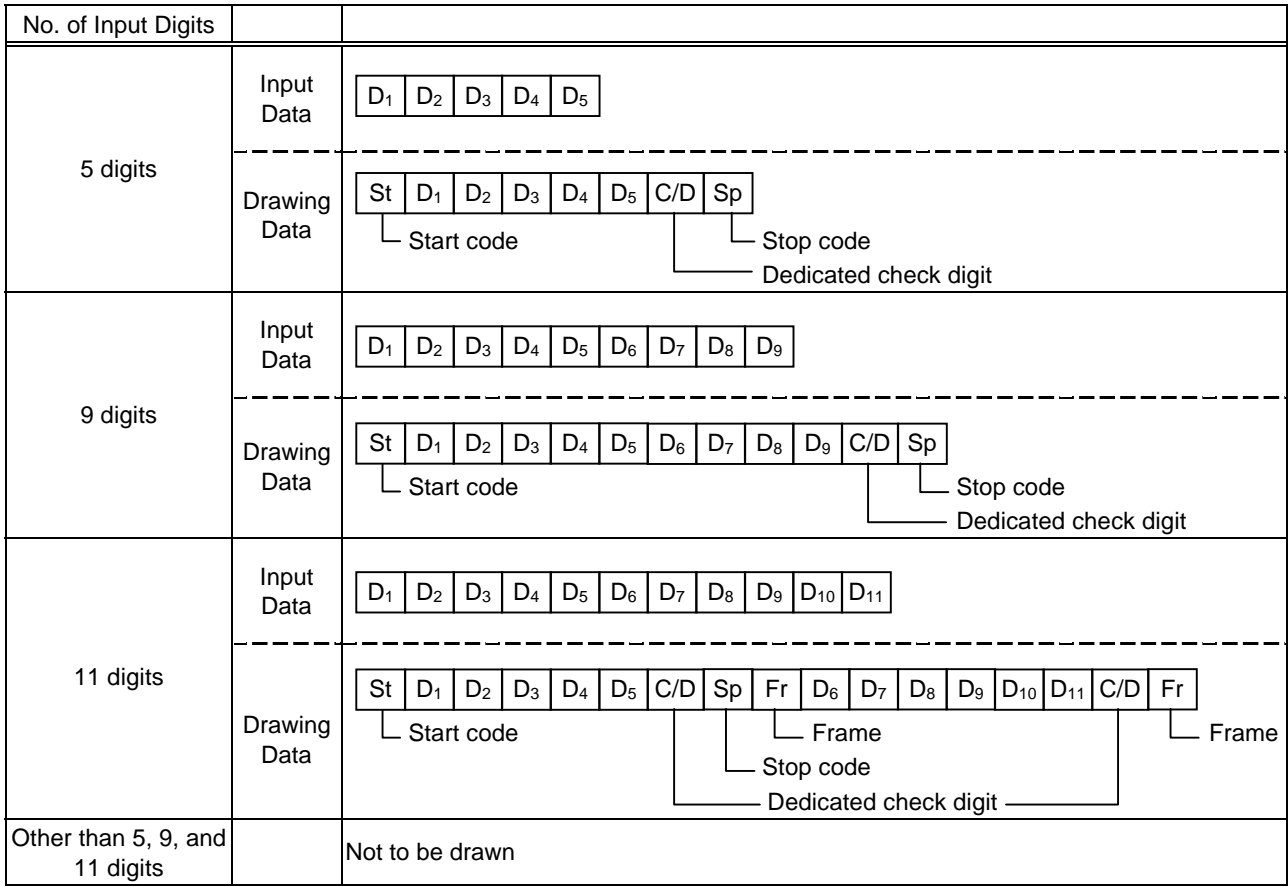

# Type of Bar Code: RM4SCC

(1) Auto affix of dedicated C/D

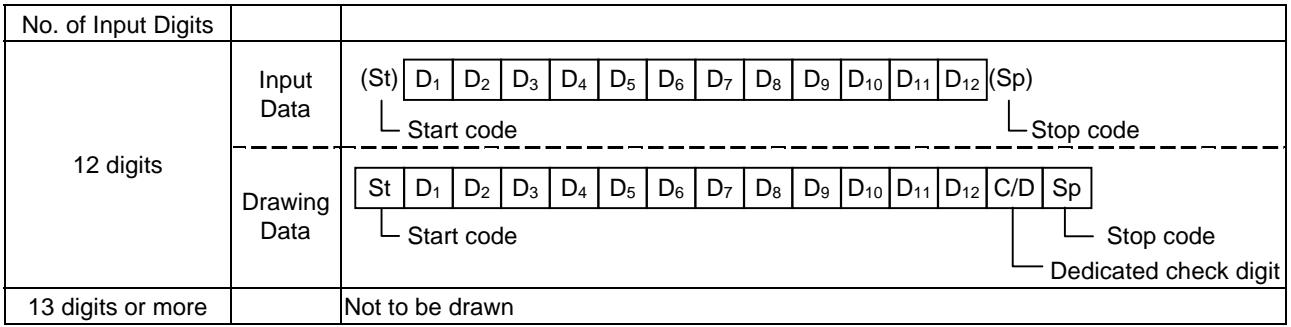

# Type of Bar Code: KIX CODE

(1) No affix

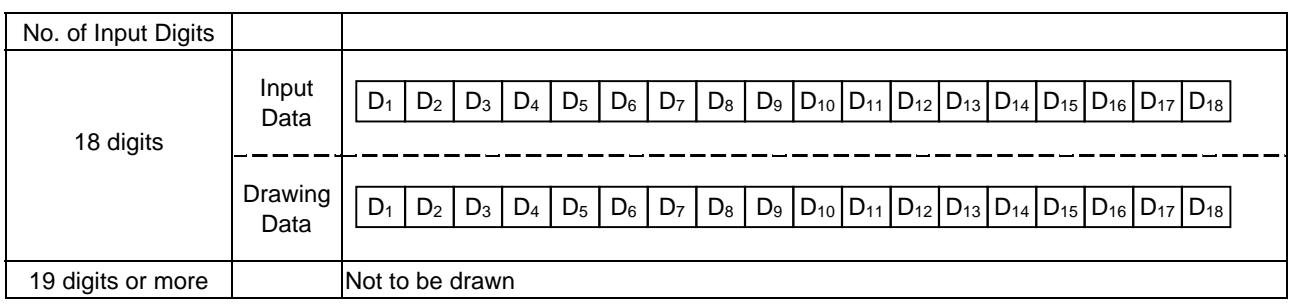

# Type of Bar Code: Customer bar code

(1) Auto affix of dedicated C/D

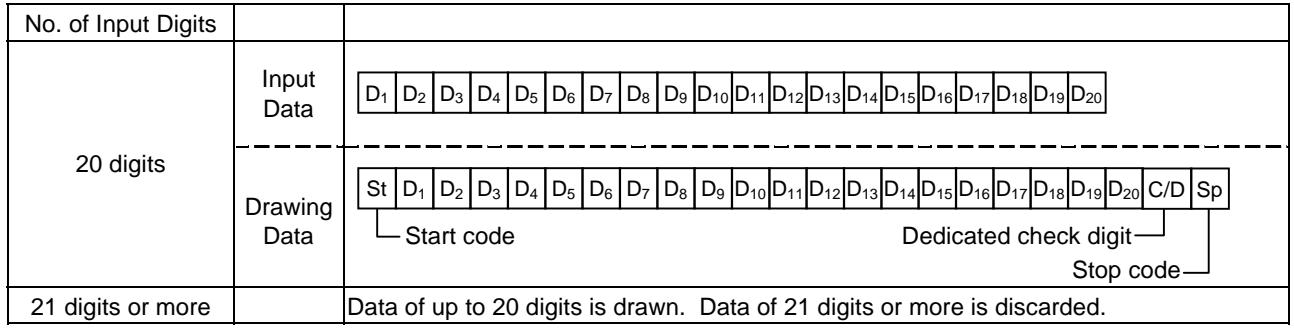

# Type of Bar Code: Highest priority customer bar code

(1) Auto affix of dedicated C/D

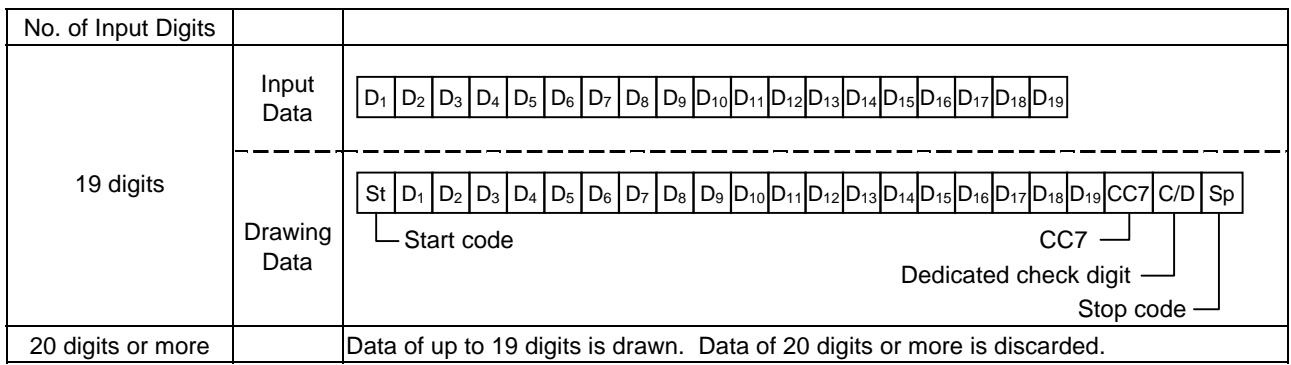

# **15. AUTOMATIC ADDING OF START/STOP CODE**

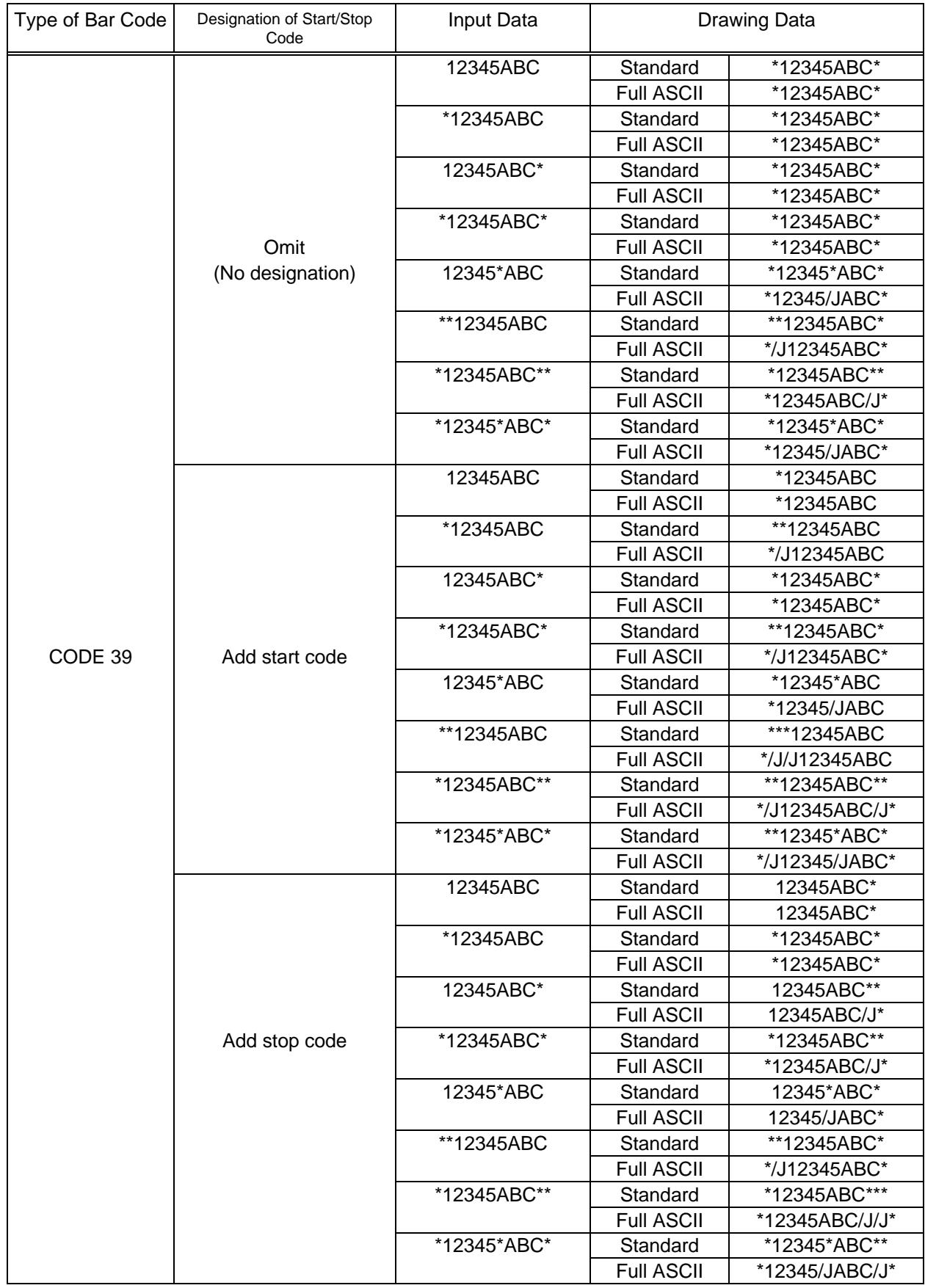

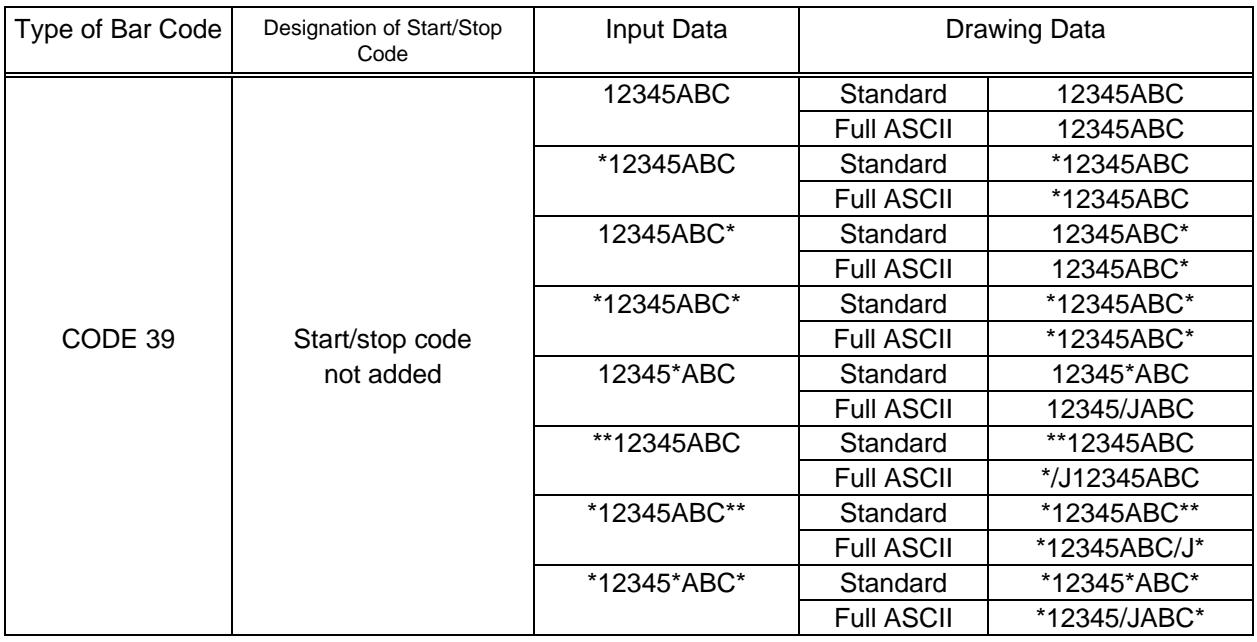

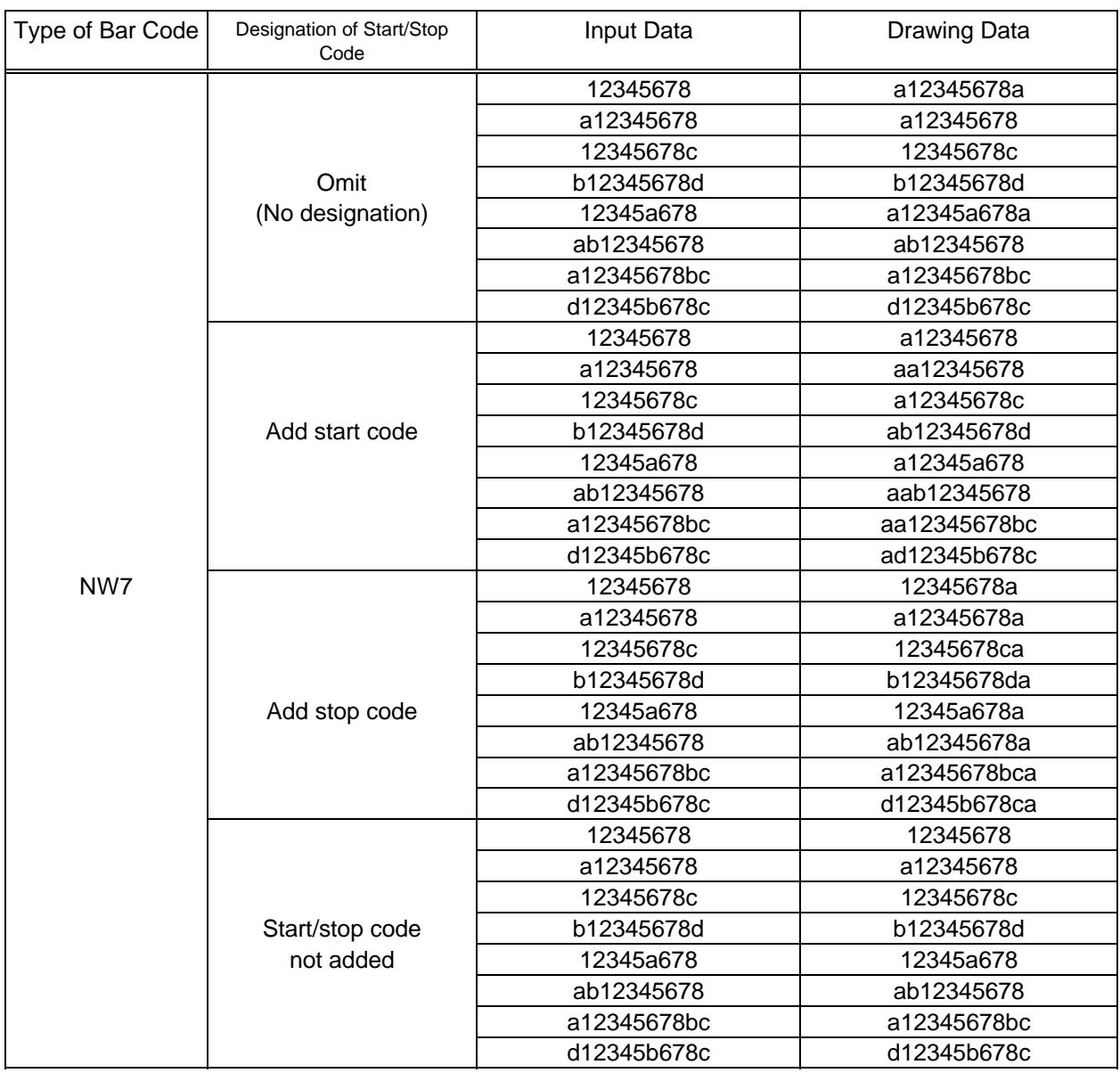

# **16. OPERATION-CONFIRMED FLASH MEMORY CARDS**

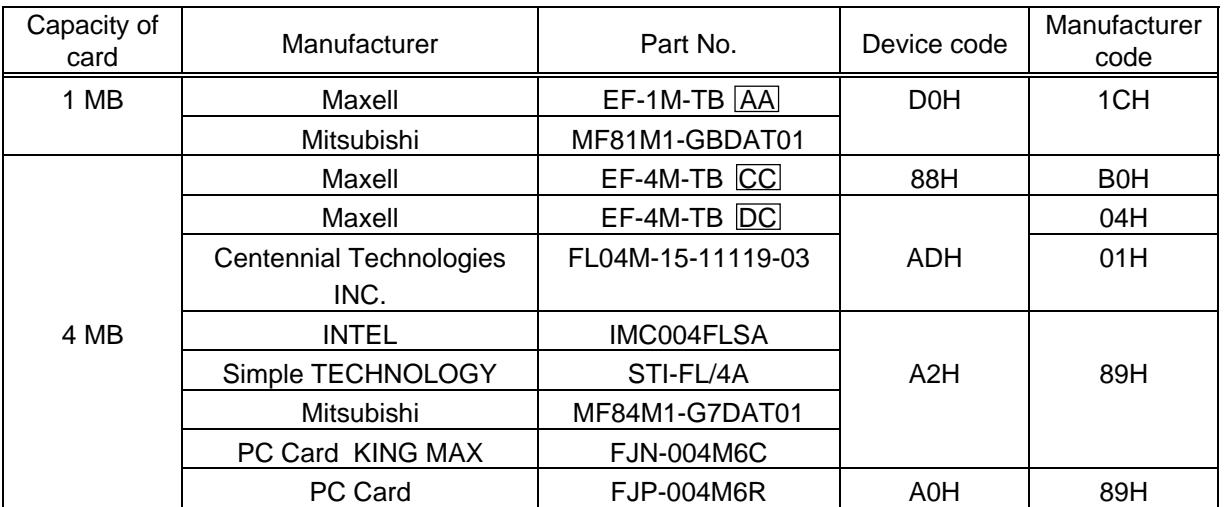